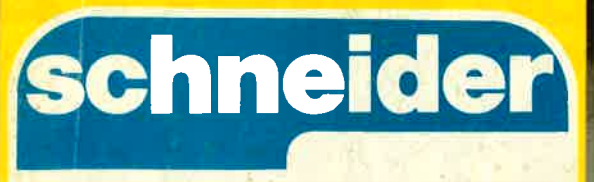

Nr. 12/86 Dezember

**FRIDAMENTO DE PRIMER** 

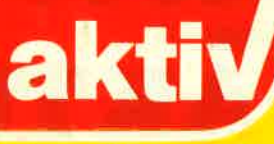

Ŧ

e Magazin Das un für Schneider-Computer **CPC 464-CPC 664** PC 6128-JOYCE Schneider-PC DM 6.- ÖS 48.- SFR 6.-

PC

**IM TEST** 

die CP

io-

B

**Spiele für** 

Die grosse Basic **Trickkiste** 

**SERIE:** Hi-Soft-**Parcal MS-DOS** 

## DIE AKTUELL GRUPPE  $9.8.799609.966$ I) KTIONEN! **HREERDDA**

Sle kennen uns:

# COMPUTER AKTUELL COMMONDIAN BAWDIN MSX REVUE<br>NEIDER AKTIV<br>TI REVUE. I

Für diese Zeitschriften suchen wir neue Mitarbeiter.

Es envartet Sie in Deutschlands nicht mehr heimlicher Hauptstadt München ein Team netter Kollegen, wenn Sie sich mit Basic oder MS.DOS, der deutschen Sprache und Gomputem auskennen.

Technisch legabte Joumalisten oder joumalistisch begabte Techniker als

# **3DAK 13**

Ihre Zuschrift mit den wichtigsten persönlichen Daten erreicht uns unter folgender Anschrift: Aktuell-Gruppe, z Hd. H.W. Seibt, Postfach 1107, D-8044 Unterschleißheim.

Übrigens: Auch wenn Sie nureines dieserComputesysteme kennen und glauben, gut schrciben zu können: Melden Sie sich einfach.

SCHNEIDER AKTIV erscheint in der München Aktuell-Verlags GmbH, Heß-<br>str. 90, 8000 München 40. Tel. 089/ 1298011. Telex 5214428 cav d

ANSCHRIFT DER REDAKTION: SCHNEIDER-aktiv — Redaktion —<br>Schneefernerring 4 — 8500 Nürnberg 50 –<br>Tel. 0911/84244 — Mailbox 0911/ 84400 (täglich 18 <mark>– 2</mark>0 Uhr)

CHEFREDAKTEURIN und verantwortlich für den lnhalt: Sigrid Gigge. Alle Artikel, bei denen der Name oder die lnitialen des Verfassers am Ende des Artikels stehen, geben ausschließlich die Meinung des Verfassers - nicht die Meinung des Verlages bzw. der Redaktion wieder.

VERTRIEB: Verlagsunion, 6200 Wiesbaden

ANZEIGEN: Es gilt Anzeigen-Preisliste

### **IMPRESSUM**

EINZELBEZUGSPREIS: DM  $6,$ -/sfr  $6,$ -/ÖS 48,- (Normalausgabe)

ABONNEMENTBEZUG: nland 60,- DM, Europa DM 80,- jeweils nkl. Porto und Verpackung

Copyright by TI/CBM-Verlag, Postfach 1 1O7, 8044 Lohhof. Jedweder Nachdruck jedwede Vervielfältigung, gleichgültig auf welchem Wege, jedwede elektronische Weitergabe, jedwede Verwertung aller Beiträge einschließlich der abgedruckten Programme untersagt. Alle Beiträge dieser Zeitschrift unterliegen dem Urheberrecht des TllCBM-Verlages. Jedwede wirtschaftliche Verwertung bedingt Schadensersatzansprüche des TI/CBM-Verlages. Nachdruck nur mit ausdrücklicher schriftlicher Zustimmung des Verlages.

BEITRAGSEINSENDUNG: Beitragseinsendungen bitte an die Redaktion in Nürnberg. Mit der Einsendung von Bei-Nr. 6/86 **Erstverkaufstag dieser Ausgabe 14.11.1986** Erstverkaufstag dieser Ausgabe 14.11.1986<br>Erstverkaufstag dieser Ausgabe 14.11.1986 erstundig von Den Berger dem aus-

schließlichen Abdruckrecht des Verlages zu und überträgt dem TI/CMB-Verlag das Copyright. Für unverlangt eingesandte Manuskripte, Datenträger und Fotos keine<br>Haftung des Verlages. Es gelten die Honorarbedingungen der jeweils gültigen Honorarliste als vereinbart, wenn keine sonsti ge schriftliche Vereinbarung getroffen wurde. Honorarzahlungen für einge sandte Listings beinhalten das Abdruck-, Nutzungs-und das Verwertungsrecht im Programmservice des Verlages sowie den<br>Übergang des Urheberrechtes auf den Verlag. Das Urheberrecht am Verlags- produkt hat der Verlag.

Geschäftsführer und verantwortlich für Anzeigen: Werner E. Seibt.

Kassetten-service: Ab Heft 10/86 Henny-Rose Seibt.

Printed in Germany by Mayer&Söhne.

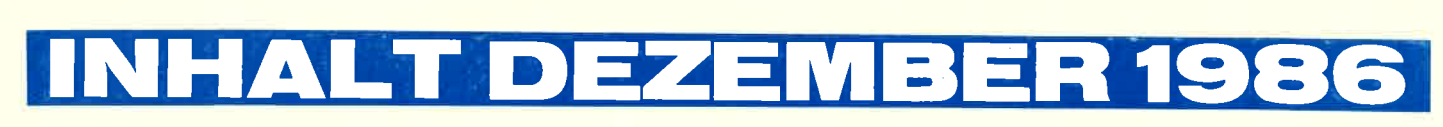

# Guten Tach Besteller noch unüblich lange auf

Uff, wir fordern für unseren armen Briefträger mehr Weihnachtsgeld von seinem Minister! Denn was sich derzeit hier abspielt, ist atemberaubend! Die sprichwörtlichen Waschkörbe reichen nicht aus, um all die an uns zurückgesandten Fragebogen aus Heft 11 zu fassen, das Postfach<br>quillt schon lange über und besteht eigentlich nur aus Hinweisen, man möge die Post doch bitte am Schalter abholen.

Danke, liebe Leser, zumal die erste Auswertung querbeet ergab, daß die neue SCHNEIDER AKTIV offen sichtlich gut ankommt.

Trotz dieser Flut: Versprochen ist versprochen: lm nächsten Heft PC von Schneider gewonnen hat,<br>der Sieger wird seinen Gewinn<br>noch auf den weihnachtlichen Gabentisch stellen können. Etwas länger warten werden allerdings die Gewinner des zweiten und dritten Preises müssen: Für sie haben wir als Überraschung für das nächste Frühjahr einen achttägigen Urlaub Köln" reicht einfach nicht! Sie<br>in einem Luxushotel gebucht, mehr sind sauer, weil die Ware nicht wird noch nicht verraten.

Verraten allerdings können wir schon jetzt, daß es uns gelungen ist, einen guten Schneider-Exper-<br>ten zur festen Mitarbeit zu überreden — mehr darüber in der näch- kosten.

sten Ausgabe. Mit einer anderen Ausgabe hat- Name, Anschrift und Mit einer anderen Ausgabe hat- Name, Anschrift und<br>ten wir Sorgen, mit der Nummer ben. Nicht vergessen!<br>10. Da wir mit offenen Karten Und nicht verges. spielen: Dies war — für die Abon-<br>nenten — wegen des Verlagswechsels eine Doppelausgabe 9 + 10 (!). Und zusätzlich mußten die Softbox-

ten. Deshalb auch hier: Entschul digung. Der Grund ist simpel.<br>Zunächst einmal gab es - man<br>höre und staune - keine Disketten<br>in der von uns benötigten Menge!<br>Dann mußte das von uns beauftragte Kopierwerk - unsere Kassetten<br>werden digital kopiert - zwei Wo-<br>chen auf die Lieferung eines Schneider CPC warten, sie waren ebenfalls ausverkauft!

Mittlerweile hat sich das jedoch eingespielt, die Software verläßt unseren Verlag in der Regel spä testens zwei Wochen nach Bestel lungseingang.

Allerdings nicht immer. Manche Leser sind so nett, uns eine Bestel lung mit hingekrakelter Unterschrift zu schicken, vergessen aber einfach Name und Anschrift. Andere über weisen auf unser Konto, ebenfalls ohne Adresse oder gar einen Hin-<br>weis, wofür das Geld denn sein solle. Deshalb: Bitte immer — auch<br>bei Banküberweisungenl — wenig-<br>stens den Namen in Druckbuchstens den Namen in Druckbuch-<br>staben angeben! ,,Peter Müller,<br>Köln" reicht einfach nicht! Sie kommt, der Abo- und Kassetten service ist sauer, weil er weder verbuchen noch liefern kann und der Verleger ist sauer, weil die Nachforschungen viel Zeit und Geld

Also bitte: Bei allen Bestellungen Mit einer anderen Ausgabe hat- Name, Anschrift und Zweck ange-

> ben. Nicht vergessen! Und nicht vergessen: Sind Sie mit uns zufrieden, sagen Sie es bitte weiter. Sind Sie es nicht, sagen Sie es uns.

Ihr SCHNEIDER AKTIV-Team

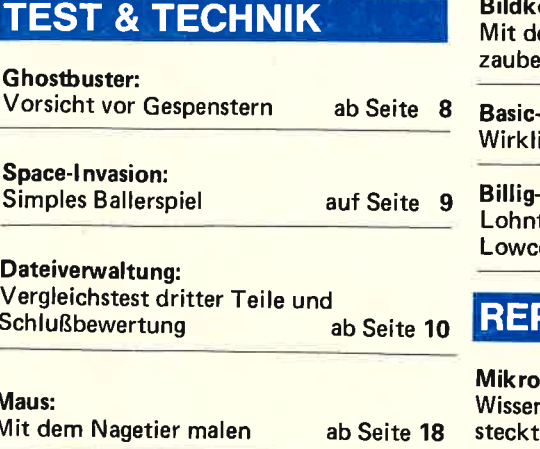

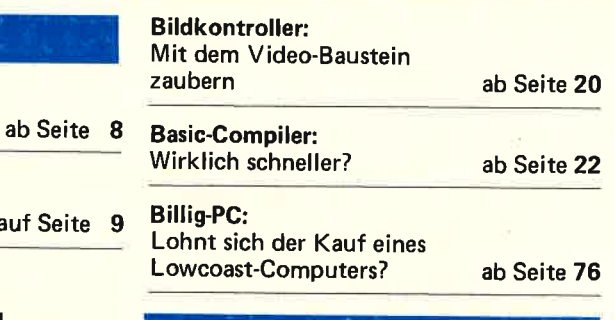

### REPORT & SERVICE

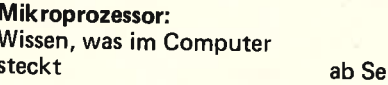

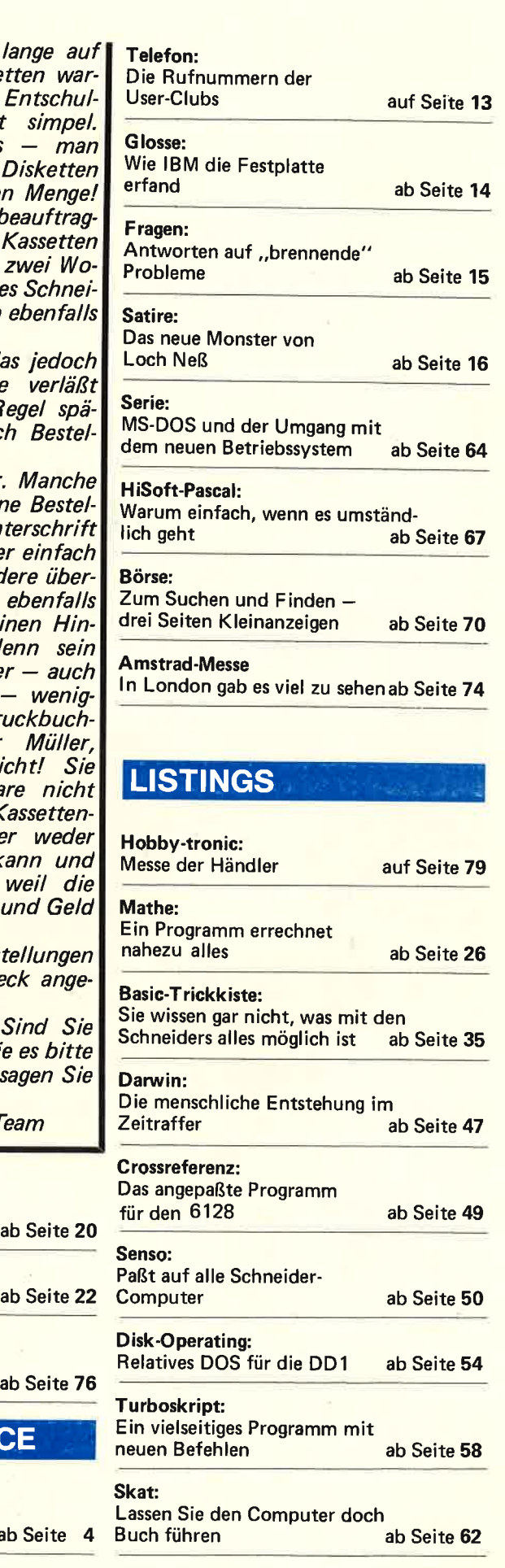

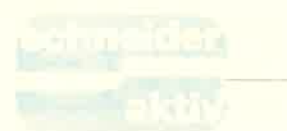

# DER MIKROPROZESS( **AS HERZ DES COMPI**

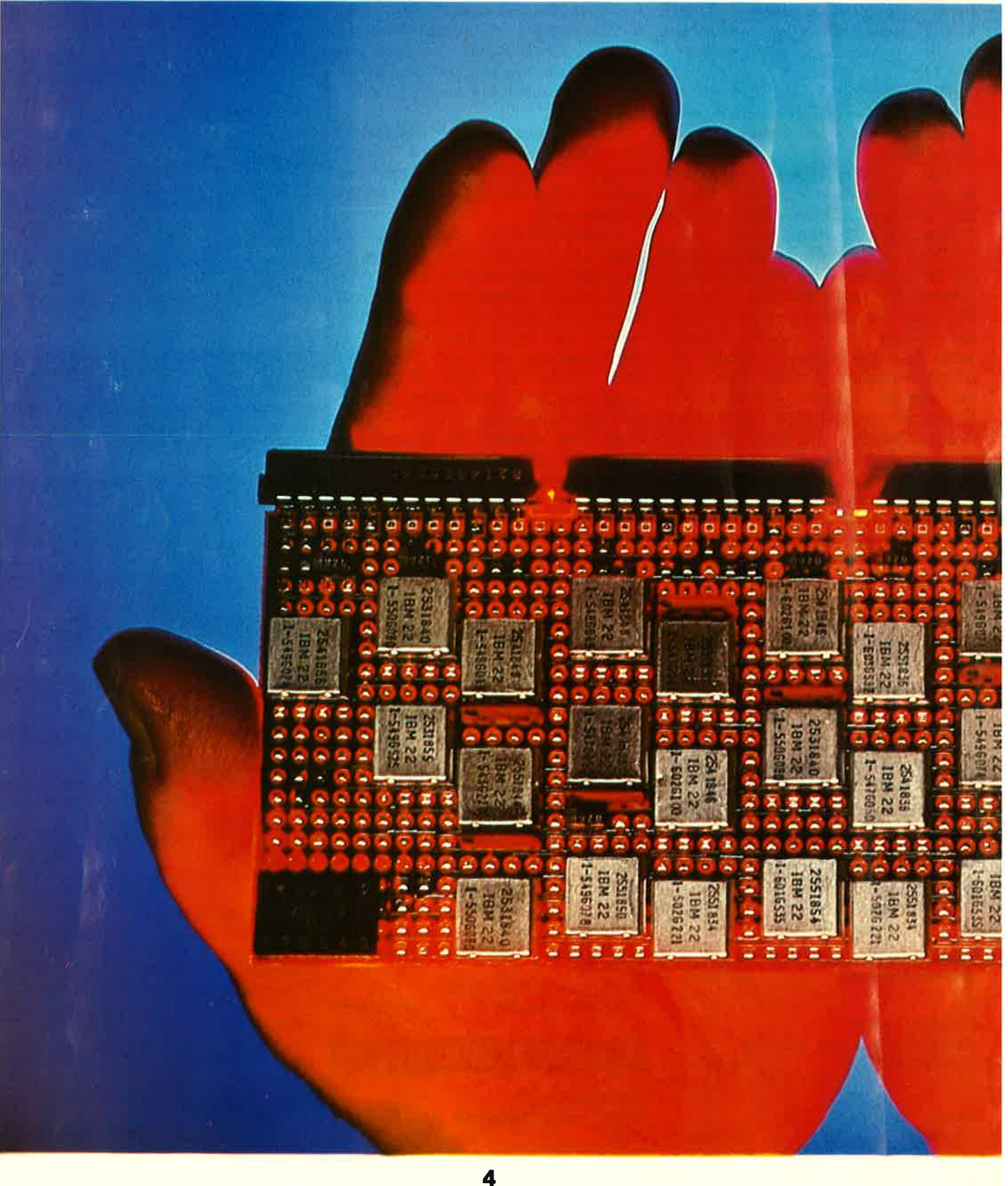

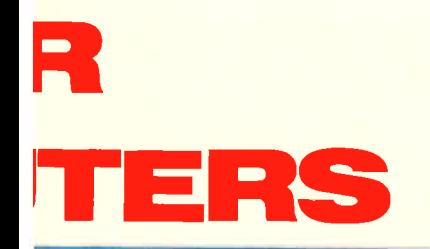

Verschiedene Computertypen haben oftmals verschiedene Mikroprozessoren. Für die meisten Anwender ist der Bautyp dieses Bausteins uninteressant, denn sie programmieren nicht in Maschinensprache. Dennoch sollte man den einen und anderen grundlegenden Unterschied zwischen den verschiedenen Prozessorengruppen kennen, um etwa Geschwindigkeitsvorteile eines bestimmten systems (wie Amiga) gegenüber eines anderen (wie 664) nur durch Lesen des Datenblattes deuten zu können.

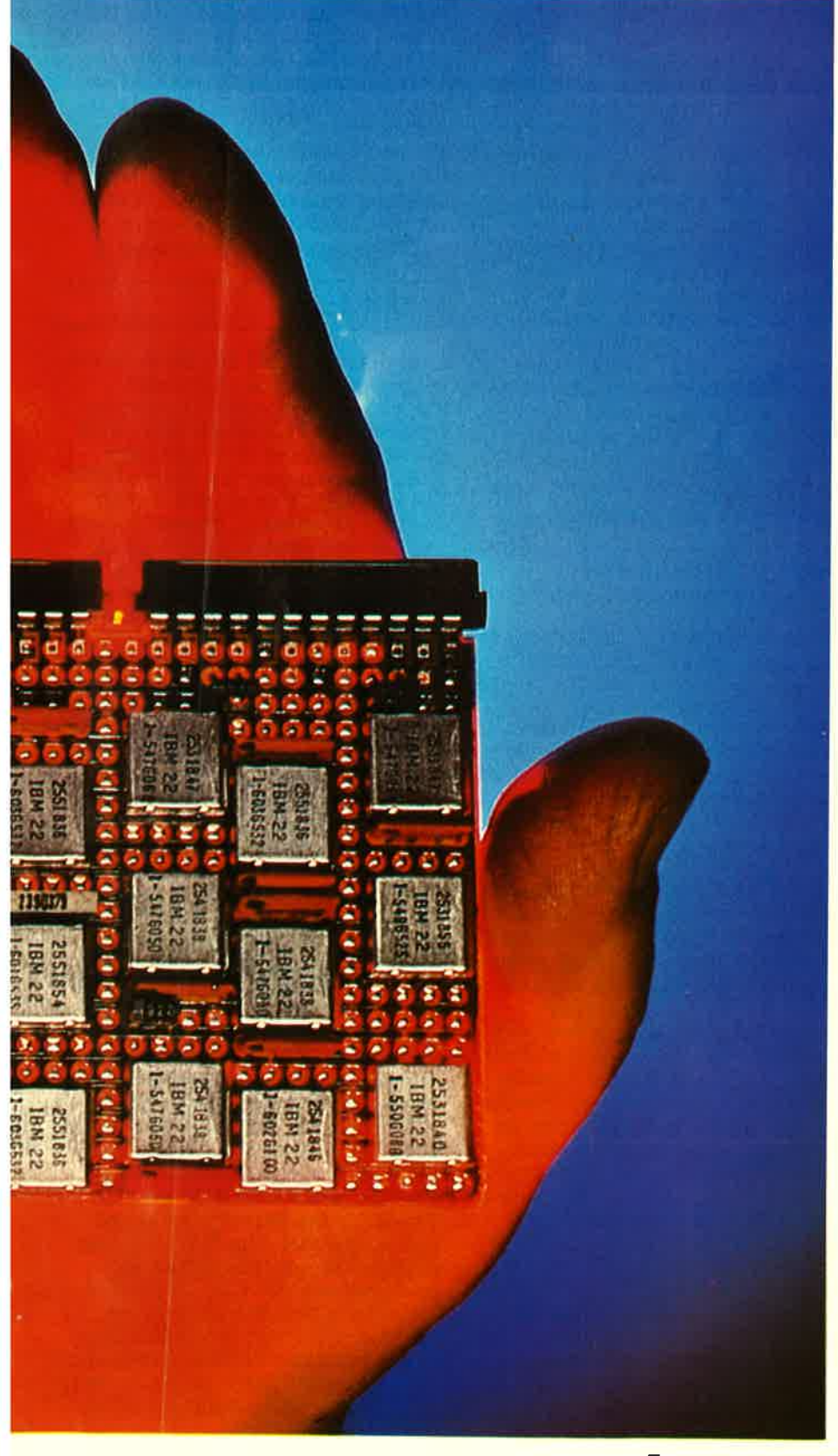

Prozessor ist nicht gleich Prozessor, und eine höhere Taktrate bedeutet nicht eine automatisch höhere Verarbeitungsgeschwindigkeit. Viele andere Faktoren beeinflussen eben-<br>falls die Bearbeitungszeit, die ein falls die Bearbeitungszeit, die ein<br>Prozessor zur Ausführung eines Befehles benötigt. Bei handelsüblichen Home- und Personalcomputern sind das Punkte wie

- Datenbusbreite
- Interne Registerbreite
- Taktgeschwindiekeit
- Prozessoreigener Speicher
- "Pipeline"-Techniken
- 

- Befehlssatz.<br>Beginnen wir mit der Datenbusbreite:

#### **DATENBUSBREITE**

Ein Prozessor benutzt, je nach Bauart, immer eine bestimmte Anzahl an Beinchen zur Datenein- und Aus-<br>gabe zum Hauptspeicher des Computers. Im Normalfall benutzt ein 8 Bit-Prozessor, wie der der Schneider Modelle und des ZX8l einen 8Bit-Datenbus. Der IBM PC, als Ausnahme, hat einen internen 16 Bit-Prozessor und wird von vielen Anwendern daher als l6 Bit-Maschine bezeichnet. Insider nennen ihn allerdings auch Pseudo-16-Bit-Computer.

Atari liefert mit seinen ST-Geräten (ST=sixteen=sechzehn) echte 16 Bit-Computer. (Allerdings werden diese Systeme in einigen Fachzeitschriften als 32 Bit-Rechner bezeichnet, weil auch der l6 Bit-Prozessor (Motorola 68000) intern 32 Bit bearbeitcn kann und somit, ähnlich dem IBM PC, verwechselt wird.)<br>Inwieweit hängt die Verarbeitungs-<br>geschwindigkeit von der Datenbus-<br>breite ab? Diese Frage ist ganz einfach an folgendem Beispiel zu erkennen. Auf dem Markt gibt es, unter anderen, zwei Computer, die nahezu denselben Prozessor benutzen. Es sind der Sinclair QL (Moto-<br>rola 68008) und der Amiga (Moto-<br>rola 68000). Der Unterschied zwi-<br>schen den beiden Prozessoren liegt in der Datenbusbreite: Der Sinclair<br>hat einen 8 Bit-Datenbus, der Amiga einen 16 Bit-Bus. Will der Amigabenutzer nun die Werte EF DA aus<br>zwei Speicherstellen lesen, so kann 20

von 16 Bit, innerhalb eines Schrittes erreichen, während der 68008 des Sinclairs dafir 2 Schritte benötigt. (Er liest beide Bytes nacheinander ein. Ebenso verhält es sich beim Schreiben der Daten in den Speicher.)

Dieser Umstand bewirkt längere Re-<br>chenzeiten bei häufigem Zugriff auf den Hauptspeicher des Computers. Dies ist auch die Ursache dafür. daß die neueren Computer Prozessoren immer höhere Bus-Breite beinhalten. Hatten der IBM PC und der PC/XT noch einen Pseudo 16-Bit-Prozessor, so besitzt der AT bereits einen echten 16 Bit-Baustein, der intern sogar 32 Bit bearbeiten kann. In einigen Jahren wird selbst dieser Baustein veraltet sein, denn schon ist ein echter 32 Bit-Prozessor auf dem Markt, der die Befehle seiner Vorgänger versteht, also Softwarekompatibel ist.

#### INTERNE REGISTERBREITE

Wie wir bereits wissen, gibt es Prozessoren, die zwar nur einen 8 Bit-Datenbus besitzen, aber intern 16 Bit verarbeiten können. Der Vorteil dieser Verarbeitungstechnik liegt, ähnlich dem des größeren Datenbusses, darin, daß für eine Berechnung von 16 Bit-Daten (2 Bytes = Word genannt) nur ein Rechenvorgang benötigt wird, während der 8' Bit-Prozessor die zweistellige Zahl mühsam und vor allem zeitraubend in zwei einstellige Werte umwandeln muß, bevor er diese berechnen kann. Der Zeitvorteil dieser internen <sup>16</sup>Bitbearbeitung gegenüber der 8 Bitbearbeitung liegt damit klar auf<br>der Hand. Gegen einen ansonsten funktionsgleichen Prozessor mit echtem 16 Bit-Bus hat dieser Baustein allerdings (wie vorher beschrieben) keine Chance.

#### TAKTGESCHWINDIGKEIT

Jetzt endlich kommen all diejenigen zu Wort, die am Anfang geglaubt hatten, daß nur die Taktfrequenz die Verarbeitungsgeschwindigkeit eines Computers bestimmt. Die Taktfrequenz (2.8. 4 MHz) ist ein Begriff der dadurch definiert ist, daß ein Prozessor in einer Sekunde die jeweilige Anzahl an Schwingungen durch einen Taktquarz erhält (in unserem Beispiel 4 Millionen), die er zur Abarbeitung eines Befehles be-<br>nötigt. (Verschiedene Befehle be-<br>nötigen meist eine verschiedene<br>Anzahl an Schwingungen.) Die Taktfrequenz eines Prozessors trägt

er dies, aufgrund der Datenbusbreite damit wesentlich zur Geschwindigkeit eines Rechners bei, das A und O ist sie aber noch lange nicht.<br>Nehmen wir ein Beispiel: Auf dem Markt der 8 Bit-Maschinen gilt und galt der Genie IIIs mit einem 8 MHz-Prozessor 280 als einer der schnellsten Rechner. Dennoch hat er gegen einen IBM AT mit 80286 Prozessor, 6MHz getaktet, keine Chance. Warum? Weil der 80286 in einem Schritt eine 16 Bit-Adresse/Zahl einlesen und eine 32 Bit-Zahl intern berechnen kann, wohingegen der Z8O-Prozessor für diese Operationen, wie bereits erwähnt, einige zeitraubende Zwischenschritte unternehmen muß. Ein Z80-Prozessor mit 16 oder mit einem 80286 der AT-Klasse durchaus aufnehmen können. Aber: Die handelsüblichen 280- Bausteine würden schon bei einer Taktrate von l0-12 MHz beginnen, durchzuschmelzen. Die weitverbreitete Taktquote für diesen Chip liegt bei 4 MHz. Gegenüber diesen ist der Genie IIs damit um den Faktor 2 in der Verarbeitungsgeschwindigkeit überlegen.

#### PROZESSORSPEICHER

Der Zugriff einer CPU (Central Processing Unij, Zentraleinheit= der Mikroporzessor) auf den Hauptspeicher eines Computers benötigt relativ viel Zeit. (Die großteils verwendeten dynamischen RAM's benötigen zur Speicherorganisation die sogenannte Refreshzyklenzeit. Diese muß bei Zugriffen des Pro-<br>zessors berücksichtigt werden.) Zur Einsparung dieser zeitraubenden Angelegenheit entwickeln amerikanische, japanische und deutsche Unternehmen einen Prozessor, der 50 oder 60 Bytes Speicher einlesen kann und somit Maschinenschleifen enorm beschleunigt. (Beispiel: Ein Programmierer will eine Reihe von 6 Werten durch einen vorher eingegebenen Berechnungszyklus manipulieren. Hierfür hat er sich eine Befehlsroutine in Länge von 12 Bytes geschrieben. Die Routine wird vom Prozessor komplett mit den 6 Werten eingelesen. Für die weiteren Berechnungen wird kein weiterer Zugriff auf den langsamen Hauptspeicher mit um den Faktor 10 beschleunigt. Erst das Zurückschreiben der errechneten Werte in den Hauptspeicher benötigt wieder die "normale" Zeit.) In der weiteren

Entwicklung werden die Prozessoren bald bis zu einem KByte an Daten aufnehmen und berechnen<br>können. Der Geschwindigkeitsvorteil, dem diese Entwicklung zu-<br>grunde liegt, ist enorm.

#### "PIPE LINE"-TECHNIK

Schon seit geraumer Zeit wird die "Pipeline"-Technik benutzt. Prozessoren, die mit dieser Methode der Verarbeitung ausgestattet sind, erreichen einen Geschwindigkeits- vorteil von ca. 30 Prozent. Er wird dadurch bewirkt, daß die CPU die nächsten Daten einüest, während sie die alten noch bearbeitet. Die CPU ist somit dauerbeschäftigt, Leerzyklen entfallen.

#### BEFEHLSSATZ

Grundsätzlich sind alle Prozessoren in zwei Kategorien einteilbar: Die benutzerfreundlichen und befehlsreichen Zentraleinheiten und die befehlsarmen aber schnellen RlSC-Prozessoren. Der Name RISC, frei übersetzt Prozessor mit reduziertem Befehlssatz, ist erst vor kurzer Zeit ins Gespräch gekommen. Waren in der Vergangenheit die CPU-Hersteller darauf bedacht, möglichst viele Funktionen auf ihren Chip zu setzen, so haben vor allem die Engländer diese Idee umgekehrt und rüsten ihre Einheiten mit wenigen, dafür aber sehr schnell zu bearbeitenden Funktionen aus. Stellen wir uns hierzu vor, daß Sie das Stich-wort "Computer" haben und in ei nem Lexikon nachschauen wollen, was sich unter diesem Begriff verbirgt. Angenommen, Sie beginnen in einem Lexikon zu suchen, das 1000 Eintragungen unter dem Buchstaben C besitzt. Dafür benötigen Sie die Zeit T, um Ihren Begriff herauszufinden. Jetzt stellen Sie sich vor, Sie suchen in einem Lexikon, das 10000 Eintragungen aufweist. Sie werden in diesern Buch merklich mehr Zeit benötigen als in der kleineren Wissenssammlung<br>(vorausgesetzt, Sie haben den Begriff in beiden Ausführungen gefunden!) Auf diesem Grundsatz baut die RISC-Technik auf. Je weniger Befehle, desto schneller wird die Funktion des Befehles gefunden und ausgeführt. Der Nachteil liegt dafür in der umständlichen Programmierung der CPU. Kann der Anwender beispielsweise in der 68000er CPU von Motorola eine Division zweier Zahlen mittels eines Befehls durchführen lassen, so muß er unter der Befehlssprache eines

RISC-Chips eine eigene Divisions- routine schreiben! Dieser Umstand kostet natürlich Programmierzeit und Speicherplatz.

Aus diesem Grund werden sich diese Chips nur in Speziallösungen, also weniger im PC als vielmehr im Steuerungsaufgabenbereich, durchsetzen. Der Geschwindigkeitsvorteil ist auf ieden Fall unumstritten. (Meist werden die RlSC-Bausteine darüber hinaus mit einer sehr hohen Taktfrequenz angeboten, was eine nochmaüge Beschleunigung be- wirkt.)

#### FAZIT

Die Geschwindigkeit eines Rechners hängt zwar nicht nur von der Verarbeitungsgeschwindigkeit seines<br>Mikroprozessors ab (die Laufwerksgeschwindigkeit ist unter anderem ebenfalls ein sehr wichtiger Punkt!) ist aber dennoch einer der Hauptgründe für dessen Zeitverhalten. Vor dem Kauf ist daher zu beachten, ob das System einen echten 16 oder  $32$  Bit-Prozessor hat, ob dieser intern Prozessor hat.  $m.w$ .

mehr Bit verarbeiten kann, mit welcher Taktrate er arbeitet und welchen Befehlssatz er zur Verfügung stellt.

Ebenfalls interessant ist es zu wissen, ob sich die CPU der Pipeline-Technik bedient und ob er einen prozessoreigenen Speicher besitzt. Lassen Sie sich durch die verwirrenden Werbemethoden einiger Firmen<br>nicht aus dem Konzept bringen und nicht aus dem Konzept bringen und<br>prüfen Sie ruhig einmal, wieviel<br>Wissen Ihr Verkäufer über das von ihm angebotene System mitsamt<br>Prozessor hat.  $m.w.$ 

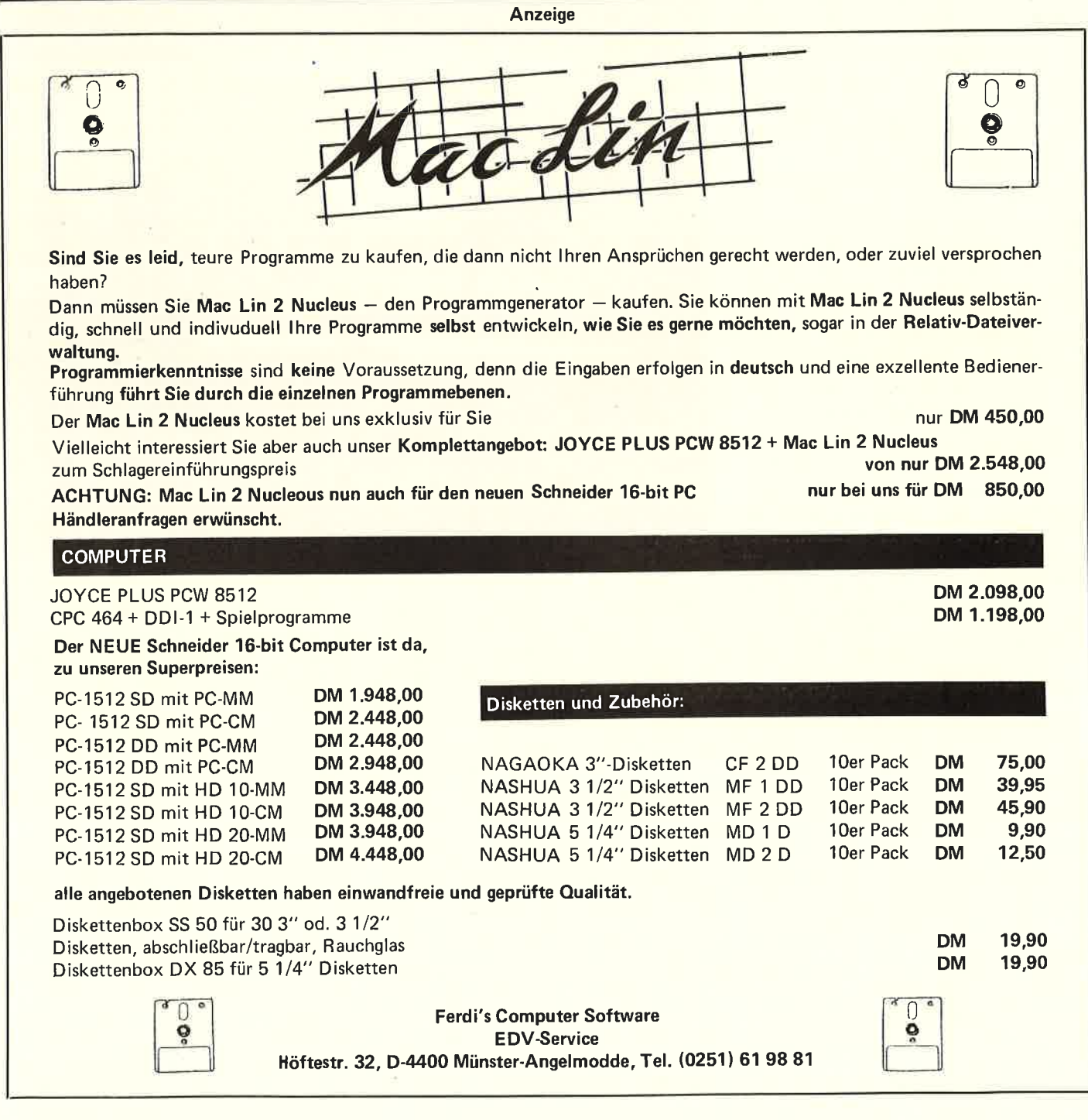

zum Klingeln brachte: - Ghost-<br>busters -. Der Film war weltweit<br>ein Hit. Selbstverständlich brachte es auch der Filmsoundtrack zur Nummer Eins in den hiesigen Charts. So durfte dann auch die Softwareindustrie nicht fehlen. Die Firma Activision brachte kurz nach dem Filmstart das Spiel Ghostbusters auf den Markt, das nun auch für den Schneider erhältlich ist.

Nach dem Laden beginnt das Programm mit der Titelmelodie<br>des Filmes, die hervorragend die Soundmöglichkeiten des Schneiders demonstriert. Während der Musik werden sogar die dazugehörigen Textzeilen eingeblendet (wahr-

Wird der Vorspann abgebrochen, erscheint auf dem Bildschirm eine kleine Begrüßung und man wird nach seinem Namen gefragt. Hat<br>man diesen eingegeben, muß man, falls man noch kein Konto besitzt, sich erst noch ein solches einrichten und bekommt von der Bank 10 000 \$ Startkapital zugewiesen.

#### VIER AUTOS STEHEN ZUR WAHL

Das nächste Bild nennt sich "Vehicle Selection". Hier muß man sich ein Auto aussuchen, wobei vier zur Auswahl stehen. Diese unterscheiden sich in Geschwindigkeit, Belaim Preis. Die Preise liegen hierbei

zwischen 2000 und 15000 Dollar.<br>Hat man sein Auto gekauft, gelangt man automatisch in das näch-<br>ste Bild, die Hilfsgeräteauswahl.<br>Hier werden nützliche Geräte angeboten, die einem beim Fangen von Gespenstern behilflich sind. Vor dem\_ Kauf ist jedoch das sorgfältige Studieren der Anleitung angebracht.

Wenn man sein Geld dann ausgegeben hat, gelangt man durch Drük-,,E" in den eigentlichen Spielanfang. Nun erscheint auf dem Bild-

schirm ein Stadtplan, auf dem<br>diverse Häuser und der Zuul Tempel (das ist das Geisterhauptquartier) eingezeichnet sind. Wenn nun plötzlich eines der

# Anfang des letzten Jahres lief ein **GHOSTBUST**

Häuser zu blinken beginnt, muß<br>man sich schleunigst mit seinem man sich schleunigst mit seinem<br>Auto, das auf dem Stadtplan durch<br>das Ghostbustersymbol verkörpert<br>wird, zu diesem Häus begeben.

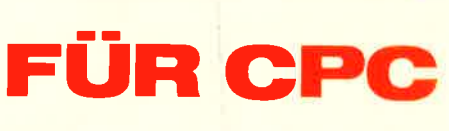

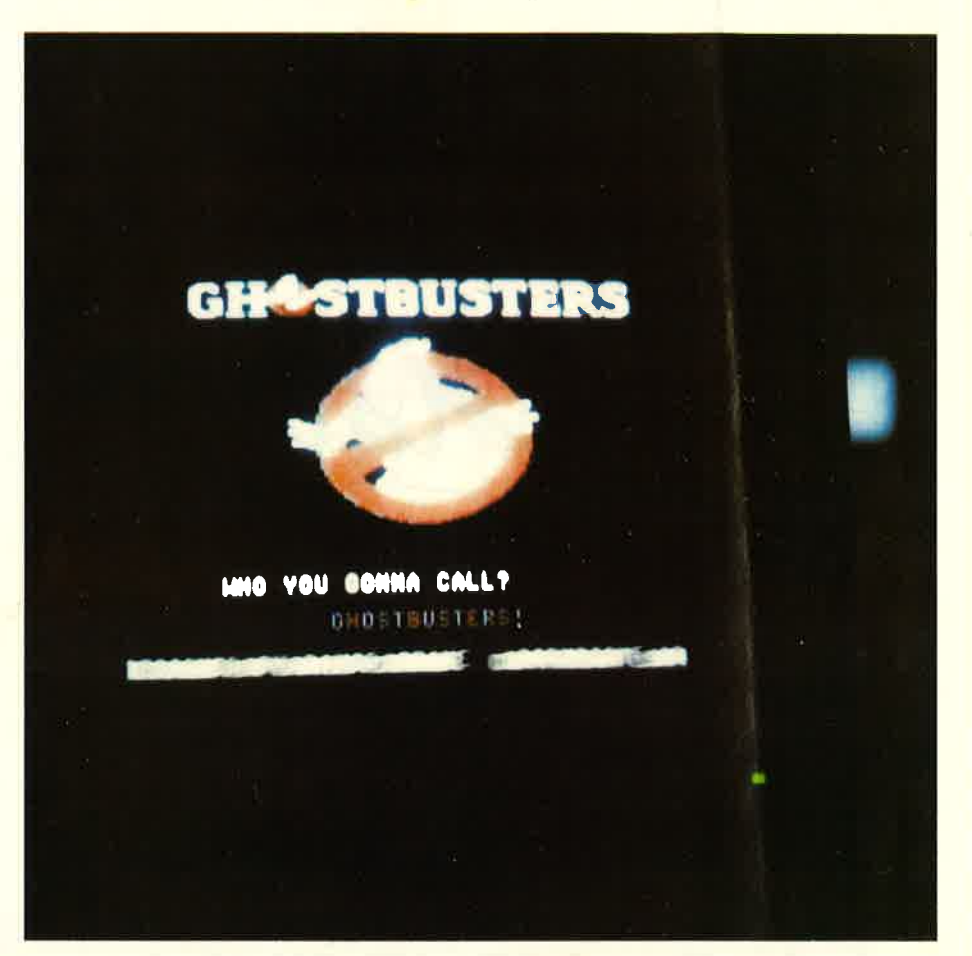

Ist dieses geschehen, wechselt er- neut das Bild und man befindet sich mit seinem Auto auf der Straße zu diesem Haus. Auf dieser Straße sollten schon so viele Geister wie eben möglich eingesammelt werden. Ist man angekommen, wird der Wagen automatisch an den Wegrand gelenkt und man kommt in das nächste Bild. Der nun zu sehende Geist sollte so schnell wie nur mög-

li'ch gefangen werden. Die Schwierigkeiten bei diesem Spiel liegen darin, daß nach einiger Zeit der Marshmallow-Man erscheint, der die Häuser zerstört. Wenn man dieses nicht verhindern kann, werden die Schäden vom Guthaben abgezogen. Gelingt es einem, dieses Vorhaben zu vereiteln, bekommt man 2000 \$ extra gut geschrieben.

Weiterhin leuchten nach gewisser Zeit immer mehr Häuser auf, die mit Geistern verseucht sind. Aber Vorsicht! Dabei wird die Geisterenergie der Stadt wesentlich erhöht.<br>Schafft man es nicht, diese Energie unter Kontrolle zu bekommen, wird die ganze Stadt zerstört und eine neue Spielrunde kann beginnen.

Bei diesem wirklich sehr abwechslungsreichen Spiel kommt jeder auf seine Kosten. Es fällt durch seine sehr gute Grafik und seinen sehr guten Sound angenehm auf und hebt sich durch die ungewöhnliche Spielidee von allen anderen Spielen dieser Art ab.

Hersteller: Activision Computer: CPC 464

(Basler)

# **SERVICE**

#### RUFNIJMMERN CPC.USER.CLUBS

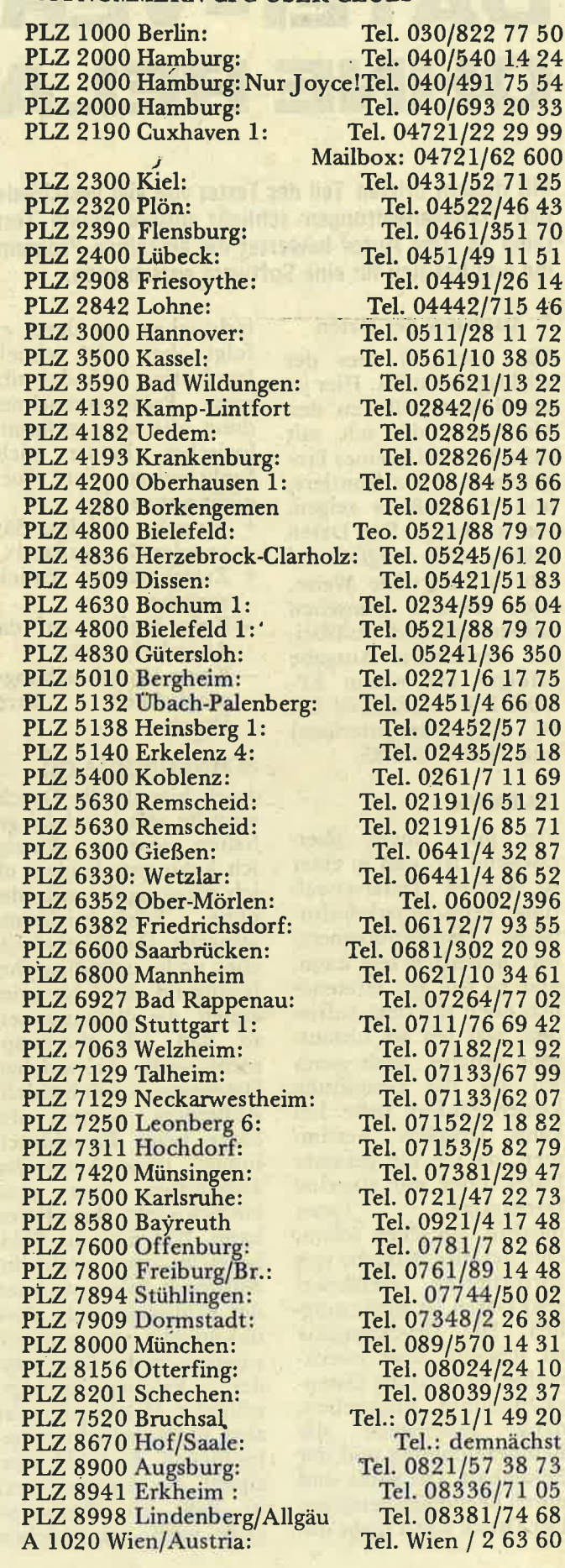

Space Invasion ist mal wieder eines von tausend Ballerspielen mit "Rambo" Charakter:

SPACE<br>INVASIO

So ist man laut Spielbeschreibung der knallharte Kampfsoldat Super<br>Joe, der versucht, die vordringenden Streitmächte zu besiegen. Nur mit einem Maschinengewehr und sechs Handgranaten bewaffnet muß man so weit wie möglich in das feindliche Gebiet eindringen. Dieses wird jedoch<br>durch Minen, Granaten, Dynamit und feindliche<br>Kugeln, die aus allen Richtungen kommen, erheblich erschwert.

Weiterhin wird der Vormarsch von Super Joe

immer wieder durch feindliche Truppen, die plötzlich aus Höhlen hervorkommen, zu stop-<br>pen versucht. Mitleid darf auf keinen Fall gezeigt. werden. Man muß immer weiter vordringen und versuchen, den feindlichen Außenposten so viel lich abzunehmen, bis man bei seinem endgültigen Ziel – der Festung<br>– angekommen ist.

Leider kann die sehr gute Soundprogrammierung des Spieles die einfache Spielidee und Graphik nicht auffangen. Hersteller: Elite Computer: CPC 464

(Basler)

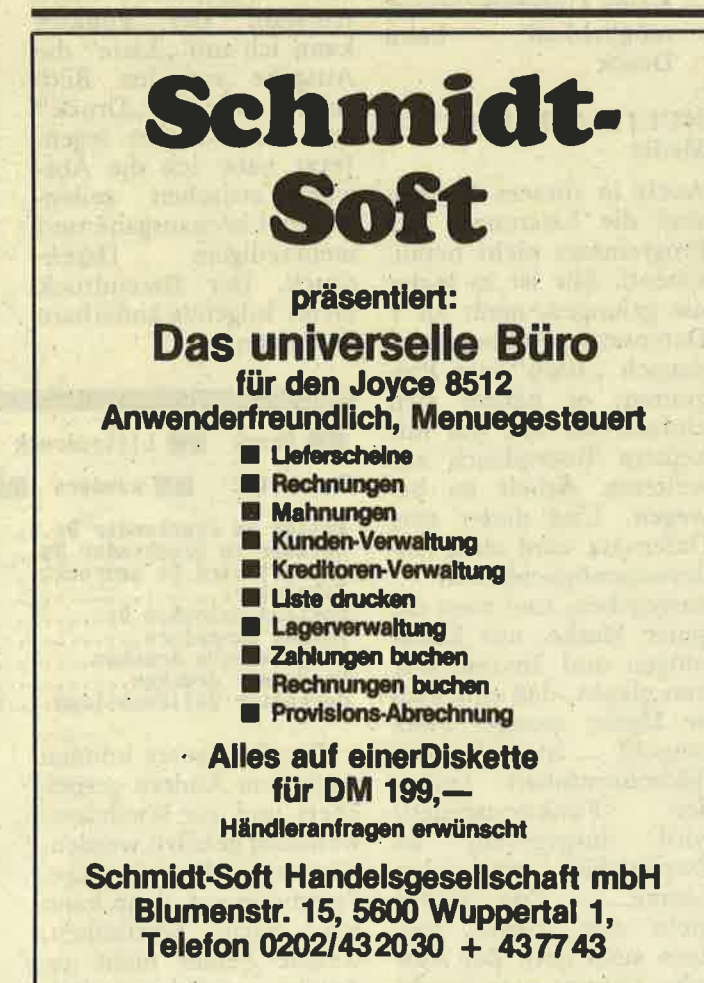

# DATEI-VERWALTUNGEN OHNE RELATIV-DATEIEN

Mit diesem dritten Teil des Testes von vier verschiedenen Dateiverwaltungen schließt unsere kleine Testreihe ab. Der Autor beweftet die einzelnen Programme und hat sich für eine Software entschieden.

Für mich ist dies der wichtigste Punkt. Hier ist die Schnittstelle zu den Menschen, die. ich mit dem Produkt meines Programmes konfrontiere, und da muß es zeigen, was es kann. Die Daten sollen, wenn möglich auf sehr komfortable Weise, nach meinen Wünschen aufbereitet und verarbeitet werden.Die Ausgabe<br>erfolgte auf einem EP-SON RX 80, EPSON LX<br>90 (Schneider-Interface) und EPSON FX-85.

#### DATA464

Für mich nicht überraschend ist, daß in einer so kurzen Dateiverwaltung kein superkomfor-<br>tabler "Listoutputgenerator" enthalten sein kann, und so bin ich letztendlich doch mit dem zufrieden, was ich als Listausgabe erhalte, auch wenn ich auf die Gestaltung<br>keinen Einfluß habe. Ich kann lediglich bestimmen, ob ich die gesamte<br>Datei, oder nur einzelne<br>Datensätze, listen möchte. Sie sehen schon,<br>eine gezielte Ausgabe von vorsortierten (selektier-<br>ten) Daten ist nicht möglich. Die Druckausgabe ist schlicht, aber zweckmäßig. Es wird die Datensatznummer ausgegeben, dann zeilenweise die Feldbezeichnung und der Feldinhalt. Die Sätze sind durch Leerzeilen getrennt. Der Druck kann nicht un-

7. Ausdruck der Daten terbrochen werden, er-<br>Für mich ist dies der folgt aber sehr schnell. Im Listing befindet sich<br>eine Papierwechselmel-<br>dung, die aber aufgrund logischer Fehler nicht<br>funktioniert (ist auch nicht notwendig)

- <sup>+</sup>Ausgabe einzelner Sät ze oder Gesamtdatei
- <sup>+</sup>Zweckmi8ige Druck ausgabe
- Kein Einfluß auf das Aüsgabeformat
- Keine Unterbrechungs- möglichkeit beim Druck

#### SCHNEIDERDATEI

Auch hier ist die Druck ausgabe relativ trivial ge-<br>halten worden. Einzig,<br>ich kann entscheiden, ob<br>ich die Ausgabe mit oder 'ohne Feldbezeichnung wünsche. Das Ergebnis ist aber nicht unbeäingt be friedigend. Es fehlt prin-<br>zipiell die Satznummer, so daß ich überhaupt<br>nicht weiß, um welchen Datensatz es sich handelt. Außerdem werden die Sätze beim Einzeldruck immer ohne Leerzeilen ausgegeben, was man<br>einfach-nicht-akzeptieren kann. Will man die Feldbezeichnungen nicht im Ausdruck haben, so wird der Feldinhalt nicht etwa linksbündig ausgegeben, sondern in der Textlänge<br>der Feldbezeichnungswünische. Das Ergebnis ist aber nicht unbedingt be-<br>friedigend. Es fehlt prinzipiell die Satznummer,<br>so daß ich überhaupt nicht weiß, um welchen

Datensatz es sich handelt. Außerdem werden die Sätze beim Einzeldruck immer ohne Leerzeilen ausgegeben, was man ein- fach nicht akzeptieren kann. Will man die Feldbezeichnungen nicht im Ausdruck haben, so wird der Feldinhalt nicht etwa linksbündig ausgegeben, sondern in der Textlänge der Feldbezeichnung wer-<br>den Leerzeichen gedruckt (???). Ein Abbruch des Druckes ist auch nicht möglich.

- <sup>+</sup>Ausgabe einzelner Sätze oder Gesamtdatei
- Ausgabeformat unbe- friedigend
- Keine Unterbrechungs- möglichkeit beim Druck

#### MULTIDATEI Data Media ·

Auch in diesem Bereich sind die Leistungen des Programmes nicht berauschend. Mir ist es leider nie gelungen, mehr als <sup>1</sup> Datensatz auszugeben, danach "starb" das Programm; es hängte sich einfach auf und war mit keinem Tastendruck zur weiteren Arbeit zu bewegen. Und dieser eine Datensatz wird ohne Anderungsmöglichkeiten ausgegeben, und zwar die ganze Maske, mit Erklärungen und Texten. Wer nun glaubt, daß eine kleine Maske weniger Platz braucht ... ist nicht. Der Bildschirminhalt (außer<br>den Funktionszeilen)<br>wird ausgegeben, im<br>Zweifelsfall mit vielen Leerzeilen. Das kostet<br>nicht nur Papier, sondern auch Zeit, Zur Ausgabe kommt man sowieso nur nach einer Suche (?)

Nach der ersten Ausgabe stirbt das Programm<br>- Keinem Einfluß auf

die Gestaltung der Ausgabe

- Kein eigener Menue- punkt

- Sehr langsame Ausgabe

#### MULTIDATEI Rainbow Arts

Hier zeigt das Programm wieder seinen ursprüngli chen Stellenwert. Was bei einer Datenausgabe die ser Klasse überhaupt alles möglich sein kann, wird<br>mir vorgeführt. Nach<br>Auswahl des Punktes kanri ich mit ,,Liste" die Ausgabe auf den Bild schirm oder mit ,,Druck" auf den Drucker legen. Jetzt habe ich die Äus- wahl zwischen zeilen weiser Listenausgabe und<br>mehrzeiligem Daten-<br>druck. Der Datendruck bietet folgende änderbare Parameter an:

#### Mindus : Druck William Mindus

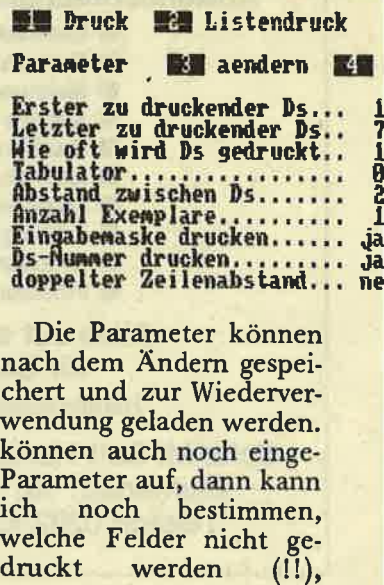

t ,, I

E ,

Die Parameter können nach dem Andern gespei chert und zur Wiederver wendung geladen werden. können auch noch einge- Parameter auf, dann kann<br>ich noch bestimmen,<br>welche Felder nicht ge-

TEST

# **schneide**

womit auch die<br>Erstellung von Adreßetiketten erschlagen wäre. Sie können also nicht nur auf individuellste Weise Ihre Daten zum "Aus-<br>druck" bringen, sondern können auch noch eingefügte Felder wie: Bemerkungen, persönliche Daten usw. unterdrücken.

Haben Sie aber den<br>"Listdruck" angewählt, werden Ihnen alle Feldbezeichnungen, die z\ dieser Datei gehören, angezeigt und Sie geben nun die Feldnummer und die Anzahl auszugebender Stellen ein; dabei zeigt das Programm am Zeilenende die noch verbleibende Spaltenanzahl an (!). Sie können so in einer Zeile eine Datenausgabe nach Ihren Wün-Zum Schluß geben Sie Ihrer Liste noch eine treffende überschrift und speichern die Parameterwerte ab, um sich beim nächsten Mal die Eingabe zu ersparen.

- + Ausgabe im Listenoder Datensatzformat
- + Ausgabeparameter veränderbar, ladbar, speicherbar
- + Bestimmte Felder kön' nen bei der Ausgabe unterdrückt werden

Ds: 77 Hauptnenue

#### chern **EH** laden

- <sup>+</sup>überschrift kann gesetzt werden
- <sup>+</sup>Jede beliebige Ausgabe möglich (Adressetiketten usw.)
- <sup>+</sup>Druck kann gestoppt werden.

Ich habe nun alle. mir wichtig erscheinenden Funktionen der Programme getestet. Bevor ich mir Sonderfunktionen ansehe, möchte ich eine schnelle Zwischenbewertung durchführen, wobei der Wert 10 nicht unbedingt die optimale Funktion darstellen muß, sondern sie ist einfach die Beste der 4 Kandidaten.

#### 6. Extras

#### DATA-464

Dieses Programm mit seinen 7 KB und den schon erstaunlich guten Funk-<br>tionen kann verständlicherweise keine weiteren Extras mehr beinhalten (Hätte mich auch sehr gewundert).

#### SCHNEIDERDATEI

Als einziges Extra und als<br>einziges Programm bietet die SCHNEIDERDATEI deutsche Umlaute. Über den Sinn von Umlauten in Dateiverwaltungen kann man sicher geteilter Ansicht, sie gehören. nicht hinein, auch wenn der Dr. Müller nun mit ue" geschrieben werden, muß. Warum? Die Sortierung (dieses Programm besitzt keine Sortierroutine???) leidet gewaltig darunter, da unsere Umlaute (ae, oe, ue, ss) ei-<br>gentlich Sonderzeichen "ÄöUüÖ" usw. sind. Und so werden sie auch behandelt. Ein Ausdruck, der mit "AE" begi<mark>nnt,</mark><br>wird bei der Sortierung ganz hinten stehen, weil der ASCII-Wert für,,AE" eben 91 ist und somit noch hinter dem "Z"<br>mit 90 steht. Und wenn schon Umlaute, dann richtig und nicht paradoxerweise die kleinen Umlaute auf den Tasten mit SHIFT und die grossen. ohne SHIFT, und dann noöh nicht auf den gleichen Tasten (die so- wieso nicht der DIN-Norm entsprechen). Besser vergessen und ohne Umlaute arbeiten.

#### MULTIDATEI DATA MEDIA

Viele Extras kann ich nicht bei dem Programm finden (aufgrund meiner bin ich bei der Suche auch sehr oberflächlich), einzig:

CATALOG bei dem der

Disketteninhalt ange-<br>zeigt wird. Man hätte die Anzeige in ein WIN-DOW einbinden können, denn wenn der Inhalt nicht auf den Bildschirm paßt, schiebt er die Kopfzei- le aus dem Bild. (?) gibt nach<br>der Eingabe ,,Wieviel Zeichen bei,den Textfeldern erwartet werden" die maximale Anzahl Datensätze bekannt.

#### **MULTIDATEI** RAINBOW ARTS

CTRL+I

Extras, ein Punkt, für den diese Programm gerade erfunden zu sein scheint. Beginne ich nur mal im Hauptmenue:

- a) alle Eingaben (Laden/ Sichern/Parameter/ Feldinhalte) werden wenn. möglich vom Programm vorgeschlagen.
- b) Rechnung. Nach Ein- gabe des ersten ("1" wird vorgeschlagen) und des letzten Datensatzes und des Feldes (mit numerischen Werten gefüllt), wird das Gesamtergebnis aus der Addition der Felder mit der Meldung: ,Feld Nr. x aus Ds bis<br>Ds x ergibt addiert xxx" ausgegeben. Ich

hole mir damit den Gesamtwert meiner Münzsammlung, oder das Durchschnittsdter einer selektierten Adressmenge usw. -.,\_

c) Säulengrafik. Sie geben den ersten ("1" wird vorgeschlagen) Datensatz und das numerisch gefüllte Feld an, und schon werden Ihnen die Feldinhalte der ersten 25 'Datensätze als Balkendiagramm (Bulkenhöhe im Verhältnis max/min der Feldinhalte) ausgegeben. Rechts daneben - wird der Feldinhalt noch einmal als Zahlenwert dargestellt. Die Fußzeile zeigt die mögliche Auswahl ("1+" die nächsten 25, "2-" die letzten 25 Datensätze werden angezeigt, "3neu" man kann eine neue Grafik aufbauen, " ^ 'Rücksprung zum Menue).

So, gleich wechsle ich mal mit "2" ins Diskettenmenue. Es erwartet mich der gleiche Menueaufbau wie im Hauptmenue, aber folgende Öptionen:

a) Inhaltsverzeichnis anzeigen Cat-Funktion mit Anzeige des freien Spei

cherplatzes. Irgendeine Taste führt zum Diskettenmenue, "<sup>\*</sup>" zum Hauptmenqe zurück.

- b) Datei löschen
	- Auch Programme können nach Eingabe des Namens gelöscht werden.
- c) Umbenennen von Dateien
	- Alten und neuen Namen eingeben, und schon werden Dateien und'Programme umbenannt.
- d) Ein/Ausgabegerät wählen,

**DD** 

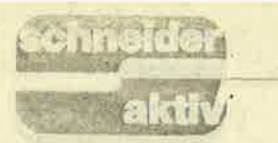

man kann den Datenrecorder oder das Diskettenlaufwerk als Einoder Ausgabegerät definieren. Für mich sehr praktisch für die Sicherungskopien, die ich auf Kassette speichere.

Ein wunderbarer Punkt. Der Computer erstellt von jeder zu ne Sicherungskopie mit der Extension "BAK", sofern sie schon einmal vorhan-

IES I

und 15 wählen. Vorteil: Jeder, der mit diesem Programm arbeitet, kann sich einen eigenen Bereich auf der Diskette für seine Dateien schaffen, ohne auf die des Anderen

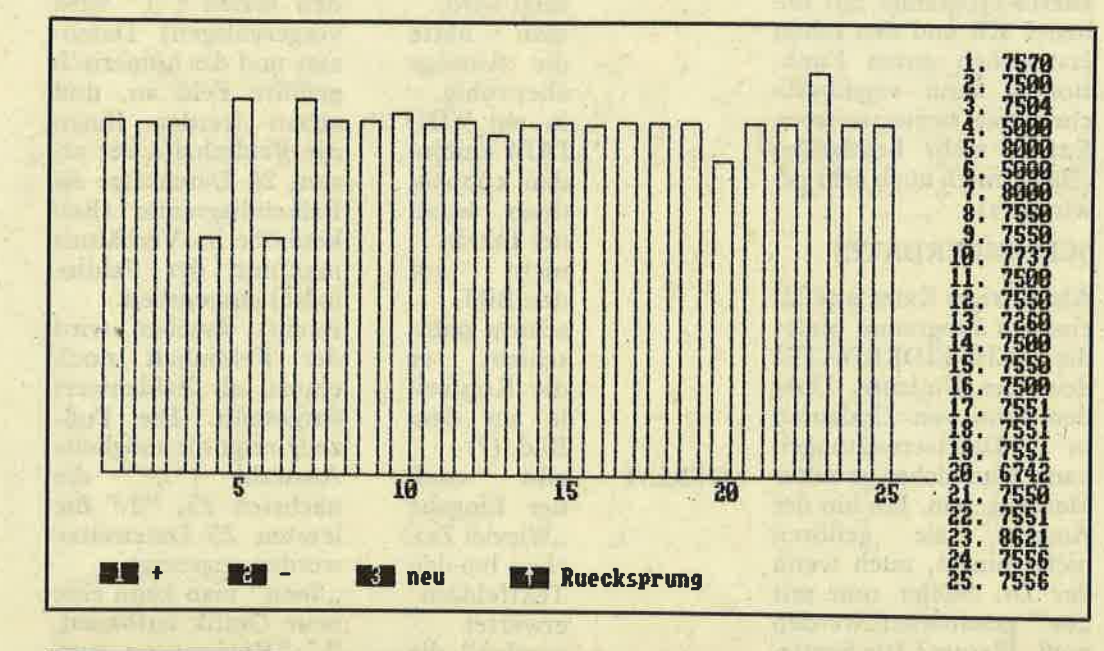

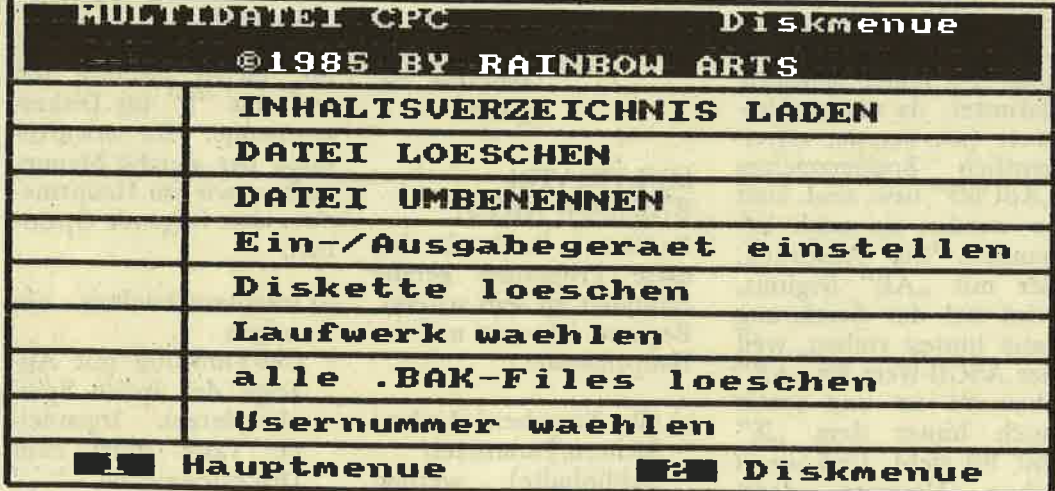

- e) Diskette löschen Löscht nach einer Sicherheitsabfrage alle Daten einer Diskette.
- f) Diskettenstation wählen

Konnte ich nicht testen, da ich kein zweites Diskettenlaufwerk besitze. Beim Anwählen kann man zwischen den Laufwerken "A' und "B" wählen.<br>g) alle ".BAK"-Files lö-

schen (!!!)

den war. Das kostet natürlich unwahrscheinlich viel Speicherplatz. Deshalb ist es notwendig, regelmäßig unter den Dateien aufzuräumen. und dieser Menuepunkt hilft dabei ungemein (er würde auch anderen Programmen gut zu Gesicht stehen). h) Usernummer wählen(!) Man kann eine Anwendernummer zwischen 0

versehentlich zugreifen zu können. So sind auch gleiche Namen für die Dateien in den verschiedenen Bereichen möglich.

#### Anmerkung:

×

Bei den Kassettenoperationen ist es mir einal gelungen, einen "Unknown<br>Error" zu erzeugen und das Programm zum Abbruch zu bringen (BREAK bei Save oder

Load). Eine Wiederholung dieses Fehlers war nicht möglich, und insgesamt muß ich diesem Programm auch die beste Datensicherheit des Testes bescheinigen.

Abschließendes persönliches Urteil:

#### **DATA464**

Hinter dem recht kurzen Programm, welches ja der Datenmenge zugute kommt, verbergen sich<br>für die Grundfunktionen Dateiverwaltung einer doch sehr leistungsfähige Routinen, und wer sich an die einfache Druckausgeabe gewöhnen kann weil er vielleicht keinen Drucker hat oder nur online arbeitet), und wen der zwar augenfreundliche aber nicht immer zweckerfüllende Modus 1 (40 Zeichen) nicht stört, hat für wenig (kein) Geld ein ausreichendes Programm, das schon in vielen Bereichen zufriedenstellen Einzig kann. Selbstdisziplin bei der

Multidatei Rainbow - die beste im Test

Eingabe ist gefragt, oder eine noch zu erstellende Fehlerroutine.

#### **SCHNEIDERDATEI**

Auch dies ist ein Programm, das den Anwender zufriedenstellt, der keine allzu großen Ansprüche hat. Störend für mich ist die fehlende Sortierroutine bei 18 KB Speicherplatz. Dafür glänzt das Programm mit einer ausgezeichneten

Bildschirmdarstellung in den einzelnen Funktionen, einzig: Der Dmck könnte besser sein. Doch einem geschenkten Gaul schaut man nicht Aber hier noch eine Fehlerroutine eingebaut, und man kann damit atbei ten.

#### MULTIDATEI DATA MEDIA

Tja, was soll ich sagen. In sich eine Menge guter<br>Ideen und eine Menge Fehler die Hand. Die gut durchdachte Maskendefi nition, die so uneffektiv<br>ausgenutzt wird, die nicht prüfbare Druckausgabe, die unverständliche Funktionsbezeichnungen usw. verhindern, daß dieses Programm als benutzbar oder sogar empfehlenswert bezeichnet werden kann. Noch nicht einmal die Hilfe der Vertriebsfirma ist annähernd ausreichend. Alles in Allem: Ich kann mir eine Arbeit mit diesem System<br>nicht vorstellen, dabei bin ich glücklicherweise<br>noch in der Lage, mir bei den Fehlern durch Eigenarbeit am Programm zu helfen, aber der unbedarfte Anwender?

#### MULTIDATEI Rainbow Arts

Ich muß mich zurückhal-' ten, um mit der Beurtei-<br>lung wenigstens annä-<br>hernd auf dem Teppich zu bleiben. Das Programm hat mich fast vollständig überzeugt (wäre doch diese lange Sortierzeit nicht!). Der Anwender für sein Geld, soviel, daß<br>das Preis/Leistungsverhältnis als hervorragend bezeichnet werden kann. Alle Funktionen mit dem notwendigen Komfort,<br>eine "Spitzendruckausgabe", sehr viele nützliche Extraroutinen haben mich bewogen, meine gesamten Dateien auf dieses System umzustellen. Da-<br>bei gibt es zwischenzeit-<br>lich schon den anfangs<br>erwähnten Nachfolger EMS, der die Leistungsdaten um 100 % noch übertreffen soll (ist es möglich?). Aber mit dem Folgeprogramm kann der Datenrecorderanwender wahrscheinlich nichts anfangen, so daß diese Version sicher ihre Freunde unter den CPC-Usem finden wird.

#### Abschließende Bemerkung des Autors:

/

Alle Abbildungen sind Original-Hardcopys' der Programme. Getestet wurden die Programme auf dem Schneider CPC 464 mit externem Diskettenlaufwerk DDI-1. Joystick und Sterokabel waren angeschlossen. Die einzelnen Programme (keine Prototypen oder zur Verfügung gestellte Versionen), die sich na-<br>türlich weiterhin in meinem Besitz befinden und jederzeit zugänglich sind. (Udo Maass)

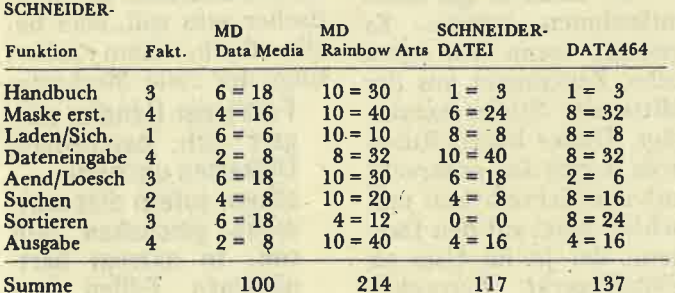

## **SERVICE**

1. Die Assembler MAC und RMAC erzeugen bei<br>den files.PRN und .XRF in der ersten Zeile beim file.XRF auch in einer der letzten Zeilen - das Zeichen "L". Da-<br>durch wird beim Ausdrucken dieser Programme ein Seitenvorschub hervorgerufen, der zu einer erheblichen Papierverschwendung fiihrt; wenigstens beim Drucker DMP-2000 ist das der Fall. Dieses Vorschubzeichen ist bei der Bildschirmausgabe mittels TYPE file.PRN usw. nicht sichtbar. Erst wenn man das Programm mit ED file.PRN editiert, kann man dieses Zeichen erkennen.

Dieser Seitenvorschub kann verhindert werden, wenn man zum Ausnennung liefert den englischen Zeichensatz.

schneide

Ferner muß beachtet werden, daß

- a) die Diskette, auf der<br>das CP/M- und das PROFILE. SUB -Programm gespeichert ist, nicht schreibgeschützt sein darf.
- b) alle in PROFILE.SUB angeführten Hilfs- oder<br>Unterprogramme ebenfalls auf der Diskette gespeichert sein müssen.
- c) auch das Programm SIJBMIT.COM, sowie alle zum Aufruf der selbst erstellten Unterprogramme erforderli-<br>chen Hilfsprogramme, wie SETKEYS, SET-<br>LST, SETDEF, DE-<br>VICE usw. ebenfalls auf der Diskette zu finden sein müssen, wenig-

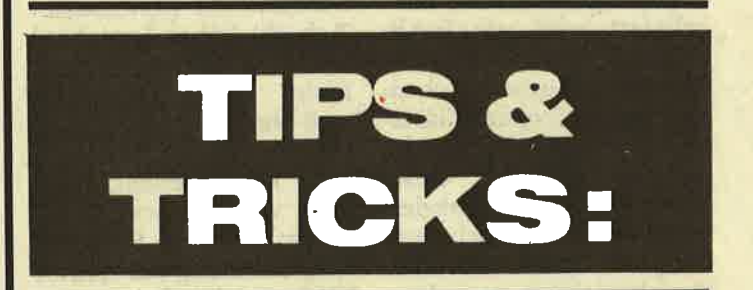

drucken dieser Program' me PIP.COM verwendet: PIP LST:=fiIe.PRNAFU bzw.

PIP LST:=file.XRFAFU

A und Ü bedeuten ,eckige Klammer auf und eine Bildschirmausgabe<br>erreichen, so muß man als Parameter die Zeichen 'FE' zwischen ekkige Klammern setzen.

2. Im CPC-6128-Handbuch steht in Kapitel 4, Seite 3, daß män durch Umbenennung des SY' stemdisketten-Programms PROFILE.ENG in PRO' FILE.SUB auf die deutschen Söhriftzeichen (Language 2) umschalten könnte. Das stimmt aber nicht, denn diese Umbe'

stens, wenn nut ein Diskettenlaufwerk zur

Verfügung steht. Hier ist also eine Menge weise können mittels PROFILE.SUB aufgerufen werden: PALETTE 50,0 SETKEYS KEYS.CCP SETKEYS KEYS.DEU DEVICE CONSOLEäCO. LUMNE=80ü SETDEV äNOPAGEü SETLST DRUCKER.DEU LANGUAGE 2 DATE SET cl,s.coM DATE C Die Programme DRUK-KER.DEU. KEYS.DEU, CLS.COM sind Eigenprogramme. Benker 8011 Höhenkirchen

13

# **GLOSSE**

Dieser dritte Teil der zweiten Folge des ersten Computerkurses beendet das erste Kapitel über Peripheriegeräte und behandelt als letztes die Festplatte, bevor in der nächsten Folge, der zweiten Lektion der Peripherie usw. usw. Und damit wären wir auch schon beim Thema, das ich heute aus dem Werbefernsehen und hier speziell von Frau Sommer übernommen habe: "Zum Feste<br>das Beste, je härter je lieber".<br>Die Festplatte ist ei-

ne mit der Schlachtplatte verwandte Mahlzeit. Ihre häufigste Anwendung liegt bei Betriebsfegien, etwa der Silberhochzeit von Tante Anneliese. Da die Festplatte meist von Fremdanbietern hergestellt und ausgeliefert wird, empfiehlt es sich für den Gastgeber, die teuren Lachsbrötchen vor Eintreffen der Gäste gegen Thunfischsemmeln zu tauschen. Auf diese Weise kann man nicht der vorsätzlichen Verschwendung an Dritte oder Gäste bezichtigt werden. Zur Bewältigung des Gelages ist Sekt (auch hier kann mit Limonadenverschnitt gespart werden) oder Faßbier das Übliche.

Computeranwender wie unsereiner können mit derartig ausgefeilten Ge- $\begin{minipage}{0.9\linewidth} \textbf{müssen} \quad \textbf{nichts} \quad \textbf{anfangen.} \\ \textbf{Traditions} \quad \textbf{gemäß} \quad - \quad \textbf{man} \end{minipage}$ denke da an Silikon Valley - ernährt sich der bitbewußte Mensch von Hamburgern und Pommes, eben von Big Macintosh's und dem maximalen Vitaminschock eines Apfels. Allerdings war die Festplatte der eigentliche Anlaß zur Entwicklung der Harddisc und die wiederum interessiert den User ungemein. Aus der Historie ist folgendes überliefert:

# WIE IBM DIE FESTPLATTE EREAND

Zuerst die Beantwortung der Fragen aus der letzten<br>Folge: Frage A, "Welche Diskettenbefehle sind möglich", hängt im wesentlichen davon ab, ob man überhaupt eine besitzt, also Antwort vier ankreuzen (nicht vorhanden). Wer auf Frage B, "Was ist Format", nicht zu antworten vermag, läßt es besser. Von Frage C, "Wer leiht mir zehn Mark", war ich enttäuscht. Keine einzige ric

Der jährlichen Verleihung des goldenen Toilettenschlüssels für verdiente Mitarbeiter wollte der damalige IBM-Manager Oskar Kokoschinsky einen würdigen Rahmen verleihen. Er bestellte bei seiner Sekretärin aus diesem Grunde eine Festplatte mit Hamburgern. Seine<br>Schreibkraft (Spitzname: Ach du liebes Lottchen) war dem Bürostreß noch nicht ganz gewachsen<br>und orderte eine Fest-<br>platte und (!) Hambur-<br>ger. Die Fleischklöppschen waren ja schnell gebracht, aber die Entwicklungsabteilung des Hauses IBM rätselte lange, was der **Boss** denn mit "FESTPLATTE" meinte. Die Reinigungskraft gab den Ingenieuren mit den Worten "Macht halt irgendwas für'n Computer" die entscheidende Denkrichtung.

#### **KURZES EXPERIMENT**

Was daraus entstand, ist die Folge unseres heutigen Kurses. Nur soviel sei noch gesagt, daß die Verleihung des goldenen Toilettenschlüssels ausfiel, weil Oskar Kokoschinsky sehr erbost war, Hamburger von Papptellern essen zu müssen. So müssen verdiente IBM-Mitarbeiter noch heute

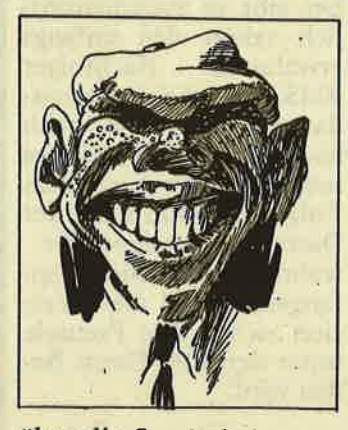

über die Straße bei Apple klingeln, wenn's man dringend ist.

Zu Beginn und zur Entspannung ein kurzes, aber schmerzloses Experiment zur Erläuterung der Harddisc.

Nehmt einmal einen<br>Besenstiel, es darf ruhig der Sonntagsbesen sein. und kauft 5 Disketten vom Format Fünfeinviertel Zoll. Ignoriert erst einmal diesen dummen Verkäufer, der Euch fragt, was Ihr mit dem Besen im Laden wollt. Da Ihr es selbst nicht wissen könnt, lauft schnell nach Hause und lest weiter.

Den flotten Feger hättet Ihr nämlich gar nicht mitnehmen müssen. Es genügt, wenn Ihr etwa zehn Zentimeter aus der Mitte des Stieles heraussägt. Dieses kurze Rundholz nagelt Ihr senkrecht auf den Schreibtisch und achtet dabei auf den Daumen, der ja für User als Eingabegerät besonders

wichtig ist. Wenn Ihr das Pflaster gefunden habt und die anderen vier Finger nicht mehr so schmerzen (auf die hättet Ihr eben auch achten müssen), dann entfernt von den 5 Disketten die Schutzhülle so, daß Ihr nur noch die Magnetfolie habt. Und diese stülpt Ihr dann so auf den Besenstiel, daß er durch das Loch in der Folienmitte hindurchschaut. Jetzt könnt Ihr einen zufriedenen Blick auf Euer eigenes Funktionsmodell einer Festplatte werfen, aber aufpassen, daß es nicht dabei kaputt geht.

Eben fällt mir ein (manchmal klappt's), ich hätte das Ganze auch mit einem Zehnplattenwechsler erklären können, wie er in Großmut-HIFI-Anlage ters gebräuchlich war. Aber wenn Euch auf die Frage Verkäufers schon des nicht einfällt, was Ihr mit einem Besen wollt, wie wollt Ihr ihm dann erklären, warum Ihr einen<br>Plattenspieler zum Einkaufen mitnehmt?

Natürlich funktioniert unser hübsches selbstgebasteltes Modell nicht,<br>weil es ja keine festen Platten, sondern "Flop-<br>py"-Platten hat. Bringt also die Disketten wieder zum Händler und erklärt Haushaltsvors-Eurem

#### **NEHMT MAL EINEN BESENSTIEL**

stand, warum der Besen mit kurzem Stiel viel praktischer sein soll, aber beeilt Euch, denn schon folgt der erste Merksatz:

Fast jeder Händler weigert sich, beschädigte Disketten umzutauschen, sofern dies mutwillig geschehen sein<br>soll. In extrem hart-<br>näckigen Fällen ver-

# GLOSSE

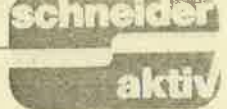

.r\*F.

mag ein mitgeführter Besen eine kulante Einigung zu erreichen.

Immerhin ahnt Ihr, wie so eine Winchesterplatte ausschaut. Daß Disketten viel zu flappig waren, stellte die Konstrukteure zuerst vor ziemliche Probleme, sollten sie doch eine Harddisc entwickeln. Schließlich wurde einer der Beteiligten von der Muse geküßt und die rettende Idee geboren. Die Hersteller verzichteten einfach auf die Floppy Disketten und füllten die entstandenen Lücken mit Aluminiumscheiben. Um sie beschreiben zu können, bekleisterten sie diese mit einem magnetisierbaren Material und um sie lesen zu können, erfanden sie den Lesekopf.

. So ein Schreib-/Lesekopf gleicht leider einem Politiker. Er hat keinen Kontakt zur Basis, son- dern schwebt immer knapp darüber, und das kleinste bißchen Schmutz kann ihn ruinieren. Beim Politiker nennt man dies einen Skandal, bei der Festplatte einen,,HEAD- CRÄSH". Um Schmutz zu vermeiden, werden die<br>Speichergeräte denn auch in staubfreien Räumen<br>hergestellt und dem Perhergestellt und dem Per-<br>sonal ist es auf's Streng-<br>ste verboten, während der Arbeit Knäckebrot zu essen. Die Anzahl der. HEADCRASH's läßt sich dadurch auf ein Minimum beschränken. Im Bundestag ist es seit einiger Zeit ebenfalls verbo-<br>ten, zum Pausenbrot zu greifen, wenngleich der Erfolg noch nicht eingetreten ist. Den Erfolg des Kurses dagegen sollte ieder mit dem Verständnis des nächsten Merksatzes belegen können.

Eine Harddisc ist der-<br>artig empfindlich gegen Schmutz, daß<br>sich jeder die Hände

#### waschen sollte, bevor er die Finger davon läßt.

Wozu der ganze Aufwand, mag sich mancher fragen, wenn ein simpler Besenstil mit Disketten be-<br>hangen doch ebenso hangen doch ebenso<br>schmückt. Nun, es geht nicht um den Schmuck alleine. Eine Festplatte faßt mindestens ebensoviele Daten wie sie Geld kostet. Mit anderen Worten: Wer sich eine Harddisc kauft, dem ersetzt diese so ziemlich genau ungefähr 60 Disketten die" er sich nach dem Kauf der Harddisc ohne- hin nicht mehr leisten könnte, zumindest der Hobbv-Anwender von Computern. Praktisch, was?

Da für viele beim Stichwort Geld das Thema ohnehin erledigt sein dürfte, möchte ich die restlichen zwei Leser (Tapfer, Jungs, tapfcr!) mit dem Ietzten Merksatz und ein paax Fragen entlassen. Merket also:

> Eine Festplatte ist sehr teuer. Da dies iedoch nur dann relevant ist, wenn man sich eine<br>kaufen will, dann jedoch keine erwirbt, weil sie zu teuer ist, was aber ohnehin nur wichtig wäre, wenn man doch eine kauft, ist es eigentlich egal. Gelle?

Und dem nunmehr letzten Leser stelle ich die Frage:

Wird F.W. die Klippen des nächsten Kursteiles schaffen

- a) oder versagt sein Deodorant?
- b) Oder läßt seine Frau ihn endlich einliefern?
- c) Oder plädiert der An walt gar auf Freispruch?

Versäumt nicht die näch ste Folge mit neuen Abenteuem aus der digi talen Welt. F.W

# F.W.: ANTWORT<br>AUF LESER-FIIAGENT

Der Amstrad/Schneider PC, der PC 1512, wie er auch liebkosend genannt wird, geistert durch alle Medien und verwirrt den User. Und wie immer, wenn von<br>Verwirrung die Rede ist, ist F.W. nicht weit (um<br>zu antworten versteht sich). Geplant war eine großangelegte Telefonaktion, mit Pressevertretern und Meister Shugar persönlich. Leider war der Amstrad Chef verhindert, weil er ja jetzt die vielen PC's in Kartons verpakken und abschicken muß, Die Presse besuchte lieber die Wahl zur "Miss Langohr" beim westfälischen Kaninchenzüchterverband und zu allem Überdruß fiel in letzter Minute auf, daß F.W. gar kein

Telefon besitzt. Deshalb die Antwortenin gewohnter schriftlicher Form:

Micki Lauda fragt:<br>Ich habe gehört, GEM<br>läuft auf dem PC 1512 etwas langsamer als auf dem Atari. Kann man das nicht irgendwie ändern? F.W. antwortet:

Hinter uns liegen aufwen- dige Versuche, die Arbeitsgeschwindigkeit

unter GEM zu erhöhen. Zuerst lackierten uir seitlich auf der Maus Ralleystreifen, was diese tat' sächlich optisch rasanter machte. Nun ergab sich der Mittelsteg des Eingabegerötes zu einer strömungsungünstigen Form führte. Die Maus reagierte

wind. Einer der besten Designer, Luigi Kolami, arbeitet derzeit in unserern Auftrag an einem

CW-Wert von 7.15 auf mindestens 7.12 senken soll. Die fertige Maus wird dann der des Atari ebenbürtig sein.

Otto Qualle fragt: Vergeblich suchte ich beim Amstrad/Schneider PC den beim CPC 464 bew?ihrten Kassettenrecorder. Es scheint so, als wird die Firma. ihrer Devise,,Komplett-Compu- ter" untreu und geizt an der Ausstattung.

#### F.W. antwortet:

<sup>S</sup>chneider geizt hö chstens mit Auskünften. Technisch ist das Geröt komplett, aber auf Kompati- bilitöt zum IBM ausgelegt und die meisten Programme gibt es nun einmal im Diskettenformat 5.25 ZolI. Sobald aber der M&T Verlag seine<br>low cost Cassetten Versionen mit Wordstar und Multiplan vorlegt, wird es einen Schneider PC mit Tapedeck zum Sparpreis geben.

#### Melitta Dschibo fragt:

Der PC von Schneider ist ein derartig kompaktes Gerät, daß ich nicht weiß, wohin mit meinen Butterstullen. Auf dem schrägen Monitor rutschen sie runter, auf der Zentraleinheit macht sich der Monitor breit und den Schreibtisch belegt die Maus. Was nu?

#### F.W. antwortet?

rem Auftrag an einem Die-IBM-Normsteckplatze<br>neuen Gehäuse, das den bieten bekanntlich Platz Amstrad hat auch daran gedacht. Hinter einer Abdeckung an der rechten Seite der Zentraleinheit aerbergen sich drei Steck- plötze nach IBM Norm.

# **GLOSSE**

für 2 Pumpernickelbrote mit Käse nach westfälischer Art oder ein Graubort mit Jagdleberwurst. Guten Appetit.

#### F. von Anisi fragt:

Was frißt die Maus und wird nach einr Weile der Gestank nicht unerträglich?

#### F.W. antwortet:

Voraussetzung zur Pflege der Maus ist eine regelmä*fige Reinigung. Dann* aber kann sie auch völlig geruchsfrei in der Wohnung gehalten werden. Zur ersten Frage half uns Prof. Gschimek, Deutschlands oberster Mäuserich-Experte. Seiner Meinung nach, so läßt er unwirsch ausrichten, frißt sie gar schon überhaupt nichts.  $\boldsymbol{A}$ uch Tiere, und da macht des Menschen bester Freund, die Maus, keine Ausnahme, pflegen zu essen oder zu speisen. Rein sprachlich, gelle !!!

#### Ch. Wild-Durch fragt:

Da lese ich doch kürzlich in einer Zeitschrift. daß der PC im November 85 von Amstrad in Angriff genommen wurde.<br>Und im Juli dieses Jahres kam eine Redaktion bereits in Besitz des Gerätes. Andererseits meinte "internationale" eine Schneiderzeitschrift,

diesen Sommer noch dem Gerücht vornehm "Ade" sagen zu müssen. Bei einem Anruf hatte Schneider Türkheim den Gedanken an einen PC weit von sich gewiesen. Wie läßt sich denn all dies vereinbaren?

#### F.W. antwortet:

Heute bittet Elfriede Hammer die Redaktion<br>von XXX XXXXXXXXX mit nachfolgender Erklärung um Entschuldigung:

Ich bin nur Putzfrau und gehe normalerweise nicht ans Telefon des

Hausmeisters, weil uns Privatgespräche verboten sind, auch wenn angerufen wird. An diesem Tag wollte jedoch mein<br>Schwager wegen dieser leidigen Geschichte mit Oma anrufen und da habe ich mal eine Ausnahme gemacht. Als ich gemerkt habe, daß ...

Ich (F.W.) habe diesen Brief leider aus Platzgründen kürzen müssen, obwohl gerade die Geschichte mit Oma ihren Reiz hatte. Auch mein Bedauern geht an die Redaktion. Die Moral von der Geschichte: Lieber ein bißchen in der Gerüchtesuppe kochen als alles zu glauben, was man hört.

#### A. McIntosh fragt:

Jetzt mal ehrlich! Außer der phantastischen Ausstattung zu diesem Preis ist doch nichts Neues am PC 1512, oder?

#### F.W. antwortet:

Doch!!! Und damit ist Amstrad sogar Trendsetter. Erstmals werden farbige (!) Systemdisketten der Lieferung beigelegt. Neidisch will IBM nachziehen und verhan-<br>delt um die Urheberrechte an Stephen Spielbergs Farbe Lila.

#### Prof. Kuransky fragt:

Kompatibel, kompatibel, kompatibel ... Man hört schon nichts anderes mehr. Da kann ich mir doch gleich einen Schneider kaufen statt eines IBM.

#### F.W. antwortet:

Das hat sich auch die International Bussiness Maschine (kurz IBM) überlegt. Wenn die Kompatibilitätsversuche weiterhin so verlaufen, will die Fir $ma$ Produktionskosten sparen und ihr Know How dazu verwenden, für den PC 1512 die Handbücher und Prospekte zu drucken.

# **COMPUTER-**HUEKSEDAS **NEUE MONST 그**는 ON LOCHNESS

**SATIRE** 

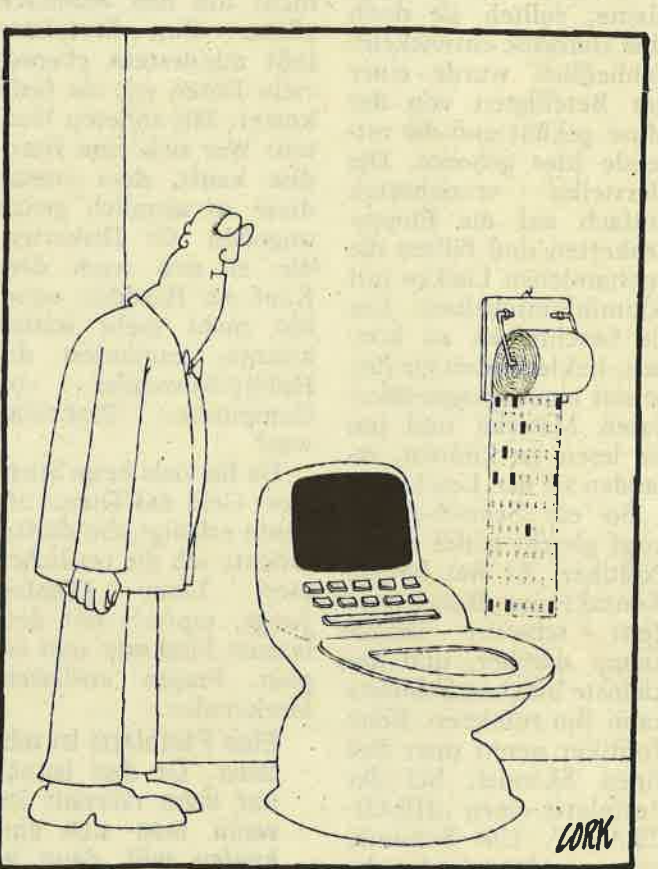

Neben dem Weinskandal und dem Reaktorunfall in der Ukraine gibt es für unsere Medien, insbesondere für die Presse, noch den Computerfreak als Seitenfüller, der dadurch endgültig dem Ungeheuer von Loch Ness den Rang ablaufen wird. Die Journalisten erwägen nun, dem Homecomputer-User einen Spitznamen zu verleihen, ähnlich dem schottischen Ungeheuer, das ja als Nessie immer zur Dekkung der Sommerflaute

#### **OFT GEHT DIE PHANTASIE DURCH**

herangezogen wurde. Für den User ist neben "Usie" und "Freakie" auch noch "Freakadellie" im Gespräch. Nächsten Sommer weiß der Leser dann auch gleich, wer gemeint ist, der Typus des "Usies" wurde ja bereits 1985 ausgearbeitet.

besonderen Einigen Meistern der schreibenden Zunft geht dabei die Phantasie durch, sie wähnten sich immer noch bei einem Artikel über das Loch Ness Monster. Immer fleißig auf irgendwelche ominösen aber repräsentativen Umfragen klopfend, zeichneten sie das Bild eines neuen Monsters, technisch begabt zwar, ansonsten aber ausgestoßen aus der Gesellschaft wie einstens Frankensteins Kreaturen.

Heute traut man sich kaum, den Taschenrechner im Supermarkt zu benutzen, nur damit man nicht auffällt.

#### WIE UNSERE POLITIKER

Daß Computerfreaks die Massenarbeitslosigkeit wenn nicht verursacht so doch gutgeheißen hätten, ist bei der Schreiberei noch das Harmloseste, der Rest liest sich so:

Natürlich ist er unfähig zur Kommunikation ... oder gar zu zwischenmenschlichen Beziehungen, wahrscheinlich weiß ef gar nicht, was das ist, denn schließlich beherrscht er nur einen Terminus Technicus. Unsportlichkeit und 'das lange Sitzen vor dem Schreibgerät führen zur<br>Rückgratverkrümmung und zur Minderung der Sehschärfe. Der fehlende Schlaf durch häufige Nachtarbeit macht sich in Ubellaunigkeit und Reiz- barkeit bemerkbar. Der ständige Erfolgszwang ftihrt zu Neid und Mißgunst, was wiederum die.<br>Kontaktfähigkeit stark einschränkt, deshalb erträgt er in seiner Umgebung nur Gleichgesinnte, die er dann mit prahlerischen Erzählungen übertrumpfen will. Nur weni ge wollen mit dem Journalisten etwas ...

Verzeihung lieber Leser. Im letzten Absatz wurden aufgrund eines technischen Versagens die Umfrageergebnisse über

Joumalisten zitiert. Den Irrtum ließ ich mir zur Warnung werden und um gerechtes Zahlenmaterial zu haben, führte<br>ich meine eigenen Um-<br>fragen durch. Was den ,,IJsie" betrifft, hat sich allerdings das (schlechte) Bild der Medien bestätigt. Bei den Befragten (Einer) mußte zu 100 % festge-<br>stellt werden, daß der<br>Computer als Droge wirkt.

Lesen Sie das bestehende Interview und Sie werden meine Bestürzung teilen, daß dieses ausgesuchte Exemplar immer wieder auf das (sein) Thema zurückkommt. Zum besseren Verstäindnis habe ich den "Freakie" mit Fr. abgekürzt, meinereiner dagegen mit Me., zudem muß erwähnt werden, daß dieser exemplarische Fall urspränglich in einer anderen Absicht an meine Tür klopfte und das Gespräch eröffnete.

#### MAL EINE EIGENE UNTERSUCHUNG

Fr: Guten Tag, ich arbeite fär das Müttergenesungswerk und möchte ... Me:'Stören Sie mich bitte nicht, ich sitze am Computer

Fr: Sehr interessant, aber die Mütter ...

Me: ... meine Mütter ??? Fr: Sie verstehen mich falsch, ich sa...

Me: Ich versteh' Sie überhaupt nicht, der Drucker macht so'nen Krach. Fr: Also die Mütter ...

Me: Ahhh, jetzt versteh' ich, Big Mother IBM, was ist denn damit?

Fr: Nein, nicht IBM, unser Hilfswerk steht unter der Schirmherrschaft vo... Me: Herrschaftsseiten, jetzt hat sich das Papier zerknittert, vielleicht sollte ich erst mal formatieren, wollen Sie zuschauen?

Fr: Nein, eigentlich woll- te ich eine bestimmte Summe haben, weil ich... Me: Da müßte ich erst mal Multiplan einladen. Gleich, wenn ich hiermi't fertig bin, ja? Fr: Hören Sie, ich will

nur Geld für die Mütter, damit das Hilfswerk mal Urlaub machen kann oder so ähnlich und ... ähh,wo war ich stehengeblieben?

Me: Da, aber kommen Sie ruhig näher, dann sehen Sie besser.

Fr: Also noch mal, ich komme we...

Me: Ja ja, kommen Sie

Fr: JETZT HAB' ICH<br>DIE FAXEN ABER DIK-KE, MICH INTERES-<br>SIERT IHR SCHEISS-COMPUTER NICHT!!!

Me: Viel wichtiger ist<br>ja auch, was man damit macht. Technische Einzelheiten stören nur. Also ich schreibe hier gerade einen Artikel über den Computer als Droge bei ausgedruckt ist, dann ...

Das Gespräch konnte nie zu Ende geführt werden, da mein Gast ohnmächtig zusammenbrach. Wenn wir von Droge reden, dann war ich bei die sem Freak wohl Zeuge<br>eines "Goldenen Schusses".

Wochen später erfuhr ich, daß der junge Mann versucht hatte, als Mutter verkleidet in eine Scharz waldklinik einzudringen, um dort Zuflucht zu su chen. Es wurde Schizo phrenie diagnostiziert, Leben zwangsweise<br>hinter den Gittern des Tierheims Wannerboode verbringt. Dem Verneh men nach hat er nie wieder nach einem Com puter verlangt.

Sicher hatte ich einen sehr extremen Fall erlebt, aber jetzt las ich die Zei tung;sberichte über die Usies in einem anderen Licht. Nicht, daß diese dadurch glaubhafter wur den, aber die Beleuchtung tat meinen Augen gut.

F.W.

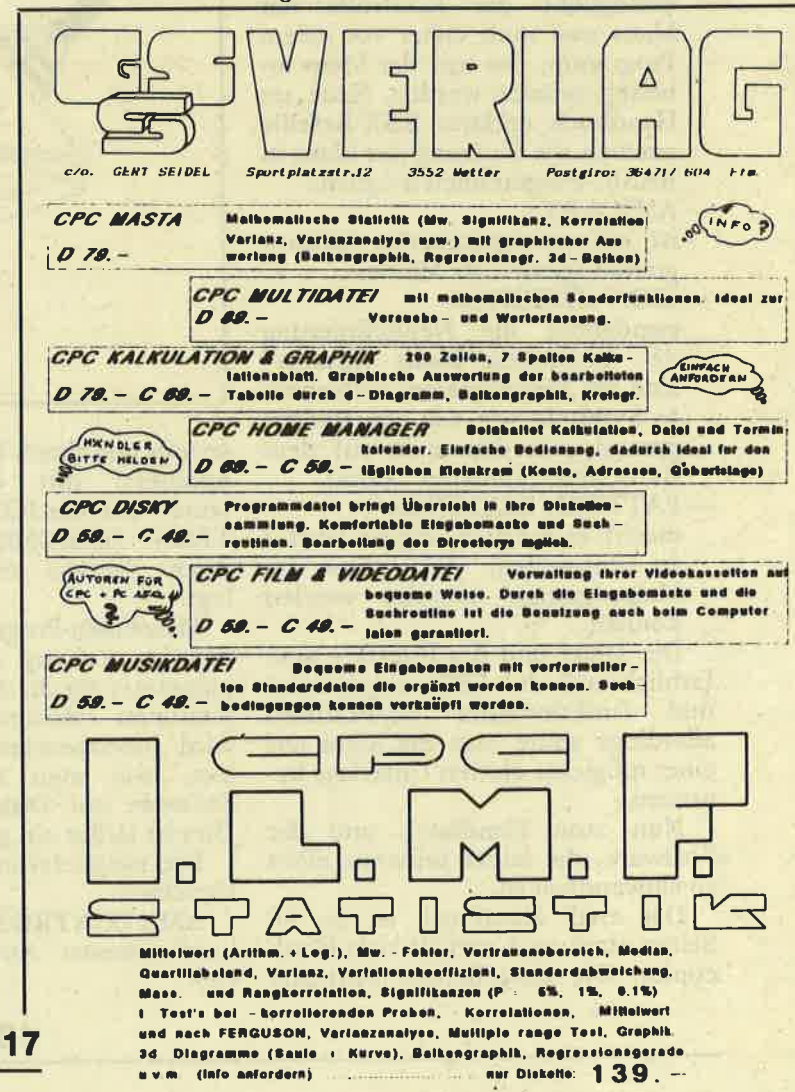

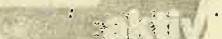

# NE MAUS MIT MALPROGRA

Seit einiger Zeit gibt es jetzt auch hier in Deutschland das "Eingabemedium" für die Schneider-User. Es handelt sich um eine sog. "Maus". Man bewegt die Maus, auf deren Unterseite sich eine Kugel befindet, in irgendeine Richtung, die der Computer aufgrund der Kugelbewegung auf dem Bildschirm nachvollziehen kann; so kann man einfach, schnell und komfortabel Menues anwählen, Bilder zeichnen, u.v.m. Nach dieser kurzen Einführung in die Technik der Maus kommen wir nun zu dem eigentlichen Test der Maus (wir haben die schon länger auf dem Markt befindliche "AMX-Mouse" getestet; es gibt aber inzwischen auch eine weitere Maus für den CPC).

Für ca. 200-250 DM erhält man außer der Maus eine kurze Anleitung, einige Software und das Mouse-Interface, das am Joystickport<br>eingesteckt und über das 5 Volt Monitorkabel mit Strom versorgt wird.

Die auf Kassette gelieferte Software besteht aus Programmen

- AMX Control

ermöglicht die Kontrolle der Maus und muß daher vor jedem Programm, das mit der Maus arbeitet, geladen werden. Neue, im Handbuch erklärte RSX-Befehle machen die Nutzung der Maus in BASIC-Programmen möglich.  $-*AMX* ART$ 

ist ein menügesteuertes Malprogramm speziell für Mäuse. **ICON DESIGNER** 

ermöglicht die Neudefinierung der benutzten Icons ("Icons" sind im Malprogramm verwendete Symbole wie z.B. ein Radier-

gummi, mit dem man auf dem Bildschirm "radieren" kann). - PATTERN DESIGNER

macht es möglich, eigene Muster zu entwerfen, die später im<br>Malprogramm benutzt werden können.

Die Maus und das Interface sind farblich auf die CPCs abgestimmt und funktionieren einwandfrei; allerdings sollte man die Maus auf einer mögichst glatten Unterlage benutzen.

Nun zum Handbuch und der Software, die leider teilwesie nicht so einwandfrei ist.

Das engl. Handbuch ist ca. 40 Seiten stark und enthält viele Hardcopies. Die mitgelieferte Software wird vom Handbuch nur mittelmäßig erklärt, so daß man einige Zeit zum Ausprobieren und Einarbeiten benötigt.

Die RSX-Befehle werden gut und tern Designer selbst entworfen oder

AMX ART, das Malprogramm, ist eigentlich das wichtigste mitgelieferte Programm: Mit ihm kann man komfortabel und relativ einfach mit Hilfe der Maus Bilder in MODE 1 erstellen. Standardfunktionen wie Freihandzeichen, Kreise, Rechtekke, ... sind selbstverständlich vorhanden. Radieren und Sprayen kann man mit max. 12 verschiedenen Formen (z.B. verschiedengroße Quadrate, Kreise ...) erledigen. Von den möglichen vier Farben sind schwarz und weiß immer vorhanden; die beiden anderen kann man sich aus den 27 verschiedenen Farben der CPCs wählen. Die Fill-Routine zum Ausfüllen beliebiger Flächen hebt sich von den herkömmlichen dadurch ab daß man mit ihr nicht nur einfarbig, sondern auch mit 24 schon vorhandenen Mustern (Patterns) ausfüllen kann (diese Muster können mit dem Pat-

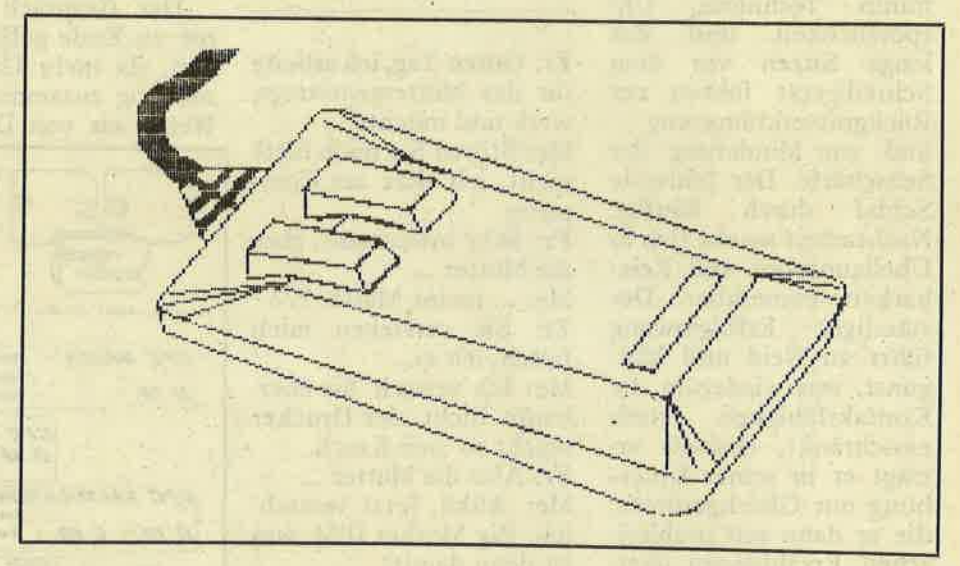

jeweils mit einem Beispielprogramm verändert werden). Außerdem könerläutert; mit diesen Befehlen wurde z.B. der ICON- und der PAT-TERN DESIGNER erstellt, was ihren Nutzen eindrucksvoll belegt.

Maschinen-Programmierer können im Anhang A die Übergabeparameter für die AMX CONTROL-Routinen erfahren. Im Anhang B wird lobenswerter Weise beschrieben, wie man die mitgelieferte Software auf Disk kopieren kann! Dies ist sicher ein großer Pluspunkt.

Die mitglieferten Programme im einzelnen:

AMX CONTROL erfüllt die oben beschriebenen Ausgaben einwandfrei.

nen diese Patterns farbig gemacht werden, so daß man bei den Farben Rot und Grün z.B. u.a. ein Rosa-Pattern erhält, welches durch Kombination von Rot und Weiß entstand. Leider, leider funktioniert diese Fill-Routine nicht einwandfrei, d.h. einige Bereiche werden nicht ausgefüllt; doch diese kann man dann wiederum ausfüllen. Absaven und Laden von Bildern bzw. Laden von neuen Mustern geht problemlos, aber die gesaveten Bilder lassen sich nicht in eigene Programme einbinden - schade! auch kann man sich die Bilder nur mit einem EPSON-Drucker ausdrucken lassen, was uns, wie sicher auch

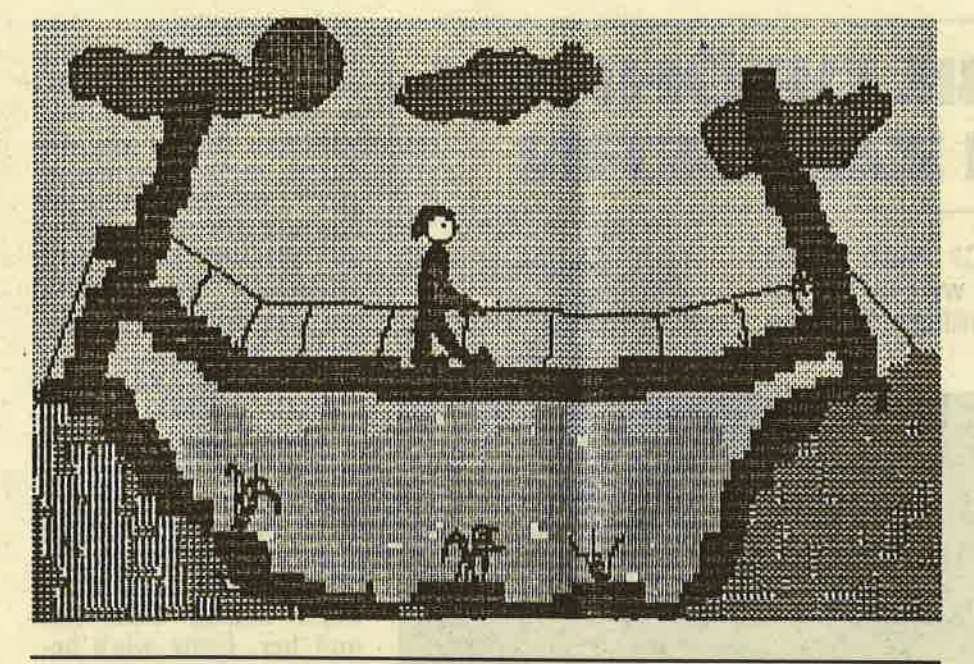

Mit der AMX-Mouse gezeichnet und dem Programm AMX-Art erstellt: Hardcopies

Le A THEA

thoar lung, dan binsnand

**REALERS** In Millerie

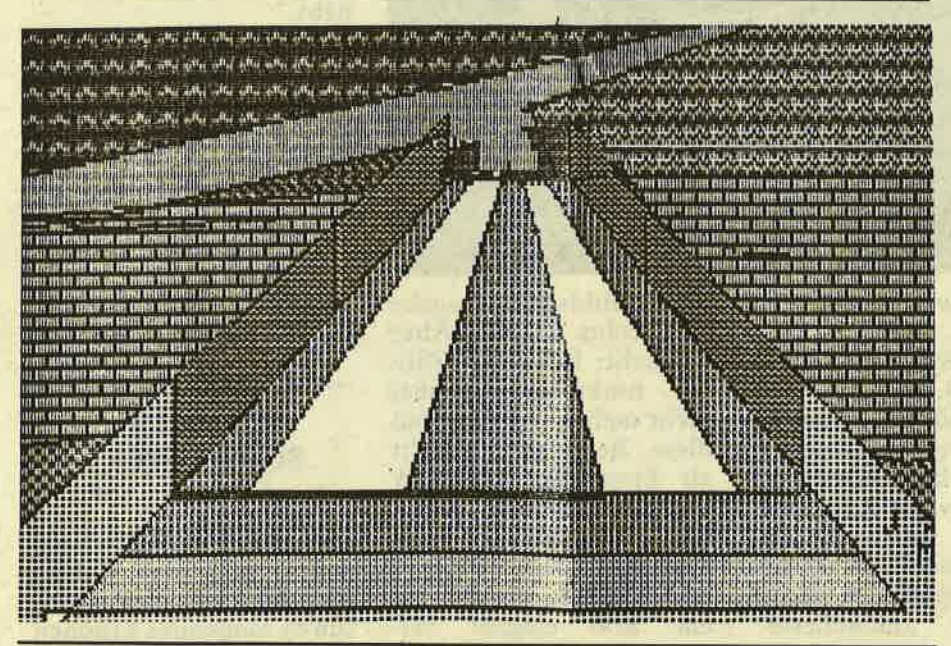

viele andere Schneider NLO401-Besitzer, nicht gerade erfreut. Bemerkenswert wäre noch, daß AMX ART manchmal aussteigt! Durch die zuletzt aufgeführten Mankos wird der zuerst gute Gesamtein-<br>druck von AMX ART allerdings etwas getrübt.

Der PATTERN DESIGNER ermögicht die Neudefinierung und Veränderung von den oben be-<br>schriebenen Mustern (Patterns) und funktioniert gut. Die neuen Muster<br>können auf Disk oder Kassette gespeichert werden und vom AMX ART als Mustersatz nachgeladen werden.

Der ICON DESIGNER funktioniert wie der Pattern Designer, nur daß hier halt Icons (s.o. = Symbole wie Bleistift, ...) neu- und/oder umdefiniert werden können. Allerdings können Icon-Files nicht vom AMX Art nachgeladen werden; um eigene Icons zu benutzen, muß man den<br>Basic-Lader von AMX Control, der AMX Art lädt, ändern.

Unserer Meinung nach erhält man insgesamt eine gute, nützliche<br>Erweiterung für die CPs. Allerdings sollten die Fehler und Mankos beseitigt werden; dann könnten wir die AMX Mouse – trotz des realtiv<br>hohen Preises – guten Gewissens<br>weiterempfehlen; doch man sollte den Komfort und den Spaß nicht unterschätzen, den das "Arbeiten" mit der Maus macht.

Außerdem werden für die AMX-Maus (laufend) Ergänzungsprogramme wie der AMX-Pagemaker (ein Programm zum Erstellen von Titelseiten, Zeitungen, ...) produziert.

Wie oben geschildert hat AMX-Art nur eine Epson-Hardcopy integriert, und die erstellten Bilder können nicht in eigene Programme eingebaut werden. Diese beiden (nicht unerheblichen) Mängel beseitigt mein Programm "AMX-Help": es lädt die Maus-Bilder im AMX-Format und zeigt sie dabei an. Dann kann man das Bild im normalen CPC-Format SAVEn, so daß man ein Bild z.B. als Titelbild für ein eigenes Programm benutzen kann.

Wer sein Kunstwerk gern auf Papier haben möchte, lädt das normale geSAVEte Bild und startet dann das Hardcopy-Programm für seinen Drucker. So wird es allen Druckerbesitzern - vorausgesetzt sie haben ein Hardcopy-Programm - ermöglicht, sich die eigenen Werke auszudrucken.

> (Jan-Mirko & Bent-Martin Maczewski)

# **MIT DEM BILDRÖHREN-BAUSTEIN ZAUBE**

Kennen Sie den HD6845S CRTC? Noch nicht? Keine Bange - in diesem Artikel werden Sie ihn kennenlernen und somit eine wesentliche Bildungslücke füllen können.

OUT &BC00, 1:OUT  $&\text{BDO0.x}$ mit x-Werten unter 40 schränkt den Bereich für

CRTC bedeutet "Cathode Ray Tube Controller", zu deutsch also "Bildröhren-Steuerung". HD6845S ist die Typbezeichnung des Bausteins, der in unserem Schneider CPC ebendiese Aufgabe übernimmt. Das Firmware-Handbuch gibt auch Auskunft darüber, wie man diesen Chip direkt ansteuert, und zwar über die<br>Z80-Ein-/Ausgabekanäle. An &BC00 muß die Adresse angelegt werden, über &BC00 versieht man Adresse die des CRTC mit Daten. Das Handbuch hält bei diesen Kanälen nur den Hinweis bereit: "nicht verwenden". Da stellt sich doch die Frage, warum eigentlich nicht. Kaputtmachen können Sie nichts, höchstens ein paar neue Möglichkeiten Ihres CPC nutzen. Und dafür lohnt es sich schon, ein bißchen zu experimentieren.

#### **EIN EXTREMER FALL.** ABER ...

Blättern wir weiter im Firmware-Handbuch. Gleich auf der nächsten Seite finden sich die<br>Adressen des CRTC, von denen im Folgenden einige herausgepickt und näher besprochen werden sollen.

Beginnen wir gleich<br>mit Adresse 0. Sie enthält die horizontal insgesamt darstellbaren Spalten.

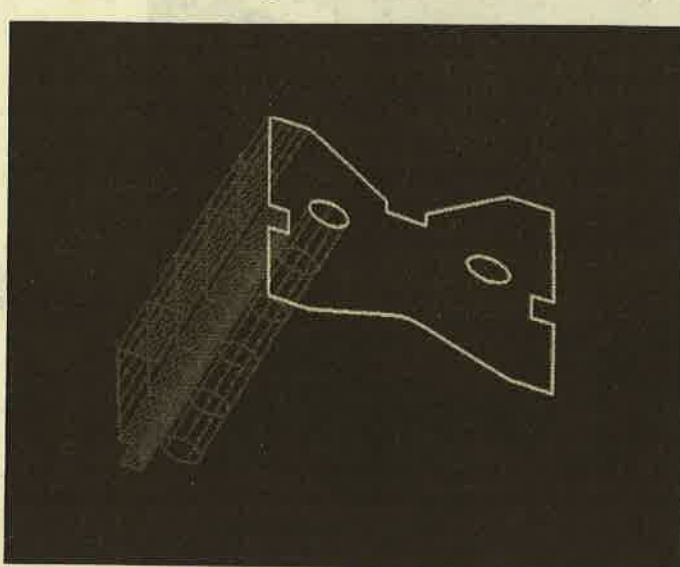

TESTI

Standardwert dafür ist 63. Mit

OUT &BC00, 0:OUT &BD00, x

können Sie eine hübsche Bildstörung fabrizieren: Das Bild läuft horizontal durch bzw. ist total "verschneit". Der Wert von x sollte dabei  $+/-$  13 um den Standardwert variieren. Die "hübscheste" Störung erzeugt nach Ansicht des Autors der Wert 50; doch Sie können das ruhig selbst ausprobieren. Die Eingabe des Standardwertes bringt alles wieder in Ordnung. Leider müssen Sie dabei blind tippen, da auf dem Monitor nicht mehr zu erkennen ist. Im äußersten Notfall hilft aber CTRL-SHIFT-ESC.

Register 1 des CRTC enthält die horizontal insgesamt dargestellten Spalten. Der Standardwert beträgt hier 40 - übrigens unabhängig vom Bildschirmmodus!

die Bildschirmausgabe von rechts her ein. Aber Vorsicht: Der Scroll-Zähler funktioniert dabei nicht mehr richtig, so daß diese Befehlsfolge nicht als Ersatz für WINDOW verwendet werden sollte. Lassen Sie aber in einer Schleife x von 40 bis 0 zurücklaufen, können Sie ein Bild elegant verschwinden lassen.

Ebenso ist es möglich, eine Grafik auf den Bildschirm zu schieben:

FOR  $i=1$  TO 40:

OUT &BC00, 1:OUT &BD00,i: FOR  $j=1$ TO 100: NEXT j.i

Diese Methode ist wirklich nicht die schlechteste. Doch gleich das nächste CRTC-Register bietet noch mehr.

An Adresse 2 liegen nämlich die Daten für die horizontale Synchronisations-Position. Standardwert ist 46. Die Synchro-Position bestimmt, in welcher Spalte die Bildschirmdarstellung heginnt. Damit können Sie die "rechte" Spalte z.B. in die Schirmmitte verschieben. Alles, was dadurch rechts "herausragen" würde, erscheint nun auf der linken Seite. Sie können damit beispielsweise eine Grafik um den Bildschirm "rotieren" lassen:

FOR i=1 TO 46: OUT &BC00, 2:OUT &BD00, i: FOR j=1 TO 100:

NEXT j,i

Wenn Ihnen die Richtung nicht gefällt, lassen Sie<br>die i-Schleife eben rückwärts laufen. Oder hin und her. Ganz wie's beliebt.

Nochmal zum Thema Bildstörung. Die Anzahl<br>der vertikal darstellbaren Zeilen bietet sich hier geradezu an. Der Standardwert für Adresse 4 ist 38. Wenn Sie ihn durch OUT &BC00, 4:OUT  $\&$ BD00,x

verändern, läuft das Bild nach oben durch. Je klei-

#### **NOTFALLS BLIND TIPPEN**

ner dabei x ist, desto langsamer geht das Ganze. Sie können aber auch durch langsames Erhöhen von x aufs Gas drücken. Der Effekt ist überwältigend.

Wenn Sie schwarze Balken beim Durchlaufen bevorzugen, verwenden Sie Register 5. Standardwert dafür ist 0. Es enthält die Vertikal-Einstellung, was ungefähr dem Bildfang-Knöpfchen an älteren Fernsehgeräten entspricht. Bei Werten zwischen 15 und 255 läuft das Bild mehr oder weniger schnell.

Die vertikal dargestellten Zeilen, die in Register 6 normalerweise als 25 gespeichert sind, bieten

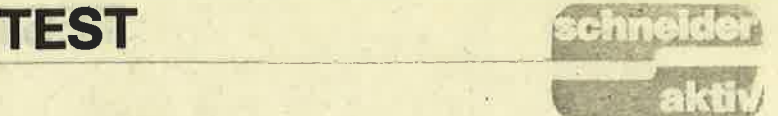

wieder eine nützlichere Anwendung. Damit können Sie nämlich von un' ten her Bildschirmzeilen verschwinden lassen. Oder von oben her auftauchen. Beispielsweise können Sie mit

OUT &BC00, 6:OUT &BD00,0

die Bildschirmausgabe unterdrücken. Gezeichnet wird aber trotzdem! Mit OUT &8C00, 6:OUT

&8D00,25

zontal rotieren lassen kön' nen, geht das natürlich auch vertikal. Sie müssen nur. die entsprechende Svnchro-Position verwen dän, die sich als 30 in Register 7 des CRTC befindet. Beim Durchlau fen in einer Schleife von 0 bis 08 wackelt das Ding aber ziemlich. Contained a mean to the season of the same the same of the same the same the same the same the same the same the same the same the same the same the same the same the same the same the same the same the same the same the s

Kegister 8 enthält eine 0 für Interlace und Skew. Was das ist, wissen Fern-<br>sehtechniker; der Autor

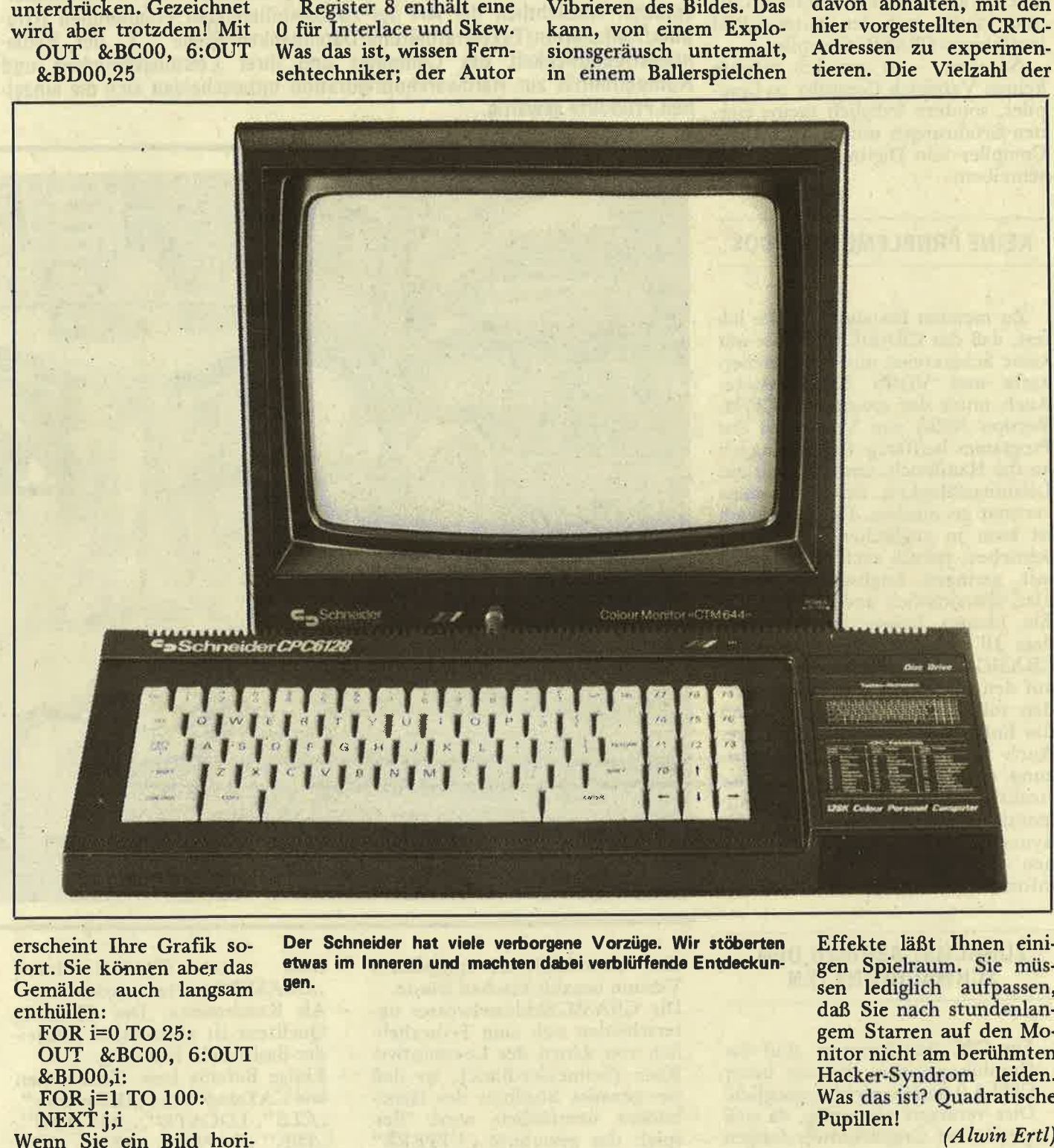

erscheint Ihre Grafik sofort. Sie können aber das Gemälde auch langsam enthüllen: FORi=0 TO 25: OUT &8C00, 6:OUT &BD00,i: FOR $j=1$  TO 100:

Wenn Sie ein Bild hori-

NEXT j,i

Effekte läßt Ihnen einigen Spielraum. Sie müs sen lediglich aufpassen, daß Sie nach stundenlan gem Starren auf den Mo nitor nicht am berühmten Hacker-Syndrom leiden. Was das ist? Quadratische

Meine Erfahrungen mit verschiedenen Produkten sind mager, zumal bei meinem System, bestehend aus CPC 464, Vortex F1D-Doppelflop-<br>py und Vortex Speicherkarte SP 320, bislang fast alle Versuche scheiterten, einen mit dieser Hardwarekonfiguration kompatiblen Compiler zu finden. Nach einigen Händleranfragen und Direktanfragen bei den Softwareanbietern machte ich meiner Frustration Luft und kaufte mir den unter CP/M lauffähigen CBASIC-Compiler.

So weit - so gut. Ich möchte<br>keinen Vergleich Compiler zu Compiler, sondern lediglich meine eigenen Erfahrungen mit dem CBASIC-Compiler von Digital Research beschreiben.

#### **KEINE PROBLEME MIT VDOS**

Zu meinem Erstaunen stellte ich fest, daß der CBASIC-Compiler mir keine Scherereien mit der Speicherkarte und VDOS 2.0 bereitete: Auch unter der erweiterten CP/M-Version (62k) von Vortex ist das Programm lauffähig. Gleich ging ich an das Handbuch, um mich mit der Leistungsfähigkeit des Programms vertraut zu machen. Das Handbuch ist zwar in englischer Sprache geschrieben, jedoch auch für Personen mit geringen Englischkenntnissen<br>klar, übersichtlich und verständlich. Ein kleines Beispielprogramm, in<br>dem 10 mal der Text "Testing the CBASIC-Compiler!" untereinander auf den Bildschirm ausgegeben werden soll, klappte! Jetzt ging es an das Entwickeln eigener Programme. Auch hier erwies sich die Benutzung des Handbuches als sehr instruktiv, da eine ausführlich dokumentierte Befehlsübersicht über die Syntax der Befehle und Funktionen anhand von Beispielen gut informiert.

#### **ZUNACHST ABER ZU DEN SCHWACHPUNKTEN**

- Für CPC 464-Benutzer sind die Graphikoptionen, die nur unter CPM 3.0 laufen, nicht zugänglich. Dies verärgert ein wenig, da sich gerade bei Graphikanwendungen

# BASIC-COMPILE **AUF DEM 464**

In letzter Zeit werden auf dem Softwaremarkt zahlreiche "BASIC-Compiler" verschiedener Hersteller auch für den Schneider CPC angeboten. Ein "Compiler" übersetzt eine höhere Programmiersprache (z.B. BASIC) in schnellen Maschinencode. Das "compilierte" Programm sollte dann wesentlich schneller ablaufen als das Äquivalent der höheren Programmiersprache. Hinsichtlich der Art der zu compilierenden Programmen (Graphik/Kalkulation/Textverarbeitung/Datenbanken/Spiele ...), der Bedienungsfreundlichkeit des Compilers und ihrer Leistungsfähigkeit und Kompatibilität zur Hardwarekonfiguration unterscheiden sich die einzelnen Produkte gewaltig.

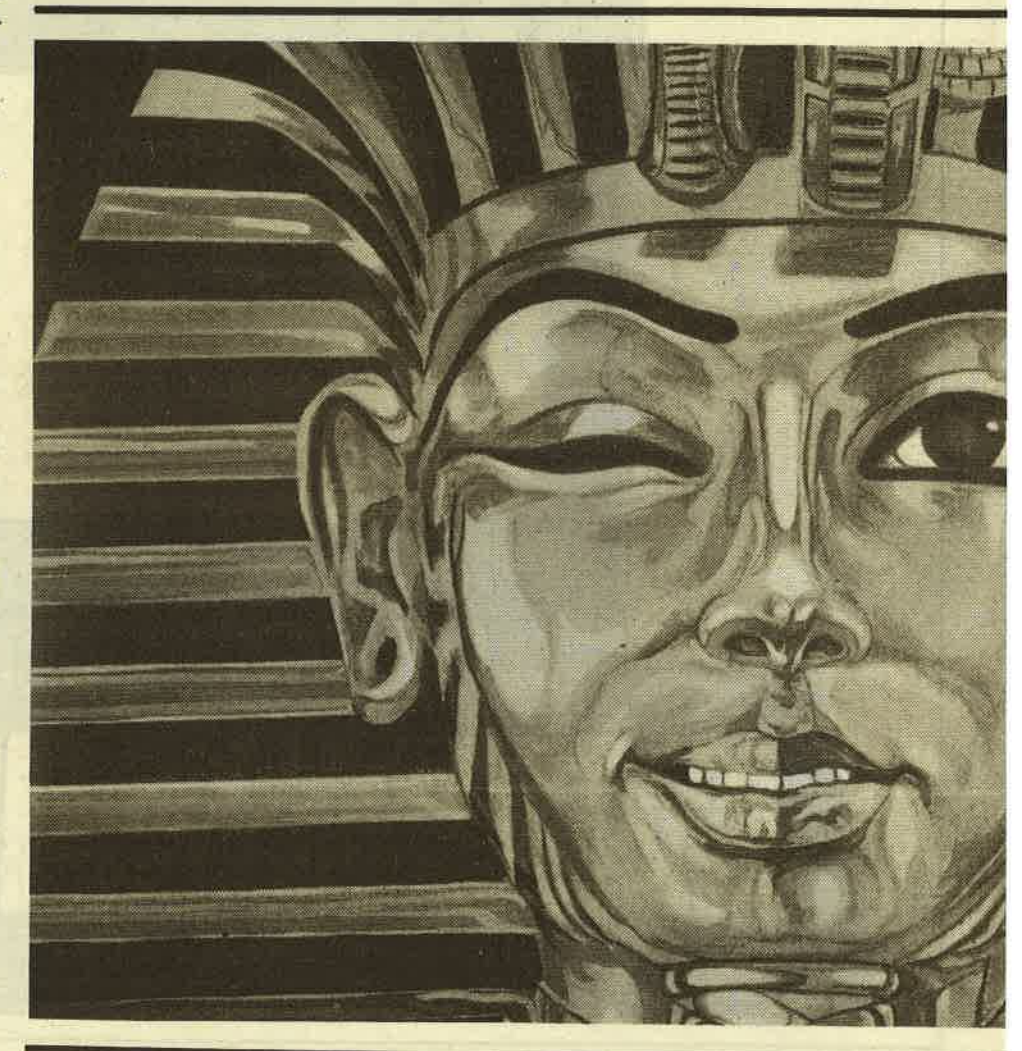

eine verschnellerte, compilierte Version bezahlt machen würde. Die CBASIC-Schlüsselwörter unterscheiden sich zum Teil erheblich von denen des Locomotive-Basic (Schneider-Basic), so daß ein genaues Studium des Handbuches unerläßlich wird. Beispiel: das gewohnte "UPPERS"

muß unter **CBASIC** durch "UCASES" ersetzt werden.

- Als Konsequenz: Der CBASIC; Quelltext ist allein unter Schneider-Basic nicht lauffähig.
- Einige Befehle bzw. Funktionen wie CATalag" oder "DIRectory",<br>"CLS", LOCATE", "WINDOW",<br>"INK" "PAPER", "PEN", "MO-

DE" (die Liste ist nicht vollständig) sucht man vergebens. (CLS und LOCATE können jedoch durch PRINT-Anweisungen von ASCII-Steuerzeichen simuliert werden.)

- Der Compiler erstellt \*.COM-Dateien, also CP/M-Software, die ohne weiteres nicht von Basic aus aufgerufen werden kann.

- Ein Editor zum Erstellen des Ouelltextes wird nicht mitgeliefert. Die Benutzung von Word-Star bot sich in meinem Fall an. Der CP/M-Texteditor ED.COM ist ebenfalls tauglich, wenn auch nicht so komfortabel.

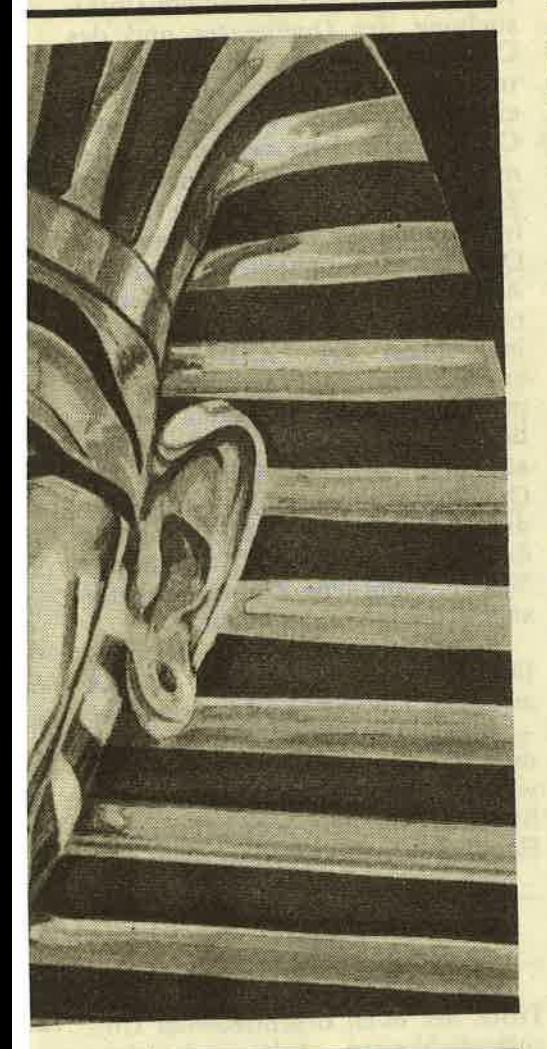

- Die Prozedur beim Erstellen eines Quelltextes und Compilieren ist relativ langwierig und umständlich:
- a) Erstellen eines Quelltextes mit **CBASIC-Anweisungen**
- b) Abspeichern des Quelltextes auf die CBASIC-Arbeitsdiskette
- (NAME.BAS: Extension, BAS" ist ratsam)
- c) Compiler aufrufen mit CB80 **NAME** (Return)
- d) eventuelles Korrigieren des Quelltextes, sofern Fehler gemeldet werden. (Weiter : a)
- e) Linker aufrufen mit LK80
- **NAME** (Return) f) Compiliertes Programm (NAME.
- COM) starten mit NAME (Return)
- g) bei Fehlermeldung: a)

Da die diskettenorientierten Vorgänge relativ zeitaufwendig sind und man besonders als Anfänger die Vorgehensweise a-c sehr häufig wiederholen muß, bis eine "linkfähige" \*.REL-Datei auf der Diskette vorliegt, reißt einem schon manchmal der Geduldsfaden.

- Der Compiler benötigt während der Ubersetzung in Maschinen-<br>code sehr viel Platz auf der Arbeitsdiskette, so daß es bei<br>Verwendung eines Einzellaufwerkes schon einmal zur Errormeldung "Directory full" oder<br>"Disc full" kommen kann. (Abhilfe schafft hier das Zerlegen eines größeren Programmes in mehrere kleine Einheiten, wie man vom Handbuch beschwichtigt wird ...)

Nach, kurzer Einarbeitungszeit<br>(2 Tage) konnte ich jedoch mit dem CBASIC-Compiler schon ganz anschauliche und leistungsfähige Programme erstellen. Zwar bedurfte es einiger Klimmzüge, um die fehlende LOCATE-Funktion durch die entsprechenden PRINT (Steuerzeichenfolge ...) zu ersetzen. Das Handbuch hätte gut daran getan, einige Ersatzroutinen zur Bildschirmformatierung zu erläutern.

Eine Reihe neuer Befehle (Funktionen) machen die Enttäuschung über ursprünglich vermißte Schlüsselwörter zum Teil wett: Auf der Basis strukturierten Programmierens läßt sich anschaulich mit einigen, dem Schneider-Basic unbekannten, Optionen arbeiten:

IF EOF (End Of File) wird unter CBASIC mit dem "IF END #Kanal THEN label" Statement komfortabel ersetzt. "ATTACH", "DETACH", "SIZE", "LOCK", "UNLOCK",<br>"CREATE", "FLOAT", "SHIFT" und viele andere mehr sind einige Beispiele. Mit der "CONCHAR%"-Funktion kann der ASCII-Wert eines

über die Tastatur eingegebenen Zeichens an eine Variable übergeben werden und an momentaner Cursorposition auf dem Monitor ausgegeben werden, durch "INKEY" können Tastaturabfragen auf gleiche Weise, jedoch ohne Bildschirmausgabe bewerkstelligt werden. Mit der Funktion "COMMANDS" können Zeichenketten als Parameter für das CP/M Programm abgefangen werden, um beispielsweise gleich eine<br>bestimmte Eingabe bei Aufruf des Programms zu bewerkstelligen: Zum Aufrufen des Programmes fügt man diese Zeichenkette einfach hinter den Programmnamen an. Eine kleine Kalkulationsroutine "CALCUL.COM" würde unter CP/M durch die Eingabe CALCUL SQR(154-56) <ENTER> aufgerufen, wodurch "SQR(154-56)" als Parameter übergeben würde.

Zur Eingabe hat man wie bei Schneider Basic die Wahl zwischen mehreren Statements: INPUT, IN-PUT LINE (andere Syntax!) und Tastaturabfragen (INKEY, CON-CHAR% s.o.). Das INPUT #9 (nach OPENIN) des Schneider Basics wird durch READ #kanal, Recordnummer%; (Liste der Variablen) ersetzt.

#### **KOMFORTABLE STRING-**VERARBEITUNG

Ungewohnt, jedoch komfortabel, gestaltet sich die Stringverarbeitung: es können Stringvariablen (A\$,BETA\$...) bis zu 16kByte Länge verwaltet werden, was beispielsweise bei textverarbeitenden Systemen oder Datenbanken vorteilhaft ist. Mit der MIDS, LEFTS und RIGHTS-Funktion kann man wie gewohnt unter Schneider Basic arbeiten, allerdings werden Argumente kleiner oder gleich Null in den Zusatzparametern mit Fehlermeldungen quittiert. Eine Instringfunktion (INSTR), die ich unter<br>Schneider Basic als sehr komfortabel empfand, entdeckte ich erst nach zweitem Studium des Handbuches: die MATCH-Funktion des CBASICs ersetzt die Instringfunktion vollwertig und läßt darüber hinaus noch gewisse Zusatzparameter gelten wie Jokerzeichen, die stellvertretend für Ziffern und/oder eingesetzt werden Buchstaben können. Der komfortable PRINT USING-Befehl ist bei CBASIC ebenfalls zugänglich.

Den größten Vorteil gegenüber den meisten Compilern stellt für meine Begriffe die unkomplizierte Handhabung von verschiedenen Variablentypen dar. Die Programme können Stringvariablen, Variablen vom Integertyp und Variablen mit Fließkommaarithmetik (=Real) verwalten, was bei Kalkulationsprogrammen sehr wichtig ist. Integervariablen können entweder, wie<br>gewohnt, mit dem "%" gekennzeichnet werden oder zu Programmbeginn mit einem DEFINT-Befehl definiert werden. Analoges gilt für Befehle die **DEFREAL** und DEFSTR, was komplette Gleichwertigkeit mit dem Schneider Basic zur Folge hat. Trigonometrische<br>Funktionen (SIN,COS,TAN...) und einige andere (LOG..) verwandeln einen Wert allerdings in eine Realzahl.

Nachteilig empfinde ich, daß Firmwarecalls aufgerufen keine werden können, mit denen ja einige Probleme wie fehlende Befehle wie PLOT, DRAW etc. beim CPC 464 simuliert werden könnten. Der CALL-Befehl ruft jeweils eine vordefinierte mehrzeilige Funktion auf, was in etwa mit einer Subroutine (GOSUB) gleichzusetzen ist.

Sehr angenehm hingegen gestaltet sich das Arbeiten mit sog. "LABELS". Programmteile werden mit einem Label (Etikett) versehen und können durch GOTOs oder **GOSUBs** angesprungen werden. Dieses ermöglicht das Erstellen von gut dokumentierbaren und strukturierten Quelltexten (nachträgliches Auffinden von Fehlern wird erleichtert).

- INITIAL: counter%=0 DIM varible\$(200): Stringvariablen
- $DMk(40)$ 
	- REM k() : Realzahlen

DIM  $x\%$ (30)

 $REM x\%()$ 

: Integerzahlen **GOTO** menue CLS: REM Subroutine zum Löschen des Bildschirmes PRINT CH\$(12); **RETURN** MENUE: **GOSUB** cls REM weitere Anweisungen ......

(In Handbuchbeispielen tauchen allerdings gelegentlich auch Zeilennummern auf ,GOTO 100', was bei<br>mir zunächst Verwirrung stiftete. Korrekt ist der GOTO-Befehl definiert als ,GOTO label': in den Beispielen ist "100" also ebenfalls ein Label.)

Von großem Nutzen ist auch die Fehlerbehandlung, sowohl beim Compilieren als auch beim späteren Aufruf der ,COM'-Datei. Damit ist ein Entwanzen des erstellten Quelltextes sehr gut möglich. Im Handbuch sind 117 Fehlernummern, die beim Compilieren mit CB80 auftreten, ausführlich dokumentiert und darüber hinaus noch über 30 alphanumerische Kürzel, die bei Ablauf der erstellten ,COM'-Datei bei Antreffen eines Fehlers ausgegeben werden. Der Befehl ON ERROR GOTO ermöglicht gleich bei der Programmierung eine komfortable Benutzerführung, bei der auch Fehlertexte ausgegeben werden können (Funktionen ERR, ERRL, ERRX..).

#### **MACHTIGES INSTRUMENT**

Ungewohnt für Schneider-Basic-Kenner ist der PRINT #streamund der READ #stream-Befehl. Die Kanalnummer ,#stream' wird hierbei nicht WINDOWs, Drucker oder Diskette zugeordnet, sondern einer geöffneten Datenbank. Es können bis zu 127 verschiedene Datenfiles, charakterisiert durch die "#stream"-Nummer, verwaltet werden. Damit ist dem Anwender ein mächtiges Instrument zu Erstellung einer komfortablen Datenbank unter CP/M in die Hand gelegt worden. Die Datenfiles können entweder als sequentielle (wie gewohnt unter AMSDOS) oder als relative Datei<br>(Random Access File) verwaltet werden. Zusätzlich können Datensätze für den Schreibzugriff blokkiert werden (LOCK-Befehl), wenn sie beispielsweise Programmparameter enthalten sollen.

Die Ausgabe aller PRINT-Zuweisungen kann auf den Drucker geschickt werden durch den Befehl LPRINTER und wieder auf den Bildschirm durch die Umkehrung: CONSOLE.

Dateigröße von maximal ca. 20 K, um den Speicher für Daten frei zu halten. Trotzdem können auch größere Programme durch die Einbindung von sog. OVERLAY-Dateien erstellt werden, die durch einen CHAIN-Befehl aufgerufen werden. Diese werden auf gleiche Weise erstellt wie andere Programme und beim Aufruf des LINK-Programmes LK80.COM in die Abarbeitung des Hauptprogrammes eingebunden. An dieser Stelle fehlt es dem Handbuch jedoch an spezielleren Anweisungen und Beispielen.

Ein letztes Wort zur Dokumentation: Eine Vielzahl von Parametern ermöglichen die nähere Untersuchung des Quelltextes und des Compiliervorganges. Zusatzparameter werden entweder im Quelltext eingegeben oder bei Aufruf des Compilers/Linkers vereinbart. Hier nur einige Beispiele: Durch den<br>Zusatz "N" bei Aufruf des Compilers werden die Zeilennummern des Quelltextes mitgespeichert, um die Ausgabe von ERRL (Errline, Zeilennummer) bei Fehlerunterbrechung im Ablauf der \*.COM-Datei zu ermöglichen. Die Anweisung "P" protokolliert den gesamten Compiliervorgang (samt Fehleranzeige)<br>auf dem Drucker. Für Teile des Quelltextes kann die Auflistung durch den Befehl %NOLIST unterdrückt werden – Umkehrung:<br>%LIST. Sämtliche Zusatzparameter sind beliebig kombinierbar.

Es gâbe noch viele Beispiele<br>für die unterschiedliche Syntax<br>zwischen CBASIC und Locomotive - Basic anzuführen, die den Rahmen dieser Abhandlung sprengen würden. Im Einzelfall sollten die Syntaxregeln dem sehr gelungenen Handbuch entnommen werden.

#### **FAZIT**

Trotz der oben beschriebenen Unzulänglichkeiten halte ich den **CBASIC-Compiler für den leistungs**fähigsten Compiler, um Programme für die Schneider/Amstrad-Sippe, Diskettenstation und Betriebssystem CP/M natürlich vorausgesetzt, in Maschinencode zu übersetzen.<br>Allerdings ist zu bedenken, daß Entwickler von Computerspielen Mit dem Compiler sollte man mit einem anderen Produkt besser stets Programmblöcke erstellen mit bedient wären. (Thomas Scheer)

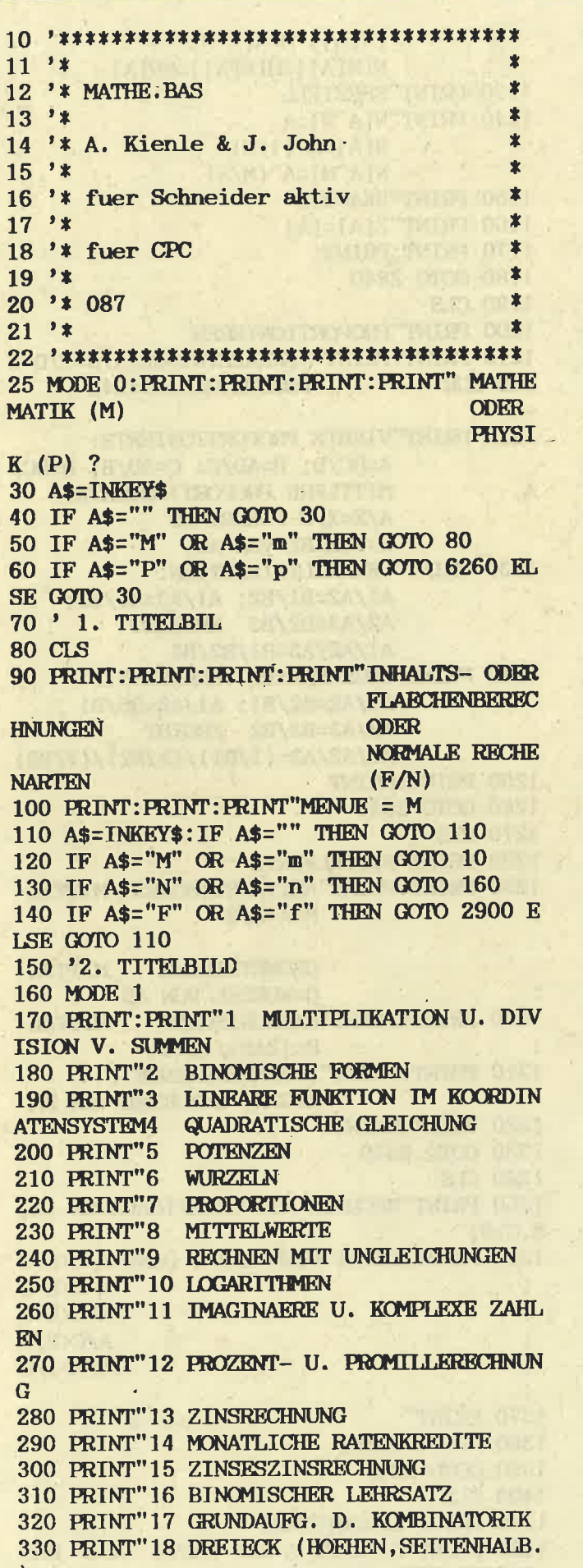

340 PRINT"19 STRAHLENSAETZE 350 PRINT"20 AEHNLICHKEIT 360 PRINT"21 HARMONISCHE TEILUNG IM VERH  $M:N$ 370 PRINT"22 WINKELFUNKTIONEN 380 PRINT 390 PRINT"LEERTASTE=WEITERE FORMELN ANDERE TASTE=FORMEL 400 AS=TNKEYS: IF AS="" THEN 400 410 IF AS=" " THEN 420 ELSE GOTO 480 420 CLS 430 PRINT"23 BERECHNUNG IM DREIECK (SIN/  $\cos$ ) 440 PRINT"24 STETIGE TEILUNG 450 PRINT"25 KONGRUENTSAETZE **COLOR** 460 PRINT 470 PRINT"0=MENUE": PRINT 480 INPUT"FORMEL NR : "; I 052 0800 090 高原 自 490 IF I=0 THEN 70 **CRITATIONS RATCH ON** 500 IF I=1 THEN 760 510 IF I=2 THEN 810 520 IF I=3 THEN 890 530 IF I=4 THEN 950 540 IF I=5 THEN 1020 550 IF I=6 THEN 1090 **THE THURSDAY OF BUILDING** 560 IF I=7 THEN 1190 570 IF I=8 THEN 1270 580 IF I=9 THEN 1370 590 IF I=10 THEN 1400 600 IF I=11 THEN 1470 610 IF I=12 THEN 1580 620 IF I=13 THEN 1910 630 IF I=14 THEN 1980 640 IF I=15 THEN 2040 650 IF I=16 THEN 2100 660 IF I=17 THEN 2100 670 IF I=18 THEN 2310 680 IF I=19 THEN 2310  $\overline{T}$  $-$  in the  $\frac{1}{2}$  and  $\frac{1}{2}$   $\frac{1}{2}$   $\frac{1}{2}$   $\frac{1}{2}$   $\frac{1}{2}$   $\frac{1}{2}$   $\frac{1}{2}$   $\frac{1}{2}$   $\frac{1}{2}$ 690 IF I=20 THEN 2460 700 IF I=21 THEN 2530 710 IF I=22 THEN 2620 720 IF I=23 THEN 2660 730 IF I=24 THEN 2720 740 IF I=25 THEN 2770 ELSE 480 750 ' FORMELN 760 CLS: PRINT"MULTIPLIKATION U. DIVISION V. SUMMEN 770 PRINT: PRINT: PRINT: PRINT"a(b+c)=ab+ac  $(a+b)(c+d)=ac+ad+bc+bd a(b-c)=ab-ac$  $(a-b)(c-d)=ac-ad+bc-bd$ 780 PRINT"(b+c): $a=b:abc:a$   $(a-c)$ (b+d)= $ac+$  $ad-bc-bd$ 790 PRINT"(b-c):a=b:a-c:a (a-b)(c-d)=ac $ad-bc+bd$ 800 GOTO 2840 810 CLS: PRINT"BINOMISCHE FORMEN 820 PRINT: PRINT" (a+b) ^2=a^2+2ab+b^2 830 PRINT"  $(a-b)^2=a^2-2ab+b^2$ 840 PRINT" (a+b) (a-b)=a^2-b^2

850 PRINT" (a+b) ^3=a^3+3a^2b+3ab^2+b^3 860 PRINT" (a-b) ^3=a^3-3a^2b+3ab^2-b^3 870 PRINT: PRINT 880 GOTO 2840 890 CLS 900 PRINT"LINEARE FUNKTION (GERADE) IM KOORDINATENSYSTEM 910 PRINT: PRINT"HAUPTFORM: Y=MX+B MIT M=Y'2'-Y'1'/X '2'-X'1'=TAN ALPHA 920 PRINT: PRINT"2-PUNKTE- BZW. PUNKT-STEIGUNGS-FORM:  $Y-Y'1'/X-X'1'=Y'2'-Y'1/X$  $'2' - X'1'$  $Y-Y'1'/X-X'1'=M$ 930 PRINT: PRINT" ACHSENABSCHNITTSFORM :  $X/A+Y/B=1$ 940 GOTO 2840 950 CLS 960 PRINT"QUADRATISCHE GLEICHUNG 970 PRINT: PRINT"NORMALFORM I :  $X^2+PX+Q=0$ LOESUNG :  $X1, 2=-P/2+$ -WURZEL VON (P  $/2)^2 - 2 - 9$ 980 PRINT: PRINT"NORMALFORM II:  $AX+RX+C=0$ LOESUNG :  $X1, 2=-B+$ -WURZEL VON  $B^2-$ **4AC/2A** 990 PRINT: PRINT"GENAU EINE LOESUNG FALLS I  $(P/2)^2-Q=0$ II  $B^2-4AC=0$ 1000 PRINT: PRINT"SATZ DES VIETA : X^2+PX+Q=0 HABE DIE LOE X1 UND X2, **SUNG** DANN GILT X1+X2=-P; X1\*  $X2=Q$ :  $(X-X1) (X-X2) = 0$ 1010 GOTO 2840 1020 CLS 1030 PRINT"POTENZEN 1040 PRINT: PRINT"A^M\*A^N=A^(M+N); A^M/A^N=A^(M-N);  $A^N*B^N=(AB)^N;$  $A^N/B^N=(A/B)^N$ ;  $(A^M)^N=A^M*N$ 1050 PRINT"SPEZIELL FUR A NICHT = 0 1060 PRINT"A^0=1  $A^{\sim}$ -N=1/A $^{\sim}$ N  $(A/B)^{-}N=(B/A)^{n}N$ 1070 PRINT: PRINT 1080 GOTO 2840 1090 CLS 1100 PRINT"WURZELN 1110 PRINT: PRINT"UNTER WURZEL = WAS IN E CKIGER KLAMMER STEHT [] 1120 PRINT"N[A]=X DANN A=X^N  $N[A]$  \* $N[B]$  = $N[AB]$  $N[A]/N[B]=N[A/B]$ 

 $(N[A])^M=N[A^M]$  $N[M[A]] = M[N[A]] = MN[A]$ 1130 PRINT"SPEZIELL 1140 PRINT"N $[A^N] = A$  $N[A]=A^(1/N)$  $N[A^M]=A^(M/N)$ 1150 PRINT"BEACHTE" 1160 PRINT"2[A]=[A] 1170 PRINT: PRINT 1180 GOTO 2840 1190 CLS 1200 PRINT"PROPORTIONIEREN 1210 PRINT: PRINT"VERHAELTNISGL. A/B=C/D W **TRD ZUR** PRODUKTGL.A\*D=R\*C 1220 PRINT"VIERTE PROPORTIONIERTE:  $A=BC/D$ ;  $B=AD/C$ :  $C=AD/B$ ;  $D=BC/$ MITTLERE PROPORTIONIERTE:  $\mathbf{A}$ A/X=X/B FUEHRT ZU X=WURZEL VON AB 1230 PRINT"VERHAELTNISKETTEN: A1/A2=B1/B2; A1/A3=B1/B3; A2/A3=B2/B3 ERGIEBT A1/A2/A3=B1/B2/B3 1240 PRINT"UMGEKEHRTES VERHAELTNIS: A1/A2=B2/B1; A1/A3=B3/B1 A2/A3=B3/B2 ERGIBT  $A1/A2/A3=(1/B1)/(1/B2)/(1/B3)$ 1250 PRINT: PRINT 1260 GOTO 2840 1270 CLS 1280 PRINT"MITTELWERTE 1290 PRINT: PRINT" ARITHMETISCHES MITTEL  $\ddot{\cdot}$  $M=A+B/2$ **GEOMETRISCHE** MITTEL **G=WURZKL VON AB** 1300 PRINT: PRINT"HARMONISCHES **MITTHL**  $H = (2AB) / (A+B)$ 1310 PRINT: PRINT" ZUSAMMENHAENGE : M>G>H; G=WURZEL VON HM 1320 PRINT: PRINT 1330 GOTO 2840 1340 CLS 1350 PRINT"RECHNEN MIT UNGLEICHUNGEN (A,  $B.C>0$ 1360 PRINT: PRINT"WENN A<B, DANN A+C<B+C  $A-C$  $<sub>AC</sub>$ </sub> A\*C<B\*C A/C<B/C  $1/A$ > $1/B$ 1370 PRINT"  $-A$ >-R 1380 PRINT: PRINT 1390 GOTO 2840 1400 CLS 1410 PRINT"LOGARITHMEN 1420 PRINT"EINGABE A AUF TASTE 'LOG' DES **TASCHENRECHNERS** 

1430 PRINT: PRINT"X=LOG A  $10^x = A (A)0$ SPEZIELL : LOG 1=0; LOG  $10=1$  $LOG(AB) = LOGA + LOGB$ ;  $LOG(A/B) = LOGA - LOGB$ : 1440 PRINT" $LOG(A^N)=N*LOGA$ ; I.OG N-TE WURZEL VON A=1/N\*LOG A UMKEHRUNG VON A^N=B: A=N-TE WURZEL VON B; N=LOGB/LOGA NEWSFILM 1450 PRINT: PRINT 1460 GOTO 2840 1470 CLS 1480 PRINT" IMAGINAERE UND KOMPLEXE ZAHLE N 1490 PRINT" IMAGINAERE ZAHLEN : " 1500 PRINT"EINHEIT : I=WURZEL VON -1 POTENZEN: I^4N=1;  $I(4N+1)=-I$  $I(4N+2)=-1$  $I(4N+3) = -I$ 1510 PRINT"SPEZIELL: I^2=-1;  $I^3=-I;$  $I^{\text{-}}4=1$ 1520 : PRINT"KOMPLEXE ZAHLEN: 1530 PRINT"A=REALANTEIL B=IMAGINAERANTEIL R=BETRAG VON Z(LAENGE DES PFE ILES (OB) ALPHA=ARGUMENT VON Z(WINKEL D ES PFEILS MIT DER RELLEN ACHSE(RE)) 1540 PRINT"RECHTWINKLIGE KOORDINATEN:  $Z = A + IB$ 1550 PRINT"POLARKOORDINATEN:  $Z = R(COS ALPHA+I SIN ALPHA)$ 1560 PRINT"ZUSAMMENHANG: R=WURZEL VON  $(A^2+B^2)$ A=R COS ALPHA **B=R SIN ALPHA** TAN ALPHA=B/A 1570 GOTO 2840  $\mathcal{F}^{\text{max}}_{\text{max}}$ 1580 CLS 1590 PRINT"PROZENT UND PROMILLE 1600 PRINT: PRINT"PROZENT : 1%=1/100=0.01 PROMILLE: 1%. = 1/1000=0.0  $01$ 1610 PRINT"GRUNDGLEICHUNG :  $p:100 = P:G$ PROZENIWERT P :  $P = G * p / 100$ **1620 PRINT" GRUNDWERT G**  $\mathcal{L}$  $G=100*P/p$ PROZENTSATZ P% :  $p=100*P/G$ 1630 PRINT: PRINT"' 'R' = AUSRECHNEN

1640 A\$=INKEY\$: IF A\$="" THEN GOTO 1640 1650 IF A\$="R" OR A\$="r" THEN GOTO 1660 **ELSE GOTO 1900** 1660 CLS 1670 PRINT"BERECHNUNGEN DER FORMELN 1680 PRINT"WARHLEN STE AUS 1=CHANDCH ETCH 2=PROZENTWERT **UNG**  $3 = CHd$  **NGWERT** 4=PROZENTSATZ **1690 INPUT O** 1700 IF 0=1 THEN GOTO 1710 ELSE IF 0=2 T HEN GOTO 1730 ELSE IF 0=3 THEN GOTO 1790 **ELSE GOTO 1850** 1710 PRINT"GRUNDGLEICHUNG : p:100=P:G 1720 GOTO 2840 1730 PRINT"GEBEN SIE DEN GRUNDWERT AN UN D DEN PROZENTSATZ! 1740 INPUT"GRUNDWERT", G 1750 INPUT"PROZENTSATZ", p 1760 P=G\*p/100 1770 PRINT"PROZENTWERT": PRINT P 1780 GOTO 2840 1790 PRINT"GEBEN SIE DEN PROZENTSATZ UND **DEN** PROZENTWERT AN ! 1800 INPUT"PROZENTSATZ ";p 1810 INPUT"PROZENTWERT "; P 1820 G=100\*P/p 1830 PRINT"GRUNDWERT =";G; 1840 GOTO 2840 1850 INPUT"PROZENTWERT "; P 1860 INPUT"GRUNDWERT ";G 1870 p=100\*P/G 1880 PRINT"PROZENTSATZ";p; **1890 PRINT** 1900 GOTO 2840 1910 CLS 1920 PRINT"ZINSRECHNUNG 1930 PRINT: PRINT"ZINS z z=K\*I\*P/100 KAPITAL K  $\bullet$ **HRILINGTIN**  $K=100*z/I*P$ 1940 PRINT: PRINT"ZINSSATZ P% : P=100\*z/K\*I **ZEIT I**  $I=100*z/K*P$ 1950 PRINT: PRINT"TAGESZINSEN : z=K\*T\*P=Z/D MIT Z=K\*T/100=ZINSZAHL D=360/P=ZINSDIVISOR 1960 PRINT: PRINT 1970 GOTO 2840 1980 CLS 1990 PRINT"MONATLICHE RATENKREDITE 2000 PRINT: PRINT"KREDITBETRAG K, RATE R, L AUFZEIT M, ZINS (% PRO MONAT) PM, GE BUEHREN(%)PG 2010 PRINT: PRINT"KREDITKOSTEN IN % DES K

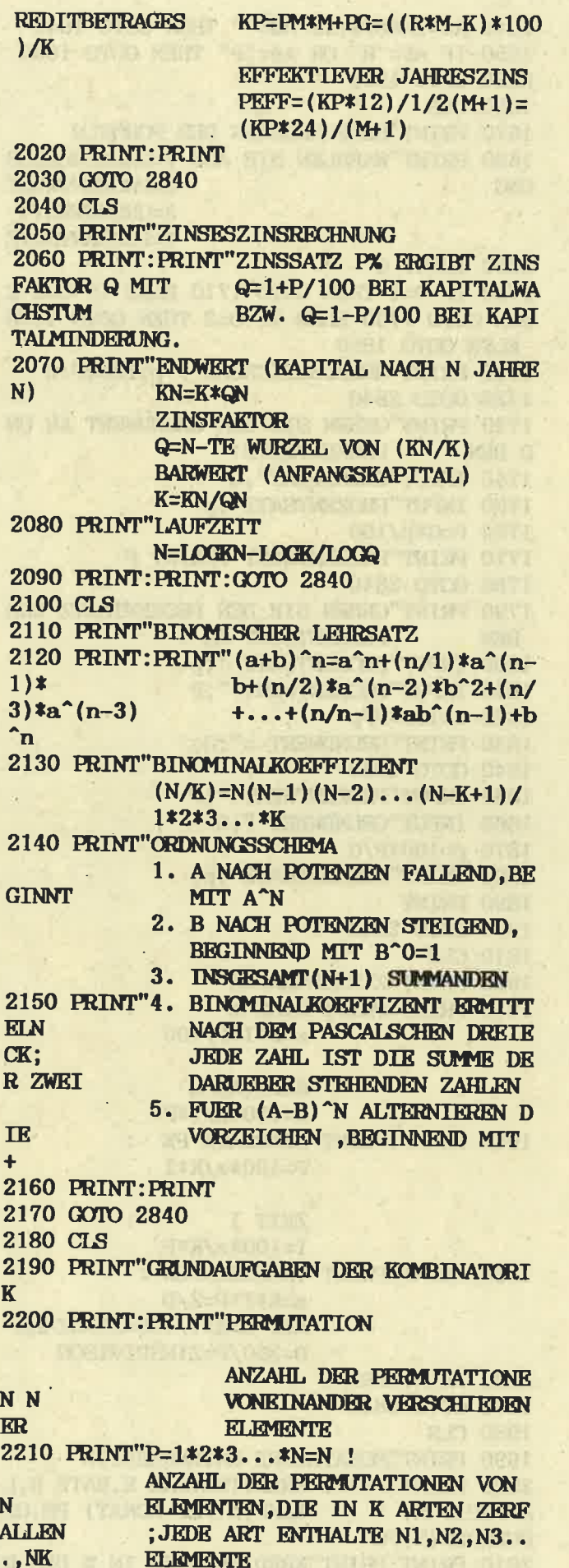

I

R

2220 PRINT: PRINT "WEITER MIT LEERTASTE ! 2230 A\$=INKEY\$: IF A\$="" THEN 2230 2240 IF A\$=" " THEN 2250 ELSE 2230 2250 CLS 2260 PRINT"KOMBINATION **EINE KOMBINATION K-TER ORDNUN** G IST EINE KOMBINATION ZU JE K ELEM ANZAHL D. KOMBINATIONEN K-TER **ENTEN** AUS N ELEMENTEN, JEDES ELEMENT **ORDNUNG TRITT** 2270 PRINT"GENAU EINMAL AUF A) ANORDNUNG BERUCKSICHTIGT:  $K=N(N-1)(N-2)...(N-K+1)$ B) ANORDNUNG NICHT BERJCKSICH  $K=N(N-1)(N-2)...(N-K+1)/1*$ **TIGT**  $2*3...*K$  $=N/K$ 2280 PRINT"ANZAHL DER KOMBINATIONEN K-TE R ORDNUNG AUS N KLEMENTEN, JEDES ELEMENT **KANN** SICH BELIEBIG OFT WIEDERHOLEN A) ANORDNUNG BERUCKSICHTIGT  $K=N^k$ 2290 PRINT"B) ANORDNUNG NICHT BERUCKSICHT **IGT**  $K = (N + (K-1)/K)$ 2300 PRINT: PRINT: GOTO 2840 2310 CLS 2320 PRINT"DREIECK 2330 PRINT: PRINT"WINKELSUMME ALPHA+BETA+GAMMA=180GRA  $\mathbf{D}$ 2340 PRINT"HOEHEN A=A\*H/2=B\*H/2=C:H/2 2350 PRINT"HA:HB:HC=1/A:1/B:1/C 2360 PRINT"SEITENHALBIERENDE SCHWERPUNKT S TEILT SA, SB, SC **IM STRECKENVERHAELTNIS 2:1** 2370 PRINT: PRINT 2380 GOTO 2840 2390 CLS 2400 PRINT"STRAHLENSAETZE 2410 PRINT: PRINT" STRAHLEN-STRAHLEN-ABSCH **NITTE** STRECKE=[] 2420 PRINT" {SA1} : {SB2} : {A1B1} =  ${SA2}: {SB2}: {A2B2}$ 2430 PRINT"STRAHLEN-PARALLELEN-ABSCHNITT  $\mathbf{R}$  $[SA1] : [SB1] = [SA2] : [SB2] =$  ${A1A2}: {B1B2}$ 2440 PRINT: PRINT 2450 GOTO 2840 2460 CLS 2470 PRINT"AEHNLICHKEIT 2480 PRINT: PRINT"WINKEL UND STRECKENVERH **AELTNISSE AEHNLICHER FIGUREN SIND GLEICH** 2490 PRINT"ZENTRISCHE STRECKUNG MIT K=M/ N ERGIEBT: **AEHNLICHE STRECKEN A2=K\*A1;**  $A1:AZ=N:M=$ **U1:U2** 

AEHNLICHE FLAECHEN A1=K^2\*A1;  $A1:A2=N^2:$ **2500 PRINT"** AEHNLICHE KOERPER V1=K^3\*V1;  $M^2$  $V1:V2=N^3$ :  $M^2$ 3 2510 PRINT: PRINT 2520 GOTO 2840 2530 CLS 2540 PRINT"HARMONISCHE TEILUNG 2550 PRINT"IM VERHAELTNIS M:N 2560 PRINT: PRINT"STRECKE={} 2570 PRINT"ES GILT  $[AC]$ :  $[BC] = {AD}$ :  ${BD}$  M  ${AC}$  = AM/M+N: **TT**  $[BC]=AN/M+N$ ;  $[AD]=AM/M-N$ ;  $IBD$  =  $AN/M-N$ 2580 PRINT" {AB} IST HARMONISCHES MITTEL  $[AC]$  UND  $[AD]$ **VON 2590 PRINT 2600 PRINT** 2610 GOTO 2840 2620 CLS 2630 PRINT"WINKELFUNKTIONEN 2640 PRINT: PRINT"SIEHE FORMELSAMMLUNG MA **THE-PHYSIK AUSGABE 83 SEITE 13** 2650 PRINT: PRINT: GOTO 2840 2660 CLS 2670 PRINT"BERECHNUNG IM DREIECK 2680 PRINT: PRINT"SINUSSATZ: A:B:C=SIN ALPHA:SIN BET A/SIN ALPHA: B/SIN BETA: A:STN GAMMA C/STN GAMMA=2R 2690 PRINT: PRINT"KOSINUSSATZ:  $A^2=B^2+C^2-2BC$  COS ALP B^2=A^2+C^2-2AC COS BET HA;  $C^22=A^2B^2-2AB$  COS GAM  $A$ ; **MA:** 2700 PRINT"COS ALPHA=B^2+C^2-A^2/2BC; COS BETA = $A^2C^2 - B^2/2AC$ ; COS GAMMA=A^2+B^2-C^2/2AB 2710 PRINT: PRINT: GOTO 2840 2720 CLS 2730 PRINT"STETIGE TEILUNG (GOLDENER SCH NITT) 2740 PRINT: PRINT" (A-X): X=X: A;  $X=A/2$ (WURZEL VON 5-1)=0 LAENCENVERHAELTNIS NACH  $.618A$ **DIN-FORMAT** 2750 PRINT: PRINT 2760 GOTO 2840 2770 CLS: PRINT"KONGRUENTSAETZE 2780 PRINT: PRINT"DREIECKE SIND KONGRUENT SIE UEBEREINSTIMMEN IN . WENN 1. DREI SEITEN SSS 2790 PRINT"2. ZWEI SEITEN UND DEM EINGESC HL. WINKEL SWS 2800 PRINT"3. ZWEI SEITEN UND DEM DER GRO ESSEREN SEITE GEGENUEBERLIEGENDEMWINK

KL SSW 4. EINER SEITE UND ZWEI WINKEL N WSW 2810 PRINT: PRINT 2820 GOTO 2840 2830 MENUE-ABFRAGE 2840 PRINT"MENUE=LEERTASTE ENDE='E' 2850 A\$=INKEY\$ 2860 IF AS="" THEN GOTO 2850 2870 IF A\$=" "THEN 160 2880 IF AS="E" OR AS="e" THEN CALL 0 ELS **E GOTO 2850** 2890 '3. TITELBILD 2900 MODE 1 2910 PRINT"1 RECHTWINKLIGES DREIECK 2920 PRINT"2 GLEICHSEITIGES DREIECK 2930 PRINT"3 QUADRAT **2940 PRINT"4 RECHTECK<br>2950 PRINT"5 PARALLELOCRAMM** 2960 PRINT"6 TRAPEZ 2970 PRINT"7 RAUTE 2980 PRINT"8 DRACHENVIERECK 2990 PRINT"9 RECKLMAESSIGES SECHSECK 3000 PRINT"10 REGELMAESSIGES VIELECK 3010 PRINT"11 KREIS 3020 PRINT"12 KREISTEILE 3030 PRINT"13 KREISRING 3040 PRINT"14 ELLIPSE 3050 PRINT"15 WURRFEL 3060 PRINT"16 QUADER 3070 PRINT"17 PRISMA 3080 PRINT"18 REGELMAESSIGE PRISMEN 3090 PRINT"19 PYRAMIDEN 3100 PRINT"20 REGELMAESSIGE PYRAMIDEN 3110 PRINT: PRINT 3120 PRINT"LEERTASTE=WEITERE FORMELN ANDERE TASTE=FORMEL NR. 3130 A\$=INKEY\$:IF A\$="" THEN 3130 3140 IF A<sup>\*</sup>=" "THEN 3160 ELSE 3150 3150 GOTO 3310 3160 CLS 3170 PRINT"21 PYRAMIDENSTUMPF 3180 PRINT"22 REGELMAESSIGE PYRAMIDENSIU **RMPFR** 3190 PRINT"23 KREISYLINDER 3200 PRINT"24 KREISKEGEL 3210 PRINT"25 KEGELSTUMPF 3220 PRINT"26 ROTATIONSKOKRPER 3230 PRINT"27 KUGEL 3240 PRINT"28 HOHLKUGELSCHALE 3250 PRINT"29 ELLIPSOID 3260 PRINT"30 DREHELLTPSOID 3270 PRINT"31 FASSREGEL 3280 PRINT"32 FLAECHENINHALTE IM DREIECK 3290 PRINT"O=MENUE 3300 PRINT 3310 PRINT"FORMEL NR: " 3320 INPUT I 3330 IF I=0 THEN GOTO 70

3350 IF I=2 THEN 3780<br>
3360 IF I=3 THEN 3870<br>
3360 IF I=3 THEN 3870<br>
3370 IF I=4 THEN 3970<br>
3380 IF I=5 THEN 406<br>
3380 IF I=5 THEN 4460<br>
340 IF I=7 THEN 430<br>
340 IF I=3 THEN 430<br>
340 IF I=3 THEN 430<br>
3420 IF I=3 THEN 4370 3400 IF I=7 THEN 4230<br>
3410 IF I=8 THEN 4300<br>
3420 IF I=9 THEN 4370<br>
3430 IF I=10 THEN 4460<br>
3440 IF I=11 THEN 4460<br>
3440 IF I=11 THEN 4560<br>
3460 IF I=12 THEN 4560<br>
3460 IF I=14 THEN 4860<br>
3460 IF I=14 THEN 4800<br>
3460 IF 3490 IF I=16 THEN 5030<br>
3500 IF I=17 THEN 5030<br>
3500 IF I=18 THEN 5120<br>
3520 IF I=19 THEN 5120<br>
3520 IF I=19 THEN 5210<br>
3530 IF I=20 THEN 5210<br>
3540 IF I=22 THEN 5370<br>
3560 IF I=22 THEN 5370<br>
3560 IF I=22 THEN 5370<br>
3560 3620 IF I=28 THEN 5830<br>3630 IF I=29 THEN 5880 3620 IF I=28 THEN 5830 3640 IF I=30 THEN 5950 3650 IF I=31 THEN 6030 3660 IF I=32 THEN 6120 ELSE 3320 3670 ' FORMELN 3680 CLS 3680 CLS<br>
3690 PRINT"RECHTWINKLIGES DREIECK<br>
3700 PRINT:PRINT"A, B=KATHETEN, C=HYPOTE<br>
MUSE<br>
4270 PRINT<br>
4270 PRINT<br>
4270 PRINT 3710 PRINT"PYTHAGORAS :A^2+B^2=C^2<br>
3720 PRINT"PYTHAGORAS :A^2+B^2=C^2<br>
3720 PRINT"HOMENSATZ :H^2=P#Q<br>
3730 PRINT"KATHETENSATZDES EUKLIED :<br>
A^2=C\*P , B^2=C\*Q<br>
3740 PRINT"THALESSATZ :JEDER WINKEL IM H<br>
4320 PRINT"DRACHENVI 3780 CLS<br>
3790 FRINT"GLEICHSEITIGES DREIECK<br>
3790 FRINT"GLEICHSEITIGES DREIECK<br>
3800 FRINT"FLAECHE-(WURZEL, VON 3)/4\*A^2<br>
3810 FRINT"FLAECHE-(WURZEL, VON 3)/4\*A^2<br>
3820 FRINT"U=5A<br>
3830 FRINT"H=(WURZEL, 3)/2\*A<br>
4400 FRINT" 3750 PRINT"FLAECHE=A\*B/2<br>3760 PRINT: PRINT 3850 PRINT: PRINT<br>3860 GOTO 6220<br>3870 CLS<br>3880 PRINT"QUADRAT 3890 PRINT: PRINT"A=A^2

4180 PRINT"M=A+B/2<br>4190 PRINT 4200 PRINT 4210 PRINT<br>4220 GOTO 6220 4230 CLS 4240 PRINT"RAUTE 4340 PRINT<br>4350 PRINT **PLACE OF A STATE LIME THE UPPER** 4430 PRINT<br>4440 PRINT<br>4440 PRINT 4450 GOTO 6220 4460 CLS 4470 PRINT"REGELMAESSIGES VIELECK

4480 PRINT: PRINT"TEILT SICH IN N KONGRUE

30

**GLEICHSCHENKLIGE DREIEC NTE** K<sub>R</sub> 4490 PRINT"MITTELPUNKTSWINKEL: ALPHA=36 **OGRAD/N** 4500 PRINT"R^2=(a/2)^2+RHO^2 4510 PRINT"A=N\*A\*RHO/2 4520 PRINT"U=N\*A **4530 PRINT** 4540 PRINT: GOTO 6220 4550 CLS 4560 PRINT"KREIS 4570 PRINT: PRINT"PI=3, 14159... 4580 PRINT"PI/4=0,78539...<br>4590 PRINT"A=PI\*R^2=PI/4\*D^2<br>4600 PRINT"I-2\*PI\*R=PI\*D 4600 PRINT"U=2\*PI\*R=PI\*D 4610 PRINT"R=WURZEL VON(A/PI)=U/2\*PI 4620 PRINT: PRINT 4630 GOTO 6220 4640 CLS **4650 PRINT"KREISTEILE 4660 PRINT** 4670 PRINT"BOGENLAENGE : B=PI\*R\*ALPHA/18  $0$  GRAD shin milli 4680 PRINT"MITTELPUNKTSWINKEL: ALPHA=180GREAD\*B/PI\*R 4690 PRINT"KREISAUSSCHNITT (SEKTOR) : A=PI\*R^2\*ALPHA/360GRAD=B\*R/2 4700 PRINT"KREISABSCHNITT (SECMENT) :  $A=CA$ .  $2/3*SH$ **4710 PRINT 4720 PRINT** 4730 GOTO 6220 4740 CLS 4750 PRINT"KREISRING **4760 PRINT** 4770 PRINT"R1, R2=AEUSSREER BZW. INNNERER **RADIUS** 4780 PRINT"A=PI(R1^2-R2^2)  $=PI(R1^2+R2^2)(R1-R2)$  $U=2PI(R1+R2)$ 4790 PRINT: PRINT: GOTO 6220 4800 CLS 4810 PRINT"WINKEL IM KREIS 4820 PRINT: PRINT" A=ALPHA=MITTELPUNKTSWIN B=BETA =UMFANGSWINKEL **KEL** Y=GAMMA=SEHNENTANGENTEN **WINKEL** 4830 PRINT"A=2B B+RHO=180GRAD Y=B(KONSTRUKTION DES UMFANGWI NKELS) **4840 PRINT 4850 PRINT** 4860 GOTO 6220 4870 CLS 4880 PRINT"ELLIPSE 4890 PRINT: PRINT"A=GROSSE HALBACHSE; B= KLEINE HALBACHSE E=BRENNWEITE ; F1, F2=BR **ENNPUNKTE** 

A=PIAB; U=CA. PI WURZEL VON( $2(A^2-B^2)$ ) E=WURZEL VON  $(A^2-B^2)$ 4900 PRINT"HAUPTKREISKONSTRUKTION  $Y = B/A*X$ **GAERTNERKONSTRUKTION** 4910 PRINT"STRECKE F1P+STRECKE F2P=2A NAEHERUNG DURCH KRUEMMUNGSKRE  $Ra = B^2/A$ ;  $Rb = A^2/B$ **TSR 4920 PRINT 4930 PRINT** 4940 GOTO 6220 4950 CLS 4960 PRINT"WUERFEL **4970 PRINT** 4980 PRINT"V=A^3 4990 PRINT"O=6A^2 E=WURZEL VON 3A **5000 PRINT 5010 PRINT** 5020 GOTO 6220 5030 CLS 5040 PRINT"QUADER **5050 PRINT** 5060 PRINT"V=ABC . 5070 PRINT"O=2(AB+AC+BC) 5080 PRINT"E=WURZEL VON (A^2+B^2+C^2) **5090 PRINT 5100 PRINT** 5110 GOTO 6220 5120 CLS 5130 PRINT"PRISMA 5140 PRINT: PRINT"V=AH  $O=2A+M$  $M=UH$ 5150 PRINT: PRINT: GOTO 6220 5160 CLS 5170 PRINT"REGELMAESSIGE PRISMEN 5180 PRINT: PRINT"QUADRATISCH :  $V = A^22*H$  $O=2A(A+2H)$ 5190 PRINT: PRINT"DREISEITIG V=WURZEL VON 3 /4\*A^2\*H  $O=A/2$  (WURZEL 3 \*A+6H) 5200 PRINT: PRINT: GOTO 6220 5210 CLS 5220 PRINT"PYRAMIDEN 5230 PRINT: PRINT"V=1/3 \*AH  $O=A+M$  $M=U$ Hs/2 HS=WURZEL VON (H^2+RHO^  $2)$ S=WURZEL VON (H^2+R^2) 5240 PRINT"H<Hs<S 5250 PRINT **5260 PRINT** 5270 GOTO 6220 5280 CLS

5290 PRINT"REGELMAESSIGE PYRAMIDEN 5300 PRINT: PRINT"WURZEL=[]

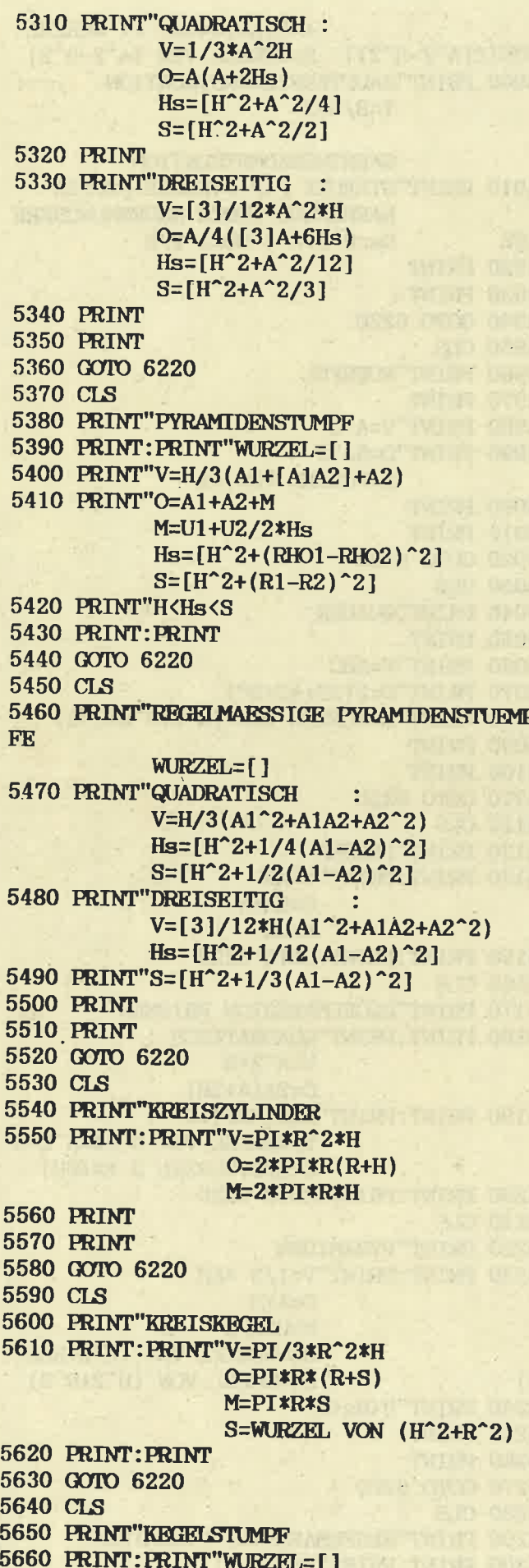

```
V=PI*H/3(R1^2+R1R2+R2^2
 \lambdaO=PI( (R1^2+R2^2+S(R1+R2)M=PI*S(R1+R2)5670 PRINT"S=[H^2+(R1+R2)^2]
 5680 PRINT: PRINT
 5690 GOTO 6220
 5700 CLS
 5710 PRINT"ROTATINOSKOERPER (DREHKOERPER
  UM EINE ACHSE)
 5720 PRINT: PRINT"S=ERZEUGENDE LINIE
                  A=ERZEUGENDE FLAECHR
                  R=ABSTAND SCHWERPUNKT-D
 REHACHSE
 5730 PRINT"GULDINSCHE REGEL :
V=2*PI*R*A (ERZEUGENDE FLAEC)<br>HE MAL WEG THRES SCHWERPUNKTES)
             O=2*PT*R*S (ERZEUGENDE LINIE
 MAI. WEG
            IHRES SCHWERPUNKTES)
 5740 PRINT: PRINT
 5750 GOTO 6220
 5760 CLS
 5770 PRINT"KUGEL
 5780 PRINT"V=4/3*PI*R^3=PI/6*D^3
           O=4*PI*R^2=PI*D^2WURZEL
= [1]
           R=[3V/4*PI] = 1/2[O/PI]5790 PRINT"KUGELAUSSCHNITT : V=2/3*PI*
           KUGELSEKTOR : 0=PI *R(2H)
R^2XHKUCKLSBSCHNITT
+RHO)
                             : V=PI/3*H^2PI/6*H(3RHO^2+H^2)
2(3R-H)=KUGELSEGMENT : O=PI(2RH+
RHO^25800 PRINT"KUGELSCHICHT
                              : V=PI*H/6*(3RHO1^2+ 3RHO2^2+H^2)O=PI(RHO)^{\circ}2+RHO2^{\circ}2+ 2RH)
           KUCELHAUBE
                              : M=2*PI*R*HKUGELZONE
                              : M=2*PI*Rx*H5810 PRINT: PRINT
5820 GOTO 6220
5830 CLS
5840 PRINT"HOHI KUGEL SCHALE
5850 PRINT: PRINT"V=4PI/3* (R1^3-R2^3)=PI/
6(D1^3-D2^3) Q=4PI(R1^2+R2^2)5860 PRINT: PRINT
5870 GOTO 6220
5880 CLS
5890 PRINT"ELLIPSOID
5900 PRINT: PRINT"A, B, C=HALBACHSEN": PRINT
5910 PRINT"V=4PI/3*ABC
5920 PRINT
5930 PRINT
5940 GOTO 6220
5950 CLS
5960 PRINT"DREHELLIPSOID
5970 PRINT":?"2 A=DREHACHSE B=ZWEITE HA
LBACHSE
5980 PRINT: PRINT"V=4PI/3*AB^2
```
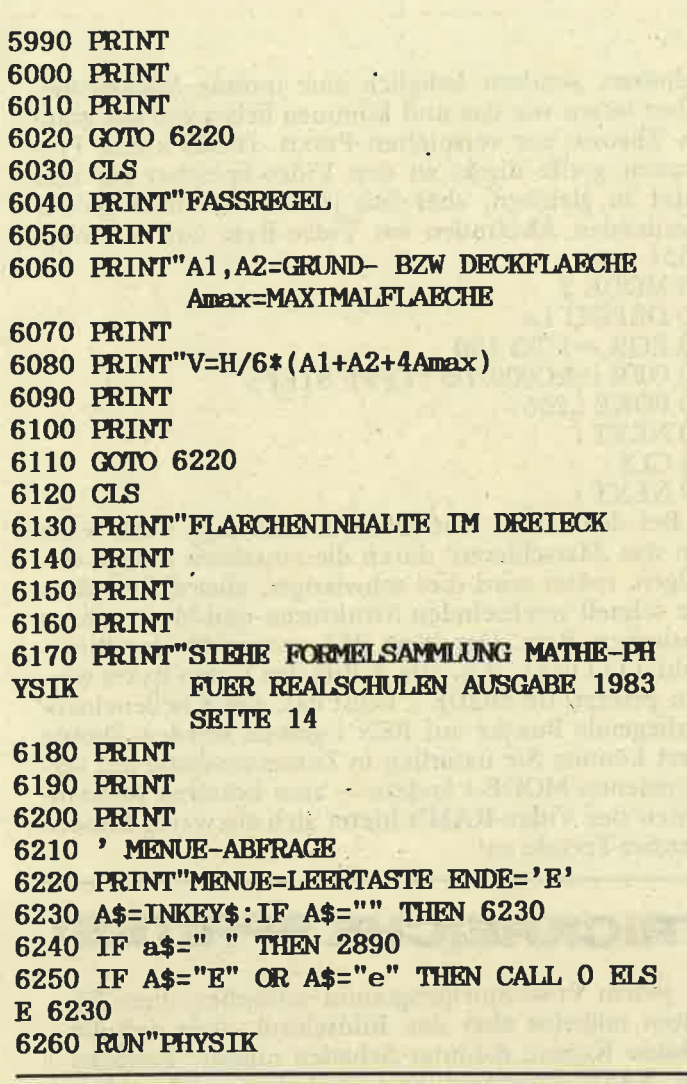

#### **Mathematik-Programm**

Das Programm rechnet mit den Formeln:

- Prozentrechnen
- Strahlensätze
- Pythagoras

- P-q-Formel

 $(I. John u. A. Kienle)$ 

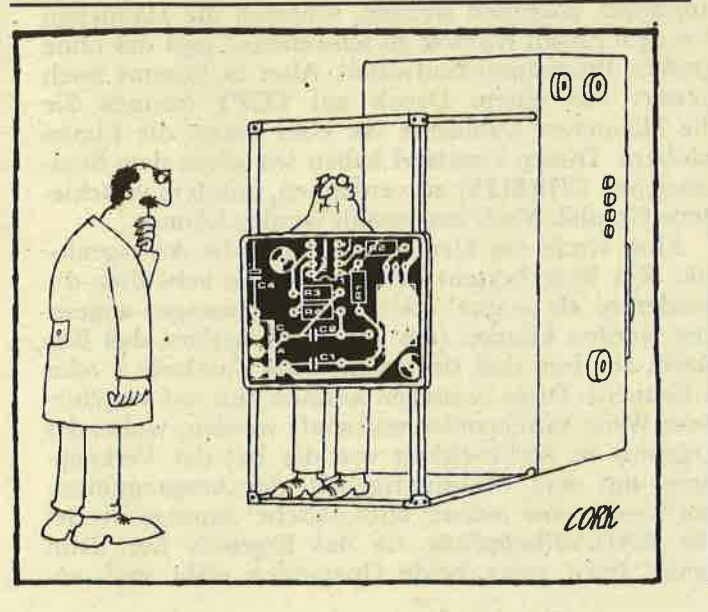

# BASIC-RICKKIS

Die CPC-Serie verfügt über ein ausgeklügeltes Betriebssystem, in dem ungeahnte Fähigkeiten schlummern. Diese können auch vom BASIC ausgeschöpft werden, wobei das Handbuch nur spärlich Hilfestellung leistet. Aber zum Glück gibt es ja SCHNEIDER AKTIV, das dieses Manko wieder ausbügelt.

#### **TRICKREICHE SCREENS**

Beim nachdenklichen Betrachten des Monitor-Bildschirms haben Sie sich vielleicht auch schon mal gefragt: Wie macht der CPC das eigentlich? Da werden drei verschiedene MODE's zur Verfügung gestellt, Grafik und Text können beliebig gemischt werden und zudem gibt's noch bis zu 16 verschiedene Farben. Die Antwort klingt im ersten Moment recht einfach - der CPC ,merkt' sich jeden Bildschirmpunkt mit der zugehörigen Farbe. Doch - wie alles - hat auch diese Leistung<br>ihren Preis, denn der CPC benötigt für sein Video-Gedächtnis satte 16 KB Speicherplatz. Dieses Gedächtnis, auch Video-RAM genannt, belegt die 16\* 1024 Speicherplätze ab der Adresse 44152 oder liegt – hexadezimal ausgedrückt – im Adreßbereich von &C000 bis &FFFF. Genauer gesagt, liegt es dort normalerweise, denn mit einem einfachen CALL-Befehl kann der Videospeicher in den Adreßbereichvon &4000 bis &BFFF verlegt werden, muß jedoch dann mit MEMORY &3FFF geschützt werden.

Das ist ja prima, werden Sie sagen, aber was habe ich denn, außer weniger Platz für BASIC-Programme, von einr solchen Opera

me, von einer solchen Operation? Ganz einfach, Ihnen stehen zwei voneinander unabhängige, schnell auswechselbare Bildschirmseiten zur Verfügung! Der alte Bildschirmspeicher bleibt Ihnen nämlich erhalten und kann jederzeit mitsamt seinem Inhalt wieder in die alten Rechte eingesetzt werden. Die Auswahl der Bildschirm-Bank erfolgt über den Firmware-Vektor &BC06, wobei das High-Byte 0) an den CALL angehangen werden. Im Klartext: CALL &BC06,&40 - Zusatz-Bank wählen

CALL &BC06,&CO - Standard-Bank wählen

Aber das ist noch nicht alles! Denn normalerweise findet die Video-Ausgabe in der gerade angewählten und damit sichtbaren Bank statt. Damit der CPC auch Bescheid weiß, wo er die Video-Informationen ablegen kann, merkt er sich das erwähnte High-Byte der aktuellen Videobank in einer Speicherstelle. Dies ist beim CPC 464 die Adresse & B1CB und beim CPC 664/6128 die Adresse &B7C6. Hier kann man den gewünschten Wert ,poken' und in Zusammenhang mit einem MODE-Befehl den obigen CALL umgehen. Interessant wird es, wenn nach dem CALL das Highbyte der gerade "brach-liegenden" Bank eingetragen wird. Dann erfolgt die Video-Ausgabe auf der nicht-sichtbaren Bildschirmseite, während der aktuelle Bildschirm unangetastet bleibt. Ein Umschalten der Bildschirmbank sorgt für einen schnellen Bildwechsel, so daß sich unter BASIC einfache Tricksequenzen erzeugen lassen. Ein Beispiel hierfür stellt das folgende Programm Bankflip dar.

Das "Herzstück" des Programms liegt in den Zeilen 160-200: Hier werden die Koordinaten in den DA-TA-Zeilen 260–290 ausgelesen und entsprechend der Kennung "P" bzw. "D" wird ein Punkt oder eine Linie gezogen. Um die Grafik laufend zu verkleinern, werden diese Koordinaten mit der Variablen ,Faktor' multipliziert. Für die perspektivische Wanderung sorgt der ORIGIN-Befehl in Zeile 100: Der Ursprung des Grafik-Bildschirmes wird hier auf eine Reise von Bildschirm-Wechsel und den verborgenen Grafik-Aufbau sorgen - wie beschrieben - die Zeilen 140-160.

Nun aber zurück zum Bildschirm-Speicher, dessen Aufbau kurz erläutert werden soll:

Im hochauflösenden MODE 2 stehen nur zwei Farben, dafür jedoch 640\*200 Punkte zur Verfügung. Ein Video-Byte enthält hier die Information von 8 nebeneinanderliegenden Punkten. Im MODE 1 ist die Anzahl der ansteuerbaren Punkte auf die Hälfte reduziert - es können nur 320\*200 Punkte angesprochen werden. Damit das Video-RAM dennoch ausgelastet ist, können diese Punkte doppelt soviele Zustände, d.h. 4 Farben, annehmen. Ein Byte kontrolliert hier 4 nebeneinanderliegende Punkte, die jeweils doppelt so breit sind wie ein MODE 2-Pixel. Analog verhält es sich im MODE 0. Die Anzahl der Punkte wird erneut auf 160\*200 halbiert, die Anzahl der Farben hingegen wird auf 16 verdoppelt. Ein Byte verwaltet nur noch zwei voneinander unabhängig ansteuerbare Punkte, die nun über die vierfache Breite eines MODE 2-Pixels verfügen und deswegen auch schon etwas unförmig wirken.

Für die Informations-Ablage im Speicher haben sich die CPC-Konstrukteure etwas ganz besonderes ausgedacht, denn hier wird nicht etwa der Reihe nach vorgegangen.

Der Bildschirm besteht ja aus 25 Grobzeilen, die ihrerseits wieder aus je 8 Pixelzeilen bestehen. Fassen wir diesen Sachverhalt als 25 Stapel mit 8 übereinandergeschichteten Elementen auf. Nun werden Pakete gebildet - die jeweils obersten Elemente bzw. Pixelreihen werden der Reihe nach zusammengefaßt, dann die zweitobersten usw., bis 8 Pakete fertig sind. Diese Pakete werden nun, jeweils durch einen Puffer von 48 Bytes (sog. "Gap") voneinander getrennt, in der Rei-<br>henfolge 1–8 im Video-RAM abgelegt. Rechnen wir<br>zur Sicherheit noch 'mal nach: 25 'gleichrangige' Pixelreihen mit je 80 Bytes bilden ein Paket von 2000 Bytes, darauf folgt ein "Gap" mit 48 Bytes, das ganze 8 Mal ergibt 8\*2048 Bytes, was genau 16384 Bytes<br>und damit den erwähnten 16 KB (=16\*1024 Bytes) benötigten Speicherplatz ergibt. Ein Scroll-Vorgang macht das Ganze noch komplizierter, denn hier wird nicht etwa der gesamte Video-Speicherinhalt verschoben, sondern lediglich eine interne Markierung. Aber lassen wir das und kommen lieber von der grauen Theorie zur verspielten Praxis. Dieses kleine Programm greift direkt in den Video-Speicher ein und setzt in gleichen, aber mit jedem Durchlauf größer werdenden Absätnden ein Video-Byte auf den Wert 255:

**10 MODE 2** 20 DEFINT i,s 30 FOR s=1 TO 100 40 OFR i=&C000 TO \*FFFF STEP s 50 POKE 1,255 60 NEXT i **70 CLS** 80 NEXT s

LISTING

Bei den ersten Durchläufen kann man noch recht gut das ,Marschieren' durch die einzelnen Pakete verfolgen, später wird dies schwieriger, aber dafür haben die schnell wechselnden Strukturen und Muster ihren optischen Reiz. Der Wert 255 entspricht der Binär-Zahl 11111111, d.h. alle 8 Bits des Video-Bytes werden gesetzt. Im MODE 2 heißt das, daß 8 nebeneinanderliegende Puntke auf PEN 1 gesetzt werden. Diesen Wert können Sie natürlich in Zusammenhang mit verschiedenen MODE.s ändern - zum besseren Kennenlernen des Video-RAM's bietet sich ein wenig Experimentier-Freude an!

#### TRICKREICHE SPRITES!

In jedem Profi-Spielprogramm schweben diese Figuren mühelos über den Bildschirm, ohne daß die schöne Kulisse dahinter Schaden nimmt. Versucht der BASIC-Programmierer ähnliches, muß er frustriert feststellen, daß jede Bewegung seiner Spielfigur breite Schneisen in den mühsam ertstellten Hintergrund schlägt. Doch "Desperado City" ist damit nicht verloren und dem "Cavern of Danger" kann geholfen werden. Es geht nämlich auch anders, wie das Programm XOR zeigt.

Steuern Sie nach dem Programmstart die Männchen mit den Cursor-Tasten über den Bildschirm. Wie sie unschwer erkennen werden, scheinen die Männchen vor dem Linien-Wirrwar zu schweben - und das ohne großen Programmieraufwand! Aber es kommt noch<br>besser: Mit einem Druck auf COPY können Sie die Männchen wahlweise vor oder hinter die Linien zaubern. Diesen Umstand haben wir allein dem Steuerzeichen CHR\$(23) zu verdanken, mit dem verschiedene Graphik-Modi ausgewählt werden können.

Aber vorab ein kleiner Ausflug in die Aussagenlogik: Ein Byte besteht bekanntlich aus acht Bits, die wiederum als "wahre' oder "falsche' Aussagen angesehen werden können (das soll nicht heißen, daß Bits lügen, sondern daß sie lediglich die Zustände 1 oder 0 kennen). Diese Aussagen können nun auf verschiedene Weise miteinander verknüpft werden, wobei das Ergebnis in Abhängigkeit von der Art der Verknüpfung und dem "Wahrheitsgehalt" der Ausgangsaussagen wieder eine "wahre" oder "falsche" Aussage ist. Bei der AND-Verknüpfung ist das Ergebnis nur dann , wahr' (=1), wenn beide Operanden wahr sind, an-

sonsten ist es falsch (=0). Die OR-Verknüpfung ist bescheidener: hier kommt bereits eine I heraus, wenn nur einer der beiden (oder beidg) Operanden gleich <sup>1</sup>ist. Eine Spezialität ist nun die XOR-Verknüpfung: hier ist das.Ergebnis dann gleich 1, wenn nur genau ein Operand gleich 1 ist. Haben beide Operanden den gleichen ,Wahrheitsgehalt' (beide 1 oder 0), ist das Ergebnis gleich 0.<br>Ob Sie's nun glauben oder nicht - genau dieser XOR-Verknüpfung verdanken wir unsere,Schwebe-

männchen'. Wir können nämlich mit CHR\$(23) die Verknüpfungsart von Graphik und Hintergrund bestimmen. Hierbei gilt folgendes:

PRINT CHR\$ $(23)$  + CHR\$ $(0)$  ergibt Normal-Modus (überschreiben)

PRINT CHR\$(23) + CHR\$(l) ergibt XoR-Modus PRINT CHR\$(23) + CHRS(2) ergibt AND-Modus PRINT CHR\$(23) + CHR\$(3) ergibt OR-Modus

Die erste Mögichkeit ist ja von den oben erwähnten<br>"Schneisen' her hinlänglich bekannt. Die beiden letzten Möglichkeiten geben für graphische Experimente nicht söviel her, wöhl aber die XOR-Graphik. Zuerst jedoch noch ein wichtiger Hinweis: Das Ganze klappt beim CPC nur in der Graphik- und nicht in der Textausgabe. XOR-Effekte lassen sich also nur mit Punkten und mit Linien erzielen oder nach dem TAG-Befehl, der die Ausgabe von Textzeichen an einer beliebigen Punktposition ermöglicht.

Jeäer Punkt des Graphikbildschirms ist nun mit einem bestimmten Farbattribut behaftet. Im Mode <sup>1</sup> stehen Ihnen 4 INK's (0-3) zur gleichzeitigen Verfügung, und entsprechend sehen die (binären) Farbattribute aus: 00, 01, 10, 11. Je nach ausgewähltem Modus wird nun bei der Graphikausgabe das Attribut eines jeden Punktes mit dem des darunterliegenden verknüpft. Dies geschieht bit-weise, d.h. das Ergebnis-Attribut ergibt sich aus der Verknüpfung der<br>einzelnen Stellen der binären Ausgangs-Attribute.

In unserem Programm ergeben sich folgende Kombinationen:

PAPER auf PAPER =  $00 \times 00 = 00 = PAPER$ PEN 1 auf PAPER =  $01 \times 00 = 01 =$  PEN 1 PEN 1 auf PEN 2 = 01 xor 10 = 11 = PEN <sup>3</sup>

Die erste Besonderheit liegt in der letzten Kombination. Treffen die mit PBN I ausgegebenen Männchen auf die in PEN 2 ausgegebenen Linien, so erscheinen die ,Kollisionspunkte' in PEN 3. Dies ist edoch nicht direkt ersichtlich, da PEN 3 mit der gleichen Farbe (Nr. 26) belegt ist wie PEN 1 - die Männchen erscheinen intakt. Das ändert sich mit einem Druck auf COPY, da nun PEN 3 mit der gleichen Farbe wie PEN 2 (Nr. 10) belegt wird, und nun erscheinen die Linien intakt.

Das ist ja alles schön und gut, werden Sie sagen, aber das iieße sich auch mit der OR-Verknüpfung hinkriegen und wie wird denn nun der Hintergrund<br>wieder repariert?! Ganz einfach - Sie geben das gleiche Zeichen an derselben Stelle noch einmal aus, so wie dies in Zeile 360 geschieht. Jetzt ergeben sich

folgende Kombinationen:<br>PAPER auf PAPER =  $00 \times 00 = 00 = PAPER$ **PEN 1 auf PEN 1 = 01 xor 01 = 00 = PAPER** PEN I auf PEN 3 = 01 xor 11 = 10= PEN <sup>2</sup>

Die zweite Kombination sorgt dafür, daß sich die PAPER-überlagernden Männchen in ,Wohlgefallen' auflösen, und-die dritte Kombination repariert die Linien, indem die Kollisionspunkte wieder deren Farbe annehmen. Wenn wir nun den ganzen Vorgang Eindruck einer gleitenden Bewegung vor einem festen Hintergrund. Das Ganze funktioniert natürlich auch im MÖDE 0 und mit anderen Farben und bedingt auch im Mode 2, d.h. wenn Vorder- und Hintergrund mit demselben PEN erstellt sind.

Schließlich sei noch erwähnt, daß sich mit den aufgeführten logischen Verknüpfungen auch interessante Rechenoperationen durchführen lassen. Diese jetzt<br>jedoch im Einzelnen aufzuführen, würden den Rahmen des Artikels sprengen. Und noch etwas:

Sollte Ihnen die Cuisor-Äbfrage in den Zeilen 290 und 300 schleierhaft vorkommeh, so lassen Sie sich belehren, daß im CPC ein ,wahrer' Sachverhalt den Wert - 1 und ein ,falscher' den Wert 0 zugewiesen<br>bekommt. Damit läßt es sich rechnen und manche IF-Abfragen können durch einen schnellen Arithme- tik-Ausdirck ersetzt werden. Der gleiche Umstand läßt sich auch auf Variablen anwenden, die nur zwei Werte annehmen. Für solche Flag's sollten die Werte<br>-1 und 0 gewählt werden, da sich dadurch IF-Abfragen auf die Firm 'IF-Flag THEN ...' oder 'IF NOT flag THEN ... "beschränkt werden können.

### TRICKREICHE ZEICHEN!

Der CPC-Zeichensatz ist schon etwas Feines: glatte 256 Zeichen stellt er uns zur Verfügung. Moment 'mal, werden Sie sagen, was ist denn mit den Steuerzeichen CHR\$(0) bis CHR\$(31)? Nun, deren Bedeutung liegt war eher in der Funktion als Quasi-Befehle, aber auch ihnen sind Symbole zugeordnet, die mit CHR\$(l) sichtbar gemacht werden können. Geben Sie z.B. PRINT CHR\$(1)+CHR\$(7) ein und Sie werden ein wohl die ,Klingel'symbolisierendes Zeichen zu Gesicht bekommen. Nebenbei, wenn<br>Ihnen die CHRS-Tipperei zu lästig ist - eben diese Symbole sind über die CTRL-Taste erreichbar und erfüllen, in Anführungszeichen bzw. in einen String gefaßt, dieselbe Funktion wie ihre CHR\$-Pendants. Hierbei liegt CHR\$(1)-CHR\$(26) in Zusammenhang mit CTRL auf den Tasten A-Z und CHR\$(27)<br>-CHR\$(31) auf den Tasten (eckige Klammer auf), (ganzzahlige Division), (eckige Klammer zu), (Potenz-Pfeil) und (0). Das obige Beispiel könnte also auch mit PRINT "(CTRL+A) (CTRL+G)" geschrieben werden oder – was sinnvoller ist -

PRINT CHR\$(7) kann durch PRINT '(CTRL+G)" ersetzt werden.

Aber damit ist der CPC-Komfort noch lange<br>nicht erschöpft – schließlich kann der Zeichensatz beliebig umdefiniert werden. Hierbei beginnt alles mit dem SYMBOL AFTER-Befehl, über dessen Sinn Sie sich vielleicht schon 'mal Gedanken ge-  $\blacksquare$ macht haben. Der CPC braucht nämlich einen Hin-

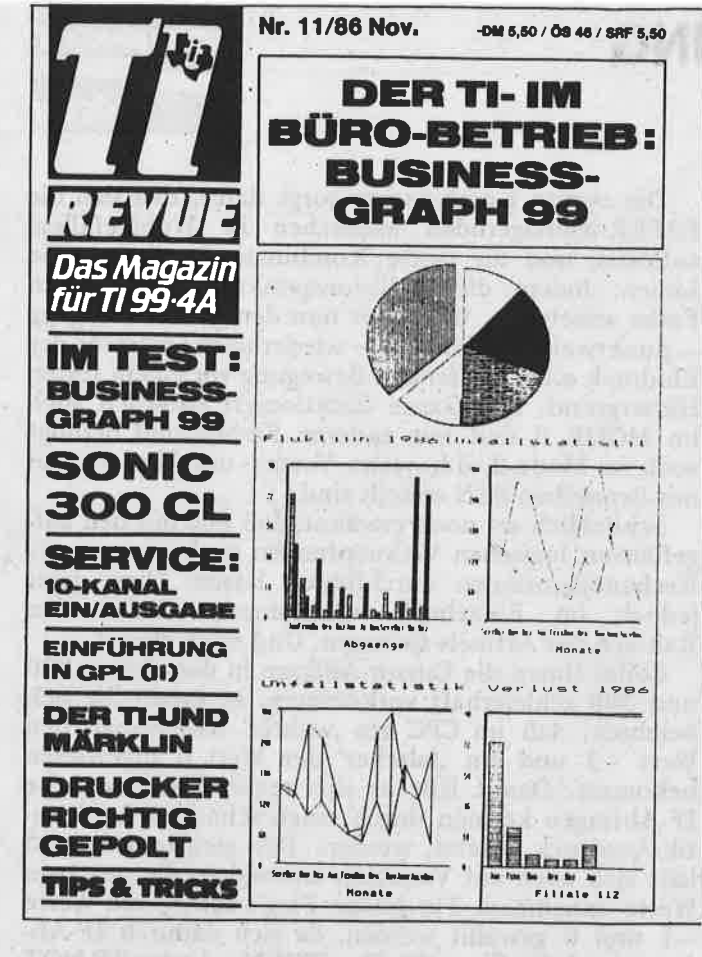

**74∃HE≒∑←}EI** AUS DEM V Sonderheft Nr. 1/87-DM 14,80/ÖS 124/SFR 14,80 **CA-Special** 

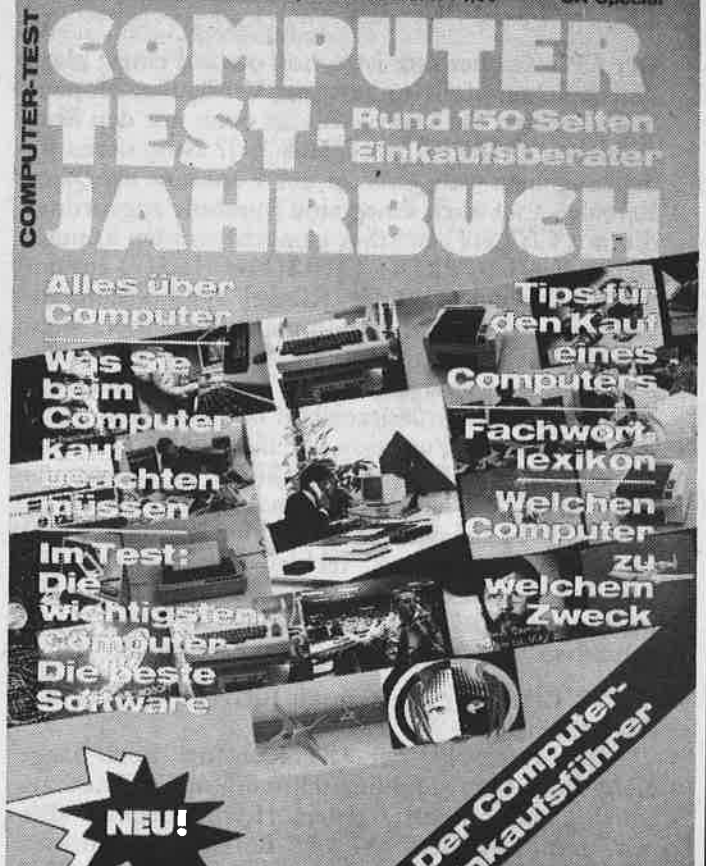

**LISTING** 

weis darüber, welche seiner Zeichen, die allesamt im ROM stehen und damit unveränderlich sind, Ihnen nicht gefallen und zur Bearbeitung zur Verfügung gestellt werden müssen. Mit dem besagten Befehl sorgen Sie dafür, daß alle ab der angegebenenen Zeichen-Nummer liegenden Zeichen an das obere Ende des verfügbaren RAM's kopiert werden. Damit dieser Bereich vor unbefugten Eingriffen geschützt ist, wird die Obergrenze des verfügbaren BASIC-Speichers nach unten verlagert. Diese Grenze können Sie auch ,von Hand' mit MEMORY XXXXX verschieben und mit PRINT HIMEM abfragen. Beim Einschalten des CPC wird übrigens automatisch ein SYMBOL AFTER 250 durchgeführt, so daß Ihnen standardmäßig 16 Zeichen zur Abänderung zur Verfügung stehen. Da alle weiteren<br>SYMBOL AFTER-Befehle ihre Kopieraktion an diesem, von vornherein abgesteckten Bereich orientieren, kommt es leider zu einer Unverträglichkeit, genauer zu einem IMPROPER ARGUMENT, wenn zwischenzeitlich mit MEMORY der RAM-TOP herabgesetzt wird und anschließend ein SYM-BOL AFTER erfolgt. Die ,frisch' ins RAM kopierten Zeichen könnten nämlich ein - vermeintlich mit MEMORY geschütztes - Maschinencode-Programm überschreiben und das wäre nicht "im Sinne des Erfinders ...

Benötigen Sie keine ,eigenen Zeichen, legen aber Wert auf etwas mehr Speicherplatz, können Sie mit SYMBOL AFTER 256 das RAM aufräumen und alle SYMBOL's hinauswerfen. Danach wird übrigens auch, einem vorangegangenen MEMORY-Befehl zum Trotz, ein nachfolgender SYMBOL AF-TER ohne Aufstand akzeptiert, da nun unterhalb des geschützten Bereiches kopiert wird und nicht mitten hinein!

Nun aber zurück zu den im RAM ,schlummernden' SYMBOL's. Jedes Zeichen besteht aus einer Matrix von 8 Zeilen mit je 8 - gesetzten oder nicht gesetzten - Punkten. Damit kann die Information in 8 Bytes mit je 8 Bits abgelegt werden - jede Matrixzeile "verschlingt' also genau ein Byte. Schreibt man in dieses Byte den Binär-Wert 1000000 (dezimal: 128), entspricht das in der Matrixzeile einem gesetzten Punkt ganz links. Ein Binär-Wert von<br>10000001 (dezimal: 129) entspricht zwei gesetzten Eckpunkten usw. Die Matrixzeilen werden nun in der Reihenfolge von oben nach unten in 8 hintereinanderliegenden Bytes abgelegt und können mit dem SYMBOL-Befehl mit den gewünschten Werten beschrieben werden. Ein etwas ,holperiges' Verfahren zwar, aber es gibt ja bequeme Editor-Programme, die einem viel Rechenarbeit abnehmen.

Etwas trickreicher ist die direkte Manipulation der Symbol-Information, die ja - wie erläutert in Achter-Paketen direkt oberhalb vom RAMTOP liegt. Noch 'mal zur Verdeutlichung: nach einem<br>SYMBOL AFTER 32-Befehl finden wir die Information von CHRS(32) in den Adressen HIMEM+1<br>bis HIMEM+8, CHRS(33) in den Adressen HIMEM +9 bis HIMEM+16 usw. In diesen Bereich kann nun direkt eingegriffen und interessante Möglichkeiten eröffnet werden. So sorgt das folgende Programm
für doppelt hohe Zeichen, die durch direktes Tippen

auf den Bildschirm gebracht werden können:<br>Ein bißchen Schummelei ist ja schon dabei: Doppelt so hoch sind die Zeichen natürlich nicht - sie iverden vielmehr als solche zusammengesetzt.In den Zeilen 120-250 wird zuerst die Information der Zeichen 32-127 ausgelesen. Anschließend wird jede Matrixzeile verdoppelt und der obere Teil des neuen 8-Zzeilen-Zeichens unter der ursprünglichen Zeichen-Nummer abgelegt. Der untere Teil wird in'die zweite Hälfte des RAM-Zeichensatzes ab Zeichen 128 geschrieben. In den Zeilen 340-390 wird die Tastatur abgefragt und es entsprechend gefüllt. Danach wird in der Zeile 500'der obere Teil des in e\$ enthaltenen Zeichens ausgegeben und - mittels der Cursor-Steuerzeichen CHR\$(8)-XHR\$(11) - der um 96 Zeichen-Nummern verschobene, untere Teil ,unten angeklebt'.

Der Clou ist nun der in den Zeilen 540-650 ent-<br>haltene "Umschalter". Der CPC 464 merkt sich nämlich in der Speicherzelle \*B295 (CPC 664/6128: &B735), ob im RAM Zeichensymbole stehen, auf die er zurückgreifen soll. Wenn ja, steht hier der Wert 255, wenn nicht, steht hier eine O. Dieser faszinierende Sachverhalt erlaubt es, daß man sowohl den ursprünglichen ROM-Zeichensatz verwenden kann (man schreibt in die Merkzelle eine 0) wie auch den umdefinierten RAM-Zeichensatz (man poke't den Wert SHIFT+"," (=Kleiner) auf Normalausgabe und mit SHIFT+"." (=größer) auf Großausgabe und umgekehrt geschaltet werden. Dieser Umstand ist auch beim LISTen recht behilflich und kommt deswegen auch in der BREAK-Behandlung zum Tragen.

Um die Annäherung an ein Minimal-Textsystem zu schaffen, wird zudem die ENTER-Taste = CHR\$(13) abgefragt, um einen Sprung an den nächsten Zeilenanfang zu ermöglichen. Wenn Sie dieses Programm an den Rand der Nützlichkeit heranführen wollen, so sit Ihre SCHNEIDER AKTIVität gefragt:

- Zuerst müßte eine Hardcopy-Routine (davon gibt's schließlich genug) eingebaut und durch eine entsprechende Ergänzung in der Tastatur-Abfrage ab-
- rufbar gemacht werden.<br>- wünschenswert wäre der Einbau eines sichtbaren Cursors und, für Ehrgeizige, der einer Editier-Möglichkeit.
- schließlich sollte der Bildschirm-MODE wählbar sein und die Texthinweise der Zeilen 300-320 und 620 in einem (löschbaren) HeIp-WINDOW stattfinden.

Wenn Sie das alles schaffen, sollten Sie sich mit dem.neuen Programm als erstes ein stilgerechtes Programmier-Diplom ausstellen ...  $\cdot$  (Olaf Panckow)

a

# WINDOWS WERDEN ZU ROLLADEN

Bildschirmfenster sind eine feine Sache, würden sie nicht den aktuellen Hintergrund überschreiben und damit vergessen machen. Viel schöner wäre es, wenn man sie - vergleichbar mit einem Rolladen vor der Screen herunter- und wieder herauflasser könnte. Aber dem CPC kann geholfen werden!<br>WONCODE stellt ein System von 5 RSX-Befeh-

len dar, mit dessen Hilfe Fensterbereiche in einen Zwischenspeicher ein- und wieder ausgelesen wer-<br>den können. Der zentrale Befehle ist: WON (Window-ON), mit dem der Fensterbereich festgelegt<br>wird. In seinem Gefolge stehen 7 Parameter.

Zuerst muß bestimmt werden, ob es sich um einen "aktiven" oder um einen "stillen" Befehl handelt. Ersterers wird mit einer 1 festgelegt und hatzur Folge, daß der zu überschreibende Screen-Be-<br>reich in den Puffer eingelesen wird und dann das davorliegende Fenster in der geforderten Papier-<br>farbe erscheint. Der zweite Fall wird mit einer 0<br>bestimmt und übergibt ohne äußere Auswirkungen die Fenstergrenzen dem Betriebssystem. In beiden Fällen können die Fenster nach der Initiierung mit #l-Operationen bearbeitet werden.

Danach folgen analog zur Syntax des WINDOW-Befehls die Fenstergrenzen: Linke Spalte, rechte Spalte, obere Zeile, untere Zeile.

Abschließend werden die Farbstift-Nummern von PAPER und PEN des Fensters übergeben. Noch'mal im Zusammenhane:

:WON, (0/1), (links), (rechts), (oben), (unten), (Paperl,(Pen)

Viel einfacher sind die restlichen Befehle:

:WEX (Window-Exchange) tauscht den Screen- und den Pufferbereich wechselseitig aus. Nach einem :WON,I,...-Befehl bedeutet dies, daß das Fenster verschwindet und der ursprüngliche Bildschirm wie- der hergestellt wird. Ein emeuter :WEX-Befehl schaltet das Fenster wieder ein.

:WIN (Window-IN) kopiert den aktuellen Fensterinhalt in den Speicher. Die im Speicher enthaltene Information geht verloren.

:WOUT (Window-OUT) ist das Gegenstück zu :WIN. Der aktuelle Speicherinhalt wird in das Fenster zurück-kopiert.

In Zusammenhang mit dem :WON,0...-Befehl ergeben sich eine Vielzahl von Austausch-, Duplikations- und Verschiebemöglichkeiten, die sicher auch in Action-Spielen ihre Anwendung finden.<br>Eine kleine Auswahl hiervon bietet das te Demo-Programm.

Schließlich bleibt noch die Speicherorganisation. Der Zwischenspeicher wird unmittelbar unterhalb der Routine angelegt, wobei dessen Größe naturgemäß recht unterschiedlich ausfäillt. Nach einem mit :DAT als Hexadezimalwerte abgerufen werden.<br>Damit kann der Puffer zum einen mit "MEMORY (Start)—1' geschützt und zum anderen mit "SAVE (Name),b,(Start),(Länge' abgespeichert werden. An anderer Stelle kann er dann wieder geladen werden und, nachdem mit :WON,0... das Fenster festgelegt ist, mit :WOUT'wieder ausgegeben werden. Natürlich muß das neue Fenster die gleichen Abmessungen haben wie das ursprüngliche Fenster, da ansönsten fehlerhafte Ergebnisse die Folge wären.

 $\ddot{\phantom{1}}$ 

```
11^{12}12 '* BANKFLIP
                                       ×
 13' *\mathbf{r}14 '* Olav Pankow
                                       \mathbf x15 '*
                                       \bullet16 '* fuer Schneider aktiv
 17 '*
 18 '* CPC 464
                                       \mathbf{x}19'x\bullet20 '* 042
                                       \bullet21 '*
 40 MEMORY 16383: ON BREAK GOSUB 330
 50 MODE 1:DEFINT m, n, x, y60 ' **
 70 ' ** Verkleinerungs-Routine
 80 ' **90 FOR m=0 TO 50
 100 ORIGIN m*12.m*6
 110 faktor=1-(m/50)120 ' ** Bildschirmbank wechseln und
 130 ' ** Betriebssystem ueberlisten
 140 IF m MOD 2 = 0 THEN CALL &BC06, &C0:P
OKE &B1CB, &40 ELSE CALL &BCO6, &40: POKE &
B1CB, &CO
150 ' ** DATA's graphisch unsetzen
160 RESTORE 260:CLS
170 FOR n=1 TO 22
180 READ modus$, x, y
190 IF modus$="P" THEN PLOT x*faktor, y*f
aktor ELSE DRAW x*faktor, y*faktor
200 NEXT n
210 SOUND 2, 0, 45, , , , 1+m/2
220 NEXT m
230 *240 ' ** Graphik-Werte
250 ' **
260 DATA "P", 200, 100, "D", 200, 140, "D", 7
0,140, "D",70,100, "D",200,100, "D",300,
160
270 DATA "D", 340, 160, "D", 340, 180, "D", 3
70,200, "D",370,187, "D",340,160, "P",340
,180
280 DATA "D", 298, 180, "D", 200, 140, "P", 2
98,180, "D",298,160, "P",70,140, "D",256
.180
290 DATA "D", 216, 180, "D", 216, 172, "P", 2
16,180, "D",366,200
300 *310 ' ** BREAK-Behandlung u. Ende
320 *330 PRINT CHR$(7): CALL &BC06, &C0: MODE 2:
LIST
```
 $11$ '\*  $\star$ 12 '\* XOR-SPRITE  $13'$  \*  $\blacktriangleright$ 14 '\* Olav Pankow  $\overline{\mathbf{x}}$  $15$  '\* 16 '\* fuer Schneider aktiv  $17.1x$ 宝 18 '\* CPC 464/664/6128  $19'$  $20$  '\* 043  $\bullet$ 40 ON BREAK GOSUB 450 50 MODE 1:BORDER 10 60 INK 0,0: INK 1,26: INK 2, 10: INK 3,26 70 DEFINT a, b, n, x, y 80 ' \*\* 90 ' \*\* Hintergrund erzeugen  $100$   $*$ 110 FOR  $n=1$  TO 50 120 PLOT RND\*640, RND\*400, 2: DRAW RND\*640, **RND\*400** 130 NEXT  $140 : **$ 150 ' \*\* XOR- u. Graphik-Modus einschalt  $en$  $160 : **$ 170 PRINT CHR\$(23)+CHR\$(1):TAG  $180$   $183$ 190 ' \*\* Bewegung vorbereiten  $200$   $*$ 210 sp\$=CHR\$(250)+CHR\$(248)+CHR\$(251) 220 PLOT 0,400,1:x=288:y=216 230  $f=-1:MOWB x, y: PRINT$  sp\$; 240 SPEED KEY 3,3  $250$  ' \*\* 260 ' \*\* Bewegungsroutine  $270$   $*$ 280 IF INKEY\$="" THEN GOTO 280 290 a =  $-2*(INKBY(1)=0) + 2*(INKBY(8)=0)$ 300 b =  $-2*(1NKEY(0)=0) + 2*(1NKEY(2)=0)$ 310 IF INKEY(9)=0 THEN GOTO 390 320 IF x+a>592 OR x+a<0 THEN GOTO 280 330 IF y+b>398 OR y+b<14 THEN GOTO 280 340 MOVE x, y: FRINT sp\$;  $350$  x=x+a:  $y=y+b$ 360 MOVE x, y: PRINT sp\$; 370 GOTO 280 380 ' \*\* Vordergrund/Hintergrund austaus  $chen$ 390 IF f THEN f= 0: INK 3, 10 RLSE f=-1: IN K 3,26 400 SOUND 2, 100, 5, 7 410 IF INKEY(9)= $-1$  THEN GOTO 280 ELSE GO **TO 410**  $420$   $*$ 430 ' \*\* BREAK-Behandlung  $440$   $*$ 

**NUTZEN SIE UNSEREN BEQUEMEN POS** 

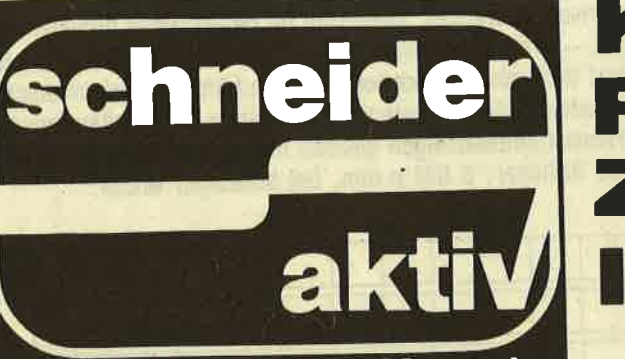

# KOMMT LMASSIG HNEN HAUS

## Das unabhängige Magazin für Schneider-Computer

Finden Sie Ihre SCHNEIDER AKTIV nicht am Kiosk? Weil sie schon ausverkauft ist? Oder "Ihr" Kiosk nicht beliefert wurde? Kein Problem! Für ganze 60 DM liefern wir Ihnen per Post zwölf Hefte ins Haus (Ausland 80 DM). Einfach den Bestellschein ausschneiden - fotokopieren oder abschreiben, in einen Briefumschlag und ab per Post (Achtung: Porto nicht vergessen). SCHNEIDER AKTIV kommt dann pünktlich ins Haus.

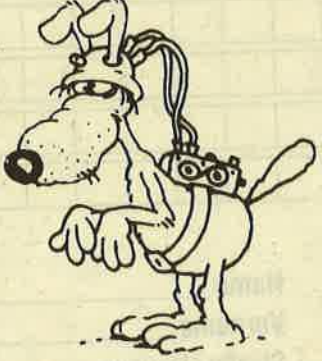

#### **GARANTIE!**

Sie können diesen Abo-Auftrag binnen einer Woche nach Eingang der Abo-Bestätigung durch den Verlag widerrufen - Postkarte genügt. Ansonsten läuft dieser Auftrag jeweils für zwölf Ausgaben, wenn ihm nicht vier Wochen vor Ablauf widersprochen wird, weiter.

÷.

# BO-SERVICE KAR

Ich nehme zur Kenntnis, daß die Belieferung erst beginnt, wenn die Abo-Gebühr dem Verlag zugegangen ist!

vehendling were to found our instea-

print to the viting sent with a

any matterial will turing a trans or

**SCHNEIDER AKTIV** Abo-Service 12/86 Postfach 1107 8044 Unterschleißheim Ja, ich möchte von Ihrem Angebot Gebrauch machen. **Bitte senden Sie mir bis auf Widerruf** ab sofort jeweils die nächsten zwölf

Ausgaben an untenstehende Anschrift. Wenn ich nicht vier Wochen vor Ablauf kündige, läuft diese Abmachung automatisch weiter.

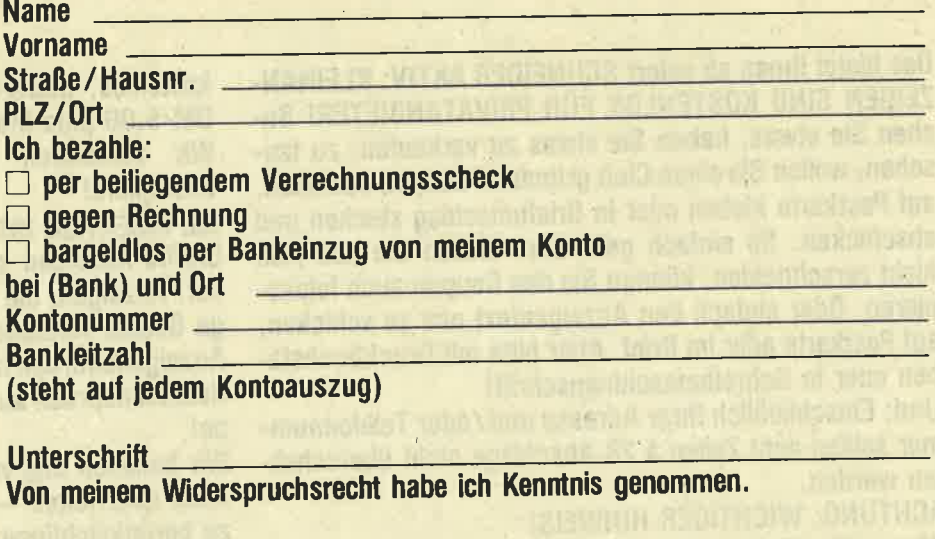

Unterschrift \_\_

 $12/86$ 

Die große Börse für jeden Zweck in SCHNEIDER AKTIV. Kostenlos für Privat-Inserenten. Spottbillig für gewerbliche Anbieter. Einfach Coupon ausschneiden, fotokopieren o.ä., ausfüllen und ab die Post - Freimachen nicht vergessen! - Unsere Adresse steht auf dem Coupon, ebenso die Preise für gewerbliche Anbieter! Achtung! Wir weisen ausdrücklich darauf hin, daß wir offensichtlich gewerbliche Anzeigen nicht kostenlos veröffentlichen und uns jedweden Abdruck kostenloser Anzeigen vorbehalten müssen, insbesondere, wenn deren Inhalt gegen geltendes Recht verstößt. Private Chiffreanzeigen werden nicht aufgenommen. Für Privatanbieter: etwa bis zu acht Zeilen à 28 Anschläge. Für gewerbliche Anbieter: 5 DM p.mm. bei beliebiger Größe.

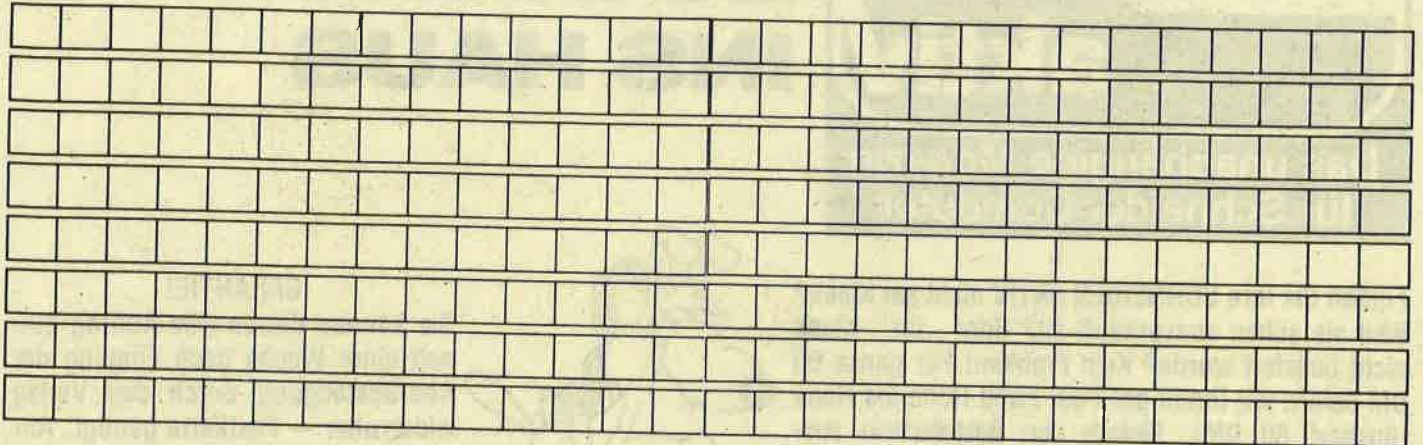

**SCHNEIDER AKTIV** Anzeigenabteilg. Postfach 1107 8044 Lohhof

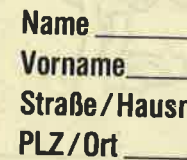

# DAS SONDERANGEBOT: PRIVATE KLEINANZEIGEN SIND KOSTENLOS

Das bietet Ihnen ab sofort SCHNEIDER AKTIV: KLEINAN-ZEIGEN SIND KOSTENLOS FÜR PRIVATANBIETER! Suchen Sie etwas, haben Sie etwas zu verkaufen, zu tauschen, wollen Sie einen Club gründen? Coupon ausfüllen, auf Postkarte kleben oder in Briefumschlag stecken und abschicken. So einfach geht das. Wollen Sie das Heft nicht zerschneiden, können Sie den Coupon auch fotokopieren. Oder einfach den Anzeigentext uns so schicken, auf Postkarte oder im Brief. Aber bitte mit Druckbuchstaben oder in Schreibmaschinenschrift!

Und: Einschließlich Ihrer Adresse und / oder Telefonnummer sollten acht Zeilen à 28 Anschläge nicht überschritten werden.

**ACHTUNG: WICHTIGER HINWEIS!** 

Wir veröffentlichen nur Kleinanzeigen privater Inserenten

kostenlos, gewerbliche Anzeigen kosten pro Millimeter DM 5,00 plus Mehrwertsteuer!

Wir versenden für Privat-Inserenten keine Beleg-**Exemplare!** 

DIE INSERTION IST NICHT VOM HEFTKAUF ABHÄNGIG! Chiffre-Anzeigen sind nicht gestattet! Wir behalten uns vor, Anzeigen, die gegen rechtliche, sittliche oder sonstige Gebote verstoßen, abzulehnen!

Anzeigenabdruck in der Reihenfolge ihres Eingangs, kein Rechtsanspruch auf den Abdruck in der nächsten Ausgabe!

Wir behalten uns vor, Anzeigen, die nicht zum Themenkreis des Heftes - Computer - gehören, nur insoweit zu berücksichtigen, wie es der Umfang des kostenlosen Anzeigenteils zuläßt.

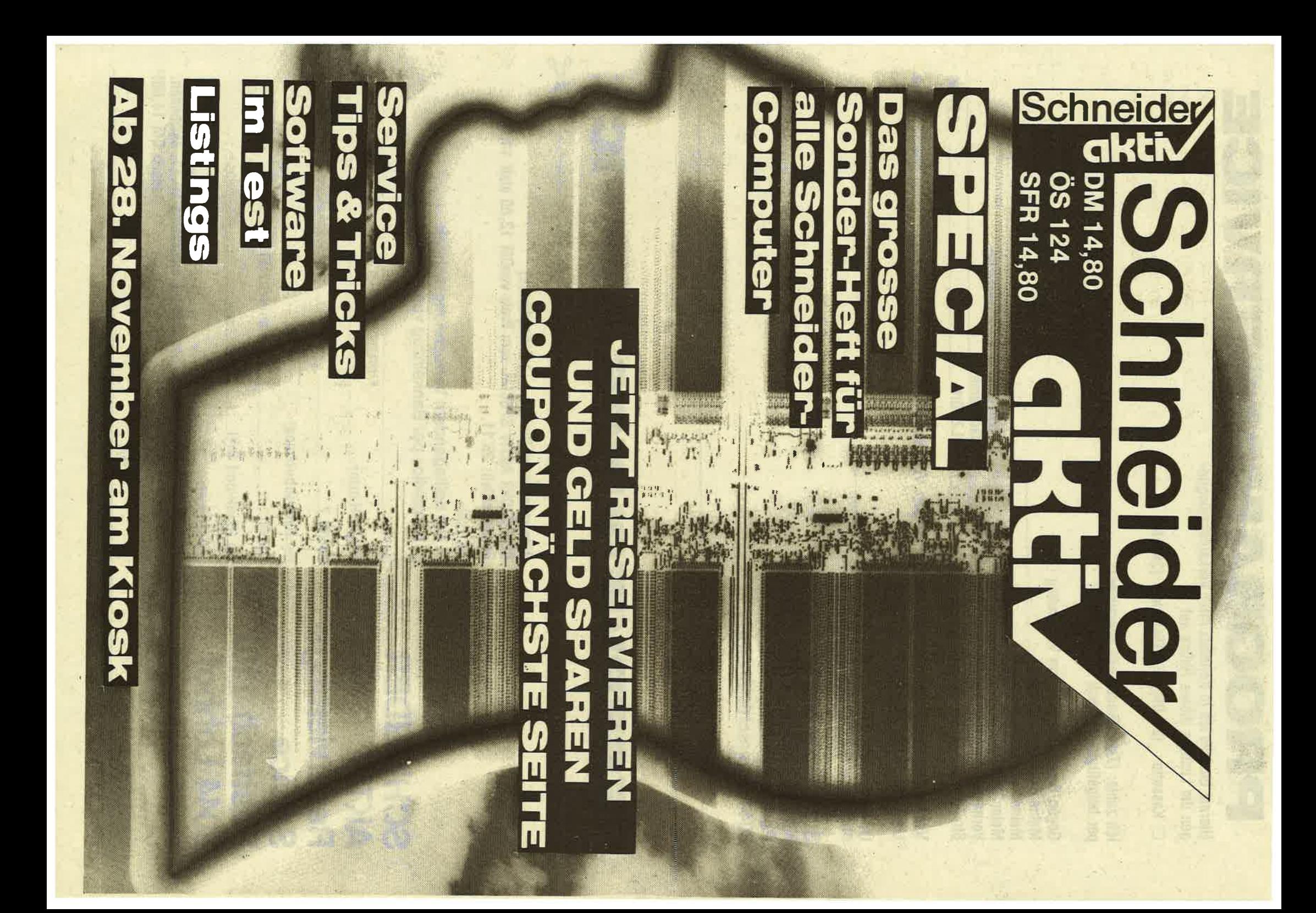

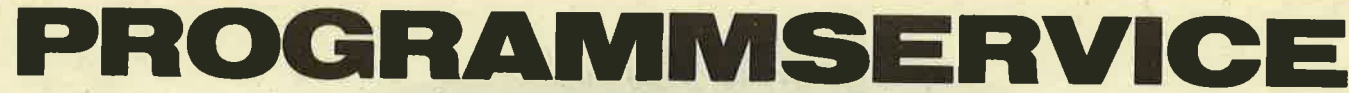

Hiermit bestelle ich in Kenntnis Ihrer Verkaufsbedingungen die Listings dieses Heftes auf

 $\Box$  Kassette (20 DM)  $\Box$  Diskette (30 DM)

Ich zahle: (Zutreffendes bite ankreuzen!) per beigefügten Scheck a Schein

Gegen Bankabbuchung am Versandtag D Meine Bank (mit Ortsname) Meine Kontonummer Meine Bankleitzahl **Vorname** Str./Nr. 12/86

(steht auf jedem Bankauszug) 

Verkaufsbedingungen: Lieferung nur gegen Vorkasse oder Bankabbuchung. Keine Nachnahme. Umtausch bei Nichtfunktionieren.

**Unterschrift** Bitte ausschneiden und einsenden an

**SCHNEIDER AKTIV** KASSETTENSERVICE 12/86 Postfach 1107 8044 Unterschleißheim

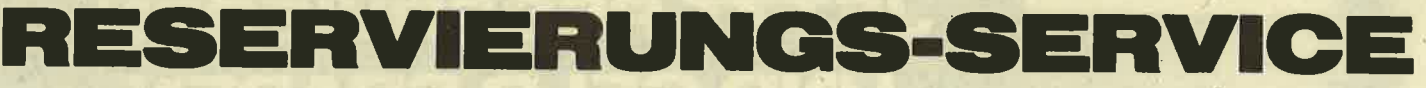

**SCHNEIDER AKTIV** Reservierungs-**Service** Postfach 1107 8044 Lohhof

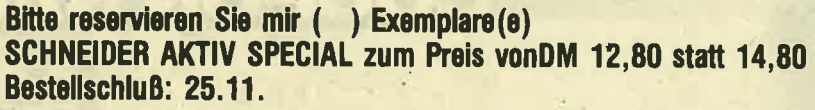

Ich zahle

n per beiliegendem Verrechnungsscheck D bargeldlos per Bankeinzug von meinem Konto

Name and the contract of the contract of the contract of the contract of the contract of the contract of the contract of the contract of the contract of the contract of the contract of the contract of the contract of the c

Straße/Hausnr. Management and the contract of the contract of the contract of the contract of the contract of

Ort/PLZ

Bei Bankabbuchung:

Bei (Bank und Ort) and the contract of the contract of the contract of the contract of the contract of the contract of the contract of the contract of the contract of the contract of the contract of the contract of the con

Unterschrift  $---------$ 

Ausschneiden und bis spätestens 25.11. einsenden. **Danach DM 14.80!** 

<u> 1000 - 1000 - 2000 - 2000 - 2000 - 2000 - 2000 - 2000 - 2000 - 2000 - 2000 - 2000 - 2000 - 2000 - 2000 - 2000 - 2000 - 2000 - 2000 - 2000 - 2000 - 2000 - 2000 - 2000 - 2000 - 2000 - 2000 - 2000 - 2000 - 2000 - 2000 - 200</u>

450 SPEED KEY 10.3 460 PRINT CHR\$(23)+CHR\$(0) 470 MODE 2:LIST

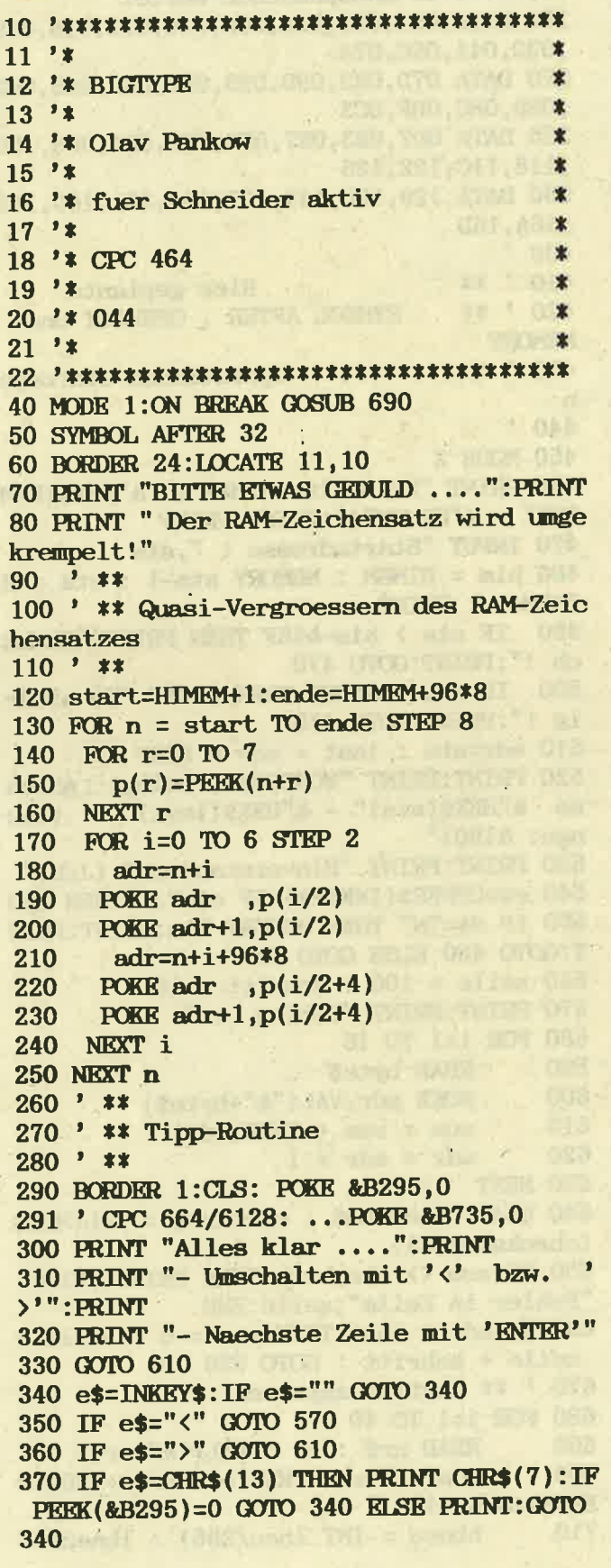

371 ' CPC 664/6128: ... peek(&B735)=0 .. 380 ON s GOSUB 430,500 390 GOTO 340  $400$  '  $**$ 410 ' \*\* Ausgabe NORMAL  $420$  ' \*\* **430 PRINT e\$:** 440 SOUND 2,300,2,5 450 IF POS(£0) > 35 THEN PRINT **460 RETURN**  $470$  ' \*\* 480 ' \*\* Ausgabe GROSS  $490$  \*\* 500 PRINT e\$+CHR\$(8)+CHR\$(10)+CHR\$(ASC(e  $$) +96) + CHR$(11);$ 510 SOUND 2,200,2,5 520 IF POS(£0) > 35 THEN PRINT: PRINT 530 RETURN  $540$  ' \*\* 550 ' \*\* Umschalter  $560$  ' \*\* 570 PRINT: PRINT: PRINT: POKE &B295,0 571 ' CPC 664/6128: ...POKE &B735,0 580 PRINT STRING\$(13, "\*")" NORMAL "STRIN G\$(14, "\*"): PRINT CHR\$(7) 590 s=1:e\$="" 600 GOTO 340 610 PRINT: PRINT: PRINT: POKE &B295,0 611 ' CPC 664/6128: ... POKE &B735,0 620 PRINT STRING\$(13, "\*")" GROSS "STRIN G\$(14, "\*"): PRINT CHR\$(7) 630 POKE &B295,255 631 ' CPC 664/6128: POKE &B735,255 640  $s=2:e$ \$="" 650 GOTO 340 660 ' \*\* 670 ' \*\* BREAK-Behandlung 680 ' \*\* 690 POKE &B295,0 691 ' CPC 664/6128: POKE &B735,0 700 MODE 2:LIST

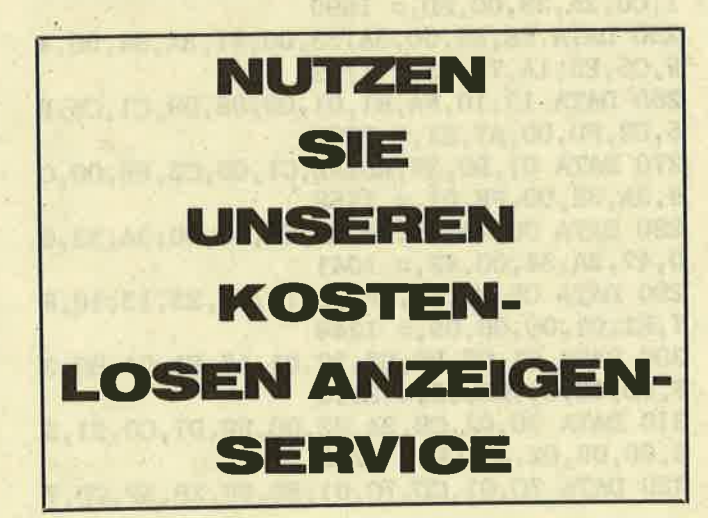

chneider

 $11'$  $\mathbf{r}$ 12 '\* WONCODE - BASIC-LOADER  $\mathbf{\hat{x}}$  $13 - 24$ 14 '\* Olav Panckow  $\mathbf{r}$  $15'$  $\mathbf{r}$ 16 '\* fuer Schneider aktiv  $17'$ 18 '\* CPC 464 ×  $19'1$  $\overline{\mathbf{x}}$  $20$  '\* 046 ×  $21$  '\*  $\mathbf{r}$  $90'$ 100 DATA 01, 0A, 00, 21, 2C, 00, CD, D1, BC, C9, 1  $B, 00, C3, 3B, 00, C3, = 1367$ 110 DATA B1,00,C3,E6,00,C3,1B,01,C3,53,0  $1,57,4F,CE,57,49, = 1636$ 120 DATA CE, 57, 4F, 55, D4, 57, 45, D8, 44, 41, D  $4,00,00,00,00,00,00,1386$ 130 DATA 00,00,00,00,00,00,00,00,00,00,00,0  $0,$ FE, 07, CO, 3E, 01, = 516 140 DATA 32, 32, 00, CD, B4, BB, DD, 66, 0A, 25, D  $D, 56, 08, 15, DD, 6E, = 1709$ 150 DATA 06, 2D, DD, 5E, 04, 1D, CD, 66, BB, DD, 7  $R$ , 02, CD, 96, BB, DD, = 2005 160 DATA 7E, 00, CD, 90, BB, CD, 69, BB, 7B, 95, 3  $C$ , 32, 34, 00, 7A, 94, = 1863 170 DATA 3C, 57, CD, 1A, BC, AF, 82, 10, FD, 32, 3  $3,00,22,39,00,16, = 1354$ 180 DATA 00, 5F, 3A, 34, 00, 47, 21, 00, 00, 19, 1  $0,$  FD, 29, 29, 29, 22, = 760 190 DATA 37,00,44,4D,2A,30,00,A7,ED,42,2  $2,35,00,DD,7E,0C = 1206$ 200 DATA FE, 01, C2, AB, 00, CD, B1, 00, CD, 6C, B  $B$ , 3E, 00, CD, B4, BB, = 2136 210 DATA C9, 3A, 32, 00, FE, 01, C0, 2A, 39, 00, E  $D, 5B, 35, 00, 3A, 33, = 1345$ 220 DATA 00, 47, 3A, 34, 00, 4F, C5, E5, 7E, 12, 2  $3, 13, 10, FA, E1, 01, = 1376$ 230 DATA 00,08,09,C1,C5,E5,D2,C8,00,A7,E  $1,01,B0,3F,ED,42,=1981$ 240 DATA C1, 0D, C2, C6, 00, C9, 3A, 32, 00, FE, 0  $1, \text{CO}, 2\text{A}, 39, \text{OO}, \text{ED}, = 1690$ 250 DATA 5B, 35, 00, 3A, 33, 00, 47, 3A, 34, 00, 4  $F, C5, E5, 1A, 77, 23, = 1119$ 260 DATA 13, 10, FA, E1, 01, 00, 08, 09, C1, C5, E  $5, D2, FD, 00, A7, E1, = 2002$ 270 DATA 01, BO, 3F, ED, 42, C1, OD, C2, FB, OO, C  $9, 3A, 32, 00, \text{FE}, 01, = 1758$ 280 DATA CO, 2A, 39, 00, ED, 5B, 35, 00, 3A, 33, 0  $0,47,3A,34,00,4F,= 1041$ 290 DATA C5, E5, 1A, 4F, 7E, 12, 71, 23, 13, 10, F 7, E1, 01, 00, 08, 09, = 1348 300 DATA C1, C5, E5, D2, 32, 01, A7, E1, 01, B0, 3  $F$ , KD, 42, C1, OD, C2, = 2215 310 DATA 30, 01, C9, 3A, 32, 00, FE, 01, C0, 21, 3  $6,00,06,02,AF,CD,= 1280$ 320 DATA 7C, 01, CD, 7C, 01, ED, 6F, 2B, AF, CD, 7

 $C, 01, CD, 7C, 01, ED, = 1918$ 330 DATA 6F, 23, 23, 23, 3E, 20, CD, 5A, BB, 10, E  $3, C9, ED, 6F, F5, FE, = 2083$ 340 DATA 0A, 30, 04, C6, 30, 18, 02, C6, 37, CD, 5  $A, BB, F1, C9, 00, 00, = 1511$ 350 ' \*\* 46 anzupassende Werte: 360 DATA 001,004,00A,00D,010,013,016,019 ,030,041,06C,07A 370 DATA 07D, 083, 090, 095, 09B, 0A3, 0A6, 0B2 ,0B8,0BC,0BF,0C3 380 DATA OD7, OE3, OE7, OED, OF1, OF4, OF8, 10C .118.11C.122.126 390 DATA 129, 12D, 144, 150, 154, 15A, 160, 163 , 16A, 16D 400 '  $410$   $*$ Hier geplante  $420$  ' \*\* SYMBOL AFTER, OPENOUT und **MEMORY**  $430$   $*$ Operationen einfuege  $\mathbf{n}$ 440 ' **450 MODE 2** 460 PRINT "Aktueller HIMEM : & "HEX\$ (HIM  $M$ )" ("HIMEM")": PRINT: PRINT 470 INPUT "Startadresse: ", sta 480 him = HIMRM : MEMORY sta-1 : sta = H **IMEM+1 : PRINT** 490 IF sta > him-&18F THEN PRINT "Zu ho ch !": PRINT: GOTO 470 500 IF sta < &4000 THEN PRINT "Zu niedr ig !": PRINT: GOTO 470 510 adr=sta : last =  $adr + d18F$ 520 PRINT: PRINT "WONCODE belegt **Adres** se &"HEX\$(sta)" - &"HEX\$(last)"  $(Iae$ nge: &190)" 530 PRINT: PRINT "Einverstanden ? (J/N)" 540 e\$=UPPER\$(INKEY\$): IF e\$="J" THEN 560 550 IF e\$="N" THEN MEMORY him: PRINT: PRIN **T:GOTO 460 ELSE GOTO 540** 560 zeile =  $100$  : schritt =  $10$ 570 PRINT: PRINT "Poking ..." 580 FOR i=1 TO 16 590 **READ** byte\$ 600 POKE adr, VAL("&"+byte\$) 610  $sum = sum + PERK(adr)$ 620  $adr = adr + 1$ 630 NEXT 640 READ checksum\$ : checksum = VAL(MID\$  $(checksum$ \$, 3)) 650 IF sum <> checksum THEN PRINT: PRINT "Fehler in Zeile";zeile:END 660 IF adr  $\langle$  last THEN sum = 0 : zeile = zeile + schritt : GOTO 580 670 ' \*\* Routine anpassen 680 FOR i=1 TO 46 690 READ  $nr$ \$ :  $nr = VAL("& "+nr$)$ 700  $neu = sta + PEBK(statan) + 256*P$ **KKK(sta+nr+1)** 710 hbneu = INT (neu/256) : lbneu =

45

neu - 256\*hbneu POKE sta+nr, Ibneu : POKE sta+nr+ 720 1, hbneu **730 NEXT** 740 ' \*\* Routine speichern 750 PRINT: PRINT "Nach der Initiierung mi t CALL &"HEX\$(sta)" sind folgende RSX'e moeglich :" 760 PRINT: PRINT "  $\textsf{WON}, \textsf{O}/1$ ,  $\textsf{limits}$ >, <rechts>, <oben>, <unten>, <paper>, <pen> 770 PRINT: PRINT " **WIN WOUT WEX DAT** 780 PRINT: PRINT: PRINT "Routine speichern ?  $(J/N)$  "CHR\$(7) 790 ein\$=UPPER\$(INKEY\$): IF ein\$="J" TH **EN 810** 800 IF ein\$<>"N" THEN 790 ELSE 830 810 PRINT: PRINT "SAVING 'WONCODE', b, &"HEX\$(sta)", &190 820 SAVE "!WONCODE", b, sta, &190 830 PRINT: END

Noch ein paar Worte zum Basic-Lader:

Mit seiner Hilfe kann die Routine an beliebiger Stelle innerhalb der zentralen 32KByte, d.h. ab &4000, abgelegt werden – sie wird entsprechend<br>angepaßt. Soll WONCODE eine Ergänzung zum<br>EXTENDED BASIC aus 'Schneider Aktiv' 5/86<br>darstellen, sollte als Startadresse &9ABO verwendet werden. In den gekennzeichneten Programmzeilen müssen Sie alle diejenigen Operationen einfügen, die HIMEM herabsetzen, und auf die sie in Ihrer späteren Anwendung zurückgreifen wollen.<br>Ein Beispiel hierfür sind die Anfangszeilen des Demo-Programmes. Der Basic-Lader gibt dann den aktuellen RAMTOP aus und Sie können durch die<br>Eingabe einer geeigneten Startadresse den Gode direkt ,unter die Decke hängen'. Sollte es zu Kollisionen kommen, wird dies angezeigt. Nach dem Poking kann die Routine auf Band oder Diskette gesichert werden. Für das Demo-Programm ist ein Zugriff auf einen Code ab &9500 erforderlich.

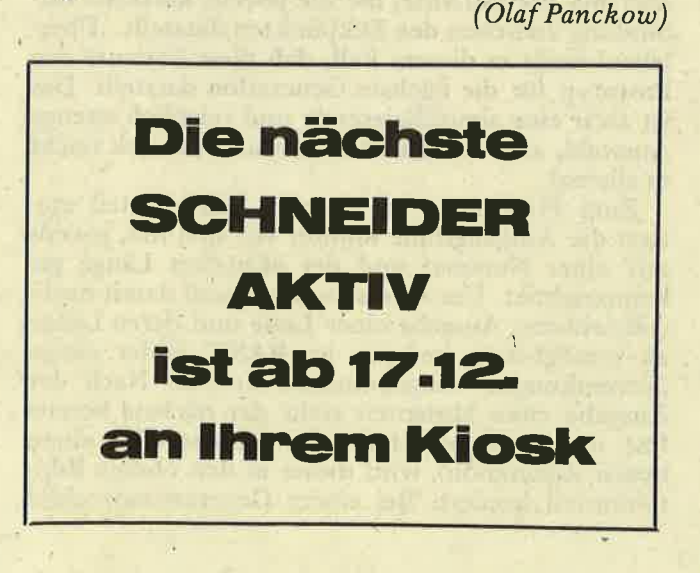

```
11'12 '* WONCODE - DEMO
13'1*14 '* Olav Panckow
15 '*
16 '* fuer Schneider aktiv
17 '*
18 '* CPC 464
19'20 '* 047
21<sup>s</sup>
70 SYMBOL AFTER 255
80 SYMBOL 255, &FE, &92, &92, &FE, &92, &92, &F
E.&O
90 OPENOUT "d": MEMORY HIMEM-1: CLOSEOUT
100 MEMORY &94FF
110 LOAD "woncode", &9500 : ' ab &9500 er
zeugt
120 CALL &9500
130 '** Bildschirmaufbau
140 MODE 1:BORDER 0
150 INK 0,0: INK 1,4: INK 2, 20: INK 3, 26
160 WINDOW£0, 2, 39, 2, 12: PAPER 1: PEN 2:CLS
170 WINDOW£3, 1, 40, 1, 13: PAPER£3, 1: CLS£3
180 WINDOW£2, 1, 40, 14, 25: PAPER£2, 0: PEN£2,
2:<b>CLSE2</b>190 FOR i=1 TO 12
200 LOCATE£2, 1, i
210 PRINT£2, STRING$(40,"£");
220 NEXT
230 '** Leseschleife
240 READ m$, n
250 FOR i=1 TO LEN(m$)
260 PRINT MID$(m$, i, 1);
270 SOUND 2,200,2,5280 FOR pa=1 TO 150:NEXT
290 NEXT i
300 ON n GOTO 320, 350, 390, 430, 470, 520, 64
0,670,740
310 '** 1
320 PRINT: PRINT
330 GOTO 240
340 '** 2
350 FOR pa=1 TO 2500:NEXT
360 PRINT: PRINT
370 GOTO 240
380 '** 3
390 PRINT CHR$(7)
400 FOR pa=1 TO 5000:NEXT
410 CLS: GOTO 240
420 '** 4
430 \{WN, 0, 2, 12, 15, 24, 0, 3\}440 SOUND 1, 100, 10, 5
450 GOTO 240
460 '** 5
470 MEMORY &SE1F
```
chneid

#### chneider

## **LISTING**

aktiv **480 PRINT** 490 | WON, 1, 15, 25, 15, 24, 0, 3 **500 GOTO 390**  $510$  '\*\* 6 520 PRINT£1, CHR\$(150); STRING\$(9, CHR\$(154)  $))$ :CHR\$(156); 530 LOCATE£1, 1, 10 540 PRINT£1, CHR\$(147); STRING\$(9, CHR\$(154  $))$ :CHR\$(153): 550 FOR i=2 TO 9 560 LOCATE£1, 1, i: PRINT£1, CHR\$(149) 570 LOCATE£1, 11, i: PRINT£1, CHR\$(149) **580 NEXT** 590 FOR 1=3 TO 7 STKP 2 600 LOCATE£1, 3, i: PRINT£1, "WIN"CHR\$(255)" DOW" **610 NEXT**  $620$  '\*\* 7 630 GOTO 240 **640 WEX IT LIDAY 650 GOTO 240** 660 '\*\* 8 **670 WIN** 680 | WON, 0, 14, 24, 15, 24, 0, 3 **690 WOUT** 700 | WON, 0, 26, 36, 15, 24, 0, 3 **710 WOUT 720 GOTO 240**  $730$  '\*\* 9 740 PRINT: PRINT: PRINT "Noch 'mal ?  $(J/M)$  $)$ " 750 e\$=UPPER\$(INKEY\$): IF e\$="J" THEN RES **TORE: GOTO 140** 760 IF e\$="N" THEN END ELSE GOTO 750 **770 GOTO 750** 780 '\*\* Text- u. Sprung-DATA'S 790 DATA "WINDOW£1 initiieren mit", 1 800 DATA ", WON, 1, 15, 25, 15, 24, 0, 3", 1 810 DATA "(aber vorher MEMORY &SE1F ein geben,",1 **820 DATA "** da bei dem Routinenstart von **&9500",1** 830 DATA " ¦DAT die Werte &8E20 &6E0 aus gibt  $)$ ", 5 840 DATA "Window mit £1 - Operationen ge stalten", 6,"", 2 850 DATA "und mit ¦WEX ausschalten ...."  $,7,$ ",2 860 DATA "und mit ¦WEX wieder einschalte  $n$  !", 7, " ", 3 870 DATA "Window verschieben mit :", 1,"  $"$ , 1 880 DATA "¡WEX", 7, " : ¡WON, 0, 2, 12, 15, 24,  $0,3$  ",4," : {WEX",7," ",3 890 DATA "Window vervielfaeltigen mit", 1 900 DATA "¦WIN", 1, "¦WON, 0, ... - Operatione n", 1, "; WOUT", 8 910 DATA " ", 3, " ... UND VIELES MEHR !",  $2,$ ", 9

# DARWIN-EXPERIMENT

Software-Experimente sind in letzter Zeit ja groß in Mode - SCHNEIDER AKTIV will da nicht zurückstehen! Der Computer macht's schließlich möglich: Ein Modell der Wirklichkeit wird durch den Zeitraffer der Mikro-Elektronik gejagt und der Experimentierende braucht lediglich - gemütlich zurückgelehnt - zuzusehen, was in seiner kleinen Welt passiert.

In unserem Beispiel soll sich der CPC die Evolutionstheorie von Darwin vorknöpfen. Darwin legte sich Mitte des letzten Jahrhunderts mit der biblischen Schöpfungsgeschichte an und sagte, daß nicht etwa himmlische Schöpfung, sondern der Zufall für die Entstehung und den Wandel der verschiedenen Lebensformen verantwortlich sei.<br>Dieser nütze einen von der Natur vorgegebenen Spielraum aus und sorge bei der Fortpflanzung innerhalb einer Art für zahlreiche, wenn auch geringfügige Abweichungen von der Muttergeneration. Diese Mutationen werden nun, so meint Darwin, nach dem Prinzip "Survival of the Fittest" einem Auswahlverfahren unterzogen, d.h. die zufällig am besten den Gegebenheiten eines Lebensraumes angepaßten Art-Varianten genießen die größte Lust am Leben, vermehren sich daher am stärksten und bestimmen so die zukünftige Marschrichtung für den Artenandel. Diese zufallsgesteuerte Flexibilität erlaube zudem die Anpassung an sich ändernde ökologische Gegebenheiten und das Erschließen neuer Lebensräume.

Nun wäre es zuviel vom CPC verlangt, sollte er die Entwicklung vom primitiven Einzeller zum<br>komplexen Mehrzeller simulieren. Unser Beispiel spielt sich daher auf einem mehr theoretischen Niveau ab - der Ursprung allenLebens wird durch eine wild gefaltete Zickzack-Linie dargestellt. Pro Generation werden zehn Mutanten erzeugt, die sich jeweils in einer einzigen, zufällig gewählten Faltung unterscheiden. Als Anpassungs- bzw. Selektionskriterium dient uns die Linienlänge, d.h. ,überleben' darf nur die Variante, die die jeweils kürzeste Verbindung zwischen den Eckpunkten darstellt. ,Uberleben' heißt in diesem Fall, daß diese Variante den Prototyp für die nächste Generation darstellt. Das ist zwar eine simplifizierende und reichlich strenge Auswahl, aber für den Demonstrationszweck reicht es allemal.

Zum Programm: Im unteren Bilschirmteil mutiert die Ausgangslinie munter vor sich hin, jeweils mit einer Nummer und der aktuellen Länge gekennzeichnet. Um eine simultane, und damit nachvollziehbare, Ausgabe einer Linie und deren Länge zu ermöglichen, müssen im BASIC leider einige "Verrenkungen" vorgenommen werden: Nach der Ausgabe eines Mutanten steht der nächste bereits fest und wird berechnet. Findet der CPC einen neuen ,Champion', wird dieser in den oberen Bildschirmteil kopiert. Bei einem Generationswechsel

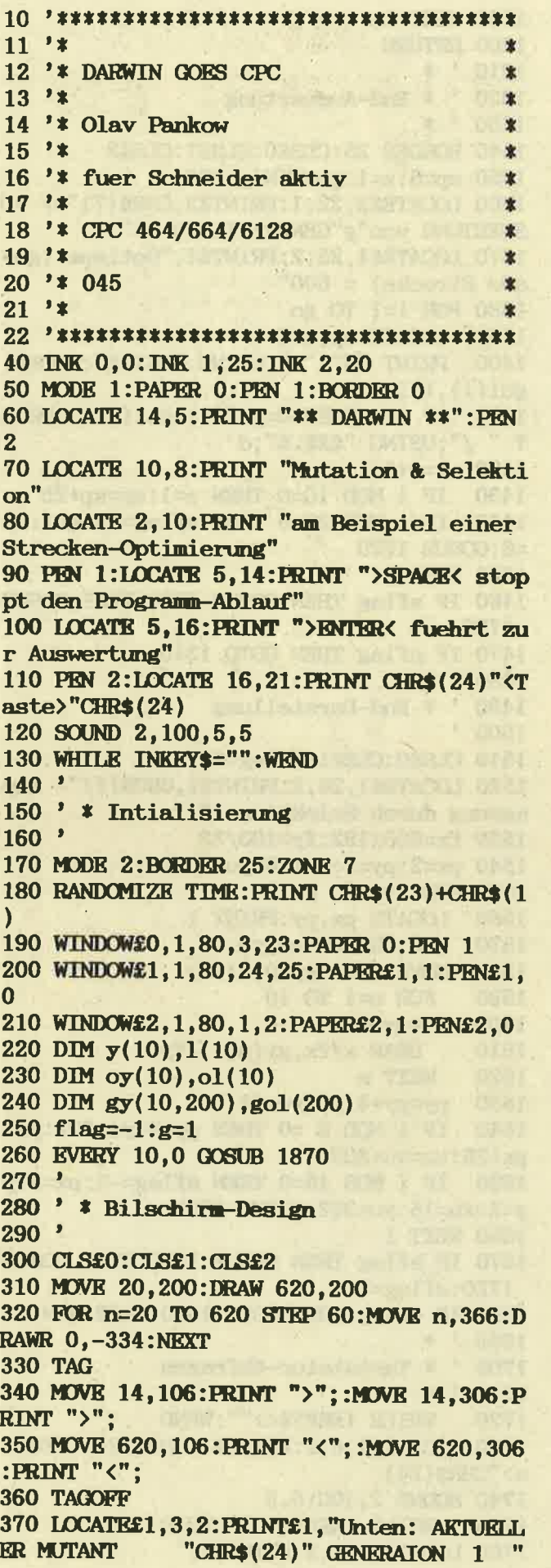

į,

380 LOCATE£1, 46, 2: PRINT£1, ". 0 "CHR\$(24) w Oben: BESTER MUTANT" 390 LOCATE 4, 10: PRINT "LAENGE: " 400 LOCATE 4, 12: PRINT "LAENGE: " 410  $y(0)=100:y(10)=100$  $420<sup>-1</sup>$ 430 ' \* Untere Kurve bei Generationswech sel zeichnen  $440$ 450 $x=20$ 460 FOR n=1 TO 10 470 IF flag AND  $n\leq 10$  THEN  $y(n)=50+INT(R)$ ND\*100)+1 480 MOVE  $x, y(n-1)$ 490 x=x+60 500 DRAW  $x, y(n)$ 510 NEXT n 520 GOSUB 1050:LOCATE 12, 12: PRINT USING " $\pounds\pounds\pounds\pounds\pounds$ "; ROUND(laenge(q), 1) 530 IF flag THEN GOSUB 1170 ELSE FOR pa-1 TO 500:NEXT pa:BORDER 25  $540$  '  $*$ 550 ' \* Untere Kurve mutieren  $560$   $*$  $570$ 580 ' \* Vorlaeufer bestimmen  $590$  ' 600 q=1:n(1)=INT(RND\*9):wy(1)=50+INT(RND  $*100$  +1 610 ry=y(n(1)+1):y(n(1)+1)=wy(1):GOSUB 1  $050: y(n(1)+1)=ry$  $620$ 630 ' 640 FOR m=1 TO 10 650  $n(q \text{ XOR } 1)$ =INT(RND\*9):wy(q XOR 1)=5 0+INT(RND\*100)+1: ' \* Nachfolger bestimm  $en$ 660  $x=n(q)*60+20$  $\mathcal{A}^{\mathsf{F}}$ 670  $ry=y(n(q)+1):y(n(q)+1)=wy(q)$ 680 MOVE  $x, y(n(q))$ : ' \* Mutant zeichne  $\mathbf n$ 690 DRAW x+60, ry 700 DRAW  $x+120, y(n(q)+2)$ 710 MOVE  $x, y(n(q))$ 720 DRAW  $x+60, y(n(q)+1)$ 730 DRAW  $x+120, y(n(q)+2)$ 740 LOCATE£1, 47, 2: PRINT£1, CHR\$(24); m; CH  $R$(24)$ ; 750 SOUND 2, 200, 3, 3: LOCATE 12, 12: PRINT USING " $E.E.E$ "; ROUND(laenge(q), 1) 760 IF laenge(q) <olaenge THEN SOUND 2, 100,5,4:GOSUB 1240:GOSUB 1170:' \* Selekt ionskriterium 770  $q=q$  XOR  $1$ 780  $rry=ry: ry=y(n(q XOR 1)+1):y(n(q XOR 1))$  $R$  1)+1)= $rry$ 790  $rrry=y(n(q)+1):y(n(q)+1)=wy(q):GOS$ UB  $1050: y(n(q)+1)=rrry$ : \* Nachfolger be rechnen

Ghi

```
800 MOVE x. y(n(a XOR 1)): ' * Zurueck
zur Ausgangskurve
810 DRAW x+60.ry
820 DRAW x+120, y(n(q) XOR 1)+2)
830 MOVE x, y(n(q) \text{XOR } 1))840 DRAW x+60, y(n(q XOR 1)+1)850
    DRAW x+120, y(n(q XOR_1)+2)860 SOUND 2,500,3,3
870 NEXT m
880 ' *
890 ' * Untere Kurve loeschen
900 *910 BORDER 15
920 SOUND 2,478,18,5:SOUND 2,426,6,5:SOU
ND 2.379.12.5
930 xn=20:MOVE 20, y(0)
940 FOR i=1 TO 10
950 xn=xn+60
960 DRAW xn, y(i)970 NRXT i
980 g=g+1: IF g\leq 200 THEN gol(g)=olaenge:
FOR i=0 TO 10:gy(i,g)=oy(i)-250:NEXT i
990 LOCATE£1, 42, 2: PRINT£1, CHR$(24); g; CHR
$(24)1000 FOR n=0 TO 10:y(n)=oy(n)-200:NEXT n
1010 GOTO 450
1020 *1030 ' * Laenge berechnen
1040 :1050 laenge(q)=0
1060 FOR i=1 TO 10
1070 \text{ xq=}60^{\circ}21080 yq=(y(i-1)-y(i))^21090 \quad 1(i)=SQR(xq+yq)1100 laenge(q)=laenge(q)+1(i)
1110 NEXT i
1120 RETURN
1130 LOCATE 12, 12: FRINT USING "£££.£"; RO
UND(laenge, 1)1140 ' *
1150 ' * Obere Kurve loeschen und neu ze
ichnen
1160 *1170 FOR i=0 TO 10:oy(i)=y(i)+200:ol(i)=1(i):NEXT i
1180 IF flag THEN flag=0:gol(1)=laenge(q
: FOR i=0 TO 10: gy(i, 1)=y(i)-50: NEXT i1190 olaenge=laenge(q)
1200 LOCATE£2, 3, 1: PRINT£2, "L:",
1210 FOR i=1 TO 10: PRINT£2, ROUND(ol(i))
, :NEXT i
1220 LOCATE 12, 10: FRINT USING "£££. £"; RO
UND(olaenge, 1)1230 '
1240 ox=20
1250 FOR i=1 TO 10
1260 MOVE \alpha x, \alpha y(i-1)1270
     ox = 0.601280 DRAW \mathbf{ox}, \mathbf{oy}(i)
```
**Binxeldor** 

aktiv

1290 NEXT i 1300 RETURN  $1310 \t\t x$ 1320 ' \* End-Auswertung  $1330 : *$ 1340 BORDER 25:CLS£0:CLS£1:CLS£2 1350 sp=6:z=1:go=MIN(g, 200) 1360 LOCATE£2, 22, 1: PRINT£2, CHR\$(7)"\*\* AU SWERTUNG von"g"GENERATIONEN \*\*" 1370 LOCATE£1, 25, 2: PRINT£1, "Optimum (ger ade Strecke) =  $600"$ 1380 FOR  $i=1$  TO go 1390 LOCATE  $sp, z^*2$ 1400 PRINT "G"i":";USING "£££.£";ROUND(  $\text{gol}(i), 1);$ 1410 IF  $i>1$  THEN d=gol(i)-gol(i-1):PRIN T " /";USING "£££.£";d 1420  $z=z+1$ 1430 IF i MOD 10=0 THEN z=1:sp=sp+25 1440 IF i MOD 30=0 THEN sflag= $-1:z=1:sp$  $= 6:$  GOSUB 1720 **1450 NEXT i** 1460 IF sflag THEN GOSUB 1790 ELSE GOSUB 1720 1470 IF eflag THEN GOTO 1340  $1480$ 1490 ' \* End-Darstellung  $1500$  ' 1510 CLS£0:CLS£1:sflag=0 1520 LOCATES1, 26, 2: PRINTS1, CHR\$(7)"- Anp assung durch Selektion -"; 1530 fx=600/192:fy=100/32 1540 px=2:py=2:xu=16:yu=302 1550 FOR i=1 TO go 1560 LOCATE px, py: PRINT i. 1570 x=0:ORIGIN xu, yu 1580 MOVE  $x/fx, gy(0,i)/fy$ FOR n=1 TO 10 1590  $x=x+60$ 1600 DRAW  $x/fx, gy(n, i)/fy$ 1610 1620 NEXT n 1630  $py = py + 4$ :  $yu = yu - 64$ IF i MOD 5 = 0 THEN  $py=2$ :  $yu=302$ :  $px=$ 1640 px+26:xu=xu+208 1650 IF i MOD 15=0 THEN sflag=-1:px=2:p y=2:xu=16:yu=302:GOSUB 1720 1660 NEXT i 1670 IF sflag THEN GOSUB 1790 ELSE GOSUB  $1720:$ eflag= $0$ 1680 IF eflag THEN GOTO 1510 ELSE RUN 1690 ' \* 1700 ' \* Tastatatur-Abfragen  $1710$   $*$ WHILE INKEY\$<>"":WEND **1720** 1730 LOCATE£1, 6, 2: PRINT£1, CHR\$(24) "<Tast  $e^{\prime}$ "CHR\$ $(24)$ 1740 SOUND 2, 100, 5, 5 1750 WHILE INKEY\$= "":WEND 1760 LOCATE£1, 6, 2: PRINT£1,"

1770 CLS£0: RETURN 1780 1790 CLS£1:SOUND 2,100,5,5 1800 LOCATE£1, 20, 2: PRINT£1, CHR\$(24)" Auf listung noch 'mal von vorne ? (J/N) "CH R\$(24): 1810 e\$=UPPER\$(INKEY\$) IF  $e$ \$="J" THEN  $e$ flag=-1:0070 1850 1820 IF e\$="N" THEN eflag=0:GOTO 1850 1830 1840 GOTO 1810 1850 CLS£1: RETURN  $1860$  ' 1870 WHILE NOT (INKEY (47)) : WEND 1880 IF NOT(INKEY(18)) THEN 1340 1890 RETURN

steigt dieser von seinem hohen Roß herunter und stellt die Vorlage für weitere Mutationen.

Das Ganze geht recht fix vor sich - oben war ja von einem Zeitraffer die Rede - der Prozeß kann jedoch zum genaueren Studium durch Drücken der SPACE-Taste angehalten werden. ENTER führt zum Abbruch der Mini-Evolution und zu einer Auswertung. Zuerst sprechen Zahlen – es werden die sich in der Generationenabfolge wandelnden Längen-Werte gelistet. Dann folgt - als Bonbon - im verkleinerten Maßstab die Abfolge der jeweiligen Generations-Prototypen. Hier kann dann besonders schön die Entwicklung von der grobschlächtigen ,Neandertal'-Linie bis hin zur abgeschliffenen,Homo sapiens'-Linie beobachtet werden.

Olaf Pankow

CROSS-REFERENZ-ANPASSUNG **AN DEN CPC 6128** 

In der Ausgabe Schneider aktiv 8/86 veröffentlichten Sie das Programm CROSSREFERENZ. Leider läuft das Programm so nur auf dem CPC 464. Ich habe dieses Programm für den CPC 6128 angepaßt und möchte Ihnen diese Anpassung nicht vorenthalten. Diese Version dürfte auch auf dem CPC 664 laufen.

- 1. Das Programm CRLOAD.BAS wird nicht benötigt (Maschinenroutine führt auf CPC 6128 zum Absturz!)
- 2. CROSSREF.BAS
	- Zeile 65210 weglassen
	- Zeile 65214 weglassen

 $-Zeilen 65353 - 65383 weglasen$ 

Das Folgende ist nicht notwendig, ermöglicht aber, Programme bis Zeilennummer 65299 zu analysieren:

- In Zeile 65215: KEY 139, "RUN 65315"+CHR\$ (13) In Zeile 65280: IF b < 65300 THEN 65286
- **RENUM 65300, 1** (In dieser Reihenfolge)

#### 3. CRAUSG. BAS

- $\overline{\phantom{a}}$
- 
- Zeile 40 weglassen<br>Zeile 50 weglassen<br>Zeile 640 : IF UPPER\$(a\$)="J" THEN |ERA,"CRDATEI.\*" Zeile 1020 : GOSUB 50000 : REM Sortier-Routine<br>Zeile 1255 : zz=zz+1

Als Sortierroutine habe ich den Shell Sort gewählt. Der Quick-Sort ist zwar schneller, doch weiß ich nicht, wie man bei Strings eine sinnvolle Mittelwertbildung erreicht, wie sie beim Quick-Sort erforderlich ist, um die Felder zu teilen. Man könnte zwar die Strings in Zahlen umwandeln und dann den Mittelwert bilden, jedoch wird dann für die Umwandlungsfunktionen mehr Rechenzeit verwendet, als man durch das Verfahren spart. Der Shell-Sort ist nach dem Quick-Sort das am schnellsten mir bekannte Sortier-Verfahren. Man kann aber auch andere Verfahren wählen (evtl. Maschinen-Programme). Ein Diskettensortierprogramm könnte übrigens bei großen Datenmengen sinnvoller sein, um die auftretende Zerstückelung der Listen in mehrere Teillisten zu vermeiden. Die beste Lösung wäre meines Erachtens die, das schon im Programm CROSSREF das Schreiben auf Diskette sortiert erfolgt (entweder als binärer Baum oder im Hash-Verfahren. Um dies sinnvoll zu realisieren, braucht man allerdings MC-Routinen, die eine relative Dateiverwaltung erlauben). Hier aber nun die einfachste Lösung, der Shell-Sort:

50030 tf=as<br>50040 ende=0<br>50050 WHILE NOT ende HILE NOT ende<br>
it fish one<br>
if tish one =-1<br>
FOR ii=1 TO as-tf<br>
FOR 15=11 TO 1 STEP -tf<br>
IF vt\$(jj+ti)>vt\$(jj) THEN jj=1:GOTO 50110 ELSE 50105<br>
IF vt\$(jj+ti)>vt\$(jj) THEN jj=1:GOTO 50110 ELSE 50105<br>
NEXT ji<br>
TEXT ii 50060 50070<br>50080<br>50090 50100 50105 NEXT jj 50120 NET NEXT 11 50140 RETURN

Als letzte Verbesserung könnte man, wenn man bei diesem Verfahren bleibt, in den Zeilen 70,850 und 900 die ,1000' durch ,1500' ersetzen. Damit lassen sich dann die meisten Programme analysieren.  $(Günter Bing)$ 

Ari

# SENSO

Mit dem folgenden Programm liegt eine Originalkopie des MB-Spiels "Senso" vor. Falls Sie das Spiel noch nicht kennen sollten, tippen Sie das Programm doch einfach ein oder lesen Sie im Listing ab Zeile 320 nach!

Der Ablauf des Programmes ist wie folgt: Nach dem Start wird eine Datei abgespeichert, sofern Sie Senso noch nie gespielt haben. In dieser Datei steht die Variable ,,highnotenl" mit dem Wert 10, der in Zeile 160 vorgegeben worden ist (kann beliebig geändert werden). Hier wird später Ihr aller bester High-Score stehen.

Dieser ganze Vorgang ist notwendig, da im Falle des Uberbietens des 'Wertes von (10) der CPC eine Datei einschließt, um den alten gespeicherten mit dem aktuellen Wert zu vergleichen.

Nach der Abfrage, ob die Spielregel bekannt ist und des Levels, wird die Haupt-Screen mit ungewöhnlich schnellen Basicroutinen aufgebaut. Das eigentliche Spiel findet in den Zeilen 990-1290 statt. Beim Abbruch des Spieles durch Fehler o.ä. verzweigt Ihr CPC zu den Zeilen 1990,2120,2070 und speichert dort in a\$ und b\$, was passiert ist.

Beim Eingeben des Programmes drücken Sie anstatt der vielen SPACEs bitte in Zeile

- 1990 1mal; - 2070 1mal;<br>- 2150 2mal; - 2170 3mal

– 2150 2mal; – 2170 3mal<br>die CTRL-Taste und die ,,J"-Taste gleichzeitig Daß es nicht richtig wurde, lag nicht an'mir, sondern am Drucker von meinem Freund (ich habe

noch keinen!). Mit den in a\$ und b\$ gespeicherten Informationen landet der Interpreter dann im Bereich von 1710-1790, wo

- as und bs ausgegeben werden;

- überprüft wird, ob eine neue Highscore vorliegt;

- abgefragt wird, ob ein neues Spiel gestartet wer- den soll.

Die ev. Speicherung der absoluten Bestleistung

und das Spielende beginnen ab Zeile 2350 im<br>Listing. In Anmerkung: - Das Programm läuft auch gut mit einem Grünmonitor;

- Für Besitzer des CPC 664/6128 fällt in Zeile<br>890 eine der zwei Klammern hinter dem DEC-Befehl weg.

#### Variablenliste

**Itade to** 

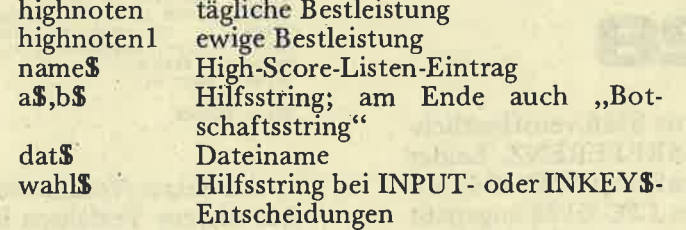

10 ON BREAK GOSUB 2600 20 GOTO 150 30 REM \*\*\*\*\*\*\*\*\*\*\*\*\*\*\*\*\*\*\*\*\*\*\*\*\*\*\*\*\*\*\*\*\* 40 REM \*  $\ddot{\ast}$ 50 REM \* **SENSO** (C) by Jens Kahle  $\ast$ 60 REM \* in March 1986  $\ast$ 70 REM \*  $\ast$ 80 REM \* Copy for 来 SCHNEIDER (COMPUTER) AKTIV 90 REM \*  $\star$ 100 REM \*  $\ast$ 110 REM\*\*\*\*\*\*\*\*\*\*\*\*\*\*\*\*\*\*\*\*\*\*\*\*\*\*\*\*\*\*\*\*\*  $120$   $'$ 130 ' Initialisierung und Spielregeln  $140$  ' 150 MODE 1: CALL &BC02: CALL &BB4E: INK 0,0 :BORDER 0: INK 1,21 160 highnoten=10:highnoten1=10:name\$="CP C464" 170 LOCATE 1, 10: PRINT"Haben Sie Senso sc hon einmal gespielt ?" 180 a\$=UPPER\$(INKEY\$): IF a\$="" THEN 180 190 IF INSTR(1, "JN", a\$)=0 THEN PRINT CHR  $$(7); $60$ TO 180 200 IF a\$="J" THEN 250 210 dat\$="HIGHSCOR.DAT" 220 OPENOUT""+dat\$ 230 PRINT#9, highnoten1 240 CLOSEOUT 250 LOCATE 3, 16: CALL &BB03: INPUT"Moechte n Sie die Anleitung sehen ";wahl\$:wahl\$= UPPER\$(wahl\$) 260 IF wahl\$="N" THEN PRINT"  $"$ ; SPACE\$(40) :GOTO 450 270 CLS 280 LOCATE 17, 2: PEN 3: PRINT"Senso" 290 LOCATE 11, 3: PEN 1: PRINT" (C) by Jens Kahle" 300 PEN 2: PRINT STRING\$(40, 154): : PEN 1 310 WINDOW 1, 40, 5, 25: LOCATE 1, 1 320 PRINT"Falls Sie SENSO noch nicht ken nen soll- ten, hier eine kurze Anleitung  $\mathbb{R}^{10}$ 330 PRINT"Der Computer wird Ihnen gleich eine zu- faellig erstellte Melodie vo rspielen. Gleichzeitig leuchtet bei j edem Ton einer der vier Kreise auf, j e nachdem welcher Ton gespielt wird." 340 PRINT"Sie muessen nun versuchen, di e Melodie nachzuspielen, indem Sie den Ton des jeweiligen Kreises spielen. Da s tun Sie indem Sie folgende Taste fuer den fol- genden Kreis druecken: ": PRINT 350 PRINT"Kreis links oben : Taste 7" 360 PRINT"Kreis rechts oben : Taste 9" 370 PRINT"Kreis links unten : Taste 1" 380 PRINT"Kreis rechts unten : Taste 3" 390 PEN 3: LOCATE 9, 19: PRINT"Bitte Taste druecken !":PEN 1 400 CALL &BB18 410 CLS 420 PRINT"Natuerlich wird erst eine kurz e Melodie gespielt, die dann aber laen

ger wird, wenn Sie die Melodie richt ig nach- spielen. Wenn Sie jedoch mehr als zwei Sekunden benoetigen, ist das S piel auch beendet. 430 PRINT"Falls Sie am Ende eines Spiele s die Ta- gesbestleistung ueberschritte n haben, duerfen Sie noch Ihren Namen v erewigen." 440 WINDOW 1, 40, 1, 25 450 LOCATE 7, 16: PEN 3: PRINT"Welche Spiel staerke (1-4)":LOCATE 10, 17: PEN 2: PRINT"  $1 =$ leicht 4=schwer" 460 a\$=INKEY\$: IF a\$="" THEN 460 470 level=INSTR(1, "1234", a\$): IF level=0 THEN PRINT CHR\$(7);: GOTO 460 480 PEN 1:LOCATE 20, 23: PRINT"Viel Spass 1110 490 GOSUB 1660 500 MODE 0: BORDER 13 510 INK 0, 13: INK 1, 1: INK 2, 3: INK 3, 9: INK 4, 12: INK 5, 0: INK 6, 6, 24: INK 7, 11, 4: INK 8, 10, 20: INK 9, 5: INK 10, 15: INK 11, 16 520 SPEED INK 25, 25 530 DIM anzahl(level#8):ENV 1, 10, 2, 20: no  $ten=0$ 540 REM \*\*\*\*\*\*\*\*\*\*\*\*\*\*\*\*\*\*\*\*\*\*\*\*\*\*\*\*\*\*\*\* 550 REM \* Screen aufbauen 560 REM \*\*\*\*\*\*\*\*\*\*\*\*\*\*\*\*\*\*\*\*\*\*\*\*\*\*\*\*\*\*\*\* **570 DEG** 580 FOR radius=189 TO 199 STEP 2 590 mx=430:my=200 600 n=INT(PI\*SQR(radius)+1):sn=SIN(360/n  $ics = COS(360/n)$ 610 y=0:MOVE mx+radius, my 620 FOR i%=1 TO n 630 t=cs\*radius-sn\*y:y=sn\*radius+cs\*y:ra dius=t 640 DRAW mx+radius, my+y, 5 650 NEXT 660 NEXT 670 FOR 1=1 TO 4 680 ON i GOTO 690, 700, 710, 720 690 j=500:k=300:GOTO 730 700 j=375: k=300: GOTO 730 710 j=500:k=100:GOTO 730 720 j=375: k=100 730 ORIGIN j, k 740 FOR y%=0 TO 42 STEP 4 750 x=SQR(3600-y%\*y%) 760 DRAW  $-x$ ,  $-y$ %, i: DRAW  $-x$ ,  $y$ % 770 DRAW x, -y%: DRAW x, y% 780 DRAW  $-y\lambda$ ,  $-x:DRAW -y\lambda$ , x 790 DRAW y%, -x: DRAW y%, x 800 NEXT 810 NEXT 820 PEN 6:LOCATE 12, 13: PRINT"Senso":LOCA TE 11, 14: PRINT"Scheibe" 830 WINDOW 1, 7, 1, 25: PAPER 5: CLS 840 PEN 7:LOCATE 2, 1: PRINT"SENSO": LOCATE 2,25: PRINT"SENSO" 850 LOCATE 2, 1: PRINT"SENSO" 860 WINDOW 1, 7, 3, 12: WINDOW#1, 1, 7, 13, 23 870 PAPER#1, 5: CLS#1

 $51$ 

```
880 PEN#1, 13: LOCATE#1, 1, 1: PRINT#1, "High"
890 PEN#1, 10: PRINT#1," "; DEC$((highnote)
n."##")
900 PEN#1, 11: PRINT#1: PRINT#1, "Name"
910 PEN#1, 14: PRINT#1, LEFT$ (name$, 6)
920 REM *******************************
930 REM * Spielbeginn * *
940 REM ********************************
960 REM ********************************
970 REM * Zunaechst der CPC * *
980 REM ********************************
990 CLS:PEN 8:PRINT"Der CPC ist dran"
1000 GOSUB 1660
1010 PRINT: PRINT: PEN 2: PRINT"Noten: ": PRI
NT" ";noten+1
1020 FOR k=1 TO noten
1030 note = \text{anzahl}(k)1040 ON note GOSUB 1370, 1430, 1490, 1550
1050 NEXT
1060 noten=noten+1
1070 note=INT(RND(1)*4)+1
1080 anzahl (noten)=note
1090 ON note GOSUB 1370, 1430, 1490, 1550
1100 REM ********************************
1110 REM * Spieler !!! * *
1120 REM *******************************
1130 CLS:PEN 15:PRINT" Jetzt bist DU dra
n^{n}1140 GDSUB 1660
1150 FOR k=1 TO noten
1160 altzeit=TIME
1170 note=0
1180 IF INKEY(10)=0 THEN note=1
1190 IF INKEY(3)=0 THEN note=2
1200 IF INKEY(13)=0 THEN note=3
1210 IF INKEY(5)=0 THEN note=4
1220 IF note=0 THEN 1180
1230 neuzeit=TIME:zeitdiff=neuzeit-altze
it
1240 ON note GOSUB 1370, 1430, 1490, 1550
1250 IF zeitdiff>400 THEN CALL &BB03:GOT
0 1990:' Schlafmuezte
1260 IF note<>anzahl(k) THEN CALL &BB03:
GDTO 2070:' Aufpassen
1270 IF noten=level*8 AND k=noten THEN C
ALL &BB03: GOTO 2120: ' gewonnen
1280 NEXT
1290 GOTO 990
1300 *
                - WINTED President Rendered
1310 '
                Aver World by Jr 1857 by
1320 '1330 REM ******************************
1340 REM * Aufblinken und Ton einer *
1350 REM * Sensoflaeche * *
1360 REM *******************************
1370 INK 2,6
1380 SOUND 1, 426, 50, 7
1390 GOSUB 1630
1400 INK 2,3:60SUB 1640
1410 RETURN
1420 ' --------------------
```
1430 INK 1,2 1440 SOUND 1,379,50,7 1460 INK 1, 1: GOSUB 1640 1470 RETURN THE RESERVE 1480 ' ----------------------------------1490 INK 4,24 1500 SOUND 1,358,50,7 1510 GOSUB 1630 1520 INK 4, 12: GOSUB 1640 1530 RETURN  $1540$  ' --------1560 SOUND 1, 319, 50, 7 1570 GOSUB 1630 1580 INK 3, 9: GOSUB 1640 1590 RETURN 1600 REM \*\*\*\*\*\*\*\*\*\*\*\*\*\*\*\*\*\*\*\*\*\*\*\*\*\*\*\*\*\*\*\* 1610 REM \* Subroutinen \* \* 1620 REM \*\*\*\*\*\*\*\*\*\*\*\*\*\*\*\*\*\*\*\*\*\*\*\*\*\*\*\*\*\*\*\* 1630 FOR i=1 TO 400:NEXT:RETURN:' Wartes  $chleifa$ 1640 FOR i=1 TO 50:NEXT:RETURN:' Wartesc hleife 1650 SOUND 1, 250, 100, 5, 1 1660 FOR 1=1 TO 1000:NEXT:RETURN 1670 REM 1680 REM **1690 REM** 1700 REM 1710 MODE 1: CALL &BCO2: CALL &BB4E: BORDER O: PEN 1: PAPER O 1720 PRINT a\$: PRINT b\$ 1730 GOTO 2020 1740 INPUT"Also, moechten Sie noch einma l spielen ";a\$:a\$=UPPER\$(a\$) 1750 IF a\$="N" THEN 2340 1760 IF a\$<>"J" THEN 1740 1770 MODE 1: CALL &BC02: CALL &BB4E: INK 1, 21: INK 0, 0: BORDER 0: PEN 1 1780 ERASE anzahl 1790 GOTO 450 1800 REM \*\*\*\*\*\*\*\*\*\*\*\*\*\*\*\*\*\*\*\*\*\*\*\*\*\*\*\*\*\*\* 1810 REM \* Highscore eingeben \* 1820 REM \*\*\*\*\*\*\*\*\*\*\*\*\*\*\*\*\*\*\*\*\*\*\*\*\*\*\*\*\*\*\* 1830 PRINT: PRINT"Aber trotzdem: 1840 PRINT"Herzlichen Glueckwunsch, den n Sie ha- ben die Tagesbestleistung ueb erboten." **Hall-Tigues** 1850 CALL &BBOO 1860 LINE INPUT"Bitte geben Sie Ihren Na men ein (max. 6 Buchstaben) :";n  $ame$$ 1870 highnoten=noten and the state  $1890$  '  $1900$  ' 1910 REM \*\*\*\*\*\*\*\*\*\*\*\*\*\*\*\*\*\*\*\*\*\*\*\*\*\*\*\*\*\*\* 1920 REM  $*$  Verloren  $*$ 1930 REM \*\*\*\*\*\*\*\*\*\*\*\*\*\*\*\*\*\*\*\*\*\*\*\*\*\*\*\*\*\*\*  $1940$  '

transmit ulaineau einster

**Anders of the state and** 

1950 REM \*\*\*\*\*\*\*\*\*\*\*\*\*\*\*\*\*\*\*\*\*\*\*\*\*\*\*\*\*\*\* 1960 REM \* "geschlafen" \* 1970 REM \*\*\*\*\*\*\*\*\*\*\*\*\*\*\*\*\*\*\*\*\*\*\*\*\*\*\*\*\*\*\*  $1980$  ' 1990 a\$=SPACE\$(15)+CHR\$(24)+"Hallo !!!"+  $CHR$(24)+"$ "+CHR\$(13)+" Aufwachen! Du zu lange gewartet" 2000 b\$="Es tut mir ja leid, das Spie 1 abbre- chen zu muessen aber Du hast zu lange gewartet." 2010 GOSUB 1700 2020 IF noten<highnoten THEN GOTO 1740 2030 GOTO 1830 2040 REM \*\*\*\*\*\*\*\*\*\*\*\*\*\*\*\*\*\*\*\*\*\*\*\*\*\*\*\*\*\*\* 2050 REM \* Verkehrte Taste gedrueckt \* 2060 REM \*\*\*\*\*\*\*\*\*\*\*\*\*\*\*\*\*\*\*\*\*\*\*\*\*\*\*\*\*\*\*  $2070 a$=''$ "+SPACE\$(9)+CHR\$(24)+"Sie haben verloren  $!$ !!!"+CHR\$(24) 2080 b\$="Es tut mir ja leid, das Spiel<br>abbrechenzu muessen, aber Sie haben le ider eineverkehrte Taste gedrueckt." 2090 GOSUB 1710:' Meldung: Verloren 2100 IF noten<highnoten THEN GOTO 1740 2110 GOTO 1830:' Wenn ja dann nochmal un d Highscore eintragen 2120 REM \*\*\*\*\*\*\*\*\*\*\*\*\*\*\*\*\*\*\*\*\*\*\*\*\*\*\*\*\*\*\* 2130 REM \*Level oder Computer besiegt\* 2140 REM \*\*\*\*\*\*\*\*\*\*\*\*\*\*\*\*\*\*\*\*\*\*\*\*\*\*\*\*\*\*\*  $2150 a\pm1$ "+SPACE\$(8)+CHR\$(24)+"Herzlichen Glueckw unsch"+CHR\$(24) 2160 b\$="Sie haben den aktuellen Level b esiegt!!" 2170 IF noten=32 THEN b\$="Sie haben den Computer besiegt!!!"+"  $\mathbf{H}$ 2180 GOSUB 1700 2190 IF noten=32 THEN GOSUB 1650 2200 IF noten=32 THEN GOSUB 1860 2210 PRINT: PRINT: INPUT"Moechten Sie das Spiel (a)bbrechen oder versuchen, den naechsten Level zu (k)knacken (A/K)"  $:$ wahl\$ 2220 wahl\$=UPPER\$(wahl\$) 2230 IF wah1\$="A" THEN 2280 2240 ERASE anzahl:level=level+1 2250 CLS:LOCATE 6,13:PRINT"Alles klar! Startklar ????! 2260 FOR i=1 TO 2000:NEXT:GOTO 500  $2270$  ' 2280 PRINT: PRINT: IF noten<highnoten THEN GOTO 1740 2290 GOTO 1830  $2300$   $'$ 

2310 REM \*\*\*\*\*\*\*\*\*\*\*\*\*\*\*\*\*\*\*\*\*\*\*\*\*\*\*\*\*\*\* 2320 REM \* Beste Highscore noch ueber-\* 2330 REM \* troffen? 士 2340 REM \*\*\*\*\*\*\*\*\*\*\*\*\*\*\*\*\*\*\*\*\*\*\*\*\*\*\*\*\*\*\* 2350 CLOSEIN 2360 dat \*= "HIGHSCOR.DAT" 2370 OPENIN""+dat\$ 2380 INPUT#9, highnoten1 2390 CLOSEIN 2400 highnoten2=noten 2410 IF highnoten2<=highnoten1 THEN 2530 2420 PRINT: PRINT"Sie haben Ihre eigen de Bestleistung uebertroffen !!!" 2430 PRINT"Deshalb wird das Ergebnis abg espeichert" 2440 PRINT: IF PEEK(360)<> O THEN PRINT"Sp ulen Sie Ihren Datenrecorder daher so we it zurueck, dass die alte Datei ueber sc hrieben wird !": PRINT"Dann druecken Sie  $eine$ "; 2450 PRINT"[Taste]" 2460 CALL &BB18 2470 highnoten1=highnoten 2480 OPENOUT""+dat\$ 2490 PRINT#9, highnoten1 2500 CLOSEOUT 2510 PRINT: PRINT"Alles klar.": PRINT"Tsch uess, bis bald" 2520 FOR i=1 TO 2500:NEXT 2530 CALL &BC02:CALL &BB4E:MODE 1:PRINT" \*\*\* PROGRAM ENDED \*\*\*": PRINT: PRINT" Basi  $C$  1.0": PRINT **2540 NEW** 2550 STOP 2560 The END 2570 REM \*\*\*\*\*\*\*\*\*\*\*\*\*\*\*\*\*\*\*\*\*\*\*\*\*\*\*\*\*\*\* 2580 REM \* \*Break\* 北 2590 REM \*\*\*\*\*\*\*\*\*\*\*\*\*\*\*\*\*\*\*\*\*\*\*\*\*\*\*\*\*\*\* 2600 CALL &BC02: CALL &BB4E: MODE 1: LOCATE 10,13: PRINT"SENSO abgebrochen !!!" 2610 FOR 1=1 TO 2500: NEXT 2620 anzahl (0)=0:ERASE anzahl 2630 GOTO 450

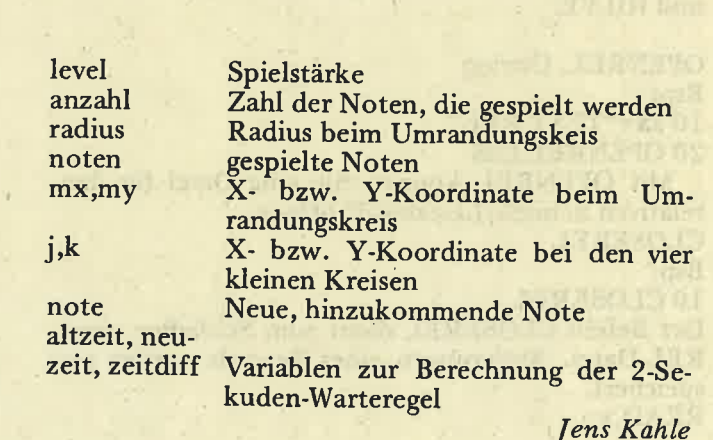

# RELATIVES DOSFÜRDDI BSP:<br>DOSFÜRDD1 BEAD dient zum Lesen eines beliebigen Records in den Speicher.

sehnolder

 $\frac{1}{2}$ 

Haben Sie einen CPC464 mit DDI-I Floppy, einen CPC664 oder CPC6128, dann haben Sie sicher schon gemerkt, daß dieses Floppylaufwerk bzw. Laufwerk keine relative Dateiverarbeitung unter Basic zuläßt.

Für alle, die nicht wissen, was mit relativer Dateiverarbeitung gemeint ist: Eine relative Datei ist mit einer ASCII Datei (OPENIN/OUT) vergleichbar, jedoch hat man die Möglichkeit jedes beliebi gen Schreib/Lese Zugriffs auf die Datei, d.h., Sie können dem Compzter sagen, er soll von einer 5O00 Zeichen großen Datei die Zeichen 3200- 3210 durch andere ersetzen. Relative Dateien sind z.B. bei jeder besseren Datenverwaltung vonnöten.

Mit RELDOS haben Sie neben der ,,normalen" Datenverwaltung aber noch weitere Möglichkeiten, so z.B. können Sie auf .BIN, .BAS oder.COM Dateien zugreifen. Mit dieser Möglichkeit läßt sich dann z.B. in wenigen Basiczeilen ein Einzel-File Kopierprogramm schreiben. Man könnte weiter einen Filemonitor schreiben, der es ermöglicht, .eine beliebige Datei in HEX aufzulisten und zu verändern. RELDOS wurde unter anderem im Programm TELE-COM eingesetzt, um auf beliebige Dateien zuzugreifen und diese übers Telefon übertragen zu können.

Weiter könnte man z.B. mit RELDOS eine beliebige ASCII-Datei nicht wie normal vom 1. bis zum letzten Buchstaben einlesen, sondem z.B. rückwärts, also mit dem letzten Buchstaben angefangen.

Bemerkenswert ist, daß man eine relative Datei öffnen und gleichzeitig weiter mit OPENIN und OPENOUT mit dem Diskettenlaufwerk arbeiten kann. RELDOS erlaubt die Verarbeitungen von bis zu 160 KB großen Dateien.

#### DIE RELDOS BEFEHLE:

RELDOS erweitert das Schneider BASIC 1.0 /<br>1.1 um 9 RSC-Befehle: OPENREL, CLOSEREL, READ, WRITE, PUT, GET, RECLEN, STRADR und HILFE.

OPENREL; Cstring Bsp: 10 a\$="TEST.REL"

<sup>20</sup>OPENREL,Ca\$ Mit OPENRXL können Sie eine Datei für den relativen Schreib/Lesezugriff öffnen. CLOSEREL

Bsp:

10 CLOSEREL

Der Befehl CLOSEREL dient zum Schließen einer REL-Datei. Anderungen eines Records werden gespeichert. READ,X

Bsp.  $10$  WRITE,  $1$ 

WRITE schreibt einen im Speicher befindlichen Record auf die Diskette zurück. Wichtig ist, daß die Recordnummer mit der von READ übereinstimmt, da sonst der Record nicht an seine ursprüngliche da sonst der Record nicht an seine ursprüngliche Stelle auf der Diskette gespeichert wird. Sie können z.B. den Record 1 auf den Record 2 kopieren, indem Sie die Befehle READ,I und anschließend WRITE,2 ausführen.

PUT,x,s,Cstring/variable

PUT schreibt eine Variable oder String an eine be-<br>stimmte Position in einem Record. Die Recordpo-<br>sition x muß zwischen 0 und der Recordgröße<br>liegen. s ist dabei die Anzahl der Bytes, die in die Recordposition x kopiert werden sollen.

Bsp:

10 a\$="Dies ist ein Text."

20 a%=0:REM Variable anlegen

30 STRADR,Ca\$,Ca%:REM Adresse des Strings in a%

40 PUT,5,LEN(a\$),a%

GET,s,x,Cstring/variable

GET ist das Gegenstück zu PUT. GET dient zum Lesen Ihrer Daten aus einem Record. In diesem Beispiel haben wir im Gegensatz zum obrigen keine String, sondern mal einen Wert verwendet, und zwar einen Fließkommawert.

Bsp;

 $10a = 0$ 

20 GET,0,5,Ca

WICHTIG: Fließkommawerte sind 5 Bytes lang, deshalb die 5. Aber was auch wichtig zu wissen isi: Wenn Sie z.B. den Befehl a=40 ausführen, so ist a keineswegs eine Integervariable, sondern wird auch als Fließkommavariable im Speicher abgelegt. STRADR,CaS,Ca%

Variablen lassen sich durch Voranstellen von C bei den Befehlen PUT und GET leicht verarbeiten. Bei String muß allerdings hierfür der Befehl STRADR im RAM. Die Adresse des Strings as wird in die Variable a% übergeben. WICHTIG: Der Variablen a% muß vor ihrer ersten Benutzung z.B. mit a%=0 ein Wert zugewiesen werden.

Bsp:

10 a\$="Mailbox"+CHR\$(0)  $20 a\% = 0$ 

30 STRLEN,Ca\$,CaVo

40 PUT,O,LEN(a\$),a%

Wie Sie sehen, muß nach STRLEN kein C mehr vor a% beim Befehl PUT gesetzt werden. Würden Sie dies trotzdem tun, so würde nicht der Text in a\$, dessen RAM-Adresse in a% steht, in den Record kopiert werden, sondern der Inhalt der Variable a%, und das ist natürlich hier falsch.

Die Zeile 10 ist auch nicht ganz klar? Nun, würde man das CHR\$(0) weglassen, so wäre der String as 7 Bytes lang, und es würden nur 7 Bytes in den Record kopiert. Um beim späteren Lesen wieder zu wissen, wie lang denn der String war, hängt man an den String z.B. CHR\$(0), so daß Bytes im Record gespeichert werden. Dies sollten Sie immer bei Strings machen.

#### ALLGEMEINES

#### Record Größe

Mit dem Befehl RECLEN,x können Sie die Recordgröße ändern/festlegen. Die Recordgröße darf nur folgende Werte haben: 1,2,4,8,16,32,64,128,256,<br>512 und 1024 Bytes. Gibt man als Recordgröße<br>1 an, so werden nur einzelne Bytes gelesen/geschrieben.

#### Zur Schreib/Lese Routine

RELDOS liest/schreibt immer 1024 Bytes von/auf die Diskette. Somit ist die maximale Recordgröße auch 1024 Bytes. Verarbeiten Sie aber z.B. nur 128 auch 1024 Bytes. Verarbeiten Sie aber z.B. nur 128<br>Bytes große Records, so liest RELDOS immer gleich 8 Records in den Speicher. Der Effekt ist, daß RELDOS mehr Records im Speicher verarbeiten kann und diese nicht ständig von Diskette lesen muß. Die Verarbeitungsgeschwindigkeit nimmt dadurch stark zu.

Beim Offnen einer Datei mit OPENREL werden alle Infos über diese Datei eingelesen, z.B. wo sich diese Datei auf der Diskette befindet. Dadurch muß RELDOS bei Schreib/Lese-Funktionen nicht mehr aufs Directory (Inhaltsverzeichnis) der Diskette zugreifen. Dies macht RELDOS noch schneller.

#### Automatisches Update (sichern) der Anderungen

öffnen Sie z.B. eine REL-Datei und ändern ein Byte eines Records, so können Sie mit WRITE diesen geänderten Record wieder auf Diskette spei- chern. Dies müssen Sie aber nicht, da RELDOS nach einer Anderung mit READ weiter arbeiten<br>oder CLOSEREL aufrufen, so schreibt RELDOS<br>die Anderungen. auf Diskette zurück (aber nur, wenn wirklich mit PUT auf diesen Record zurückgegriffen wurde).

#### Integer und Fließkomma mit pUT und GET

In den obigen Beispielen wurden immer nur Strings mit PUT oder GET verarbeitet, da diese wohl am häufigsten verwendet werden. Was aber z.B. mit Integer- (a%546) oder Fließkomma- (A=.45.65465) zu tun? Nun als ersten brauchen Sie bei diesen Variablentypen nicht den STRADR Befehl verwenden. Sie müssen lediglich vor die Variablennummern wieder das C Zeichen stellen und anstatt der Stringlänge die unten aufgeführten Werte verwen- den. WICHTIG: Sie müssen immer das C Zeichen der Variablen bei PUT und GET voranstellen, da die RELDOS Befehle an dieser Stelle nur Zeiger

auf Variablen verarbeiten, d.h. nur die Speicheradresse derVariablen im RAM übergeben bekommt. Deshalb muß auch bei Strings die Länge gesondert riablen brauchen unterschiedlich viel Speicher. Bei.Integer-Variablen muß der Wert 2 fiir 2 Bytes und bei Fließkomma 5 übergeben werden. B<sub>sp</sub>.

10 a%=546:PUT,0,2,Ca% 20 b=-0.353287 3: PUT,0,5,Cb

#### Adreßbestimmung bei Strings:

Die Basicfunktion C liefert bei Strings keinen poin- terwert, sondern die Adresse eine 5 Bytes langen Pointers, dessen 1. Byte die Länge des Strings und 2-3. Byte die RAM-Adresse des Strings angibt. Der Befehl STRADR,Cstr,Cadr holt die Adresse/Pointer des Strings str und schreibt diesen Wert in die Va-<br>riable adr. adr. enthält also die Speicheradresse des Strings str, welche bei PUT und GET übergeben<br>werden muß. WICHTIG: Nun muß kein C mehr vor die Variable adr gestellt werden, d.h. also: Bsp:

10 a\$="RELDOS, einfach iire."

 $20 a\% = 0$ 

30 STRADR,Ca\$,Ca%

40 PUT,0,LEN(a\$),a% Was Sie aber auch sehen werden, ist Zeile 20. Sie werden sich vielleicht fragen, was die da macht? In Zeile 30 wird der Pointer (Zeiger) auf die Variable a% übergeben, und wenn diese Variable nicht existiert, dann gibt's Ärger (probiern Sie es mal aus). Das heißt also, diese Variablen müssen vor ihrem ersten Gebrauch erst mal mit einem Wert versehen werden.

#### DIE BEISPIEL PROGRAMME

Wir haben noch 2 Beispielprogramme abgedruckt, eine einfache Dateiverwaltung und einen FILE-MONITOR, mit dem Sie .COM, .BIN etc. Dateien ,,unter die Lupe nehmen können. D.h. Sie können sich Files in HEX und ASCII auflisten lassen. Dies Programm zeigt\_insbesondere, welche Möglichkei- ten mit RELDOS gegeben sind.

#### Fehlermeldungen:

Natürlich gibt RELDOS auch Fehlermeldungen aus, z.B. wenn Sie eine Datei öffnen wollten, die gar nicht existiert. Die Fehlermeldung erscheint auf dem Bildschirm. Um nun vom Programm her solche Fehler abfragen zu können, gibt äs das FEH- LERFLAG mit der Adresse &3C (hex). D.h. also, wir können mit PRINT PEEK (&3C) den Wert des Fehlerflags auslesen. Diese Werte häben folgende Bedeutung:

#### Wert Bedeutung

- 
- 0 Kein Fehler alles ok<br>1 der bei READ oder WRITE angegebene Re-<br>cord existiert nicht, es wurde z.B. versucht, ?

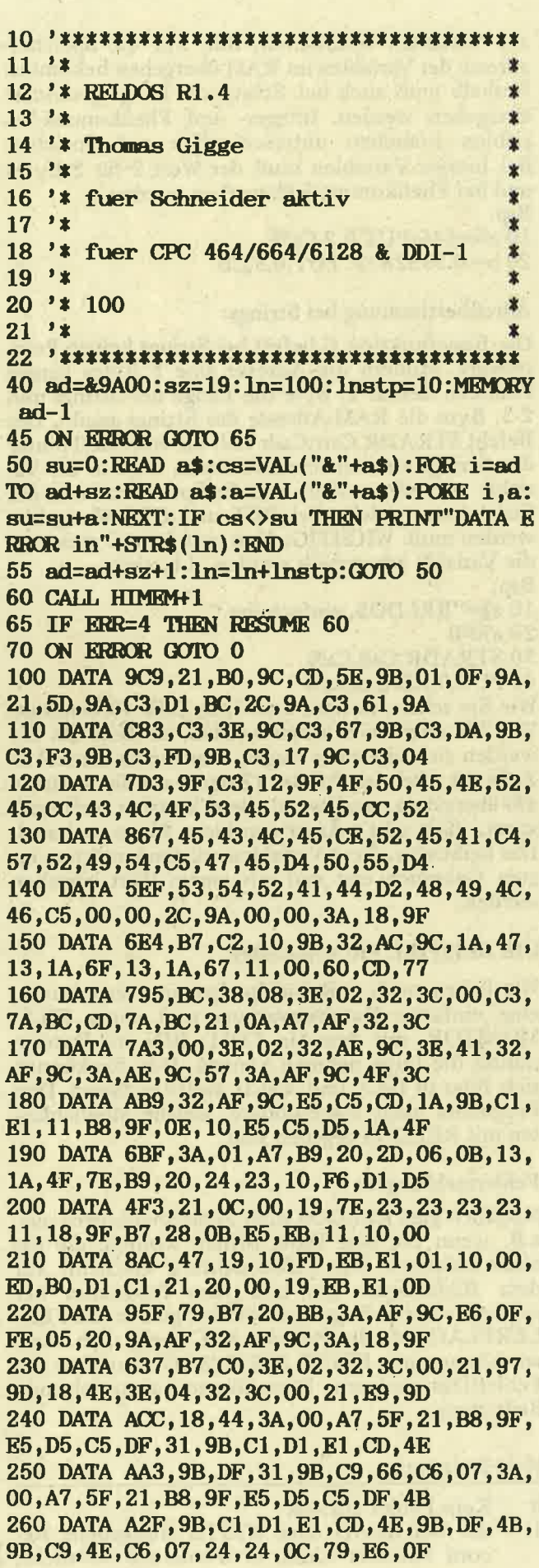

**Annelic** 

**Legă** 

270 DATA B7D, FE, 0A, CO, 79, E6, FO, 3C, 4F, 14, C9, 7E, B7, C8, CD, 5A, BB, 23, 18, F7, ED 280 DATA 81A, 53, A6, 9C, C9, 43, 4A, 21, 00, 00, 78, B7, 28, 07, ED, 5B, A6, 9C, 19, 10, FD 290 DATA 845, 79, 0D, B7, 20, F4, 22, AA, 9C, 11, 00,04,CD,61,9C,ED,53,A8,9C,11,18 300 DATA 867, 9F, 19, 7E, B7, 28, 25, F5, 4F, 3A, AD, 9C, B9, 28, 15, 3A, AC, 9C, B7, 28, OF 310 DATA AAD. 3A. AF. 9C. 4F. 3A. AE. 9C. 57. CD. 34, 9B, AF, 32, AC, 9C, F1, 32, AD, 9C, CD 320 DATA 6D6, C6, 9B, C9, E1, 3E, 01, 32, 3C, 00, 21, CF, 9D, 18, 98, 6F, 26, 00, 29, 11, 12 330 DATA 845,00,19,11,09,00,CD,61,9C,7B, C6, 41, 4F, 55, C9, CD, 6C, 9B, 3A, AF, 9C 340 DATA A15, B9, 20, 05, 3A, AE, 9C, BA, C8, 7A, 32, AE, 9C, 79, 32, AF, 9C, C3, 1A, 9B, CD 350 DATA AE7, 6C, 9B, AF, 32, AC, 9C, C3, 34, 9B, 21, B8, 9F, D5, ED, 5B, A8, 9C, 19, DD, 56 360 DATA A21, 05, DD, 5E, 04, 19, DD, 4E, 02, DD, 46,03, D1, ED, B0, C9, 21, B8, 9F, D5, ED 370 DATA 7FF, 5B, A8, 9C, 19, DD, 56, 05, DD, 5E, 04, 19, D1, E5, 13, 1A, 6F, 13, 1A, 67, D1 380 DATA 9EO, DD, 4E, 02, DD, 46, 03, ED, BO, 3E, FF, 32, AC, 9C, C9, 3A, AC, 9C, B7, 28, 0F 390 DATA 882, 3A, AE, 9C, 57, 3A, AF, 9C, 4F, CD, 34, 9B, AF, 32, AC, 9C, 21, 18, 9F, 36, 00 400 DATA 8D3, 01, A0, 00, 54, 5D, 13, ED, BO, C9, 7A, B3, C8, C5, EB, 06, 01, 7C, B7, 20, 09 410 DATA 60B, 7A, BD, 38, 05, 65, 2E, 00, 06, 09, 7B, 95, 7A, 9C, 38, 05, 04, 29, 30, F6, 3F 420 DATA 4DB, 3F, 78, 44, 4D, 21, 00, 00, 3D, 20, 03, 18, 17, 29, F5, 78, 1F, 47, 79, 1F, 4F 430 DATA 841, 7B, 91, 7A, 98, 38, 05, 57, 7B, 91, 5F, 2C, F1, 3D, 20, E9, 37, C1, C9, 00, 00 440 DATA 28B, 00, 00, 00, 00, 00, 00, 00, 00, 04, 02, 2A, 20, 52, 45, 4C, 44, 4F, 53, 20, 52 450 DATA 381, 31, 2E, 34, 20, 34, 36, 34, 2F, 36, 36, 34, 2F, 36, 31, 32, 38, 20, 2A, OD, 0A 460 DATA 621, 0A, 20, 43, 6F, 70, 79, 72, 69, 67, 68, 74, 20, A4, 20, 31, 39, 38, 36, 20, 62 470 DATA 6A1, 79, 20, 54, 68, 2E, 20, 47, 69, 67, 67, 65, 2C, 20, 4E, 75, 65, 72, 6E, 62, 65 480 DATA 46F, 72, 67, 0D, 0A, 07, 20, 4D, 42, 6F, 78, 3A, 20, 28, 30, 39, 31, 31, 29, 38, 34 490 DATA 4B1, 34, 30, 30, 20, 28, 53, 59, 53, 4F, 50, 29, 3B, 20, 54, 78, 3A, 20, 28, 30, 35 500 DATA 481, 31, 29, 32, 32, 35, 39, 34, 20, 4D, 42, 6F, 78, 3A, 20, 39, 30, 31, 32, 34, 31 510 DATA 58B, OD, OA, OA, 20, 42, 65, 66, 65, 68, 6C, 65, 3A, 20, 7C, 4F, 50, 45, 4E, 52, 45 520 DATA 57D, 4C, 2C, 20, 7C, 43, 4C, 4F, 53, 45, 52,45,4C,2C,20,7C,52,45,41,44,2C 530 DATA 5BC, 20, 7C, 57, 52, 49, 54, 45, 2C, 20,  $TC, 50, 55, 54, 2C, 20, 7C, 47, 45, 54, 2C$ 540 DATA 524, 20, 7C, 52, 45, 43, 4C, 45, 4E, 2C, 20, 7C, 53, 54, 52, 41, 44, 52, 0D, 0A, 20 550 DATA 32C, 20, 20, 20, 20, 20, 20, 20, 20, 20, 7C, 48, 49, 4C, 46, 45, 0D, 0A, 0A, 00, 07

560 DATA 5C7, 46, 69, 6C, 65, 20, 6E, 6F, 74, 20, 66, 6F, 75, 6E, 64, 2E, 0D, 0A, 00, 07, 4E 570 DATA 6BA, 6F, 20, 52, 45, 4C, 2D, 46, 69, 6C, 65, 20, 6F, 70, 65, 6E, 65, 64, 20, 77, 69 580 DATA 562, 74, 68, 20, 7C, 4F, 50, 45, 4E, 52, 45, 4C, 2E, 0D, 0A, 00, 07, 52, 65, 63, 6F 590 DATA 6A4, 72, 64, 20, 64, 6F, 65, 73, 20, 6E, 6F, 74, 20, 65, 78, 69, 74, 73, 2E, 0D, 0A 600 DATA 628, 00, 07, 52, 45, 4C, 2D, 46, 69, 6C, 65, 20, 61, 6C, 72, 65, 61, 64, 79, 20, 6F 610 DATA 614, 70, 65, 6E, 2E, 0D, 0A, 00, 0D, 0A, 42,65,66,65,68,6C,73,6C,69,73,74 620 DATA 57C, 65, 20, 76, 6F, 6E, 20, 52, 45, 4C, 44, 4F, 53, 3A, 0D, 0A, 0A, 7C, 4F, 50, 45 630 DATA 73F, 4E, 52, 45, 4C, 2C, 40, 73, 74, 72, 69, 6E, 67, 2F, 66, 69, 6C, 65, 6E, 61, 6D 640 DATA 52C, 65, 0D, 0A, 7C, 43, 4C, 4F, 53, 45, 52,45,4C,0D,0A,7C,52,45,41,44,2C 650 DATA 731, 72, 65, 63, 6F, 72, 64, 6E, 75, 6D, 6D, 65, 72, 0D, 0A, 7C, 57, 52, 49, 54, 45 660 DATA 6F7, 2C, 72, 65, 63, 6F, 72, 64, 6E, 75, 6D, 6D, 65, 72, 0D, 0A, 7C, 50, 55, 54, 2C 670 DATA 832, 70, 6F, 73, 69, 74, 69, 6F, 6E, 2C, 61, 6E, 7A, 61, 68, 6C, 5F, 62, 79, 74, 65 680 DATA 748, 73, 2C, 40, 76, 61, 72, 69, 61, 62, 6C, 65, 2F, 61, 64, 72, 65, 73, 73, 65, 0D 690 DATA 745, 0A, 7C, 47, 45, 54, 2C, 70, 6F, 73, 69,74,69,6F,6E,2C,61,6E,7A,61,68 700 DATA 7B6, 6C, 5F, 62, 79, 74, 65, 73, 2C, 40, 76,61,72,69,61,62,6C,65,2F,7A,69 710 DATA 6A2, 65, 6C, 61, 64, 72, 65, 73, 73, 65, 0D, 0A, 7C, 52, 45, 43, 4C, 45, 4E, 2C, 72 720 DATA 716, 65, 63, 6F, 72, 64, 67, 72, 6F, 65, 73, 73, 65, 0D, 0A, 7C, 53, 54, 52, 41, 44 730 DATA 72C, 52, 2C, 40, 73, 74, 72, 69, 6E, 67, 2C, 40, 76, 61, 72, 69, 61, 62, 6C, 65, 25 740 DATA 51A, OD, OA, OA, OO, DD, 66, 03, DD, 6E, 02, 23, 7E, 12, 23, 13, 7E, 12, C9, 21, 03 750 DATA 25A, 9E, C3, 5E, 9B, 00

den Record 3000 zu lesen, obwohl die Datei nur für max. 500 Records gedacht ist. Dieser Wert wird also beim Erreichen oder Überschreiten des Dateiendes übergeben. Es wurde versucht, eine Datei mit OPENREL  $\overline{2}$ zu öffnen, die nicht existiert, Datei erst mit **OPENOUT** anlegen.

 $\sim$ 

Es wurde READ oder WRITE verwendet, ob- $\mathbf{3}$ wohl gar keine Datei mit OPENREL geöffnet ist.

Sie wollten eine weitere Datei mit OPENREL  $\overline{4}$ öffnen, obwohl immer noch eine geöffnet ist, Schließen Sie die alte mit CLOSEREL.

 $(Th. Gigge)$ 

 $\mathbf{r}$  $11 - 2*$  $\star$ 12 '\* Beispiel zu RELDOS R1.4 业 13 '\* DATEIVERWALTUNG  $\star$ 14 '\* Thomas Gigge  $\mathbf{\hat{x}}$  $15$  '\* ÷ 16 '\* fuer Schneider aktiv  $17$   $*$ 18 '\* fuer CPC 464/664/6128  $19'$  $20 \times 101$  $21$  '\* 25 MODE 2: INPUT "DATEI NAME :", FL\$ 30 INPUT "ANZAHL DER MAX. DATENSAETZE :" . ANZ 40 RECLEN, 128 50 CLOSEREL 100 CLS: PRINT"DEMO DATEIVERWALTUNG ZU RE LDOS" 110 PRINT: PRINT"1 - DATENSATZ LESEN/AEND **ERN/HINZUFUEGEN"** 120 PRINT"2 - NEUE DATEI ANLEGEN 190 PRINT: PRINT"3 - DATEI SCHLIESSEN/PRG **RNDE** 200 PRINT: PRINT: INPUT" IHRE WAHL ? ", A 210 ON A GOSUB 1000, 2000, 3000 220 GOTO 100 1000 ; OPENREL, OFL\$ 1002  $CLS$ : INPUT"DATENSATZ NR.  $(-1 = H-MEN)$ UE) : ", NR 1005 IF NR<0 THEN ; CLOSEREL: RETURN 1010 LOCATE 1,4: PRINT CHR\$(24); "NAME ": PRINT: PRINT"STRASSE: ": PRINT: PRINT"PLZ& ORT: "+CHR\$(24) 1015 LOCATE 1, 20: PRINT" ALTEN DATENSATZIN HALT MIT COPY-TASTE KOPIEREN. 1020 READ, NR: A%=0 1030 FOR I=0 TO 2:A\$(I)=STRING\$(40,CHR\$( 0) ): {STRADR, @A\$(I), @A%: {GET, I\*40, 40, A%: N **EXT: 'DATEN AUS RECORD IN VAR. SCHREIBEN** 1040 FOR I=0 TO 2:LOCATE 10,4+I\*2: PRINT  $AS(I)$ : NEXT 1050 FOR I=0 TO 2:LOCATE 10,4+I\*2: INPUT "", A\$(I):A\$(I)=A\$(I)+CHR\$(0):NEXT:'ENDMA **RKE &00 ANFURCHN** 1052 LOCATE 1, 17: INPUT "\* SPEICHERN (J/N  $)$  ? ",  $A$ \$ 1055 IF UPPER\$(A\$)="J"THEN FOR I=0 TO 2:  $|STRADR, QAS(I), QAX: |PUT, I*40, LBN(AS(I)),$ A%:NEXT 1060 GOTO 1002 2000 PRINT: PRINT"DATEI '"+FL\$+"' WIRD AN GELEGT. ": PRINT: OPENOUT FL\$ 2005 PRINT"DATEI WIRD MIT PRINT#9 AUF MA X. GROESSE ANGELEGT." 2007 FOR I=0 TO ANZ: PRINT#9, STRING\$ (128, " ");:NEXT:CLOSEOUT

2010 PRINT: PRINT"DATENSATZ/RECORD WIRD M IT &00 GEFUELLT. ": {CLOSEREL: {OPENREL, @FL 2020 A\$=STRING\$(128, CHR\$(0)) 2030 FOR I=0 TO ANZ: PRINT"RECORD: "; I; CHR  $$(13)$ ; : {READ, I: {PUT, 0, 128, eA\$: NEXT: 'WRIT E, I WIRD AUTOMATISCH ERLEDIGT 2040 PRINT: PRINT: PRINT"DATEI '"+FL\$+"' W IRD GESCHLOSSEN.": ; CLOSEREL: RETURN 3000 CLOSEREL: PRINT: PRINT"DATEIVERWALTU NG BEENDET, ARBEITSDATEI '"+FL\$+"' GESCH LOSSEN." 3010 END

enne de

 $11'$ 12 '\* Beispiel zu RELDOS R1.4 13 '\* FILEMONITOR 14 '\* Thomas Gigge  $15$  '\* 16 '\* fuer Schneider aktiv  $17'$ 18 '\* fuer CPC 464/664/6128  $19'$  $20$  '\*  $102$  $21'$ 40 MODE 2: PRINT"\* FILEMONITOR \*": PRINT: I NPUT "DATEI NAME :", FL\$ 50 PRINT STRING\$(80,"-"); 60 WINDOW#3, 1,80, 5,25 70 PUF%=0 80 RECLEN, 256 90 CLOSEREL 100 ;OPENREL, OFL\$ 110 CLS#3: READ, REC: FOR L=0 TO 15: PRINT# 3, SPC(3); HEX\$(REC\*256+L\*16, 4)+": "; :D\$=" ":FOR I=0 TO 15: ;GET, 16\*L+I, 1, @PUF%: PRIN T#3, HEX\$(PUF%, 2)+" ";: IF PUF%<32 THEN PU **FX=46** 120 D\$=D\$+CHR\$(PUF%):NEXT:PRINT#3," '>"+ D\$+"<":NEXT 130 PRINT#3: PRINT#3: PRINT#3," (+) RECORD,  $(-)$  RECORD ?" 140 A\$=INKEY\$: IF A\$=""THEN 140 150 IF A<sup>\$="+"</sup>THEN REC=REC+1 160 IF A\$="-"THEN REC=REC-1 170 GOTO 110

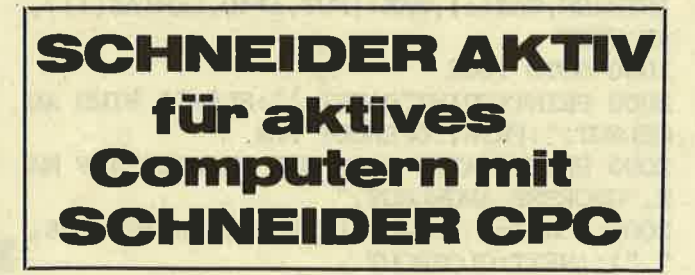

# **TURBO-SKRIPT**

Ihnen gefällt die optische Gestaltung Ihres Programms nicht? TURBO-SCRIPT schafft hier Abhilfe und gibt Ihrem Programm den letzten Schliff.

TURBO-SCRIPT ist ein neuer Bildschirmausgabetreiber für die CPC-Serie. Er ermöglicht:

- a) doppelt schnelle Bildschirmausgabe in Mode 2
- b) Darstellung von 5 verschiedenen Schrifttypen sowie automatisches Unterstreichen sowie Hinterlegen einer Schrift im Graphikmode sowie beliebige Vergrößerung derselben

TURBO-SCRIPT bindet 9 Befehle in RSC-Form ins CPC Basic ein. Nach dem Start des Programms ist Turbo-Script aktiv. Turbo-Script arbeitet in Mode 0, 1 und 2. Zu bemerken ist, daß der Befehl CHAR in Mode 0 oder 1 schneller als in Mode 2 arbeitet. Das Basic wird um die folgenden Befehle erweitert:

KURSIV, BIG, SMALL, GRID, UNDERLINE, INVERS, MUSTER, SETMUSTER und CHAR.

Die Befehle im einzelnen

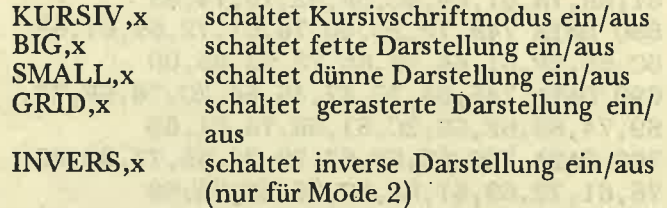

MUSTER,x schaltet Hintergrundmuster ein/aus Bei diesen Befehlen ist für x ein Wert 0 oder 1 möglich. 0 schaltet den Schrifttyp aus, und 1 ein. Man kann den Wert x auch weglassen, z.B. nur KURSIV. In diesem Fall wird der entsprechende Modus immer aktiviert.

#### Unterstreichen

UNDERLINE, mode

Für Mode kann ein Wert von 0-2 eingesetzt werden. 0 schaltet den Unterstreichungsmodus aus, 1 und 2 schaltet ihn ein. In Mode 1 wird mit der Bitoperation OR, in Mode 2 mit XOR unterstrichen. Der Vorteil von Mode 2 ist, daß Unterlängen wie bei "g", "y" oder "p" weiterhin gut erkennbar bleiben.

Um das Unterstreichungsmuster zu ändern, müssen Sie mit dem Befehl POKE in die Speicherstelle &BF02 das entsprechende Bitmuster schreiben. Bsp: POKE &B0F2, &x01010101 Funktion für gepunktete Unterstreichung.

#### Turbo-Script Schriften in beliebiger Größe

CHAR, Cstring, x-pos, y-pos, x-größe, y-größe

Mit CHAR ist es möglich, die Schriften von Turbo-Script in beliebiger Größe darzustellen sowie diese im Graphikmodus zu nutzen. x-pos und ypos geben die Graphikzielkoordinaten des ersten Zeichens des Textstrings string an. Das Zeichen C vor dem Stringnamen ist nur beim CPC464 nötig,

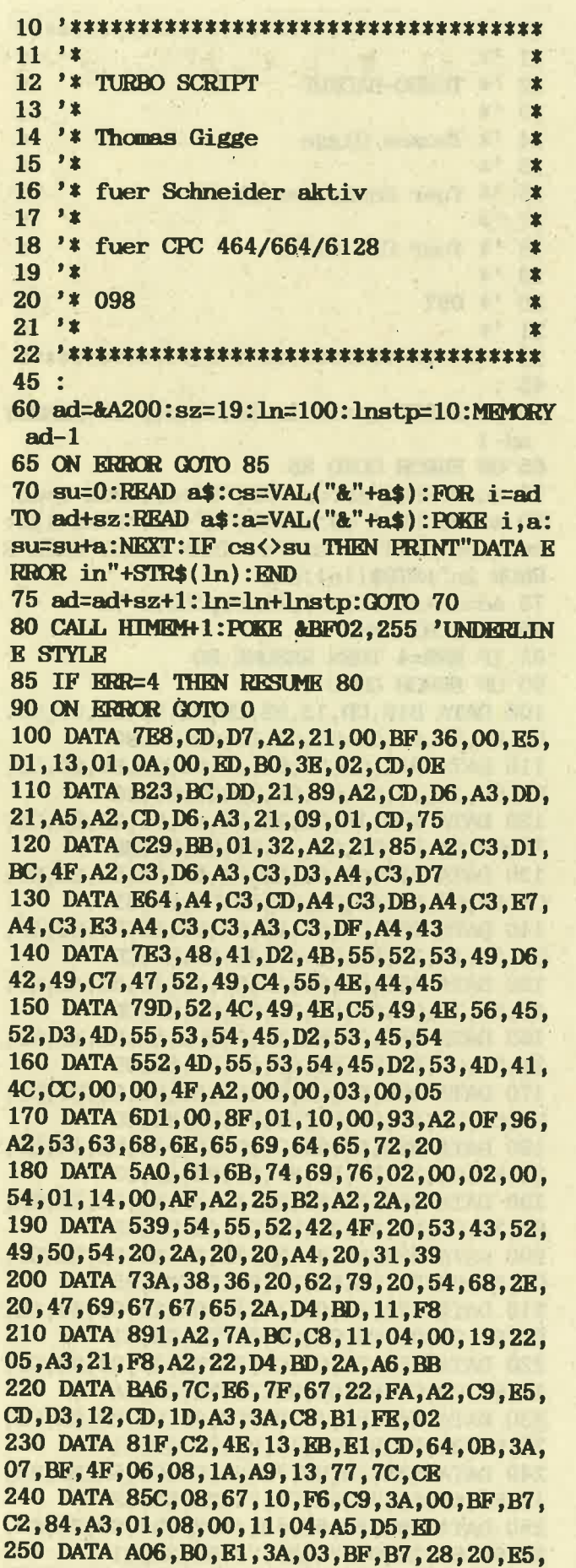

7E, CB, OF, E6, 7F, 77, 23, 7E, CB, OF, E6

260 DATA 9DC, 7F, 77, 23, 23, 23, 23, 7E, CB, 07, E6, FE, 77, 23, 7E, CB, 07, E6, FE, 77, E1 270 DATA 57D, 3A, 01, BF, B7, 28, 14, 47, 3A, 02. BF, 4F, 11, 0B, A5, 3E, 02, B8, 28, 04, 1A 280 DATA 921, B1, 18, 02, 1A, A9, 12, 3A, 04, BF, B7, C4, 9C, A3, 3A, 05, BF, B7, C4, AE, A3 290 DATA 887, 3A, 06, BF, B7, C4, B2, A3, C9, 06, 04, 11, 04, A5, D5, 7E, E6, AA, 12, 13, 23 300 DATA 8D6, 7E, E6, 55, 12, 13, 23, 10, F2, E1, C3, 2E, A3, 3E, B1, 32, A7, A3, E5, 06, 08 310 DATA 970, 7E, 4F, 1F, B1, 77, 23, 10, F8, E1, C9, 3E, A1, 18, EC, E5, 11, FC, A4, 06, 08 320 DATA 79F, 7E, 4F, 1A, B1, 77, 23, 13, 10, F7, E1, C9, 1A, FE, 08, C0, 13, 1A, 13, 6F, 1A 330 DATA 99D, 67, 01, 08, 00, 11, FC, A4, ED, BO, C9, DD, 66, 01, DD, 6E, 00, 22, F4, A4, CD 340 DATA 978, B8, A4, DD, 66, 03, DD, 6E, 02, 22, F2, A4, DD, 66, 05, DD, 6E, 04, DD, 56, 07 350 DATA BAF, DD, 5E, 06, ED, 53, EE, A4, ED, 53, F7, A4, 22, F0, A4, 22, F9, A4, DD, 66, 09 360 DATA AC3, DD, 6E, 08, 7E, 32, F6, A4, 23, 5E, 23, 56, D5, FD, E1, 2A, F7, A4, 22, EE, A4 370 DATA 8D1, FD, 46, 00, FD, 23, 2A, F9, A4, 22,  $F0, A4, F3, CD, 06, B9, 21, 00, 38, 11, 08$ 380 DATA 97D, 00, 19, 10, FD, CD, 1D, A3, 11, 04, A5, D5, DD, E1, CD, 09, B9, FB, OE, 08, DD 390 DATA 9ED, 7E, 00, DD, 23, C5, ED, 4B, F4, A4, 2A, F7, A4, 22, EE, A4, C5, 06, 08, 0E, 80 400 DATA AFC, F5, A1, 28, 03, CD, 8F, A4, 2A, KE, A4, ED, 5B, F2, A4, 19, 22, EE, A4, CB, 09 410 DATA 960, F1, 10, E9, 2A, F0, A4, 2B, 2B, 22, FO, A4, C1, 0D, 20, D2, C1, 0D, 20, C4, 3A 420 DATA C3E, F6, A4, 3D, 32, F6, A4, 2A, EE, A4, 22, F7, A4, 20, 8E, C9, C5, D5, E5, 3A, F2 430 DATA CF5, A4, 4F, 06, 00, ED, 5B, EE, A4, 2A, FO, A4, C5, D5, E5, CD, EA, BB, E1, D1, C1 440 DATA C37, 3A, FB, A4, 13, 0B, 3D, 20, FB, 78, B7, 28, EB, E1, D1, C1, C9, F3, D9, C5, D9 450 DATA 8C8, FB, C1, 79, E6, 03, 21, EB, A4, 5F, 16,00,19,7E,32,FB,A4,C9,2E,00,26 460 DATA 716, BF, 73, C9, 2E, 03, 18, F8, 2E, 04, 18, F4, 2E, 01, 18, F0, 2E, 05, 18, EC, 2E 470 DATA 23E, 06, 18, E8, 2E, 07, 18, E4, 04, 02, 01,00,00,00,00,00,00,00,00,00,00

chneider

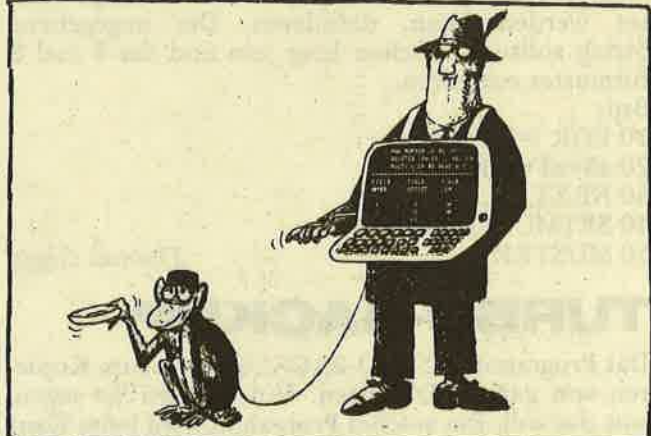

#### akti

chneide

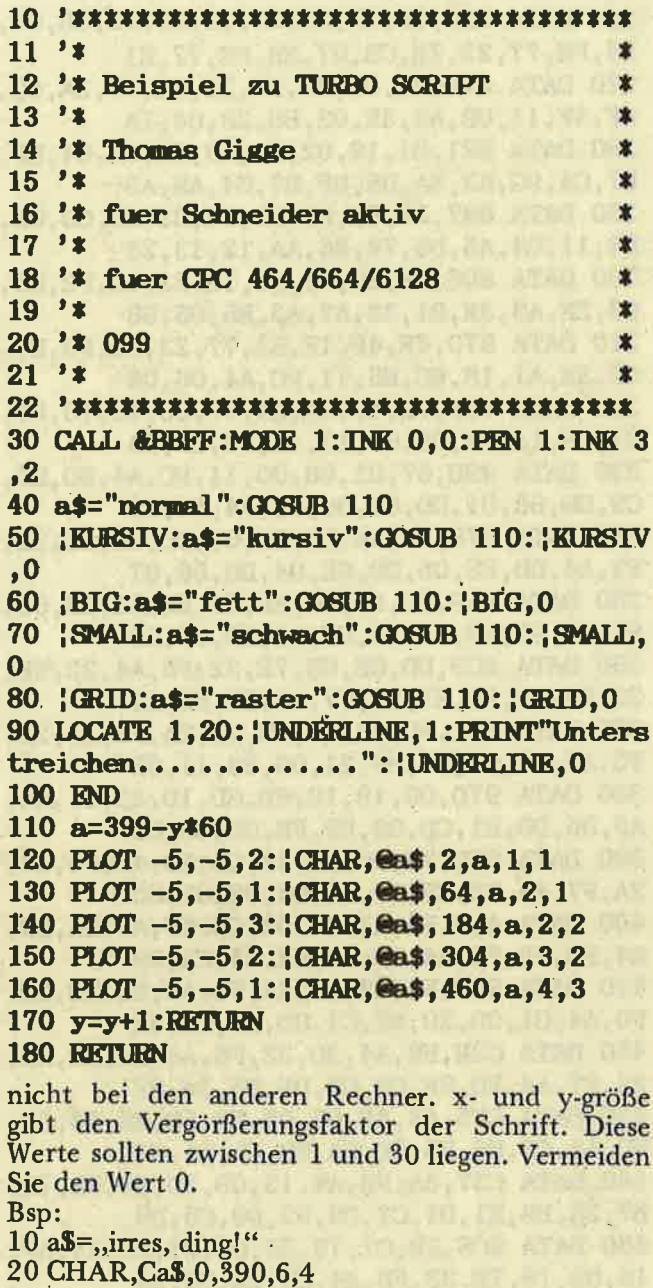

#### **Hintergrund Muster**

**SETMUSTER, Cstring** 

Mit diesem Befehl können Sie das Hintergrundmuster, welches mit MUSTER ein- und ausgeschaltet werden kann, definieren. Der angegebene String sollte 8 Zeichen lang sein und das 8 mal 8 Bitmuster enthalten. Bsp:

10 FOR  $= 0$  TO 7  $20 a\frac{1}{2} = a\frac{1}{2} + CHRS(2<sup>-1</sup>)$ 30 NEXT 40 SETMUSTER, CaS 50 MUSTER

**Thomas Gigge** 

### TURBO-BACKUP

Das Programm TURBO-BACKUP dient zum Kopieren von ganzen Disketten. Nun werden Sie sagen, was das soll. Ein solches Programm wird beim Kauf

```
10 '***********************************
11'12 '* TURBO-BACKUP
                                             \mathbf{r}13'1×
14 '* Thomas Gigge
                                             ÷
15 'x16 '* fuer Schneider aktiv
                                             s.
17'×
18 '* fuer CPC 6128
                                             s.
19.71×
20 '* 097
                                             ż
21'y.
45 :
60 ad=&9000:sz=19:ln=100:lnstp=10:MEMORY
 ad-165 ON ERROR GOTO 85
70 su=0:READ a$:cs=VAL("&"+a$):FOR i=ad
TO ad+sz:READ a$:a=VAL("&"+a$):POKE i,a:
su=su+a:NEXT: IF cs<>su THEN PRINT"DATA E
RROR in"+STR$(ln):END
75 ad=ad+sz+1:ln=ln+lnstp:GOTO 70
80 CALL HIMRM+1
85 IF RRR=4 THEN RESUME 80
90 ON EHROR GOTO 0
100 DATA B1E, CD, 13, 92, CD, EE, 90, 11, 00, 00,
D5, DF, 4F, 90, CD, 6C, 92, D1, CD, C4, 90
110 DATA 9A1, CD, 08, 91, 16, 00, CD, B6, 90, CD,
EE, 90, 16, 14, CD, C4, 90, CD, 08, 91, 16
120 DATA 9A8, 14, CD, B6, 90, 26, 01, 2E, 08, CD,
75, BB, 21, F4, 91, CD, 1A, 91, CD, 81, BB
130 DATA A24, CD, 06, BB, E6, DF, FE, 59, 28, BB,
C7,66,C6,07,4E,C6,07,52,C6,07,63
140 DATA 8BC, C7, 07, 22, 98, 90, 32, 97, 90, 1E,
00, 3E, 14, 32, BC, 92, AF, 32, EB, 92, CD150 DATA A8C, D9, 90, 3A, 9F, A8, 4F, 3A, A0, A8,
47, E5, 7A, C6, 09, 67, 3A, ED, 92, 6F, CD
160 DATA 8E7, 75, BB, 3E, 2E, CD, 5A, BB, 26, 01,
2E, 0A, CD, 75, BB, E1, ED, 57, B7, 28, 09
170 DATA DOA, D5, C5, E5, CD, 5C, 92, E1, C1, D1,
D5, C5, DF, 46, 90, 24, 24, 7C, FE, 80, CC
180 DATA B29, D4, 90, C1, OC, D1, 10, EE, 14, E5,
21, EC, 92, 35, 7E, E1, B7, 20, B4, AF, C3
190 DATA 956, E6, 90, 3E, 19, 32, ED, 92, 21, 9A,
92, 3E, CD, ED, 47, 18, 8E, 21, 46, 90, AF
200 DATA 929, KD, 47, 3E, 18, 32, KD, 92, 3E, DF,
C3, 52, 90, 21, KB, 92, 34, 7E, B7, 20, 05
210 DATA 471, 21, 00, 10, 18, 03, 21, 00, 40, 18,
00, B7, 28, 02, C6, 03, C3, 5B, BD, 26, 01
220 DATA 7D5, 2E, 08, CD, 75, BB, 21, 23, 91, CD,
1A, 91, CD, 06, BB, 06, 3C, 3E, 20, CD, 5A
230 DATA 84A, BB, 10, F9, C9, 26, 01, 2E, 08, CD,
75, BB, 21, 57, 91, CD, 1A, 91, 21, 30, 91
240 DATA 93E, 18, DE, 7E, B7, C8, CD, 5A, BB, 23,
18, F7, 49, 6E, 73, 65, 72, 74, 20, 53, 4F
250 DATA 684, 55, 52, 43, 45, 20, 64, 69, 73, 63,
20,69,6E,20,64,72,69,76,65,20,41
260 DATA 6EE, 3A, 20, 61, 6E, 79, 20, 70, 72, 65,
```
73, 73, 20, 61, 6E, 79, 20, 6B, 65, 79, 2E 270 DATA 50E, 07, 0D, 00, 49, 6E, 73, 65, 72, 74. 20, 54, 41, 52, 47, 45, 54, 00, 2A, 20, 54 280 DATA 496, 55, 52, 42, 4F, 20, 2D, 20, 42, 41, 43, 4B, 55, 50, 20, 36, 31, 32, 38, 20, 2A 290 DATA 472, 20, 20, 20, 20, 20, 28, 43, 29, 20, 31, 39, 38, 36, 20, 62, 79, 20, 54, 68, 6F 300 DATA 47B, 6D, 61, 73, 20, 47, 69, 67, 67, 65, 0D, 0A, 20, 20, 20, 20, 20, 20, 20, 20, 20 310 DATA 6CC, 20, 20, 41, 75, 74, 6F, 72, 20, 6F, 66, 20, 74, 68, 65, 20, 6C, 65, 67, 65, 6E 320 DATA 6F5, 64, 61, 72, 79, 20, 70, 72, 6F, 67, 72,61,6D,73,20,54,45,4C,45,2D,43 330 DATA 597, 4F, 4D, 20, 61, 6E, 64, 20, 44, 49, 53, 43, 2D, 4D, 45, 43, 48, 41, 4E, 49, 43 340 DATA 43A, 0D, 0A, 00, 53, 4F, 55, 52, 43, 45, 3A, 0D, 0A, 54, 41, 52, 47, 45, 54, 3A, 00 350 DATA 719,41,6E,20,6F,74,68,65,72,20, 64, 69, 73, 63, 20, 74, 6F, 20, 63, 6F, 70 360 DATA 7E9, 79, 20, 28, 79, 2F, 6E, 29, 20, 3F, 20,00,CD,FF,BB,CD,4E,BB,3E,02,CD 370 DATA 7FO, OE, BC, 01, 00, 00, C5, CD, 38, BC,  $Cl$ , AF, CD, 32, BC, 3E, 01, 06, 1A, 48, CD 380 DATA 8AF, 32, BC, CD, 52, 92, 2E, 02, 26, OF,  $CD, 75, BB, 21, 65, 91, CD, 1A, 91, CD, 52$ 390 DATA 7E7, 92, 2E, 18, 26, 01, CD, 75, BB, 21, E3, 91, C3, 1A, 91, 06, 50, 3E, 2D, CD, 5A 400 DATA COO, BB, 10, F9, C9, D5, CD, 8C, 92, 3A, C9, 92, 4F, 21, C7, 92, D1, DF, 4C, 90, C9 410 DATA 8B1, 3A, 51, BE, E6, F0, B7, 28, 05, 21, B4, 92, 18, 03, 21, BE, 92, 11, C9, 92, 4F 420 DATA 653, 7E, B7, C8, 23, B1, 12, 13, 13, 13, 13, 18, F4, 21, C7, 92, 06, 09, 7A, 11, 04 430 DATA 7D5,00,77,19,10,FC,C9,E5,C5,01, 02,00,7E,FE,E5,20,0A,23,10,F8,0D 440 DATA 877, 20, F5, C1, E1, AF, C9, C1, E1, DF, 49, 90, C9, 01, 03, 05, 07, 09, 02, 04, 06 450 DATA 030,08,00,01,03,05,07,02,04,06, 08,00,00,00,00,02,00,00,00,02,00 460 DATA 00A, 00, 00, 02, 00, 00, 00, 02, 00, 00,  $00,02,00,00,00,02,00,00,00,02,00$ 470 DATA 004,00,00,02,00,00,00,02,00,00, 00,00,00,00,00,00,00,00,00,00,00

des CPC's doch schon mitgeliefert? Das ist richtig, aber erstens nutzt dieses Programm die 128KB des CPC6128 voll aus, so daß die Disketten nur 4 x gewechselt werden müssen und zwieitens werden nur die Sektoren einer Diskette kopiert, die auch wirklich Informationen enthalten! Dadurch läßt sich viel Zeit sparen. Kopiert werden auch gelöschte Files der Diskette, so daß Sie, wenn Sie die Original Diskette mit der kopierten Diskette Byte für Byte vergleichen, keinen Unterschied feststellen werden. **TIP zum Programm:** 

Sie sollten vor jedem Testlauf das Programm abspeichern, da TURBO BACKUP die Speicherverwaltung des 6128 ändert und somit Ihr gerade abgetipptes Programm gelöscht werden könnte.

 $(Th. Gigge)$ 

61

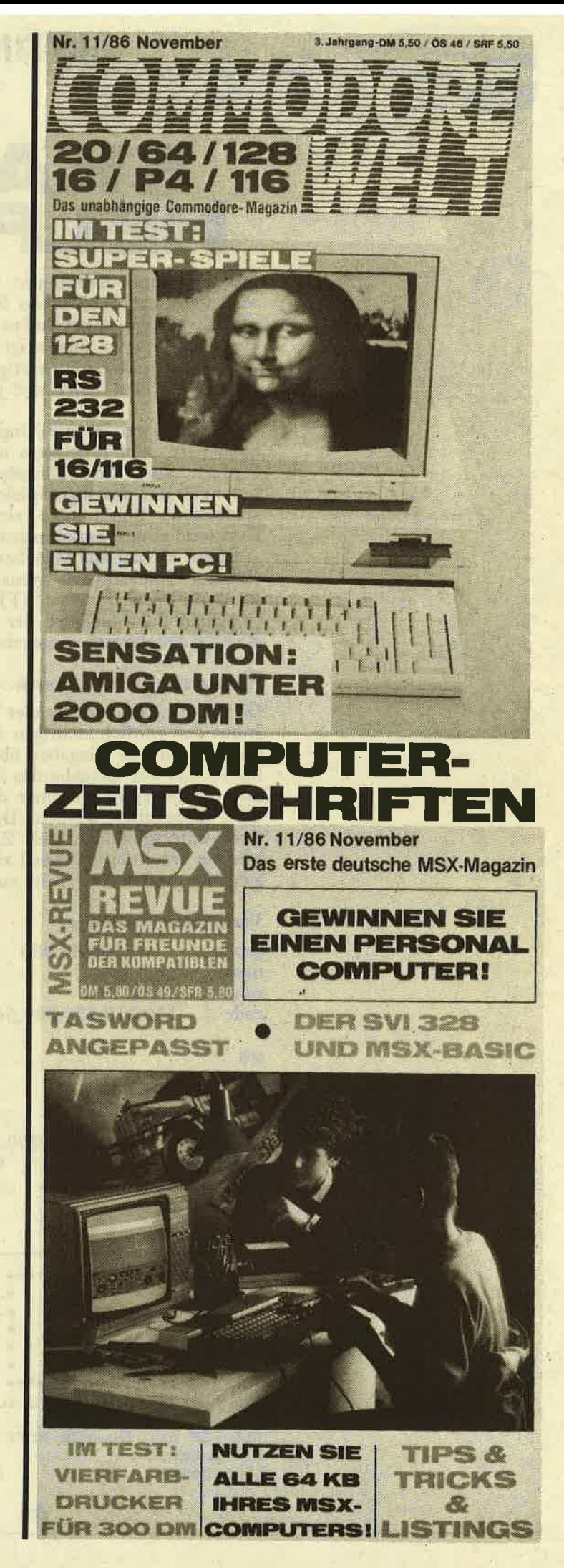

# SKAT 특글크 크

Das Programm übernimmt bei einer gemütlichen Skatrunde die doch etwas lästige Arbeit des Aufschreibens und Ausrechnens der Punktestände der einzelnen Spieler und zeigt diese gleichzeitig mit der Spielsumme tabellenartig an. Als Hilfe werden<br>auch noch der Geber und jeweilige Spieler angezeigt.

Zunächst erfolgt die Eingabe der 3 Spieler. Danach wird vom Programm noch die Uhrzeit angefordert. Sind diese Eingaben erledigt, brauchen nur noch der jeweilige Spieler (1/2/3) und die entsprechende Spielsumme eingetippt werden. Der Rest wird vom Programm automatisch erledigt.

Sollte einmal aus Versehen eine falsche Eingabe<br>(falsche Spielsumme) gemacht worden sein, so<br>dient die Funktionstaste (F)9 der Korrektur. Hier<br>brauchen dann lediglich der Spieler und die KOR-REKTE Spielsumme angegeben werden.

#### Anmerkung zum Programm:

Da die Eingabe von Spieler und Spielsumme über Input den zeitlich richtigen Ablauf der Uhr stören würde, sind alle Eingaben über Inkeyroutinen realisiert. Bei der Eingabe des Spielers braucht daher nur die jeweilige Nummer des Spielers ohne EN-TER eingegeben werden. Da die Spielsumme jedoch unterschiedlich viele Ziffern haben kann, ist hier als Trennungsmerkmal zum Abschluß der Eingabe der großen Entertaste zu drücken.

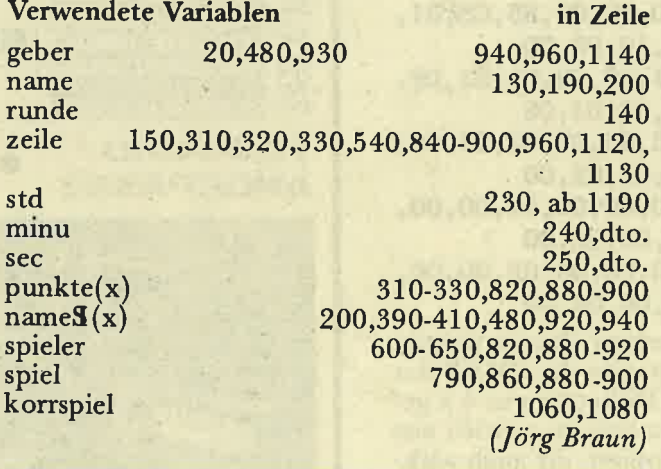

 $10$  $\rightarrow$ 20  $\rightarrow \bullet$ 30 **SKATTABELLE** (c)1985 by 40  $\rightarrow$   $\bullet$  $50$   $*$ J.Braun  $\rightarrow$ 60 70 784 100 MODE 1: PRINT"Korrektur durch (F)Tast e 9 110 FOR p=1 TO 1500:NEXT  $120$  geber=1 130 name=1

```
140 runde-1
150 zeile=1
150<sub>1</sub>.170 WHILE name<-3
           CLS:LOCATE 1,5
1801.90PRINT"Der Name des"name". Spiele
rs bitte"
POO<sub>-</sub>
           INPUT name$(name):name=name+1
210 WEND
220 CLS
230 LOCATE 1,5: INPUT "Aktuelle Uhrzeit S
tunden ";std
240 LOCATE 1,6: INPUT "Aktuelle Uhrzeit M
inuten "; minu
250 LOCATE 1,7: INPUT "Aktualla Uhrzeit S
ekunden "; sec
260270 EVERY 50,3 GOSUB 1210 : REM Uhrzeit
280 ON BREAK GOSUB 1170 : REM Enter r
edefinieren
290 MODE 1: INK 3, 16: BORDER 7
300<sup>1</sup>310 LOCATE 1, 10+zeile: PRINT USING"####";
punkte(1)320 LOCATE 11, 10+zeile: PRINT USING"####"
 ; punkte(2)
330 LOCATE 21, 10+zeile: PRINT USING"####"
 ; punkte(3)
 340350 WINDOW#1,1,40,1,3:PAPER#1,3:CLS#1<br>360 LOCATE 13,2:PRINT" SKATPROGRAMM "
370 MOVE 0,250: DRAWR 640,0,1
3BO
390 LOCATE 1,9:PRINT name$(1)<br>400 LOCATE 11,9:PRINT name$(2)<br>410 LOCATE 22,9:PRINT mame$(3)<br>420 LOCATE 35,9:PRINT"SPIEL"
430
440 MOVE 130, 270: DRAWR 0, -300
450 MOVE 300, 270: DRAWR 0, -300<br>460 MOVE 470, 270: DRAWR 0, -300
480 LOCATE 1,5: PRINT"Geber : "name$(geber
\overline{)}490 KEY DEF 18,1,32
                         REM Grosse Entert
aste als Space definieren
500 '**********spiel************** : :
510520 WINDOW#2, 1, 40, 4, 25
530 LOCATE 20,5: PRINT SPACES(21)
540 IF (zeile/4)-(zeile\4)
      THEN MOVE 0,250-16*zeile:DRAWR 640,
O:zeile=zeile+1
550 LOCATE 24, 5: PRINT"Spieler ?"
560
570 WHILE s$="": REM Eingabe des Spiele
\GammaS
580
       s$-INKEY$
590 WEND
600 spieler=VAL(s$):s$=""
610 IF spieler=1 THEN sp=1<br>620 IF spieler=2 THEN sp=11
630 IF spieler - 3 THEN sp-22
640
650 IF spieler-9 THEN GOTO 1020
       ELSE IF spieler <> 9 AND spieler>3
               THEN PRINT CHRS(7):GOTO 550:
REM Test auf Korrektur/Spieler
670 LOCATE 24, 5:: PRINT SPACE$(20)
680 LOCATE 24, 5: PRINT"Spiel ?
690
700 WHILE RIGHTS(spi2S, 1)<>" ": REM Einga
be der Spielsumme
710 spi$-INKEY$
720
       spi2$-spi2$+spi$
```
 $770$  $\Pi$  $740$ **LOCATE 31.5** 750 PRINT spi2\$ 760 FT. 770 WEND  $780$ 790 spiel=VAL(spi2\$) 800 spi\$="":spi2\$="" **B10** 820 punkte(spieler)=punkte(spieler)+spie  $\mathbf{1}$ 830 IF zeile<>1. THEN LOCATE 3, 10+zeile: PRINT"--" ELSE 860 840 LOCATE 13, 10+zeile: PRINT"--" 850 LOCATE 23, 10+zeile: PRINT"--" 860 LOCATE 35, 10+zeile: PRINT USING"####" spiel 870 880 IF spieler=1 THEN LOCATE 1,10+zeile:<br>PRINT USING"####"; punkte(spieler)<br>890 IF spieler=2 THEN LOCATE 11,10+zeile :PRINT USING"####"; punkte(spieler)<br>900 IF spieler-3 THEN LOCATE 21,10+zeile : PRINT USING"####"; punkta(spieler) 910 920 LOCATE sp, 9: PRINT name\$(spieler) 930 IF geber<3 THEN geber=geber+1 ELSE g  $e<sub>her=1</sub>$ 940 LOCATE 1,5: PRINT"Geber : "SPACES(10): LOCATE B, 5: PRINT name\$(geber) 950 zeile-zeile+1<br>960 IF zeile>-16 THEN zeile-1:Geber-1 EL SE 530 : REM Umblasttern ?? 970 FOR pause=1 TO 2000: NEXT 980 CLS#2: GOTO 290 990 GOTO 530 1000 **1010 END** 1020 CLS#1: REM Korrektur einer Falschein gabe 1030 KEY DEF 18,1,13 1040 LOCATE 1,2: PRINT"Falscheingabe " 1050 LOCATE 22, 2: INPUT "Welcher Spieler"; spieler 1060 LOCATE 17,2: INPUT"Korrekte Spielsum me"; korrspiel 1070 KEY DEF 18, 1, 32 1080 punkte(spieler)=punkte(spieler)-spi el+korrspiel 1090 spiel=korrspiel 1100 1110 CLS#1:LOCATE 13,2:PRINT" Skatprogra  $mm^{-12}$ 1120 IF zeile>1 THEN zeile=zeile-1 1130 IF zeile MOD 4-0 THEN zeile-zeile-1 1140 IF geber=1 THEN geber=3 ELSE geber=  $g$ eber-1 1150 GOTO 830 1160 1170 KEY DEF 18, 1, 13: STOP: RETURN: REM Ent er rueckdefinieren bei Break 1180 ' 1190.'\*\*\* Uhr \*\*\* 1200 ' 1210 sec=sec+1 1220 IF sec-60 THEN minu-minu+1:sec-0 -1230 IF minu-60 THEN std=std+1:minu-0 1240 IF std=24 THEN std=0 1250 sec\$=STR\$(sec) 1260 IF LEN(sec\$)>2 THEN sec\$=RIGHT\$(sec \$,2) ELSE MID\$(sec\$,1,1)="0" 1270 minu\$=STR\$(minu) 1280 IF LEN(MINUS)>2 THEN minuS-RIGHTS(m<br>inuS,2) ELSE MIDS(minuS,1,1)-"0" 1290 std\$-STR\$(std) 1300 IF LEN(std\$)>2 THEN std\$=RIGHT\$(std \$,2) ELSE MID\$(std\$,1,1)="0" 1310 zeit \$ - std \$ + " : " + minu \$ + " : " + sec \$ 1320 LOCATE 31, 2: PRINT zeit\$ 1330 RETURN

# SERIE

# MS-DOS: VON DISCKOMP EIS COPY

Die Großzügigkeit von Amstrad/ Schneider, gleich zwei Betriebssy-<br>steme zu liefern, stellt uns erst später vor die Wahl, welches wir für die tägliche Arbeit benutzen. In der Regel wird es das GEM-freundlichere DOS Plus sein. Da DOS Plus aber auch erstaunlich MS-DOS kompatibel ist, können wir uns erlauben, die ersten Kursteile auf beide Systeme auszulegen. Wenn diese generelle Einführung abgearbeitet ist, werden die speziellen unterschiedlichen Optionen beschrieben, die den Gebrauch beider DOS Versionen sinnvoll machen.

Und noch etwas anderes: DOS plagt den Eigner eines PC's bei nur mit etlichen Laufwerk einem Diskettenwechseln nach Bildschirmanweisung. Ein Ausweg aus der Misere kann die Einrichtung einer großen **RAM-DISC** ausreichend sein, wie sie der Schneider PC 1512 auf einfache Weise ermöglicht.

#### **DISKCOMP, VERIFY**

In der letzten Ausgabe wurde die Anfertigung einer Diskettenkopie besprochen und da wir hierzu die Systemdiskette benutzt haben, interessiert es uns besonders, ob das Duplikat auch einwandfrei ist. Hierzu liefert DOS den externen Befehl DISKCOMP. Zur Erinnerung noch einmal: Extern bedeutet, daß die Systemdiskette im aktuellen Laufwerk sein muß, damit die Routine vor der Ausführung eingelesen werden kann. Aktuell ist das Laufwerk, welches durch den Kennungsbuchstaben im Prompt beschrieben wird.

Grundlegend gilt dies Verfahren Kopieren/Vergleichen beim -für beide DOS Systeme, allerdings nimmt unter DOS Plus ein menügesteuertes Utility-Programm die meisten Überlegungen ab.

Legen Sie die DOS-Originaldiskette in Laufwerk A, die Kopie in B und geben Sie ein DISKCOPY A:B:. Sollten Sie nur ein Laufwerk

besitzen, lassen Sie die Laufwerksbezeichnungen weg. Ist der Befehl mit ENTER "abgeschickt", wird die Routine eingelesen und gestartet. Der Aufforderung, die erste Diskette in A, die zweite in B einzulegen, brauchen Sie in unserem speziellen Beispiel nicht nachzukommen. Die Systemdiskette stellt ja die Quelldiskette dar. Auf dem Monitor können Sie jetzt ganz beschaulich mitverfolgen, welcher Sektor in welcher Spur und auf welcher Seite gerade verglichen wird, für Besitzer mit nur einem Laufwerk wird diese Ruhe allerdings des öfteren von der Aufforderung zum Plattenwechsel unterbrochen. Ist der Vergleich schließlich beendet, steht folgende Mitteilung auf dem Monitor:

Verglichen wurden nn Spuren n Sektoren / Spur n Seiten Vergleich OK

Weitere Disketten vergleichen  $(I/N)$ ?

Man erkennt, daß es durch die Eingabe verschiedener Parameter möglich gewesen wäre, Disketten mit nur 8 Spuren und/oder nur einer Seite zu vergleichen. Unter Umständen kommen Sie einmal in solche Verlegenheit, deshalb hier die vollständige Syntax zur Befehlseingabe: DISKCOMP LW: LW: (/1)  $(18).$ 

Der schönste Vergleich nutzt jedoch nichts ohne eine im Ernstfall ausgegebene Fehlermeldung. inkompatibles Format, eine Ein Differenz zwischen Original und Kopie in Spuren oder Sektorenanzahl, wird selten vorkommen, man weiß ja vorher, was man überprüft. Manchmal jedoch könnte ein Lesefehler auftreten, bei dem Laufwerk, Spur und Diskettenseite genannt<br>wird. Es hat in diesem Fall keinen Sinn, den DISKCOMP Befehl zu wiederholen, da bereits vier Leseversuche durchgeführt wurden und es nicht anzunehmen ist, daß bei einem zweiten Start die nächsten vier Versuche zum Erfolg führen. Wahrscheinlich lag eine defekte Diskette vor und es bleibt nur die Anfertigung einer neuen Kopie (neue Diskette benutzen!).

Die dritte Fehlermeldung bezieht sich auf den direkten Vergleich, d.h. sobald bei der spurweisen Kontrolle ein Unterschied auftritt, wird er mit Spur und Seite genant. Entstand das Duplikat durch DISK-

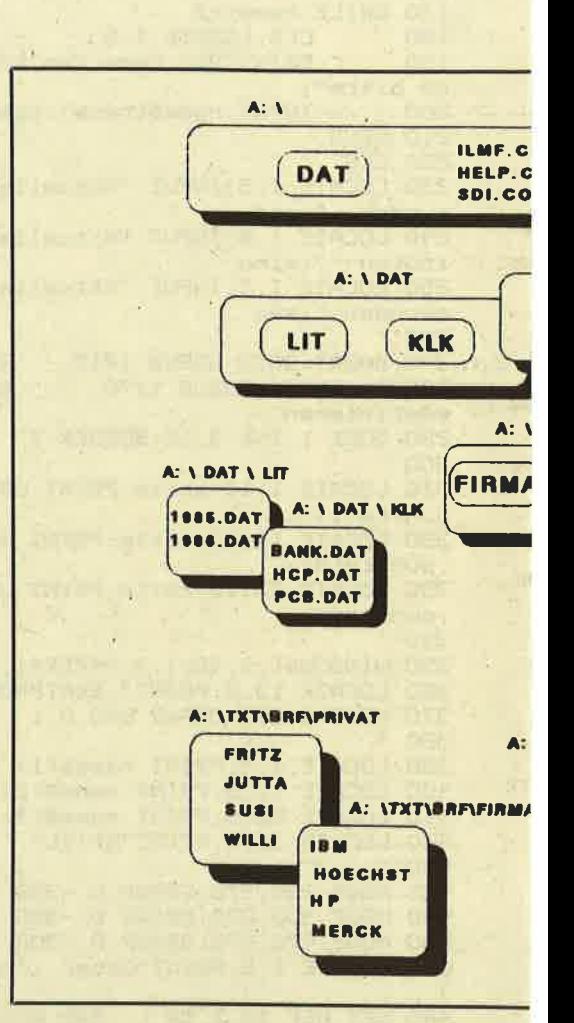

COPY, dann darf der Fehler ganz einfach nicht auftreten. Wenn Sie sich jedoch an die physikalische Streuung der Daten erinnern (vorhergehender Kursteil) und Sie sich vor Augen halten, daß eine komplette Kopie auch durch das Herüberziehen der einzelnen Files entstehen kann, dann werden Sie verstehen, daß ein Unterschied beim Vergleich der Spuren auftreten kann, obwohl sämtliche Daten korrekt sind. Durch den COPY-Befehl wurde die Datei eben "ordentlicher" auf der Zieldiskette abgelegt, welche dadurch aber nicht mehr mit der "unordentlichen" Quelldiskette übereinstimmt. Es besteht dann die Möglichkeit, die einzelnen Files zu verlgeichen.

Schreib- oder Lesefehler werden selten auftreten, wenn die VERIFY Option von DOS eingesetzt wird. VERIFY gehört zu den internen<br>Kommandos und liest nach dem Schreiben auf Diskette die Daten sofort noch einmal, um sie zu vergleichen. Gehandhabt wird der Befehl wie ein Schalter. VERIFY ON schaltet die Vergleichsoption ein, VERIFY OFF schaltet sie aus. Über

**SERIE** 

Das Betriebssystem muß aber vorher ins RAM geladen werden. Von eisystemformatierten Diskette ner kann dagegen ein Programm ohne nochmaligen Diskettenwechsel gestartet werden. Bedenken Sie aber. daß nur die internen Kommandos "im Kasten" sind. Für die externen Befehle, die das Arbeiten überhaupt erst komfortabel machen, benötigen Sie auch bei einem systemformatierten Datenträger eine DOS-Diskette zusätzlich.

Zurück zum Formatbefehl. Mit den Optionen FORMAT (LW:)<br>(/1) (/8) (/0)(/V) (/S) haben Sie die Qual der Wahl.

Mit "LW:" wählen Sie das Laufwerk an, in dem der zu formatierende Datenträger ist. Beim PC 1512 mit einem Laufwerk kann darauf verzichtet werden, nach dem Start der Routine ist dann allerdings der Diskettenwechsel fällig. Die Optionen "/1" und "/8" haben Sie bereits anderweitig kennengelernt, "/0" formatiert in einer alten DOS Version und wird wohl selten gebraucht. Interessanter ist "/V", das das VOL-Kommando symbolisiert und auf der Diskette einen schon vorher eingegebenen Namen einträgt (siehe: LABEL, VOL). Am wichtigsten ist jedoch der Paramter "/S", der die Systemdateien auf die neue Diskette überträgt. Zwar sind alle Optionen zum Formatieren wahlweise anzugeben, doch gehört "/S" immer an das Ende der Liste.

Zum nachträglichen Kopieren der Systemdateien auf eine bereits formatierte Diskette steht der interne Befehl SYS (LW:) zur Verfügung. Bedingung ist dabei, daß der Datenträger völlig leer ist oder bereits die Systemdateien in der gleichen Größe enthält. Unter diesen Umständen ist es wohl besser, bereits beim Formatieren an die Systemdisketten zu denken.

#### LABEL, VOL

Der besseren Ordnung wegen kann jede Diskette mit einem eigenen Namen versehen werden, der im Directory eingetragen wird. Hierzu<br>dient das externe Kommando LABEL (LW:) NAME. Ein bereits vorhandener Name wird dabei verändert. Mit dem Befehl VOL (LW:) erfahren Sie das Etikett der Disket-

te des angesprochenen Laufwerkes. Ist beim FORMAT Kommando der Parameter "/V" gegeben so wird<br>der vorher mit LABEL eingetragene Name verwendet. Beispiel: A> LABEL B: MEIER. Hier erhält die Diskette in Laufwerk B den Namen Meier, natürlich unter der Voraussetzung, daß sich die DOS Diskette in Laufwerk A befindet. Ein zukünftig ausgegebenes Directory wird dadurch immer auf den Diskettenbesitzer hinweisen. Den Namen wählen Sie am besten nach Ihren eigenen Ordnungskriterien. Bei Datendisketten empfiehlt sich ein Hinweis auf das entsprechende Anwendungsprogramm, wenn mehrere Anwender mit dem PC arbeiten, empfiehlt sich vielleicht der Name des Diskettenbenutzers.

chneld

#### **RECOVER**

Das mindeste, was Sie für eine gerade eben erst formatierte Diskette an Sicherheit tun können, ist die Überprüfung mit dem externen Befehl RECOVER (LW:) (NA-NE). Hierdurch werden alle Sektoren überprüft - bei Eingabe eines Dateinamens nur die Sektoren der Datei - wobei fehlerhafte Stellen markiert und zum Schreiben gesperrt werden.

#### **COPY EINFACH**

Natürlich gibt es weder eine einfache noch eine luxuriöse COPY-Option. Allerdings bietet dieser interne Befehl viele Optionen, die erst nach Verständnis der Dateihierarchie zu nutzen sind. Zum sofortigen Arbeiten, also "für alle Tage", eignet sichfolgende Syntsx:

COPY A: NAME.DAT B:

Hierbei wird die Datei "NAME. DAT" von der Diskette in Laufwerk A auf die Diskette in Laufwerk B übertragen. Vorsicht: Die Laufwerksbezeichnung ist nicht wahlfrei, d.h. auch wer nur ein Laufwerk besitzt, muß als Kopierziel das Laufwerk B angeben: Es ist nämlich durchaus möglich, innerhalb einer Diskette zu kopieren, warum, erklärt sich aus dem hierarchischen Dateisystem von DOS.

#### **HIERARCHISCHES DATEI-SYSTEM UND BAUMSTRUKTUR**

Wer hat nicht - oder wird dies noch tun - sofort nach dem Auspacken des PC 1512 das GEM Desk-

#### ses "Schalters" können Sie sich mit der Eingabe von VERIFY informieren. Das sofortige Einlesen nach dem Schreiben kostet natürlich etwas Zeit, sollte jedoch zur Sicherheit stattfinden. Eine falsche Datei ist nun einmal unbrauchbar, auch wenn sie noch so schnell abgespeichert wurde.

den augenblicklichen Zustand die-

#### **FORMAT, SYS**

Nachdem das Duplikat der Systemdiskette überprüft wurde, sollte das Original einen sicheren Platz finden, man verwendet nur die Kopie als Arbeitsdiskette.

Sie haben sicher schon erkannt, daß man zwischen einer reinen Datendiskette und einer systemformatierten Diskette unterscheiden muß, wobei letztere auf jeden Fall die versteckten Files (IO.SYS und MS-DOS.SYS) enthält. Vor- und Nachteile sind klar. Einmal abgesehen vom rechtlichen Aspekt bei der Weitergabe von Disketten (Copyright auch bei DOS), benötigt man nicht auf jeder Diskette die Systemdateien, etwa bei reinen Datendisketten zu einem Textprogramm.

**TXT** A: \ TKT **BRF VLG T \ BRE** A: **ITXT I VLG PRIVAT TEST KURS** A: \TXT\VLQ\KURS  $008 - 1$ **XTIVLQITEST**  $008 - 2$ КИІОНТ **CRAFTON**  $DS-3$ **SSION Baumstruktur** 

root (Würzelverzeichnis)

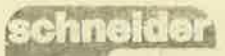

akti

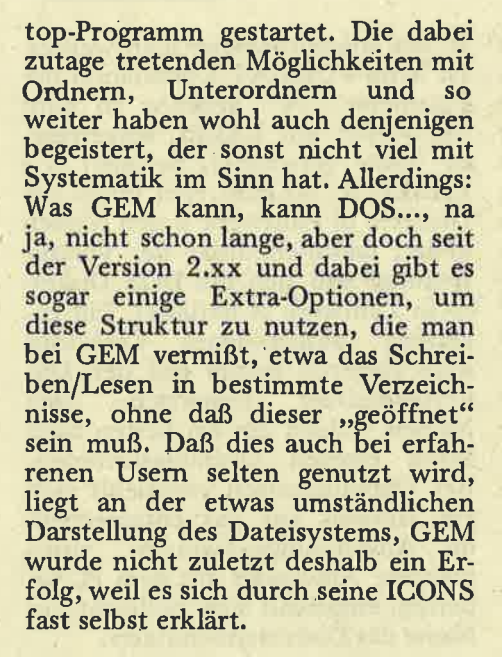

#### DIE BAUMSTRUKTUR

Den ganzen Aufbau einer Verzeichnishierarchie im DOS nennt man BAUMSTRUKTUR. Das Hauptverzeichnis, Root- (Wurzel) Directory genannt, kann dabei in mehrere Unterverzeichnisse verzweigen. Bitte betrachten Sie hierzu einmal die Skizze, in der jedes schattierte Kästchen ein Directory darstellt. In der Zeichnung ist angedeutet, daß das Wurzeldirectory neben den Unterverzeichnissen DAT, TXT) auch Files enthalten<br>kann (DATEI.COM). Stören Sie<br>sich bitte nicht daran, daß die ,,Wurzel" oben dargestellt ist und aus nur einem Verzeichnis besteht, also eher als "Stamm" bezeichnet also eher als "Stamm" bezeichnet<br>werden sollte. Dies gehört eben<br>mit zu den sprachlichen Ungereimt-<br>heiten, die die Erläuterung der Hierarchie erschweren. Das Root Directory wird dargestellt durch den von links oben nach rechts unten verlaufenden Querstrich, dem BACKSLASH ("\'i nicht zu verwechseln mit dem bei Befehlsoptionen einzugebenden "/"). Das Wunelverzeichnis begnügt sich mit diesem Zeichen als Namen. Da es auch als das Standarddirectory bezeichnet wird, bewirkt A) DIR \, das Wurzelverzeichnis auf den Bildschirm zu bringen.

Bleiben wir kurz am Beispiel der Zeichnung. Durch die Eingabe von A) \DAT wird das DAT-Verzeich- nis aufgelistet, in dem nur die wei-

teren Unterdateien LIT'und KLK aufgeführt sind, selbstverständlich aber auch "offene" Dateien liegen<br>könnten. Um also einmal an den dritten Teil des DOS-Kurses (DOS-3) heranzukommen, müßten wir,<br>ausgehend von Wurzelverzeichnis ausgehend von Wurzelverzeichnis<br>(!), nur den Befehl folgendermaßer (!), nur den Bereni rolgendermaßen<br>angeben. COPY A: \TXT\VLG\ KURS\DOS-3, wobei hier einmal das Ziel des Kopiervorganges wegge lassen wurde. Mit dem etwas langen Parameter ...\TXT\VLG\KURS\... haben Sie einen Pfadnamen einge geben, und zwar einen absoluten. Ein absoluter Pfadname geht immer vom Wurzelverzeichnis (Kürzel "\") aus und beschreibt den Weg zum Zielverzeichnis, bzw. zur Zieldatei.

SERIE

Das Wurzelverzeichnis wird beim Formatieren automatisch angelegt und gilt, wie schon kurz erwähnl, standardmäßig als der aktuelle Di rectory. das Prinzip ähnelt dem des aktuellen, dem (Standard) Laufwerk. Der Befehl DIR (ohne Laufwerk und Pfadname) würde also das Wurzelverzeichnis der Diskette im aktuellen Laufwerk anzeigen. Aber genau wie ein Laufwerk kann auch ein Verzeichnis "aktualisiert" werden. Der Befehl CHDIR \TXT\VLG definiert jenes Directory als Standard, in dem laut Skizze die Unterverzeichnisse TBST und KURS markiert sind. Sie können dann in diesem Directory ohne weiteren Pfadnamen jede Datei abspeichern. Wenn wir mit GEM vergleichen wollen, so ist die ganze Baumstruk- tur von DOS also nichts anderes als ein System von Ordnern mit dar- in enthaltenen Unterordnern. öffnen würden Sie einen Ordner mit CHDIR, Sie könnten ihn aber über die Pfadnamen jederzeit erreichen, ohne daß ein Window dazu auf dem Bildschirm ist. Der Pfadname ist eine kleine Mühe, die durch die Vorteile mehr als ausgeglichen wird. Statt sich wie bei zuklicken", können Sie gezielt ein Verzeichnis eröffnen (aktualisieren) und dies betrifft nicht nur das Di rectory, sondern läßt sich auch für das Schreiben und Lesen von Da- lich einiges Training, währenddessen teien verwenden und beim Programmstart ausnutzen. Vergessen Directorys aufgebaut werden. Auch<br>Sie bitte nicht, daß es im GEM wenn Sie ein überflüssiges Verzeich-Desktop die Möglichkeit gibt, die nis mit dem Befehl RMDIR PFAD-Befehle von DOS Plus, welches Befehle von DOS Plus, welches NAME löschen können – Dateien<br>diese-Dateihierarchie-akzeptiert, di- darf es in diesem Fall natürlich rekt einzugeben.

Wo ein absoluter Pfadname ist, darf auch der relative Pfadname nicht fehlen. Beim relativen'Pfadnamen geht man bei der Beschreibung des "Weges" nicht vom Wurzelverdes "Weges" nicht vom Wurzelver-<br>zeichnis aus, sondern vom aktuellen Directory. Im obigen Beispiel wurde das Verzeichnis aktualisiert, in dem die Unterverzeichnisse in dem die Unterverzeichnisse<br>TEST und KURS stehen. Mit einem relativen Pfadnamen verkürzt sich der oben erwähnte COPY-Befehl<br>auf COPY A: Kurs\DOS-3. Ein absoluter, vom Wurzelverzeichnis ausgehender Pfadname, beginnt mit dem ,,\"-Zeichen, ein relativer benutzt den kurzen Weg vom aktuellen Verzeichnis aus.

#### ANLEGEN EINES UNTERVER. **ZEICHNISSES**

Wenn man bei GEM jedoch in einem Verzeichnis einen Ordner anlegen will, dann tut man dies einfach in dem geöffneten Fenster, das ja nichts anderes als der Inhalt eines bereits bestehenden Ordners ist. Bei DOS müssen Sie jedoch dem MKDIR (MD entspricht der Anweisung Make Directory) Befehl den absoluten Pfadnamen mitgeben, Bei-<br>spiel: A: MKDIR \DAT\KLK\<br>KASSE (eröffnet Verzeichnis mit dem Namen ,,KASSE" im Direc- tory der Skizze, das vorher nur die drei Kalkulationsdateien enthielt).

Wenn Sie es wilnschen, können Sie ein ganzes Laufwerk in diese Struktur einbinden. Der Befehl Struktur einbinden. Der Befehl<br>JOIN B: PFADNAME behandelt<br>die komplette Diskette im Laufwerk B als Unterdatei der Diskette im Laufwerk A. Umgekehrt, nämlich eine Unterdatei als Laufwerk anzusprechen, geht es natür-<br>lich auch. SUBSTITUTE PFAD-NAME LW: sorgt dafür, daß man dieses Verzeichnis unter dem eingegeben Laufwerksnamen (A: oder B:) erreicht. Besonders wichtig ist dieser Befehl nicht, sondern dient bestenfalls als Reminiszenz an alte DOS-Versionen.

Der "Spaziergang" von Verzeich-<br>nis zu Verzeichnis erfordert natürlich einiges Training, währenddessen<br>unzählige, gar nicht benötigte<br>Directorys aufgebaut werden. Auch wenn Sie ein überflüssiges Verzeich $nicht$  mehr enthalten  $-$  ist es wich-

# SERIE

tig, in der denkbaren "Flut" von Dirctorys den Uberblick zu be-<br>halten. TREE (LW:) (/F) hilft<br>Ihnen dabei, indem sämtliche Verzweigungen in Unterverzeichnisse aufgezeigt werden. Der Parameter /F listet auch die darin enthaltenen Dateien auf. Beachten Sie, daß es sich bei "/" wieder um das Zeichen zum Anfügen einer Option handelt, welches nicht mit dem<br>Root-Symbol ("\") verwechselt werden darf.

Andererseits bietet das jeweils aktuelle Directory genügend Informationen, an welcher Stelle des<br>"Baumes" Sie sich gerade befinden. Als erstes zeigt natürlich das DIR Kommando auch den Pfadnamen an und zwar bereits schon im Wurzeldirectory durch das Kürzel ,,\". In jedem Verzeichnis sind außerdem die weiteren Unterverzeichnisse durch ihren Namen vertreten. Der Orientierung dienen auch die mit zwei Punkte (..). Dabei handelt es sich um das Eltern-, bzw. Kindverzeichnis. Um Sie beim Auflisten eines Unterverzeichnisses zu informieren wann es angelegt wurde, wird dieses aktuelle Verzeichnis mit einem Punkl repräsentiert. Da es als Unterverzeichnis aber nur das Kind eines anderen ist, wird auch das Elternverzeichnis , in dem es angelegt wurde, mit zwei Punkten dargestellt. Ganz klar, daß das root-Directory weder einen noch zwei Punkte hat.

#### DIE PRAXIS FOLGT

Hierarchisches Dateisystem, Baumstruktur, absoluter und relativer Pfadname, Eltern- und Kindverzeichnisse können Sie als Terminus schlicht vergessen, wenn Sie den Umgang damit einmal richtig geübt haben. In der nächsten Folge<br>wird der COPY Befehl durch den Einsatz von Pfadnamen zum "CO-PY LUXUS". Dabei werden wir auch etwas mehr auf die Praxis für den PC L5L2 eingehen, d.h. die Ramdisc erörtern und Wild Cards und Joker verwenden. Außerdem werden wir klären, unter welchen Bedingungen DOS Plus mit GEM, DOS Plus oder MS-DOS am besten einzusetzen ist.

 $(G. Seidel)$ 

# HISOFT-PASCAL<br>WARUM EINFACH-<br>ES GEHT AUCH<br>UMSTÄNDLICHER<br>UMSTÄNDLICHER

Standard-Pascal eine recht einfache ein Dateiverarbeitung ermögicht, exi- stiert in der HiSoft-Veision icht. Soll also das Diskettenlaufwerk zur Untätigkeit verdammt sein? Die lediglich einen eigenen Namen ent-<br>Antwort ist nein, oder: Und sie be- wickeln, z.B. "PØØ1 .DAT" für die wegt sich doch! (Die Disk natürlich.)

zweiflung sollte die Tatsäche sein, daß die HiSoft-Pascal nur auf Kassette besitzen. Schalten Sie DDI-I und Computer wie gewohnt ein, Tippen Sie /TAPE und laden Sie Pascal. Als erste Anweisung an das<br>Pascal-System geben Sie /DISC. Schon funktioniären p)ut, g)et, TIN und TOUT mit Diskette! (Wir wollen Sie hier nicht zum Raubkopieren verleiten, aber: HiSoft-Pascai ist schnell auf Disk kopiert!)

Wie in der letzten Folge versprochen, soll heute eine kleine Schallplattendatei entwickelt werden. Für jede Platte wollen wir folgende Daten aufnehmen:

- Titel

- Interpert

```
- Art (LP, MC, CD, Single)
```
- Bemerkung <sup>1</sup>

- Bemerkung 2<br>- Registrier-Nummer

Bis auf die Nummer sind das auscord an, den Sie im Programm- Auch dies<br>kopf wiederfinden: von selbst;

PROCRAM schalldat; CONST

 $maxplateen = 25$ :

TYPE<br>string = PACKED ARRAY [1..80] OF CHAR;<br>pdaten = RECORD string = PACKED ARRAY [1..80] OF CHAR<br>
odaten = RECORD<br>
titel: string;<br>
interpret : string;<br>art : string; bem2 I string;<br>bem1, bem2 I string;<br>reqnr: INIEGER

END;<br>dateiname = PACK<mark>ED ARRAY [1..12</mark>] <mark>DF CHAR</mark>; VAR gesamt, wahl : INTEGER;

Nun sollen aber nicht alle <sup>25</sup> Platten ständig im Speicher stehen. Wenn Sie "maxplatten" z.B. auf 50 erhöhen würden, ergäben sich dabei auch gewisse (Platz-)Probleme.

Ebenfalls kein Grund zur Ver-Allerdings ist es auch unmöglich, eine einzige Datei zur Speicherung zu verwenden. Naja, dann nehmen<br>wir eben 25 Dateien – eine pro<br>Platte. Für jede Datei müssen wir. lediglich einen eigenen Namen ent-<br>wickeln, z.B. "PØØ1 .DAT" für die<br>erste "PØØ2 .DAT" für die zweite usw. bis "P925 .DAT" für die 25. viele<sup>-</sup> Daten zuläßt, schadet es nichts, dreistellige Nummern vorzusehen, die an Position 2-4 in den Dateinamen eingetragen werden. Das soll folgende Prozedur erledigen:

chneide

akfi

PROCEOURE eintragen (VAR z :' INTEGER);

dname : dateiname;<br>platte : pdaten;<br>BEGIN<br>dname := 'Ppfpfi<sub>f</sub>ice .DAT';

UTIM PIATTE (TItel: 1); READLN; READ (titel);<br>JRITE ('Interpret: '); READLN; REAO. (interpret)<br>JRITE ('Art.(LP/Single/CD/MC): '); READLN;<br>READ (READ (art):..<br>URITE ('Bemerkung 1: '); READLN; REAJ (bem1);

- URITE ('Bemerkung 2: '); READLN; READ (bem2);<br>URITE ('Reg.-Nr.: '); READLN; READ (regnr)<br>END;
	-

z := 5UCC (ż);<br>IF z <= maxplatter<br>THEN<br>BEGIN

eintrag (dname,z):<br>TDUT (dname,ADDR(platte),SIZE(platte))<br>WO ENO

END;

Bevor man sich allerdings daranmachen kann, Platten einzutragen, sollte man die Diskette mit 25 Leer-<br>dateien beschreiben – mit Dateien nahmslos Strings. Als geeignete Da- dateien beschreiben – mit Dateien<br>tenstruktur bietet sich hier ein Re- also, die nur Nullstrings enthalten.<br>cord an, den Sie im Programm- Auch diese Prozedur erklärt sich

> PROCEDURE vorbereiten; VAR<br>i, j : INTEGER; i, j : INTEGER;<br>platte : pdeten;<br>dname : dateiname;<br>BEGIN<br>SEGIN<br>SEGIN unite ('Oatei fuer ',i,'.<br>Platte vorbereitet.',CHR(3ø));<br>JITH platte OO BEGIN<br>|FOR j := 1 TO 3Ø<br>| BEGIN titel[j] := CHR( $\beta$ );<br>
> interpret[j] := CHR( $\beta$ );<br>
> art[j] := CHR( $\beta$ ); bem2[j] := CHR( $\beta$ ]<br>
> END;<br>
> END;<br>
> dname := 'P $\beta\beta\beta$  . DAT';<br>
> dname := 'P $\beta\beta\beta$  . DAT';<br>
> dintraq (dname, ADDR(platte), SIZE(platte)) ENO; ,<br>platte),SIZE(platte))

**DO** 

#### **HISOFT PASCAL**

Da das Programm die Anzahl der gespeicherten Platten bereits kennen muß, um für eine neue Eintragung den richtigen Dateinamen zu ermitteln, muß überprüft werden können, wieviele Platten bereits gespeichert sind. Das funktioniert relativ einfach, da man nur der Reihe nach alle Dateien daraufhin untersuchen muß, ob sie eine Eintragung enthalten:

PROCEDURE anmelden (VAR z : INTEGER); MAR leer : BOOLEAN; dname : dateiname;<br>platte : pdaten; BEGIN<br>z :=  $\beta$ : 2 := P:<br>lear := FALSE;<br>WHILE (NOT lear) AND (z < maxplatten) DO<br>-BEGIN BEGIN<br>
z:= SUCC (z);<br>
dnems := 'Pβββ .DAT';<br>
eintrag (dname,z);<br>
eintrag (dname,z);<br>
IF clatte.titel[1] = CHR(β)<br>
THEN<br>
ter := THUE<br>
eint. END;<br>z := PRED (z)<br>END;

Bei der Eintragung einer Platte muß dann lediglich dieser Zähler erhöht, der neue Dateiname ermittelt und der Datensatz abgespeichert werden:

```
PROCEDURE eintrag (VAR dn : dateiname;
z : INTEGER);
VAR<br>
p: INTEGER;<br>BEGIN<br>
IF z ) 99<br>
THEN<br>BEGIN
          p := z DIV 1Øp ;<br>dn [2] := CHR (48+p) ;<br>z := z - (p*1Øp) ;<br>-uo :
      END;<br>F z > 9<br>THEN
        BEGIN
  p := z DIV 1p;<br>
dn [3] := CHR (48+p);<br>
z := z - (p*10)<br>
END;<br>
con [4] := CHR (48+z)
END:
```
Auch der Rest des Programms kann beinahe auf einen Kommentar verzichten.

#### **EIN KLEINER NACHTEIL DES SYSTEMS**

Unser System hat nur einen kleinen Nachteil: Es müssen stets alle vorhandenen Dateien untersucht werden, wenn wir nach einer bestimmten Platte "fahnden". Die nächste Folge wird sich deshalb mit einer zusammengesetzten Datenstruktur befassen, deren Name Ihnen aus einem anderen Bereich bekannt ist: den Directories.

```
PROCEDURE titelsuchen (z : INTEGER):
 VAR
  i : INTEGER:
   t : string;
  dname : dateiname:
  platte : pdaten:
 BEGIN
  WRITE ('Titel: '); READLN; READ (t);<br>FOR i := 1 TO z DO
    BEGIN
     dname := 'PØØØ
                               .DAT':
     eintraq (dname, i):
     TIN (dname, ADDR(platte));
     IF platte.titel = tTHEN
        BEGIN
         WITH platte DO
           BEGIN
            PAGE;
            WRITELN
                        ('Title1: ', title1);('Interpret: ', interpret);<br>('vorhanden auf ', art);
            WRITELN
            WRITELN
                        ('Bemerkungen:');<br>(bem1); WRITELN (bem2);
            WRITELN
            WRITELN
                        ('Reg.-Nr. ', regnr)
            WRITELN
           END:
         WRITELN;
         WRITE ('Weiter mit ENTER >>> '); READLN
        END
   END
PROCEDURE katalog (z : INTEGER);
 VAR
   i : INTEGER;
   dname : dateiname;
   platte : pdaten;
 BEGIN
   FOR i := 1 TO z DO
    BEGIN
      dname := 'PØØØ
                                .DAT';
      eintrag (dname, i);TIN (dname, ADDR(platte));
      WITH platte DO
       BEGIN
                    \left\{\begin{array}{l} \text{interpret, 'i')}\\ \text{! " " , title }, ' " ")}\\ \text{! (', art, ')}')\end{array}\right\};WRITELN
        URITELN
        WRITELN
                    (bem1); WRITELN (bem2);
        WRITELN
                    ('Reg.-Nr. ', regnr);WRITELN
        WRITELN
       END
    END;
  WRITE ('Weiter mit ENTER >>> '); READLN
 END;
PROCEDURE menue (VAR w : INTEGER):
 BEGIN
   PAGE;
   WRITELN ('Mini-Plattendatei'); WRITELN; WRITELN;
   WRITELN;
   WRITELN ('1 ) Datei vorbereiten'); WRITELN;<br>WRITELN ('2 ) Datei anmelden'); WRITELN;<br>WRITELN ('3 ) Platte eintragen'); WRITELN;<br>WRITELN ('4 ) Titel suchen'); WRITELN;<br>WRITELN ('5 ) Katalog ansehen'); WRITELN;<br>WRITELN ('Ø )
   WRITE ('Bitte waehlen: ');<br>READLN; READ (w);
   PAGE
 END;
```
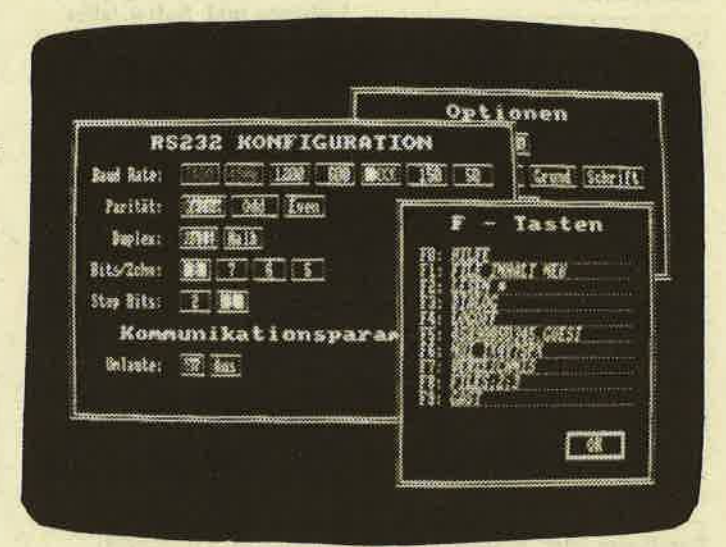

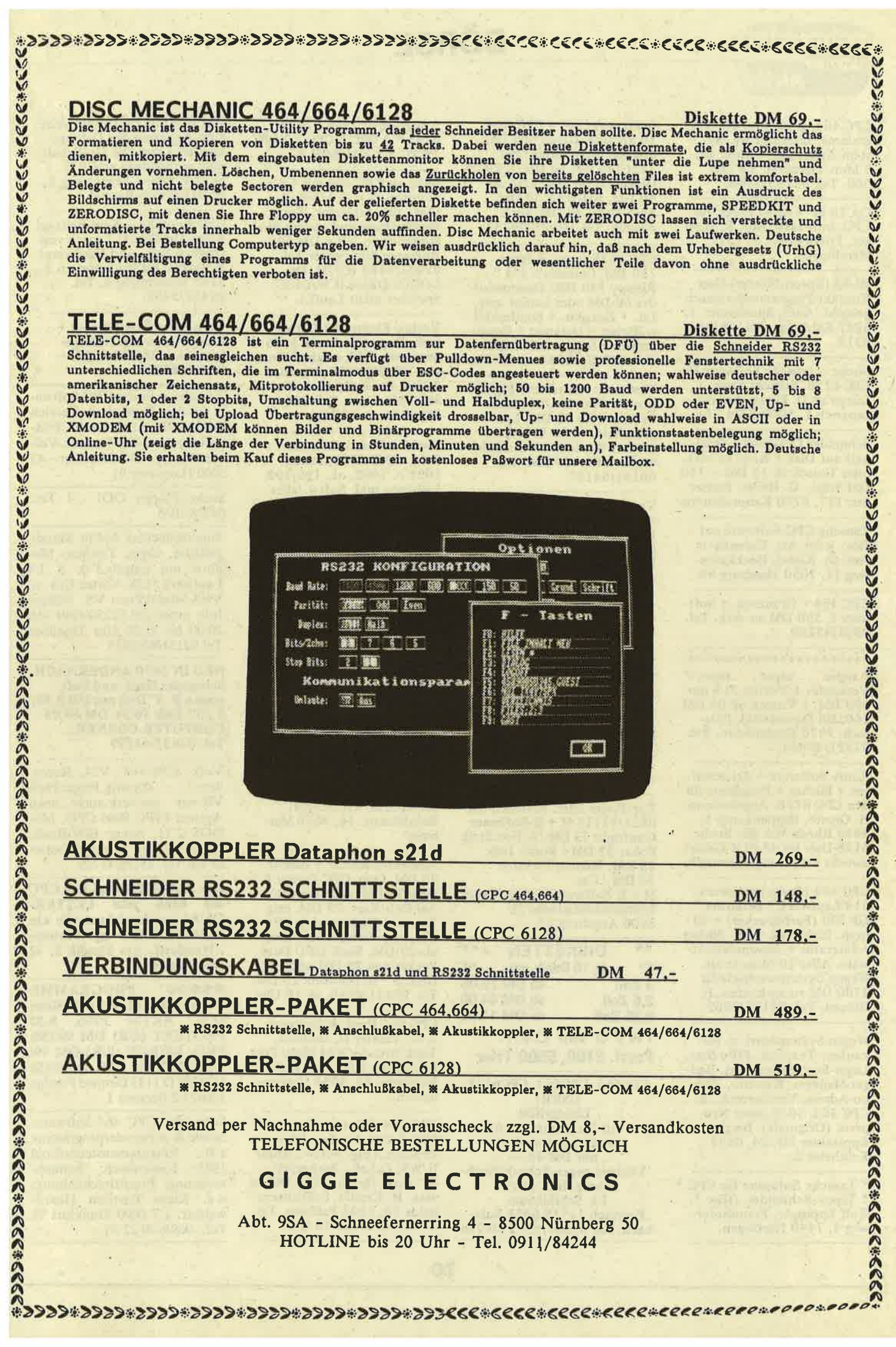

#### chneider

# ÖRSE

CPC 464, grün, Joy, div. Programme, Literatur wg. System-Anderung, 7 Mon. alt,<br>5 Mon. Garantie, VB DM<br>600. Tel. 02233/4566.

CA 70 SP + Anw. Progr. für CPC. Info-Liste Anf. R. Hoeger, Friedrichstr. 9, 7317<br>Wendlingen.

HI-80 (Epson-Plotter)-User Kontakt-Programmaustausch gesucht. Auer, Spessartstr. 1, 6987 Külsheim, Tel. 09345/ 6373.

Suche - tausche Software für CPC-6128. Schickt Eure Listen an D. Pilger, Am Hetzepetsch 7, 5000 Köln 71.

Schneider CPC-464 - Originale auf Disk + Kass. zu verk. oder Tausch ab 15 DM - 150 DM Stück. G. Heiler, Pariser Str. 177, 6750 Kaiserslautern.

Tausche CPC-Software auf Disc. jeder Art. Garantierte Aut. Št. Kiesel, Heckkatenweg 11, 2050 Hamburg 80.

CPC 464 + Grünmon. + Software f. 350 DM zu verk. Tel. 0521/43269.

\*\*\*\*\*\*\*\*\*\*\*\*\*\*\*\*\*\*\*\*\*\*

 $*$  super . . . super . . . super  $*$ Verkaufe: 1 Vortex Fl S nur 590 DM, 1 Vortex SP 64 DM 160, Uli Doraszelski, Post-07321/46664.

Kaufe Software + Zeitschriften + Bücher + Peripherie für den CPC 6128. Angebote an: H. Growe, Hippenkamp 1, 4840 Rheda-Wd. PS: Suche 6128-User im 48-PLZ-Gebiet zwecks Erfahrungsaustausch.

CPC 464 (Farbe) + Vortex 514 Laufwerk + Seikosha GP 700 (Farbdrucker) +  $40$ besp. Disketten + div. Bücher + Literatur + Anwendersoftware. Alles 10 Monate alt. Wegen Systemwechsels für 1700 DM zu verkaufen. H. Hützen. Tel. 02182/3962.

Wegen Systemumst. z. verkaufen: Texpack, FiBu-Star, Lager-Star, Sekretariat, Budget-Manager, Kassenb., Tur-<br>bo-Adress, Vereinsvern., F. CPC 464. 50 % unter Neupreis. (Originale). Bessler, Eppsteiner Str. 24, 6233 Kelkheim 2.

\* Tausche Software für CPC \* \* Tape/ -Schneider- /Disc \*. Rolf Eppinger, Fraunhoferweg 4, 7440 Nürtingen.

Systemwechsel = CPC 664, 10 Monate, Green 500 DM, original Programme: Pro Text/pro Dat 30 DM, CYRUS<br>CHESS II 30 DM, Etatcall<br>40 DM, RH-DAT 30 DM, EMS-Datei 40 DM, auch<br>einzeln. Tel. 0209/209732.

CPC 6128 (grün) + Progr.<br>750 DM, Cumana 5 1/4" Floppy 340 DM, Datenrecorder 60 DM oder kompl. mit Lit. + Zeitschr. + Sonderheft + Bücher + Datamat + Copymaster + Spielen 1200 DM.<br>Tel. 02302/84363, ab 20 Uhr

Verkaufe: dk-tronics Lightpen für CPC 464/664 inkl.<br>Software für 60 DM. Langenscheidt alpha 8, elektronisches Wörterbuch deutsch/ englisch für 100 DM. Tel. 06131/54127.

Verk. CPC 464 Color + Joy + Abdeckhaube + Software -Literatur + alle Schneider Magazinė/Sonderhefte für 1000<br>DM. Tel. 0911/396941, ab 16 Uhr.

\* Tausch! Tele: 07022/8763 \* Tape Schneider! Disc \* \* Software!

Tausche Basic-Prog.-Shorter Profiprog., kein Standard-S.,<br>(alle CPC) gegen orig. Word-<br>star o. D-Base II o. Multiplan/ jeweils mögl. deutsches Hand-<br>buch/3 " D. gegen 3 " D. Gregor Rühl, Telefon 02151/<br>481863, 4150 KR 11, Burgstr. 19 d, nach 19 Uhr.

Top-Preise telef. bestellen bei<br>0821/91115 M + K Software Gunfright 33 DM / S. Fox Strip Poker 32 DM / Bomb Jack 28 DM, Mission Elevator<br>34 DM / Cas.<br>M + K Software Volker Mayer Römerstädterstraße 2a 8900 Augsburg 22

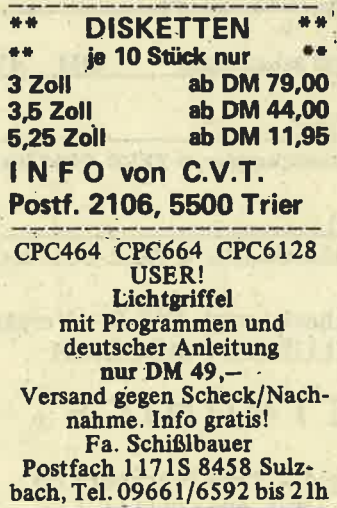

 $\overline{1}$ 

\* Software? Tele: 07022/<br>8763 \* \* CPC \* CPC \* XCPC<br>\* CPC \* \* TAUSCH \*

Biete an CPC 464 mit Grün-Monitor, 3- u. 5 1/4-Zoll-<br>Disc., div. Literatur, Textverarbeitung und andere Pro-<br>grämmchen. VB = DM 600. Anfragen bitte unter Tel.<br>02947/4188 (CP/M, Dr. LOGO: DBase II W/64-K-Speicher nicht Lauff.).

Vortex-Floppy F1-DD zu verk. Doppellaufwerk 5; 25 neuwertig inkl. original Wordstar VB DM 1600. Winfried Adam, Dreimühlenstr. 14, 8000 München, Tel. 089/<br>7254334, ab 17 Uhr.

Suche 1 Matrix-Drucker: Schn. DMP 2000, Panas. 1091 o. 1092, ok, 192/193,<br>Lightpen inkl. Softw./alles mit deut. Handb., ordentl. Zust. + preiswert f. Schneider 6128. Gregor Rühl, Tel.<br>02151/481863, 4150 KR 11, Burgstr. 19 d, nach 19 Uhr.

Suche Kontakt zu CPC-Anwendern. Bin bes. am Info-Austausch bei Probl. mit Prg.-Sprachen Highsoft-C, Small-C, Turbo-Pascal, dBase interessiert. W. Schmidtel, Genos-<br>senschaftsw. 11, 8701 Reichenberg.

Für nur 30 DM programmiere ich Ihr Pers. Datenbankprogr. unter CP/M. Lieferung: Kass + Anltg. (Cload). Angaben: Titel, gewünschte Anz. Sätze, Datenformat. Info gg. Rückporto. Th. Scheer,<br>Friedrichstr. 16, 3550 Marburg.

Schneider-RS232 + Beschr. 99 DM, Orig. CPC-Termy 3 "-<br>Disk 39 DM, orig. Devpac-<br>Ass-Deb/Kass. 79 DM, orig. Tasword-Ghostbust, je 29 DM, orig. Centrecourt-Ten-<br>nis 29 DM, Buch DFÜ Data Becker neu 29 DM und 13<br>Disk. 8 " in Hardbox 15 DM. Tel. 07431/6566, ab 18 Uhr.

CPC 664 Hard- & Software z. B.: Painter II, Mailbox, Tank Arcade, V24 Multi Port. Info gegen 2,50 DM. Ruhr,<br>Montzstr. 28, 4048 Grevenbroich.

CPC 464 Color m. Vortex SP 320, 2 Disk-Laufw., Itho-Drucker, Orig. Softw., dBase II/WS, Zubeh., Bücher/40,<br>3 " Disk. für nur 3500 DM zu verk. H. Kessler, Schlichternheide 26, 3105 Faßberg, Tel.<br>05055/8843, ab 18 Uhr.

Wer gibt mir Umbauhinweise zum Anpassen des Datenre-<br>korders Laser DR 10 (Schalt-<br>plan vorhanden) an CP C 664? P. Posse, Brauckweg 8, 4620 Castrop-Rauxel.

CPC Kontakt - Kein Beitrag! Keine Gebühren! Tausch von Original Soft- und Hardware! R. Lukas, Im Junkerbruch 3,<br>5143 Wassenberg 4, Tel. 02432/3498.

Verk. Orig. Star-Writer I+ Profi-Painter wg. Nichtgebrauchs je 100 DM. Tel.<br>06155/62595.

Tausche + Suche CPC-Software aus dem Bautechnik-Bereich für den CPC 6128. Auch CP/M-Software aus der Technik. Volker Meyer, Dieckbornstr. 43 3000 Hannover 91

Suche Floppy DDI - 1 Tel. 04238/1035

Superschneider 464.in Metall-<br>gehäuse, abges. Tastatur- Monitor mit eingeb, 3"u. 5 1/4 Laufwerk 512K. Vortex Erw. u. VRS-Modul/Preis VS. Nähere Info unter Tel.02158/4969 von 20.00 bis 21.00 Uhr Tagsüber Tel.02151/8282813

**NEU IN 5470 ANDERNACH** Schneider Hard- und Software z.B. 3"Disk nur DM 9,50,<br>5,25" Disk 10 St. DM 19,95. **COMPUTER-CORNER,** Tel. 02632-43119

Verk. CPC-664, V24, Recorder, div.orig.Progr.Preis zus.verk.auch noch VB.nur Apricot F1PC 8086 CPU, MS-DOS 2.11, Async GW-Basic, Infrarotmaus, Infrarot-Tastatur etc.Tel. 95141/47723.

Der NLQ 401 (Baugl.)am CPC 464 kann jetzt LETTER-QUAL. und zeichnet wie ein PLOTTER Info gg. Freium-.: Wendorff, Am Flasdik 5, 42 Oberhausen.

\*\*\*\*\* **PROGRAMME VON ARNOR \*\*\*\* Siehe**<br>SCH. AKTIV 10/86, S.82 PROTEXT (d/R) DM 99/158; PRO- MERGE (d/R) DM 99/ 139; MAXAM (d/R D 99/158 UTOPI D 11 G Denisse Postfac 106421 2 Bremen 1

Schneider CPC 464 Software: Spiele & Anwenderprogramme z.B.: Einkommensteuer/Loja 1985: Kassenbuch: Lohnabrechnung: Finanzbuchhaltung: u.a. Klaus Bartram Haard-<br>waldstr. 1-7 6000 Frankfurt 71 Tel.: 069/6 70 22 30

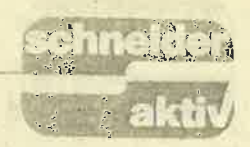

Suche Anleitung zum Taifun-Compiler, tausche Software f. CPC- 464 nur auf Kassette, bit-<br>te eure Liste an:Lam-Soft. Dennerstr. 100, 7000 Stuttgart 50

Suche im orig.Star Writer f. CPC 6128 / sowie Kontakt zu User/in) Raum Berlin,/,Carsten Colonius Jonasstr. 31,<br>1000 Berlin 44, Tel. 030/ 6223695t

Verk. wegen Systemwechsel original Data Becker Progr. mit Handbücher f. 6128 Textomat/ Datamat/Profimat/ Mathemat/ je DM 60,--, Tel. <sup>021061409771</sup> 45620.

Suche Tauschpartner f. 664-Sp. <sup>+</sup>Anwendungen im Raum Hamburg sowie f. den C-16,TeI.040/6438691

Suchen Sie ein Progr.f.Ihre pri-<br>vate Kontoverw. dann rufen Sie einfach bei Tel. 07221/ 82690 an.Kosten f, Progr.u.Beschr.ohne Disk. DM 10,--,

Suche Software aller Art. für CPC 6128 (Disk. + Kassetten) evtl. auch Tausch möglich. Liste an. Marco Gisi, Bäumlihofweg 2A. 5035 Unterfelden/ Schweiz.

Matrix-Drucker Seikosha, GP-<br>500A mit Anschlußkabel Neuw. DM 560,--, für nur DM 290,--, Programm-Tausch Disk. an. Michael Eckert, Zobelreuther- Str. 30,9670 Hof/ Saale. Tel. 0928t195166.

\*-Verkaufe: 3"Floppy \*-<br>Orig.-Schneider:-DM 300,--, \*-Matrix-Drucker CP80-sehr<br>gutes Schriftbild-(Quadr. - Nadeln!) evtl. m. Kabel. DM 400,--,Tel. 091311207996.

Schneider CPC 464 grün 2<br>Laufwerke eigene Software,<br>Disk. wg. Systemwechsel VB.Tel.06120/4175

<sup>464</sup>mit Vortex 128K, Floppy, Software, Joystick,464 nur kompl. abzugeben, Gesamtpreis DM 1.700,-, Tel. 02204/ 60324.

Farbe u.Ton CPC auf jedem Euro-Scart Fernseher, das Kabel fertigt Ihnen zum Preis DM 60,-,TeI.066551 7L56.

Wo ist welcher User-Club 150? Clubadressen sortiert für DM 50,-,Schein/V-Scheck M.Pakmeyer Grüner Jägerweg 9, D-3180 Wolfsburg 22 Spezialgehäuse für MTX 500/5 12 Info gegen Rückporto an obige Adresse.

Wer erstellt mir ein Bio- Rhyth-<br>mus-Progr.nach meinen Angaben.Peter Paske/ Tel. 05931/ 7I77.

CPC-464 Color-512K-DDI1- F1x- AMX-Maus-Sprach- synth.-4er ROM-Karte-2 Sticks-orig.sw. Bücher-Zeitschrift.-etc. VB. DM 2.300,-<br>-,ausführl. Liste ,-80 ,-80 Pf.Tel.0711/572227.

Original-Programme für CpC +6a (Disk.) wenig gebr.Textomat, DM 70,- Platinenkit, DM 120,-beide Programme mit Handbuch, Tel. 0681/871276

Verk. orig. Data Becker, das CP/M-Trainingsbuch zum CPI V, DM 39,-,CPC Tips u. Tricks, Band II, DM 31,-,CPC 664/ 6128/Intern. DM 55,-,Su-<br>perspiele u. Utilities für CPC (Vogel-Verlag)DM 30,- Zanzen Georges, Puits-en- Sock<br>52, B-4020 Liege, Tel.041/ 52, B-4020 Liege, 429400.

CPC 464 Disk. Vortex, Maus, LP, viel Hardware, über 100 <sup>x</sup> Profi-Software, Spiele \* Ei- genentw.S Data Becker, Bücher. VB. DM 990,-,(Auch einzeln)Info oder Liste bei U.Maaß/Te1.07083/8381.

\*Verkaufe Original Software\* Hunt.Kill(D) DM 30,-Sorcery (D)DM L5,-,Beach !!!(C) DM 15,-,Nonterraqueous.Soul of <sup>a</sup> Robot, Formula-1-Simmulator Finders Keepers je (C) DM 5,-,Pro Lfg.+3 DM Versandkosten, Tel. 06691/22316.

Wer hat ein Listing für Drucker Okimate 20, damir ich Grafikbilder 1:1 ausdrucken kann? Wäre dankbar wenn es jeman-<br>den gibt, der mir weiterhilft-.Antwort an: Wilfried Burg-<br>hardt, Postfach 610243,6800 Mannheim 61.

Joyce PC wenig benutzt 10 Disketten. Das große Joyce Buch, Siebert, Prakt, Textverarb.mit<br>Joyce und Lerndisk. Disk, Box, Joyce und Lerndisk. Disk,Box,<br>alles zusammen für DM 1.250,-, zu verk. Tel.07633 824t3

Suche Software für Joyce 8256<br>insbesondere Karteiführung insbesondere Karteiführung<br>mit Möglichkeit zum Erstellen<br>von Serienbriefen.Heinz Buschjost Tel.05192/3415

Verk. DK. Tronics Speicher-<br>Synthesizer DM 70,-,!! Müller-Lightpen mit Software DM 50,-,Schneider-Joystick DM 15,-!lalles kaum benutzt, Tel. 030/4159090 /Elge Th.

Tausche Programme auf Disk. Listen senden an: Rodriguez Miguel, Melanchthonstr. 21,3008 Garbsen4.

Suche Kontakt zu anderen CPC-464-Anwendern. Frank Schnitzer,Gabelsbergerstr.<br>14,6143 Lorsch.Tel.06251/ 51131.

CPC-6128 CPC-6128. Suche<br>zuverlässige Tauschpartner zuverlässige und Anwendungen<br>auf 3 Zoll-Disk.f. den CPC<br>6128! Tausch-Material vorhanden! Listen bitte an : Yves Huberty, 27, OP Baessent- Wiltz-Luxemburg

Okimate 20 bietet seine Dienste an: Für einen Unkostenbeitrag von DM 10,- druckt er 3<br>Farb-Hardcopies auf Folie-Farb-Hardcopies .Te1.030/4159090

Veg Onsker ä fä Kontakter til CPGFreack i Skandinavien- .Dere mä gierne skrive pä Deres morsmäI. Joachim Senf,Halemweg 3i, D-1000 Berlin 13.

Verk. gebr. orig. Software: Sa- mantha Fox-Strip-poker 3u Disk. DM 30,-, Hanse DM 25,-<br>Zorro DM 20,-, Fighting - War-Zorro DM 20,-,Fighting - War-<br>rior DM 20,-, Gremlins DM 20,-,Airwolf DM 15,- Think DM 10,-, und andere. Tel. 030/

zusammen für DM 30,-,Tel.<br>030/ 4159090/ Elge Th. Suche Farbmonitor f. CPC. Biete DM 300,-, plus MPl Tel. 030/ <sup>4159090</sup>Elge Th.

Wegen Aufgabe des Hobbys!!!<br>CPC-464 Grün+ Lit+Software<br>DM 450,-,Vortex-Fl.<br> FS1+Dis. Lit DM 850,-,Drukker Speedy + Kabel DM<br>490,-,CPC-Int/ Magazin/SonderheftelJoystick DM 25,-,Tel.02771/31867.

Verk. für CPC 464, Easy Graph und Hyper Sports. Info für DM 1,- anf. Tel. 08239/1541

Verk. Apple I/c Kompl.mit<br>Monitor-Gerät kaum ge-<br>braucht für DM 1.599,-Monitor-Gerät braucht für Tet.065L148492

+ +Achtung+ + Böhm-Orgel- Top Sound,Stahlfuss mit /bhne Boxen, Spitzen Sound, viele Extras Tel. 07821/25118

Wichtig. Suche Russisches<br>(Lern)Progr. Angeb. und Infos<br>an:Ralf Beckmann,Steigerstr.15 4750 Unna/PS.Dringend!!!

Verk. orig. Hisoft-Pascal mit Handbuch für CPC-464 554,Te1. 02391113073. n. 18.00 Uhr.

Verk. preiswert.Mannesmann Matrix Drucker und fertigen Anschluss an TI99 /4A Computer, DM 590,-, TeI.02103165289

Anfänger CPC 6128 sucht Anschluß an Club o. Privat in Köln. Tel. 0221/552208.

Verk" oder tausche folgende orig. Spiele,Elite DM 30,-, Lords od. Midnight DM 25,-, Jump-Jet DM 25,-,Marco Polo DM 25,-,für Schneider auf 3" Disk. Tel.02103/65289.

\*\*Guazuela\*\*Strategie-Sp. f.ein Spieler, der in die Rolle des Präsidenten einer Bananenrepl. schlüpft, 3" Disk<br>DM 25,-,Kassette DM 15,-CVS p. Scheine) bei Thomas Naumann, Blücherstr.12, <sup>2300</sup> Kiel 1.

Prof. Ausgabenverwaltung. für<br>Privathaushalt.Sparkonto.2 Eink. 14 Ausg.- Posten, intergr. Statistik mit Grafik, <sup>34</sup> Auswertungs- seiten, Hardcopy.Alle CPC DM 40,-, (Disk.) Info + Best. bei G. Lorsche, Fox- enhiel, 22,L-3473 Dudelange/Luxemburg.

4159090.Elge Th.<br>
Verk. Floppy-Buch von Data<br>
Becker plus Spiel-Buch von HC<br>
z. R. Epson od NLO 401 DM Drucker mit paral.Intface<br>z.B. Epson od.NLQ 401 DM 20,-,Tel.06638/1503

> Gibt es in meiner Nähe einen Computer-Club od.Computer-Freak, der mir beim Einsteigen auf meinen Joyce be-<br>hilflich sein kann? Tel.05973/ 2502

> Verk, CPC 464, Farbe,2xJoy- Vortex Doppel Floppy-l,4 Spiele, Fachliteratur, Drukker-NLQ4Ol,mit Traktor-.DM 3.000,-,TeI.02081/846714. Anrufe Nachmittags.

Lern- u. Trainingsprogramme : Schulfächer, Konzentrationsu. Verhaltenstraining Liste<br>anfordern: Dr. Kolb, Bergstr. 34, 6900 Heidelberg, Tel. 06221/474711

 $CPC + SP 512 + DD1 + F1X + Eprommer + Rombox + NL! 401 + Traktor + DKSPA + RSV 24 + 143 "Disk + 11"$ CPC Buech + 24 Softw. Cass. <sup>+</sup>kompl. CPC-Kurs + CPC Assem. + Text Adr. + Teleterm, zus. NP 5800 DM für 3300 DM VB, Tel. 09544<sub>/</sub><br>2398.

**D** 

# **BÖRSE**

# aktiv

chneider

Suche Software f. CPC 464! Weiterhin fehlt mir noch ein Drucker, Zuschrift. an: Günther Lauer, Hauptstr. 9 5521 Preist/Eifel

Erstelle Sicherheits-Kopie von allen Programmen, von Diskzu Disk. Beide Disk. + DM 10.- an. Bernd Schrade, Iber 24, 8451 Hahnbach.

Tausche Software f. alle CPC s auf Disk, suche außerdem gutes Diskmanager-Progr. Stefan Kuske, Bredestr. 4 5630 Remscheid 11

Verk. Genie II kompl.-System mit 2 Disk.-Laufwerken, Basic-Code-Interface, CP/M 2.2 Zenith Monitor (grün) mit Fuß-,Software und Literatur.Gesamtpreis: DM 850,--(auch einzeln).Tel. 0201/594323.

Verk. Schneider-Aktiv-Heft 11/85- 10/86 kompl. ++DM 30,--, Tel. 08441/4378/Abends.

Software CPC 464 wegen System-Wechsel zu verk. Budget-Manager ungebr.DM 50,--Multiplan ungebr. DM 100,--Fibuking DM 40,-- Etagraf DM Henning Schulz  $30, -$ Tel.06355/2049

+++Suche für CPC - 464  $++++$  + Erstfloppy (5,25 Zoll)  $mit +++ + Contract$ Controler. Angebote an:Dietmar Pilger Tel. 0221/707876.

Suche dringend + + + Jurastudent sucht zur Unterstützung des Studiums preiswerte Programme. Urteile, Schemata-Definitione o.A.E.Tel. 0921/ 61553 Thorsten Ried, Wallstr. 17 8580 Bayreuth.

Von wem bekomme ich<br>(Tausch o. Bezahlg.) eine Hard-Copy-Routine unter T-Pascal/CPM als funkt.Quelltext? Zuschrift an:Thorsten Beckhuis Fahlenkampsweg 2 2400 Lübeck

Verk. Schneider CPC 664 mit Farbmon. 5 1/4" Vortex-<br>Zweitlaufwerk Akustikkoppler, Software, (u.a. Budget-Manager) Literatur einzel. od. kompl. gegen Gebot.Tel. 040/<br>3599/495 od.040/8509854

Orig.Software für C64 zu Top-Preisen z.B. Fight II DM 85,--, Two on Two DM 30,-- Alter Ego DM 40,--,Commix-DM<br>40,--,Geos DM 50,--,Kostenlose Liste anfordern. B.Kommode, Th. Heuss-Platz 2, 7012 FellbachTel.0711/57222 ab 19.00 Uhr.

Ich steige um! Daher Räumungsverkauf meiner orig-Software ca. 100 Progr. für den CPC 464 zu Spitzenpreisen! wie wo ? einfach Liste anfordern bei B. Kommode, Th. Heuss-Platz 2 7012 Fellbach, Tel.0711/ 572227 ab 19.30 Uhr.

Zu verk. CPC 6128 inkl. Handbuch Disk.-Software, Farbmonitor, 10 Monate alt. Preis DM 1.500, -. Tel.02241/336002

Biete an: CPC-464 grün DM 600,-+Literatur zum CPC DM 90,-- +Software, u.a. Schach DM 110,- verk. nur unter Abnahme des ges. Angebots.Tel. 07364/6726

Verk. CPC-464, Farbe DDI-1,15 Disk. gefüllt. Disk.Box, Orig. Spiele (House of Usher, Blagger, Hexenküche, u.s.w.) Orgin.Turbo- Pascal+Grafik-Erweiterung, viel Literatur,<br>kompl. für nur DM 1.800,-<br>-,Tel.05371/51686.

Suche Datensammlungen wie z.B. sämtliche Unfälle in AKW-s o. aus dem Bereich u.s.w.Habe Sonnenenergie Interesse an einer "Datenbank Bundesweit" Kurz-Info. an Lothar Baur, Blücherstr. 34,1000 Berlin 61.

Zu verk.nur satzweise, je Heft DM 2,--,Schneider Aktiv, 11/<br>85- 7/86, Computer Team 10/ 85-2/86 CPC-Schneider Magazin. 12/85/9/86 CPC-Schneider Int.7/85/9/86 Data-Welt, 4/85/ 4/86 HC-4/5//85/10/85/7/86,9/86 4/85/9/86 Happy-Computer Manfred, Heinig Kiefernstr.3,4155 Grefrath 1

Suche NLQ 401 und Kabel, Zahle DM 200,--,Suche günstige Software-Kassetten f.CPC-464 wie Elite, Ping-Pong, Get Dexter, Soccer, Mission Elen, Lotto, Colossus, Musucs, Mac-.Progr. Tas. Print Statisten-Progr., etc. Listen und Angebote an: Neuman Bernt, König-Karl-Str. 36, 7000 Stuttgart  $50$ 

Joyce 512 K/B2 Laufwerke und RH-Dat und Multiplan und<br>dBase II und Wordstar Mail Merge und Literatur kompl.ab Köln DM 2.500,-- Abends. Tel. 0221/445650.

CPC-464 (Farbe) 10 Monate alt, Vortex 5,25 Einzellaufwerk, Seikosha GP 700 CPC ,Farbdr.inkl. Spiel und Anwenderprogr.wegen Systemänderung für DM 1.600,- zu verk. Tel. 02182/3962.

\* DRUCKER für CPC \* **GLP (ähnl. NLQ 401)**  $398 -$ PANASONIC 1080  $555, 555, -$ **CITIZEN 120 D CMC-CPA 80 GS**  $555, -$ **INFO anfordern von C.V.T.** Postf. 2106, 5500 Trier

Verk. CPC- 6128, grün Monitor NLQ 401 sowie div. Zubehör, evtl.auch einzeln. Tel.04017/208559

Erst-Floppy und Turbo Pascal<br>für CPC 464 zu kaufen ge-<br>sucht. Tel.02405/5735

Verk CPC 6128 auf Disk.Orig. Wintergames und Poolbillard und Tennis je DM 25,--, Tel. 089/797672.

Orig. Elite (Disk.) mit Handbuch für DM 40,--,zu verk./suche Kontakte zu anderen Schneider Usern im Raum HH. Tel. 04122/42195, M. Lause.

Programm-Gratis Info für CPC's be Neupe 847 Pfrei, Postfach 72

Verk. CPC 464 mit: Color o. Grün. 512 KB, Vortex F 1D  $+3"$  + viel Software VB.2.350,-Tel. 0911/329558 ab 17.00 Uhr.

Tausche Spiele 664/464 auf Tape u. Disk. Schickt Liste. 300 P, habe Spiele wie Le 5 em Ex Who, Eden Blue. Ich verk. Orig. Dragons Gold/St. Davis Snooker/Hypersports a. DM 15,--,Suche Crmass. Michael Schlitt, Fasanenweg 1 4459  $Uzen$ 

CPC 464 mit Vortex-Erweiterung SP 512, Doppelfloppy 5 1/ 4 u. Gerdes Mouse, sowie Star-Writer 1, Multiplan und dBA-SE und jede Menge Spiele und Progr. mit Literatur bei Selbstabholung DM 3.000, (ca. 30) Disk.).Tel.02101/604278.

Hallo CPC-User!! Ich suche f. folgende Spiele möglichst eine deutsche Gebrauchsanweisung : M. Andromeda, Ghost-<br>buster, Friday the 13, Flight-Path 737/ Als Gegenleistung werden andere Programme angeboten. Bitte vorher anru-<br>fen. Tel. 05353/2674.

CPC- 664 mit Farbmonitor, 52-KB B-Vortex-Erweit., Joystick, Sprachmodul, Wordstar-Textverarb. Sprachprogr, Graphik-Adventure, div. Spiele,<br>div. Bücher & Zeit-schriften<br>sowie 35 Disk. VB. DM 1.750,--,Tel.030/7718676

dBase II für 6128-orig.DM<br>140,-. oder gegen Tausch<br>Wordstar, div. Spiele auf Kassette und 3 Zoll Disk. Elite, Blade-Runner, Tauceti, Marco Polo etc.günstig abzugeben, Liste Pf.-80, Farbmonitor gegen GTM 644 einzeln zu kaufen gesucht. Friedhelm Gardemann-,Postfach 1246 3590 Bad Wildungen.

Schneider CPC 464, Grün 6 Data - Becker B. Oevpack-A55, viele orig.Spiele,(Schach)Flugsim. 10-Kampf, Flipper, u.a.al-<br>le Schneider-Zeitschriften +Sonderhefte, LA 300 An-<br>wendung und Spiele-Progr.als Listing. Tel. 06104/5211.

CPC 6128, Kontakt zu Users o. Club gesucht. Suche alles mögl. was man unter Progr.versteht. Adresse: Günter Merten,<br>Jungenwaldstr. 28, 6645 Beckingen.

**CPC-464**  $+$ Color-Moni $tor.+Sp 512 + NLO$  $401 + DDI-1 + F1-X+dK$ - Tronic, Sprachs.  $+20$  Disk.  $3"+2$ Disk.-Boxen + Bücher/ca. 10)+ Zeitungen+Software wegen Systemwechsel.DM 2.500,--, Tel. 02191/65878.

 $CPC-464-Color+DDI-1+F1-$ **SP51**  $2 + NLO401 + Trac$  $tor + dK$ tronic-5 Stereo-Sprachsyntheziser+10 Blue-Disk.3"+dBase- $Cher+16$ +Wordstar + u.s.w.wegen Systemwechsel gegen Gebot Minimum=DM 2.500,-- Reinhard Gleitz, Augustenstr. 4 5630 Remscheid 11

Prof. Ausgabenverwaltung. für Privathaushalt. Sparkonto, 2 Eink, 14 Ausg. Posten, int. Statistik mit Grafik, 34 Auswertungsseiten, Hardcopy, für CPC  $DM$  40,-- (Disk.) Info-+Best. bei G. Lorsche, Foxenhiel 22, L-3473 Dudelange/Luxemburg.

\*\*\*Schneider CPC 464\*\*\* Wer wohnt im Raum Köln (spez. Overath) und möchte Erfahrungen etc.Austauschen, Tausche auch Anwenderprogr.und Spiele. (Dis-<br>k.+evtl.Tape). Tel. 02206/6642

CPC 464-Vortex 512KB-Color 3+ · 5"Floppy/RS232/Div-<br>Progr. DBASE/C-Basic/Smal-C/Profi- Painter/Budget-Manager/Termstar/div.Kassetten-Software/ ca. 40 Data-Becker/ M&T/SybexBücher. Neu-<br>preis:ca DM 7.000,- VB: DM 4.000,-,Tel.0211/673647.
Leicht hat er es sich nicht gemacht, und viele dachten: "Was der vor hat, das geht gar nicht." Thomas Vervost. Autor des Profi Painter CPC, hatte sich ausgerechnet die stärksten Crafikprogramme als Konkurrenz und Maßstab ausgesucht. Sein ehrgeiziges Ziel: Er wollte ein Programm schreiben, das eigentlich unmöglich ist - den Profi Painter CPC. Einfach zu bedienen sollte es sein. schnell sollte es sein, flexibel sollte es sein. Kurz, seinen großen Vorbildern aus der 32Bit-Welt möglichst wenig nachstehen. Nur eben auf einem SBit-Rechner. Und das Ergebnis?,,Die Ceschwindigkeit und die vielen Möglichkeiten, die dem Anwender das Arbeiten erleichtern, machen den Umgang mit Profi Painter CPC zu einem wirklichen Vergnügen." Das schrieb CPC lnternational im Test. Der,AKuelle Softwaremarkt' schloß mit dem Fazit: "Der Firma DATA BECKER sowie dem Autor des Programmes ist nur zu gratulieren." Den einen fasziniert die Einfachheit der Bedienung über Symbole wie Bleistift, Farbeimet, Lineal oder Sprühdose, den anderen die Leistungsfähigkeit, die das Programm bietet:

a

- o Pinsel mit verschiedenen Strichstärken
- <sup>o</sup>SprühdosenfunKion für Farben und Muster
- a Ausschneiden und Verschieben beliebiger Bildausschnitte
- a lnvertieren, Rotieren, horizontales und vertikales Drehen von Objekten
- <sup>o</sup>optionale Rasterunterlegung
- <sup>o</sup>problemloses Zeichnen von Ceraden, Rechtecken, Kreisen, Ovalen usw.

PROFI PAINTER CPC DM 99.-

Dazu kommt das ausführliche deutsche Handbuch, das leichtverständlich in den Umgang mit dem Programm einführt.

PROFI PAINTER CPC

packt aus:

Nur eine Frage blieb bei den Profi-<br>Painter-Besitzern dennoch offen: "Wie hat Thomas Vervost das gemacht?" Die Antwort darauf gibt er selbst: mit dem großen Crafik-Buch zum CPC. Zusammen mit Jürgen Steigers, dem

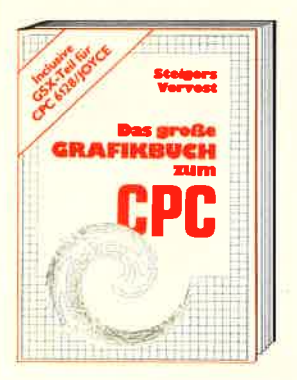

Co-Autor von 6128 lntern, fand sich ein Top-Team in Sachen Schneider-Orafik: ,!Vir wollten das Schneider-Grafik-Buch schlechthin machen. Ein Buch. in dem Profis Neues lernen und das aus Einsteigern Profis macht." Aus diesem Anspruch ergibt sich schon fast die Cliederung. Der erste Teil widmet sich ausschließlich der Crafikprogrammierung in BASIC. Autoren und Leser entwickeln gemeinsam ein einfaches Malprogramm. Auf diese Weise erhält man nicht nur ein nützliches Utility, sondern es werden wichtige Crundlagen vermittelt. Dann kommt die Spezialitäten-Abteilung: Business- und Vektorgrafik sind hier genauso Themen wie Peripheriegeräte zum

Thema Crafik. Daß Jürgen Steigers zu Recht durch das 6128 lntern als CPC-Kenner bekannt wurde und sich auch durch seine,,Bastelgags" in der DATA WELT als Hardwarespezialist etablierte, zeigt sich im nächsten Kapitel. Hier hat er eine gehörige Portion Arbeit geleistet: er erklärt nicht nun wie ein Lightpen funktioniert, sondern anhand von Schaltplänen und exaKen Bauanleitungen auch gleich, wie man so etwas selber bauen kann. Der große Maschinensprache-Teil schließlich ist ein Leckerbissen für Grafik-Freaks und solche, die es werden wollen. Neben allen Einsprungadressen der Crafikroutinen finden Sie auch eine komplette Abhandlung über CSX. Sie wissen nicht, was GSX ist? Keine Sorge, so geht es den meisten, denn bisher wurde diese grafische System-Erweiterung noch nie wirklich dokumentiert. Lassen Sie sich von Thomas Vervost und Jürgen Steigers zeigen, wie Sie unglaubliche Crafiken auf lhrem CPC zaubern können. übrigens: Alles, was Sie hier gelesen haben, ist natürlich nur ein kleiner Ausschnitt dessen, was Sie in diesem Buch finden werden. Kunststück, bei fast 500 Seiten...

ofi Painter

Das große Grafikbuch zum CPC Hardcover, ca. 500 Seiten, DM 49,-

Merowingerstr. 30. 4000 Düsseldorf .Tel. (0211) 31OO1O

Culteries manufactured was been Oak Communication of the Communication of the Communication of the Communication of the Communication of the Communication of the Communication of the Communication of the Communication of the Communication of the Communic **OF COLLECTION OF PROPERTY** I Meganitage Avis Androuge North

Grass

18

Sche

### REPORT

## PCW-LONDON: HERZ.WAS WILLST DU MEHI

Die 5. offizielle Amstrad-computermesse in London fand Anfang oktober statt. wie immer ein Riesenandrang und Riesenumsatz. Es traf sich in den noblen Ausstellungs- und Besprechungsräumen der Champagne Suite des Novotels in London alles, was Rang und Namen hat und sich mit den CpC, PCW bzw. PC beschäftigt. Veranstalter dieser "Amstrad-Computer-Show" war wiederum Derrek Meakin - Herausgeber der englischen Amstrad-Zeitung ,,Computing with the Amstrad".

Uberraschend, daß der neue PC kaum zu sehen war. Wie in Deutschland war er auch in England zu die-<br>sem Zeitpunkt noch nicht ausgeliefert - die Auslieferung sollte end-<br>gültig Ende Oktober beginnen. Rie-<br>sig war das Angebot an Software<br>für den PCW-Joyce. Der PCW ist in England immer noch der Renner, daran wird aber der PC bald etwas ändern. So wurde auch bereits schon PC-Software auf dieser Messe angeboten, obwohl der Computer noch nicht erhältlich war. Der große Hit waren die Modems. Das Modemgeschäft kommt bei uns aufgrund der postalischen Bestimmungen nur langsam auf - ganz anders in England. Unsere in Deutschland<br>verbreiteten Akustikkoppler benutzt dort kaum jemand - hier wird gleich mit dem Modem gearbeitet.

### DIE WICHTIGSTEN AUSSTELLER IN ALPHA. BETISCHER REIHENFOLGE

AMS zeigt die AMX-Mouse am<br>"AMX-PageMaker" (Zeitungs- und Postererstellung), den "AMX-Video Digitiser" (Ubertrag von Videoauf-<br>nahmen auf den CPC-Bildschirm), den "AMX-MagazineMaker" (Kom-<br>bination von "AMX-PageMaker" und "AMX-VideoDigitiser"), und<br>den "AMX-3D Zicon" (Übertragung dreidimensionaler Vektordaten in Bildschirmgrafik).

die neuen PC-Programme Reflex, Amstrad zeigte den neuen PC-und Sidekick, Supercalc 3.1 und Wordstar 1512.

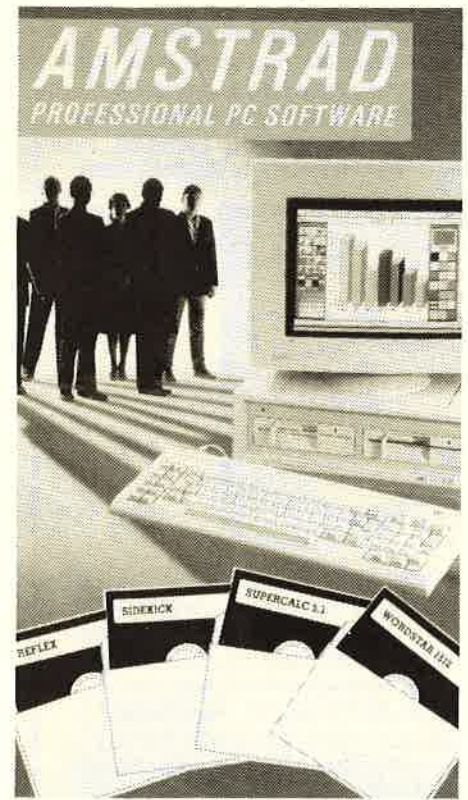

Amor stellte die Programme ,,Pro-<br>text", ,,Prospekk", ,,Promerge", ,Promerge Plus", "Maxam" und "Utopia" und die ROM-Erweite-<br>rungssteckkassette aus.

PCW und 10 bis 40 MB Harddisks CPC und PCW Usersports ein Midi-<br>Interface mit Midi-Software. ASD Peripherals zeigt eine 10 und<br>20 MB Harddisk für den PCW und 10 bis 40 MB Harddisks für den für den PC.

Audiogenec-Software zeigte das

,,Cricket"Spiel für den CpC, und die Programme,,Calcumat" (professionelles Netzplanprogramm) und<br>"Adam" (Assembler/Disassembler/ z,Adam'i (Assembler/Disassembler/ Monitor).

Babani zeigte preisgünstige paperback-Ausgaben speziell für den Amstrad Computer, insbesondere das neue Tex für den PCW 8256 und PCW 8512.

Bourne Software zeigte die programme ,,World-Wise", ,,Happy<br>Writing", ,,Maprally", ,,Timeman<br>One", ,,Animal Vegetalbe Mineral", ,Happy Numers", ,Wordhang", ,Happy Letters", "Timeman two", "Summer Tourist", "Egg-Stealers"<br>und "Test your Skill".<br>\_Brittania zeigte sein Low-Cost

Textverarbeitungsprogramm auf Diskette, ROM bzw. auf seiner ROMCard.

Caxton zeigte Software für PC für die Betriebssysteme PC-DOS, MS-DOS und CP/M und die Programme "Cardbox", "Touch'n' Go", ,Brain Storm", "Smartkey" und

Girkit zeigte ihre HS-RX 1 ROM Erweiterungskarte, HS-PI Parallel- und Centronicskarte und H1-S1 Doppel-Seriellkarte und seinen Akustikkoppler mit einem Interface für den CPC mit neuer Software.

Commtel war wieder mit seinem ket komplett mit Intervace,<br>Modem, Software, Anschlußkabel vertreten.

Compact Software zeigte ein Business-Programm für den PCW mit Schnittstellen für WordStar bzw. NewWord, Super Cac II, Multiplan, Cracker, Lotus 1-2-3 usw.

Computer One zeigte seinen PCW Schreibmaschinenkurs und sein Korrekturprogramm mit über 20.000 Wörtern (nur in Englisch).

Connect Systems zeigt neue Ver- sionen des Finanzmanagerprogramms,,Money-Maker".

DK'Tronics zeigte seinen "Speech Synthesizer", seine "256K-Speichererweiterung" und seinen Tuner zum Empfang von Fernsehprogrammen auf dem CPC-Monitor. Neu für den PCW sind die Module Joystickcon- troller, Joystick- und Soundcontrol- ler und eine Realtime-Uhr (Gehäuse in der PCW-Farbe!)

DHCP-Electronics zeigte für den

Everham demonstrierte,,DiscWi-

zard" (Kopiere von Kassette auf Diskette).

Garwood bietet für den CPC die Luxe", "Pocket Calc.Star", "Pokket Super-Sort" und ,,Pocket Info- Star" an.

Glentop zeigte Bücher für den CPC wie:

- "Advanced Users Guide"

- $-$ , Amstrad Introduction to CP/<br>M+"
- $-$ , Wordprocessing with the PCW 8246/8512"
- -, Using Logo on the Amstrad"
- .,Amstrad First Steps in BA-
- ,,Amstrad Assembly Language<br>Course"
- -, Amstrad Starting BASIC"
- , Amstrad Sound, Graphics & Datahandling"

- "Computer-Games"

- ,,Choosing and Using Software on the Amstrad PCW 8256 und 85L2"
- ,,Wordprocessing with the Am- strad PCW 8256 und 8512"
- "Wordprocessing with the Amstrad PCW 8265 und 8512"

und viele andere und Neuankündigungen für den PC.

Grafsales zeigte seine Digitiser-Grafik-Tabletts für den CPC, PCW und PC.

Grayfield bietet Computerkurse<br>für CAD-Programme und "Loco-<br>script" und hat sich auf den PCW 8256 bzw. PCW 8512 und PC spezialisiert.

Iansyse demonstrierte seinen<br>"Schreibmaschinen-Lehrgang", das , Schreibmaschinen-Lehrgäng"r das Utility ,,Vika" und sein Analyse- Programm für die Programmiersprachen dBase, BASIC, PASCAL C.

IQ (Intelligence Quotient) zeigte einen neuen Computertisch. KDS hat den

(Controller zum Schalten elektri-<br>scher Geräte), den "Printer 'T'<br>Switch" (zwei Drucker am CPC), ,,Communicator 8256" (Modemsystem für den PCW), ein RS<br>232 Interface, ein "Parallelport"<br>(zur Steuerung von Robotern und Printern), eine ,,Romkarte" (Aufnahme von 4 Roms), das "Mini-<br>Max Modem" und "8-Bit-Printer-Port" (8-Bit-Printer am 7-Bit-Port des CPC) im Angebot.

Level 9 zeigte sein CPC Adventures "The Price of Magic".

LCL-Software bot Aducational-

Software (Ausbildungs-Software) wie ,,Micro Maths", ,Mega Maths", ,Micro English", "Micro French"<br>und "Master Maths" an.

Load & Run zeigte "Tele-Add" und "Stock-Control" für den PCW<br>8256 und pCW 8512 Joyce.<br>Mikro-Gen demonstrierte die

Programme für den CPC: "Master-<br>Chess", "Pyjamarama", "Everyone's a Wally", "Herberts Dummy Run", "Battle of the Planets", ,,Three Weeks in Paradise", "Equinox" und "Stainless Steel".

Minerva bietet Dateiprogramme<br>für alle CPC, PCW und die PC's<br>mit ausgezeichneten aufwendigen Such- und Sortiermöglichkeiten.

Micro Link vertreibt nach wie vor das Programm ,,Weather Link" zum Abruf der neuesten Bilder des Wettersatelliten.

Mirage zeigte seinen "Mirage-<br>imager" (Ubertragung von Kassettensoftware auf Diskette).

Modem-House zeigte seine Kom munikationssoftware und sein Mul ticomputermodem.<br>Newstar zeigte den "Spool CPM/

M+" (CP/M Utility, zur Eingabe auf dem Keyboard während der Drucker läuft) für den PCW und das Buch ,,The Amstrad CP/M+" mit Diskette (520 Seiten).

Northern Computers war mit der CPC ,,Amstelex Box" (Verbindung in das Telexnetz) und seinei JOYCE 20 MByte Harddisc ,,Am store" vertreten.

Pride Utilities zeigte unter altem Bekannten das Printer-Utility,,Prin ter-Pac".

Romantic Robot bot sein CPC Multizweckinterface, Multiface 2" (Kopieren von Kassette auf Disket-

Rombo Productions zeigte einen neuen Video-Digitizer für alle CPC's.

Rombo Productions zeigte einen Digitizer für den CPC und PCW<br>
meuen Video-Digitizer für alle CPC's. Timatic zeigte ihre Interfa<br>
Sagesoft bot die Programme "Po- weiterungen für den CPC mit<br>
pular" (Rechnungschreibungspro- S bot die Programme ,,Povon Viewdata und E-Mail), "Magic-,,Sage Retrieve" (Daten- banksystem) an. Für den PC zeigte Sagesoft die Programme Bookkeeper, Accountant, Payroll, Retrieve, Chit-Chat, PC-Planner, Desk-Set und PC-Write.

Sottware (Aushildungs-Software) Sandpiper demonstriere die Pro<br/> $A\text{Micro Mabi}^{\text{H}}$ , Micro Maths", "Bega Maths", "gramme "Sandpiper-Accounts",<br/> $\text{und}_A\text{Master Madi}^{\text{H}}$ , Sandpiper-Accounts", and  $\text{d}_B\text{Micro Tench}^{\text{H}}$ 

Digitizer für den CPC und PCW. Timatic zeigte ihre Interfaceer pelter RŠ 232 Schnittstelle, Paral-<br>lel-Userport, 8-Bit-Printerport und freiem Sockel für ein 16 K ROM sowie die 5 1/4" Diskettenlaufwerke und die Programme "Microdraft,, (Zeichenprogramm) und "Chamäleon" (Datenübertragung).

Transform demonstrierte die Programme,,MasterFile",,,MasterCalc" ,,Draw" und will ins PC Ge- schäft einsteigen.

Vanguard demonstrierte seinen

REPORT

## TEST

## LOHNT SICH IN BILLIG-PC?

Mit den Schneider PC-Modellen ist eine neue Ara der niedrigpreisigen PC angebrochen. Zum Vergleich nahmen wir uns daher mal einen der günstig angebotenen sogenannten ,,Clones"unter die Testlupe.Zwar soll das Fazit nicht vorweggenommen werden, aber' auch diese Anbieter kochen nur mit Wasser, und ein optisch günstiger Preis ist noch lange nicht der Weisheit letzter Schluß.

Zum gleichen Zeitpunkt, als wir<br>den neuen Amstrad/Schneider PC-1512 kennenlernten, testeten wir gerade einen IBM-Clone der Fa. Jeschke in Kelkheim. Ein PC-Clone ist eine der zahlreichen Nachbauten des IBM-PCs, die derzeit auf dem Markt sind. Der Tester fragte sich:<br>"Lohnt sich der Low-Cost-PC?" unter dem Gesichtspunkt des Um-<br>stiegs von einem Homecomputer auf einen PC (Personal Computer)

und kam zu folgendem Ergebnis:<br>"Viele derzeitige Homecomputerbenutzer werden sich bei den ständig fallenden PC-Preisen schon oft

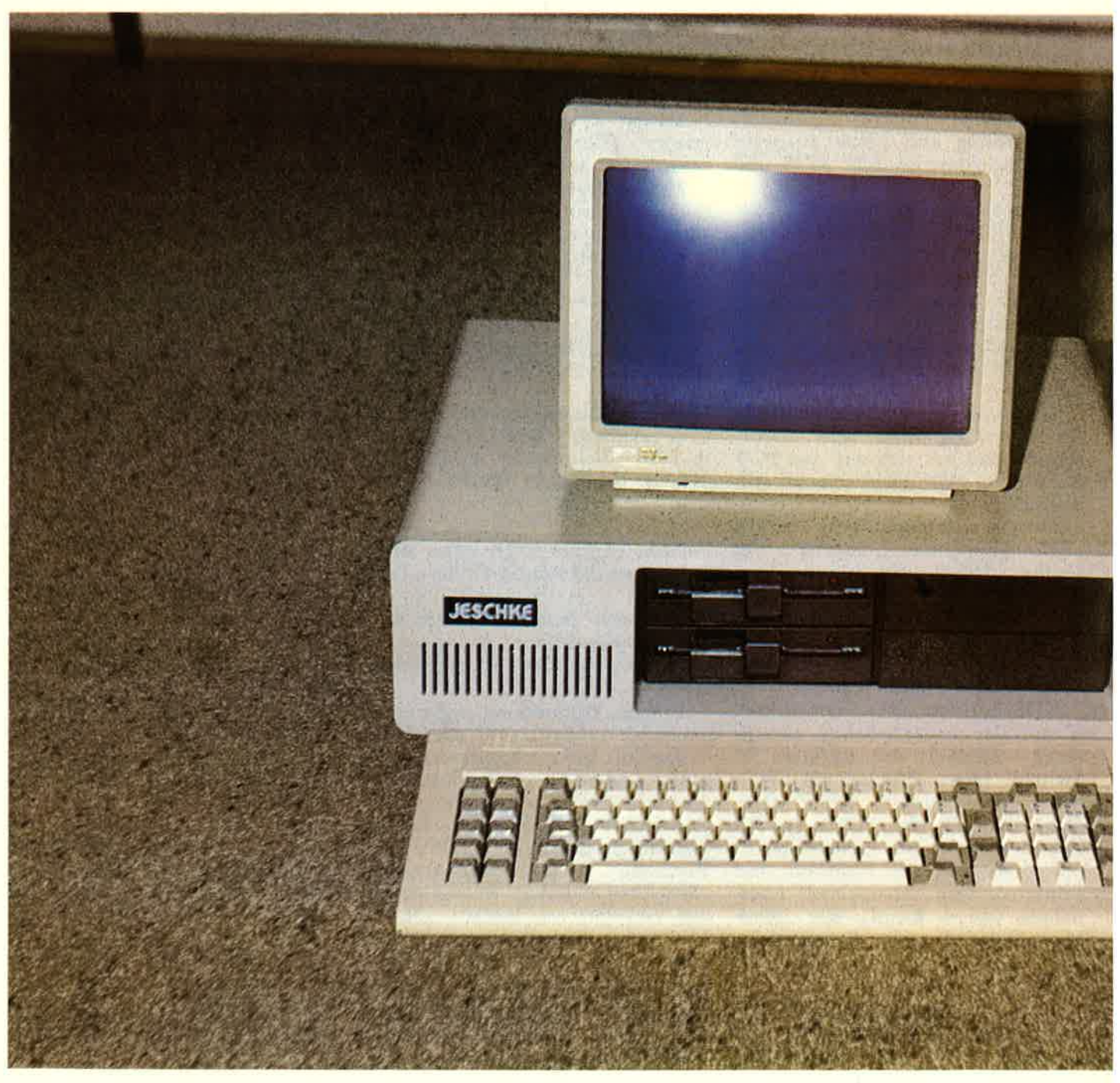

## TEST

überlegt haben, auf ein derartiges Gerät umzusteigen. Unter den IBM-Clones fiel insbesondere wegen des Preises die ICO-Serie der Firma Jeschke angenehm auf: Schon für<br>DM 1282;— erhält man die Grundversion mit 256 KB, einer Farbgrafikkarte, deutscher Tastatur und einem Diskettenlaufwerk (ohne<br>Monitor). Diese Geräte sind mit einer zweiten Floppy bzw. Harddisk (20 MB) nachrüstbar.

Ziel des Test war zu prüfen, was dieser fast vollständig nachgebaute IBM-PC bietet.

Schon beim Auspacken des Gerä-

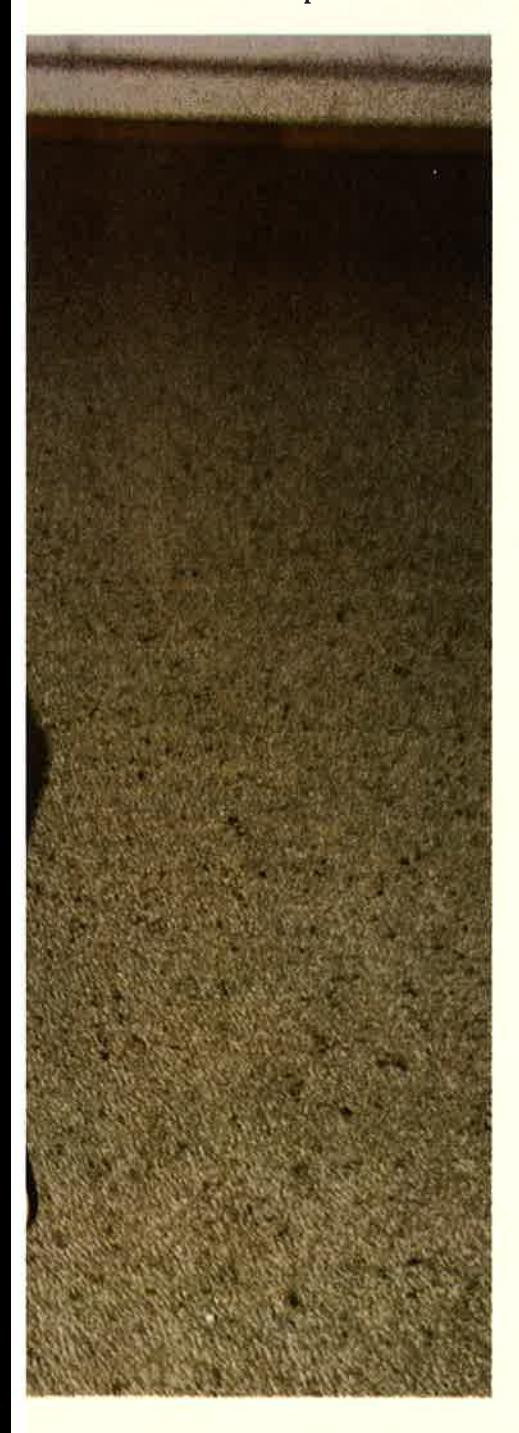

tes fiel mir die etwas spärliche Do kumentation auf, die für völlige EDV-Einsteiger nur schwerlich aus reichen dürfte. Computemeulinge müssen zusätzlich zu der mitgelie ferten Dokumentation noch Einfüh rungsliteratur über den IBM-PC/ XT und Kompatible kaufen. Hier zeigen sich die Vorteile des kompa tiblen Nachbaus, man kann Bücher, Hardwareerweiterungen und Pro gramme des IBM ohne Adaption verwenden. Angenehm registrierte ich, daß der PC-Clone über ein Me tall-Klappgehäuse verfügt, so daß Erweiterungskarten sehr leicht einzubauen sind.

Im Inneren des Computers geht es aufgeräumt zu. Auch an der Ver-ICs sind gesockelt und alle Slots mit vergoldeten Steckzungen versehen. Das Netzteil ist mit seiner Leistung harddisktauglich und hinterläßt einen soliden Eindruck.

Der Text der versprochenen 100- Toigen Kompatibilität ergab, daß alle unterMS-DOS eingeladenen An-<br>wendungsprogramme klaglos laufen. Dann wurde der als Kompati-<br>bilitätstest berüchtigte Flugsimula-<br>tor der Firma Microsoft in der alten Version gebootet, d.h. von der Diskette geladen. Auch hier gab es<br>keine Probleme, jedes Programm<br>läuft – bis auf eine Art von Programmen: Es handelt sich dabei um einige wenige Hilfsprogramme der Firma IBM, die auf die BASIC-<br>ROMs des Original IBM PCs zurückgreifen. Doch auch diese laufen auf dem PC-Clone, wenn in dessen<br>Eprom-Steckplätze der Grundplatine für das mitgelieferte BIOS (also das Betriebsprogramm für die Ein-/Ausgabe-Funktionen inclusive Diskettensteuerung) das Originat IBM-BIOS gesteckt werden und zusätzlich die freien Steckplätze mit den BASIC-ROMs bestückt werden. Wer also diese ROMs beschaffen kann,, ist in der Lage, sich einen technisch 100 % kompatiblen IBM-

Der von uns getestete PC-Clone: Preisgünstig als Grundmodell ohne Zubehör PC herzustellen. Wohlgemerkt, das Gerät braucht diese ROMs zum normalen Betrieb nicht.

Leider wird das Gerät auch ohne das Betriebssystem MS-DOS ge- liefert, was man allerdings gleich mitbestellen kann. Der Test der Hardwarekompatibilität, d.h. der Test von Hardware-Erweiterungskarten, der Maus, I/O-Karten, der Harddisk etc. fiel psoitiv aus. Da das Gerät in der Grundver-

sion ohne Normschnittstellen gelie- fert wird, ist es sinnvoll, das Gerät gleich mit einer sogenannten Multi I/O-Karte zu bestellen, da man in diesem Falle für einen Aufpreis von nur 130,— DM folgende Optionen erhält:

- Akkugepufferte Echtzeituhr
- Paralleler Druckerport (Centro- nics)
- Eine serielle Schnittstelle (RS-<br>232), eine 2. ist als Option durch Einsetzen zweier ICs realisierbar

IN DER GRUNDVERSION OHNE Auch muß der Monitor extra be-BETRIEBS-SYSTEM ... zahlt werden und eine Aufrüstung<br>des RAM-Speichers ist von Anfang an empfehlenswert.

### ... SCHNITTSTELLEN UND MONITOR

Fazit: Für unter 1.300,- DM erhäIt der Kunde ein Gerät, das 100 ders für Schüler und Studenten, die einen leistungsfähigen Rechner suchen, aber nur wenig dafür ausgeben können. Die etwas spärliche Dokumentation und das nicht im Lieferumfang enthaltene Betriebssystem, die fehlendeMultifunktions- karte und der fehlende Monitor erhöhen den Gesamtpreis, so daß dieser derzeit nahe an den Amstrad/ Schneider PC-15 12 herankommt.

#### Wertung:

- <sup>+</sup>günstiger Preis
- + solide Oualität
- + 100 %ige Kompatibilität
- + deutsche Tastatur
- + hochauflösende Monitore und Grafikkarten ohne besonderes Netzteil einsetzbar
- geringe Dokumentation
- MS-DOS gegen Aufpreis
- Schnittstellen, Echtzeituhr, Ga- meport gegen Aufpreis Monitor gegen Aufpreis<br>(*Hans Schmidt*)

# r'ERDIENEN SIE GELD MIT IHREM COMPUTER!

Haben Sie einen CPC 464 oder 6642? Einen 61282? Oder einen J0YCE? Können Sie programmieren? ln Basic oder Maschinensprache? Dann bietet SCHNEIDER AKTIV lhnen die Möglichkeit, mil diesem Hobby Geld zu verdienen!

Wie? Ganz einfach. Sie senden uns die Programme, die Sie für einen Abdruck als geeignet halten, zusammen mit einer Kurzbeschreibung, aus der auch die verwende-<br>te Hardware — eventuelle Erweiterungen — benutzte Peripherie - hervorgehen muß, ein.

Benätigt werden: eine Datenkassette oder Diskette! Wenn die Redaktipn sich überzeugt hat, daß dieses Programm läuft und sich zum Abdruck eignet, zahlen wir Ihnen pro Programm je nach Umfang bis zu DM 300.-! Für das "Listing des Monats" sogar DM 1.000,'—

Sie erhalten Ihre Kassette/Diskette selbstverständlich zurück, wenn Sie einen ausreichend frankierten Rückumschlag mit Ihrer Adresse beifügen.

Bei der Einsendung müssen Sie mit lhrer Unterschrift garantieren, daß Sie der alleine lnhaber der Urheber-Rechte sind! Benutzen Sie bitte anhängendes Formular! (Wir weisen darauf hin, daß auch die Reaktion englische Fachzeitschriften liest und,,umgestaltete" Programme ziemlich schnell erkennt).

Um lhnen die Arbeit zu erleichtern, finden Sie hier ein Formular. Sie können es ausschneiden oder fotokopieren.

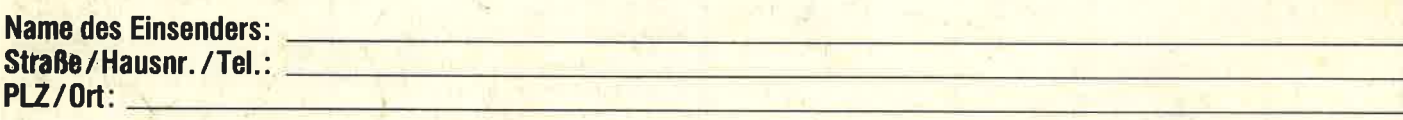

Hiermit biete ich lhnen zum Abdruck folgende(s) Programm(e) an

Benötigte Geräte: **Englishermann an Englishermann an Englishermann an Englishermann an Englishermann an English** 

Beigefügt  $\Box$  Listings  $\Box$  Kassette  $\Box$  Diskette

lch versichere, der alleinige Urheber des Programms zu sein! Hiermit ermächtige ich die Redaktion, dieses Programm abzudrucken und wirtschaftlich zu verwerten. Sollte es in den Kassetten-Service aufgenommen werden, erhalte ich auch dafür eine entsprechende Vergütung. Das Copyright geht an den Verlag über.

Rechtsverbindliche Unterschrift

**SCHNEIDER** AKTIV Postfach 1107 8044 Lohhof